# **SHARP**

**ENREGISTREUR DE DVD AVEC DISQUE DUR DVD-RECORDER MET HARDDISC**

# **DV-HR350S DV-HR300S**

# **MODE D'EMPLOI GEBRUIKSAANWIJZING**

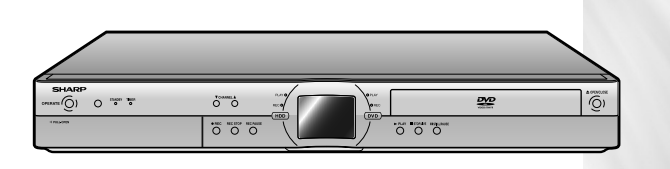

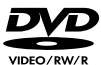

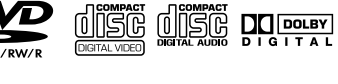

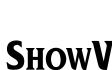

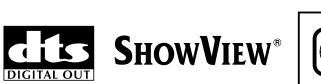

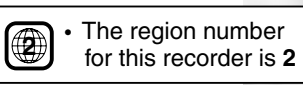

**SPATIALIZER** N<sub>22</sub>

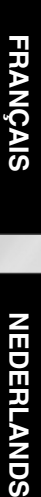

This equipment complies with the requirements of Directives 89/336/EEC and 73/23/EEC as amended by 93/68/EEC.

Dieses Ger ät entspricht den Anforderungen der EG-Richtlinien 89/336/EWG und 73/23/EWG mit Änderung 93/68/EWG.

Ce mat ériel r épond aux exigences contenues dans les directives 89/336/CEE et 73/23/CEE modifi ées par la directive 93/68/CEE.

Dit apparaat voldoet aan de eisen van de richtlijnen 89/336/EEG en 73/23/EEG, gewijzigd door 93/68/EEG.

Dette udstyr overholder kravene i direktiv nr. 89/336/EEC og 73/23/EEC med till æg nr. 93/68/EEC.

Quest' apparecchio è conforme ai requisiti delle direttive 89/336/EEC e 73/23/EEC, come emendata dalla direttiva 93/68/EEC.

Η εγκατάσταση αυτή ανταποκρίνεται στις απαιτήσεις των οδηγιών της Ευρωπαϊκής Ενωσης 89/336/ΕΟΚ και 73/23/ΕΟΚ, όπως οι κανονισμοί αυτοί συμπληρώθηκαν από την οδηγία 93/68/ΕΟΚ.

Este equipamento obedece às exigências das directivas 89/336/CEE e 73/23/CEE, na sua versão corrigida pela directiva 93/68/CEE.

Este aparato satisface las exigencias de las Directivas 89/336/CEE y 73/23/CEE, modificadas por medio de la 93/68/CEE.

Denna utrustning uppfyller kraven enligt riktlinjerna 89/336/EEC och 73/23/EEC s å som kompletteras av 93/68/EEC.

Dette produktet oppfyller betingelsene i direktivene 89/336/EEC og 73/23/EEC i endringen 93/68/ EEC.

T ä m ä laite t äyttää direktiivien 89/336/EEC ja 73/23/EEC vaatimukset, joita on muutettu direktiivill ä 93/68/EEC.

# **MODE D'EMPLOI FRANÇAIS**

# **INFORMATIONS CONCERNANT LA SÉCURITÉ**

#### **Remarque :**

Cet enregistreur ne peut être utilisé qu'avec une alimentation en c.a. 220V-240V, 50 Hz. Il ne peut être utilisé ailleurs.

#### **ATTENTION :**

**LE RECOURS À DES COMMANDES, DES RÉGLAGES OU DES PROCÉDURES AUTRES QUE CEUX INDIQUÉS DANS CE MANUEL PEUVENT PROVOQUER UNE IRRADIATION DANGEREUSE.**

**LE RAYON LASER UTILISÉ DANS CET ENRE-GISTREUR POUVANT NUIRE À LA VUE, NE TENTEZ PAS DE DÉMONTER LE BOÎTIER. NE FAITES EFFECTUER L'ENTRETIEN QUE PAR DU PERSONNEL QUALIFIÉ.**

#### **AVERTISSEMENT :**

**AFIN DE RÉDUIRE LES RISQUES D'INCENDIE OU D'ÉLECTROCUTION, N'EXPOSEZ CET APPAREIL NI À LA PLUIE NI À L'HUMIDITÉ.**

**AFIN DE RÉDUIRE LES RISQUES D'INCENDIE, D'ÉLECTROCUTION OU D'INTERFÉRENCES GÊNANTES, UTILISEZ EXCLUSIVEMENT LES ACCESSOIRES RECOMMANDÉS.**

**Propriétés de la diode laser Matériau : DVD: AlGalnP CD : GaAlAs Longueur d'onde : DVD: 658nm CD : 784nm Durée de l'émission: Impulsions Puissancede la diode laser : Max. DVD : 100mW CD : 255mW**

#### **Protection du cordon d'alimentation**

Afin d'éviter tout dysfonctionnement de l'enregistreur et pour vous protéger contre une électrocution, un incendie ou des lésions corporelles, veuillez observer ce qui suit.

- Tenez fermement la prise lorsque vous branchez ou débranchez le cordon d'alimentation en c.a.
- Tenez le cordon d'alimentation en c.a. à distance des appareils de chauffage.
- Ne posez jamais d'objet lourd sur le cordon d'alimentation en c.a.
- Ne tentez en aucune manière de réparer ou de reconstruire le cordon d'alimentation en c.a.
- Cet enregistreur est classé produit LASER DE CLASSE 1.
- L'étiquette PRODUIT LASER DE CLASSE 1 est placée sur le capot arrière.
- Cet article est équipé d'un dispositif laser de faible puissance. Afin d'assurer une sécurité constante, ne retirez aucun capot et ne tentez pas d'accéder à l'intérieur du produit. Faites effectuer l'entretien par du personnel qualifié.

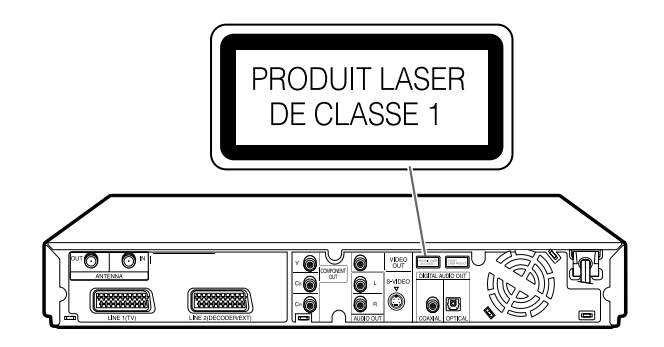

# **Table des matières**

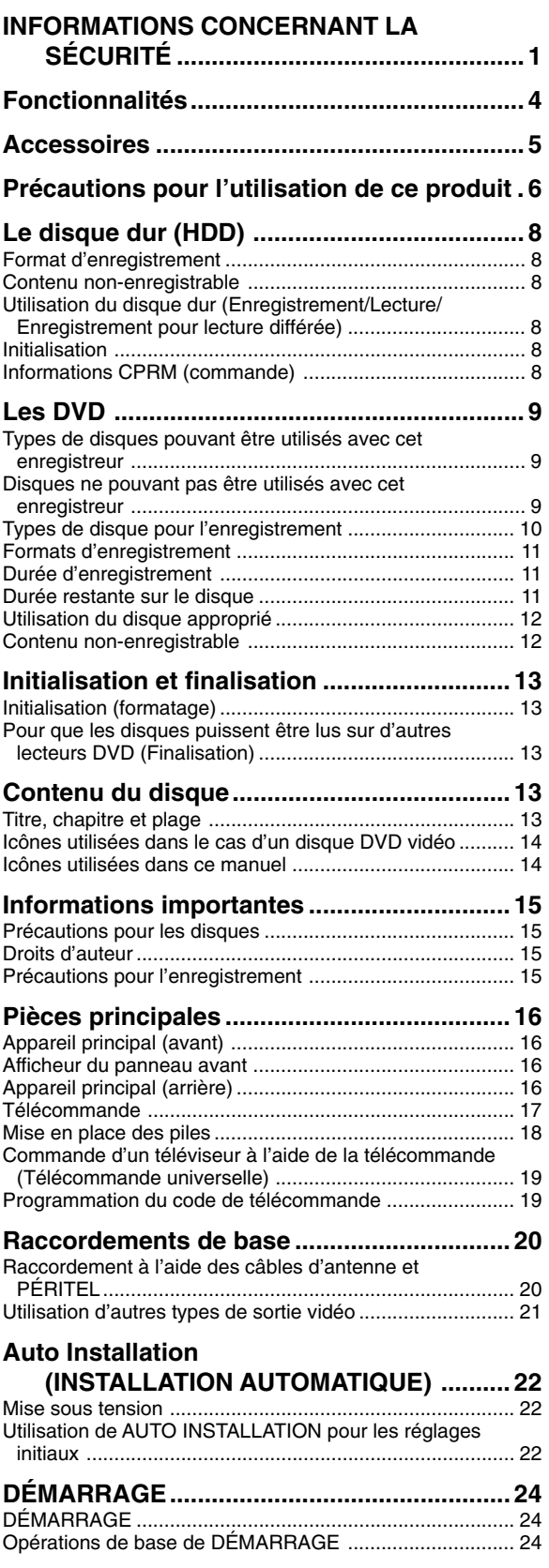

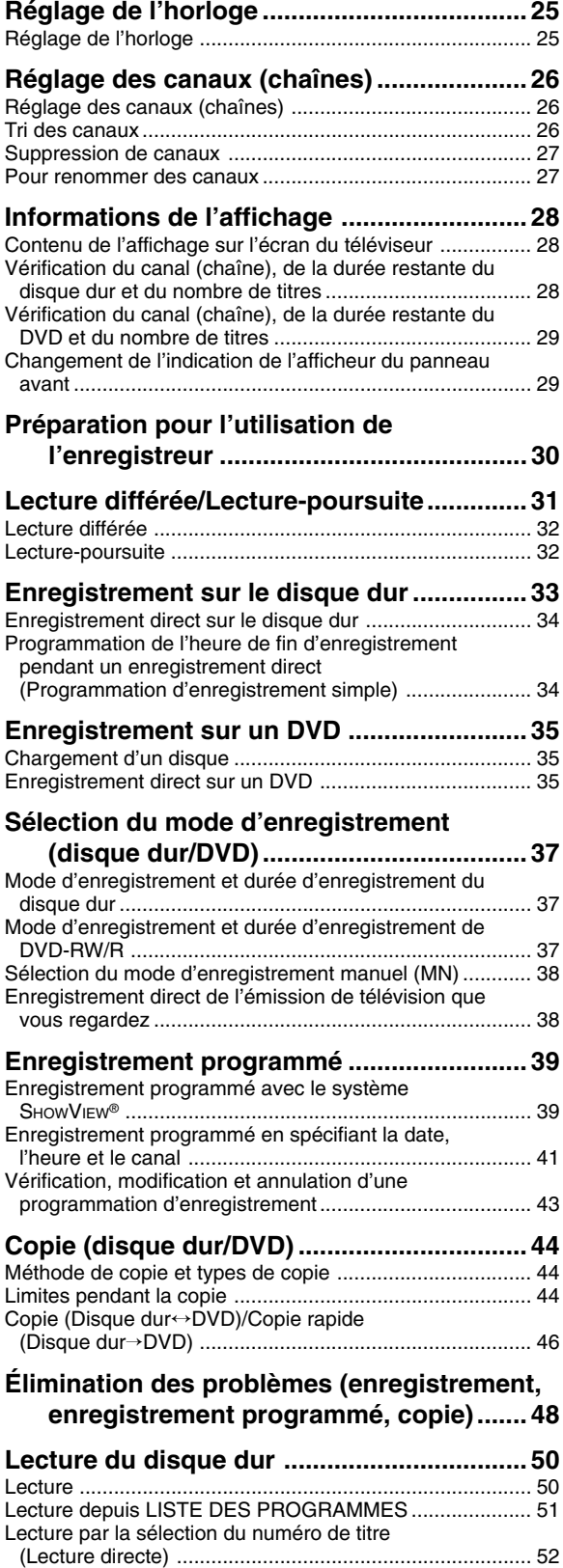

Autres types de lecture ...................................................... 53

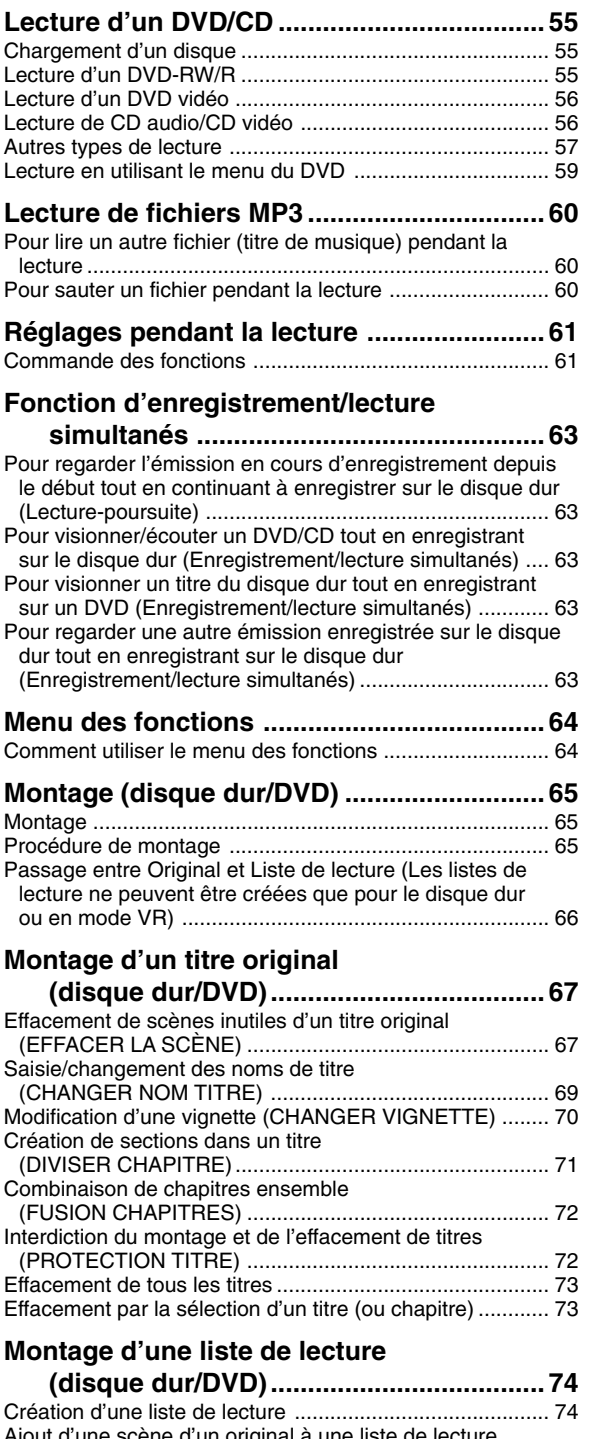

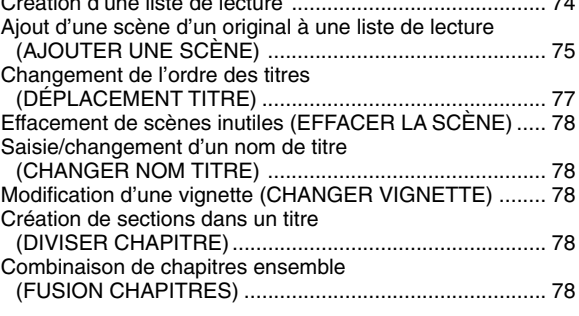

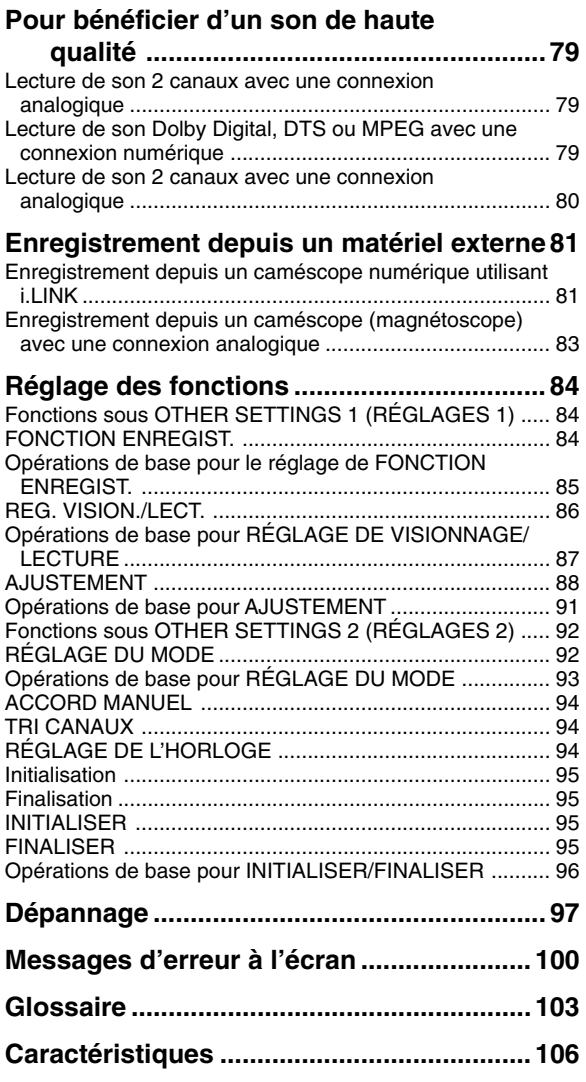

# **Fonctionnalités**

## **1 Enregistrement/lecture de DVD-RW/R avec une exceptionnelle compatibilité**

• Cet enregistreur permet un enregistrement numérique sur des disques DVD-RW réenregistrables et des disques DVD-R enregistrables une seule fois. Il peut enregistrer en deux formats : format "VR (Video Recording) mode" offrant de riches fonctions de montage et format "Video mode" qui peut être lu sur les lecteurs DVD existants. Vous pouvez ainsi enregistrer et copier à votre convenance.

## **2 Haute qualité d'image (dans tous les modes de disque dur et de DVD)**

#### **Enregistrement VBR (débit binaire variable)**

• La variation du débit binaire (quantité de données vidéo) pour chaque scène en fonction du contenu vidéo (mouvement rapide ou lent, par exemple) assure constamment une haute qualité optimale de l'image.

## **3 Fonctions variées de copie disque dur** t **DVD**

#### 1**Copie rapide\*1**

Permet une copie rapide du disque dur sur un DVD pour vous permettre de créer votre propre vidéothèque.

\*1 Pour la copie rapide, utilisez des disques conformes à DVD-RW Ver.  $1.1/2 \times$  ou DVD-R Ver. 2.0/4 $\times$ .

### 2**Copie à débit binaire variable**

Ce mode offre 32 niveaux tout comme le mode d'enregistrement. Il permet d'enregistrer avec une qualité d'image optimale compte tenu de l'espace libre disponible sur le disque.

#### 3**Copie exacte**

Cette fonction choisit automatiquement le mode d'enregistrement optimal pour que le contenu puisse être copié exactement dans l'espace restant du disque.

#### **Durée normalement requise pour une émission d'une heure en mode Copie rapide sur un disque compatible double vitesse**

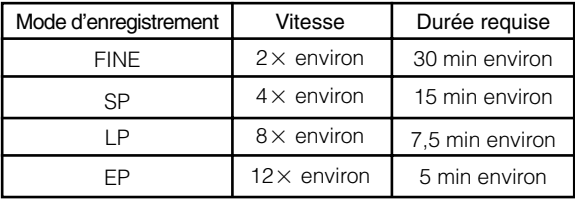

## **4 "Lecture différée", "lecture-poursuite" et "enregistrement/lecture simultanés" — des fonctions que seul un disque dur rend possibles**

#### 1**Lecture différée**

Pendant que vous regardez une émission, le téléphone sonne.... Vous pouvez alors suspendre l'émission en appuyant sur une touche, puis regarder le reste de l'émission en différé plus tard après avoir raccroché. Vous pouvez également regarder l'émission en direct en appuyant sur la touche ■**STOP/LIVE**.

#### 2**Lecture-poursuite**

Vous rentrez chez vous plus tôt que prévu alors que l'appareil est en train d'enregistrer une émission que vous aviez programmée.... Vous n'avez pas besoin d'attendre la fin de l'enregistrement. Vous pouvez regarder immédiatement l'émission depuis le début.

#### 3**Enregistrement/lecture simultanés**

Pendant l'enregistrement sur le disque dur, vous pouvez regarder un DVD ou une émission déjà enregistrée sur le disque dur. Il n'est pas nécessaire que vous attendiez la fin de l'enregistrement.

# **5 Fonctions de montage étendues**

(Seuls les titres enregistrés sur le disque dur ou en mode VR sur un DVD-RW peuvent être montés.)

### 1**Montage d'une liste de lecture**

Cette fonction vous permet de ne retenir que les passages de votre choix (c'est-à-dire une "liste de lecture") d'un contenu vidéo original enregistré (titre). Vous pouvez changer l'ordre des scènes, combiner les scènes entre elles ou changer l'ordre des titres. Ceci s'avère pratique lorsque vous ne désirez copier et sauvegarder que certaines scènes et titres.

#### 2**Montage de chapitres**

Cette fonction vous permet de diviser un titre en unités de chapitre pendant l'enregistrement/lecture ou en utilisant l'écran de montage. Après la division, vous pouvez afficher la liste des enregistrements (vignettes) en unités de chapitre afin de pouvoir les dupliquer, les effacer ou les copier sur la liste de lecture en unités de chapitre.

#### 3**Effacer la Scène**

Cette fonction vous permet d'effacer les scènes inutiles. Vous pouvez, par exemple, couper les spots publicitaires d'une émission enregistrée avant la copie.

#### 4**Effacement par lots de titres/chapitres** Cette fonction vous permet d'effacer par lots les titres et chapitres devenus inutiles après le montage en les sélectionnant sur la liste des enregistrements (vignettes).

#### 5**Fonction d'annulation de montage\*2**

Si vous effacez des données par erreur pendant le montage, cette fonction vous permet de les restaurer à leur étant antérieur (comme avec la fonction "Annuler" d'un ordinateur). Vous pouvez ainsi procéder au montage l'esprit libre.

\*2 L'annulation de montage ne peut être utilisée qu'une fois. Elle ne fonctionne que lorsque la fonction "ANNULER" a été affectée à un bouton couleur (vert) affiché sur l'écran.

## **6 Facilité d'utilisation et conception conviviale grâce à une nouvelle télécommande**

#### 1**START MENU**

Appuyez sur la touche **START MENU** de la télécommande pour afficher la liste des fonctions principales à l'écran. Les opérations peuvent alors être commandées à l'aide des touches **Curseur** et de la touche **SET/ENTER** de la télécommande. Ainsi, même une personne non familiarisée avec le fonctionnement peut utiliser facilement l'enregistreur.

#### 2**Touches couleur**

La télécommande comporte des touches couleur avec quatre couleurs différentes. Les fonctions sont affichées en quatre couleurs sur l'écran, et l'enregistreur peut être commandé en spécifiant directement ces fonctions.

#### 3**Touches luminescentes**

Des touches luminescentes sont utilisées pour les commandes principales de la télécommande afin de faciliter l'utilisation dans l'obscurité.

- **7 Liaison numérique (i.LINK) avec un matériel vidéo/audio numérique utilisé comme source**
- La borne DV IN vous permet de capturer, monter et stocker un contenu depuis un caméscope numérique doté d'une borne DV.

## **8 Lecture de fichiers MP3**

• Cet enregistreur permet la lecture de fichiers MP3 enregistrés sur un CD-RW/R.

# **9 Système SHOWVIEW\*3**

- Le système SHOWVIEW vous permet de programmer des enregistrements sur votre enregistreur en saisissant simplement le numéro de programmation SHOWVIEW. Vous trouverez les numéros SHOWVIEW dans la plupart des journaux, guides de télévision et listes des chaînes locales de télévision par câble. La simple saisie de ce numéro SHOWVIEW vous permet de programmer un enregistrement. Vous n'avez pas besoin de saisir l'heure du début de l'émission, l'heure de la fin de l'émission, la chaîne, la date et les autres informations nécessaires pour la programmation ordinaire d'un enregistrement.
- \*3 SHOWVIEW est une marque déposée par Gemstar Development Corporation. Le système SHOWVIEW est fabriqué sous licence de Gemstar Development Corporation.

# **Accessoires**

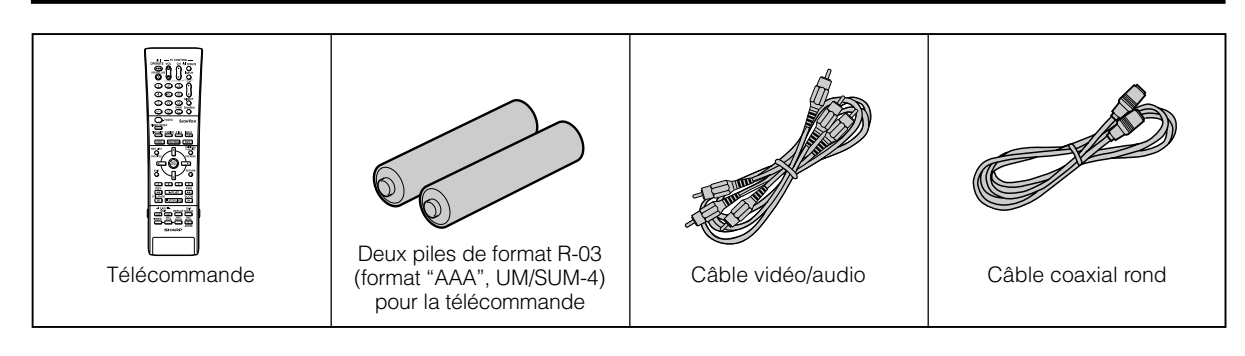

# **Précautions pour l'utilisation de ce produit**

## **N'utilisez pas l'enregistreur dans des endroits soumis à des températures élevées.**

• Si vous laissez cet appareil dans un endroit soumis à des températures anormalement élevées (intérieur d'un véhicule avec les fenêtres fermées, par exemple), il pourra en résulter une déformation du boîtier ou un dysfonctionnement. Veillez donc à ce que la partie autour de l'enregistreur ou les disques n'atteigne pas de hautes températures.

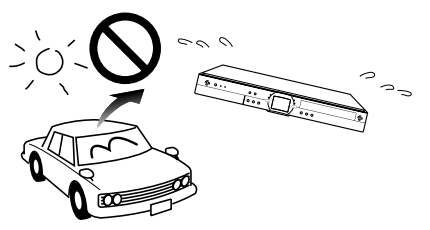

- Ne placez pas l'enregistreur sur un appareil susceptible de chauffer.
- Ne placez pas l'enregistreur dans un endroit exposé aux rayons directs du soleil ou à proximité d'un chauffage. Soyez attentif à ce point car ceci affecterait le boîtier et les composants de l'appareil.

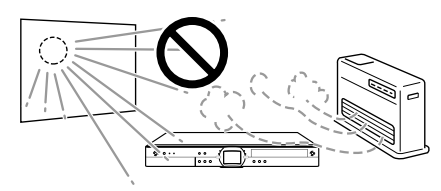

# **Ne démontez pas le boîtier.**

• Ne démontez pas le boîtier de l'enregistreur. En touchant de pièces à l'intérieur du boîtier, vous risqueriez une électrocution et/ou d'endommager l'enregistreur. Pour toute réparation ou réglage à l'intérieur du boîtier, adressez-vous au centre de service après-vente le plus proche agréé par Sharp.

## **Ne couvrez pas les orifices du ventilateur ou d'aération au dos de l'enregistreur.**

- Lors de l'installation de l'enregistreur, veillez à ne pas couvrir les orifices du ventilateur ou d'aération à l'arrière de l'enregistreur. Ceci interférerait avec le ventilateur de refroidissement et provoquerait un dysfonctionnement. Soyez particulièrement attentif à ce point lorsque vous utilisez l'enregistreur dans un meuble de télévision ou AV.
- N'utilisez pas l'enregistreur sur un tapis, sur un lit ou un divan, et ne l'enveloppez pas dans un tissu ou une autre matière. Ceci interférerait avec le ventilateur de refroidissement et provoquerait un dysfonctionnement.

# **Évitez la poussière et la fumée.**

• Ne placez pas l'enregistreur dans un endroit instable, soumis à de fortes vibrations, très poussiéreux ou enfumé (tabac). Il pourrait en résulter un dysfonctionnement ou un accident.

# **Installez l'enregistreur horizontalement.**

• Ne posez pas l'enregistreur verticalement ou sens dessus dessous. Il en résulterait un dysfonctionnement.

## **Ne placez pas d'objets sur l'enregistreur.**

- Ne placez aucun objet, comme un vase ou une bougie allumée sur l'enregistreur.
- Laissez un espace suffisant au-dessus de l'enregistreur.
- Ne placez par un téléviseur ou un autre objet lourd sur l'enregistreur.

Ceci pourrait entraîner des problèmes tels que bruits parasites sur l'écran ou déformation du boîtier.

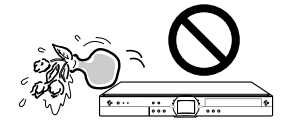

### **N'approchez pas d'objets magnétiques.**

• Gardez l'enregistreur à l'écart d'objets magnétiques puissants.

# **Manipulez l'enregistreur avec**

### **soin.**

• Ne faites pas tomber l'enregistreur et ne le soumettez pas à des chocs ou vibrations importants. Il en résulterait un dysfonctionnement. Faites attention lorsque vous transportez ou déplacez l'enregistreur.

### **N'introduisez pas les doigts ou des objets à l'intérieur**

• Ne placez pas d'objets étrangers sur le plateau portedisque.

## **Lors du déplacement ou de l'expédition de l'enregistreur**

• Retirez le disque avant d'emballer l'enregistreur. Si vous ne comptez pas utiliser l'enregistreur pendant un certain temps, retirez le disque et coupez l'alimentation.

## **Formation de condensation**

• De la condensation peut se former à la surface et à l'intérieur de l'enregistreur si vous le déplacez brusquement d'un endroit froid à un endroit chaud ou si vous l'utilisez dans une pièce froide dont le chauffage vient d'être allumé (matin d'hiver, par exemple). En cas de formation de condensation, laissez l'enregistreur hors tension jusqu'à ce que la condensation disparaisse. L'utilisation de l'enregistreur avec de la condensation peut provoquer un dysfonctionnement. (Voir page **15**.)

# **Entretien du boîtier**

La surface du boîtier utilise beaucoup de plastique. N'essuyez pas cette surface avec du benzène ou un autre diluant car ceci pourrait provoquer une détérioration ou un écaillage de la peinture.

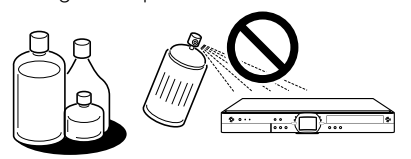

- N'appliquez pas de liquides volatiles tels qu'insecticides sur le boîtier. Évitez également un contact prolongé avec des matières telles que le caoutchouc, produits en vinyle ou cuir synthétique. Ceci pourrait provoquer des problèmes tels qu'écaillage de la peinture.
- Ne collez pas d'étiquettes ou du ruban adhésif sur l'enregistreur. Ceci pourrait décolorer le boîtier ou l'endommager.
- Si le boîtier ou l'afficheur du panneau avant sont sales, les essuyer doucement avec un chiffon doux (flanelle, par exemple). S'ils sont très sales, imbibez un chiffon d'un détergent neutre dilué dans l'eau, essorez bien le chiffon, essuyez la surface, puis essuyez-la à nouveau avec un chiffon sec. L'utilisation de produits de nettoyage puissants peut provoquer une décoloration, une détérioration ou un écaillage de la peinture. Nous recommandons de tester les produits de nettoyage sur une partie cachée de l'enregistreur.

### **Interférences électromagnétiques**

• Si vous utilisez un téléphone portable ou un autre appareil électronique à proximité de l'enregistreur, l'image vidéo risque d'être perturbée ou parasitée pendant la lecture ou l'enregistrement sous l'effet d'interférences électromagnétiques.

## **Antenne**

- Pour éviter les effets des interférences radioélectriques, installez l'antenne à l'écart de rues à forte circulation, des câbles électriques de chemin de fer, des lignes de transmission électrique et des enseignes au néon. Ceci permet également d'empêcher une électrocution dans le cas peu probable d'une chute de l'antenne.
- N'utilisez pas une ligne d'antenne inutilement longue et ne l'enroulez pas. Ceci provoquerait une instabilité de l'image.
- L'antenne est exposée aux intempéries. Vérifiez-la et remplacez-la périodiquement. Ceci assurera une belle image. Les antennes sont particulièrement susceptibles d'être endommagées dans des endroits soumis à des quantités importantes de fumée et de suie ou exposés à la brise marine.

# **Disque dur (HDD)**

- Cet enregistreur enregistre les émissions sur un disque dur (HDD). Le disque dur est doté d'un mécanisme de sécurité pour protéger les données contre les chocs, les vibrations et la poussière. Néanmoins, pour ne pas risquer de perdre les données enregistrées, vous devez prêter une attention particulière aux points suivants :
	- Ne soumettez pas l'enregistreur à des chocs.
	- Ne l'utilisez pas dans un endroit instable ou soumis à des vibrations.
	- Ne déplacez pas l'enregistreur lorsqu'il est sous tension.
- Ne débranchez pas le cordon d'alimentation de la prise secteur pendant l'enregistrement ou la lecture. Mettez l'enregistreur hors tension avant de débrancher le cordon d'alimentation de la prise secteur.
- N'utilisez pas l'enregistreur dans un endroit soumis à de fortes variations de température (variations supérieures à 10 °C par heure).
- L'enregistreur ne fonctionnera pas correctement s'il est utilisé dans un endroit froid (5 °C ou moins) ou très chaud (35 °C ou plus).
- Si vous déplacez l'enregistreur d'un endroit froid à un endroit chaud, attendez un certain temps avant de l'utiliser.
- Dans le cas peu probable d'un dysfonctionnement du disque dur (HDD), n'essayez pas de le remplacer vousmême. En démontant l'enregistreur, vous annuleriez la garantie. Adressez-vous au centre de service aprèsvente le plus proche agréé par Sharp. Aucune indemnisation pour le contenu des données ne pourra être accordée en cas de perte ou d'absence d'enregistrement des données.

## **Matériel raccordé**

• Lisez attentivement les "Précautions d'utilisation" dans le mode d'emploi pour tout matériel raccordé à l'enregistreur.

# **Économies d'énergie**

• Après avoir utilisé l'enregistreur, économisez l'énergie en le mettant hors tension. Avant de partir en voyage ou si vous prévoyez que l'enregistreur restera inutilisé pendant une durée prolongée, débranchez le cordon d'alimentation de la prise secteur par mesure de sécurité.

## **Consignes lors de l'installation**

• Ne couvrez pas les orifices du ventilateur ou d'aération au dos de l'enregistreur. Ceci empêcherait le dégagement de chaleur et provoquerait un dysfonctionnement.

## **Remarques sur l'utilisation**

- L'enregistreur et le coffret peuvent chauffer légèrement pendant l'utilisation dans certaines conditions ambiantes. Ceci n'est pas une anomalie.
- Avant de débrancher le cordon d'alimentation (pour déplacer l'enregistreur, etc.), mettez l'enregistreur hors tension (le témoin STANDBY à l'avant de l'enregistreur s'allume en rouge) pour protéger le disque dur (HDD).
- Lorsque l'enregistreur est sous tension, le ventilateur tourne pour le refroidir.
- L'enregistreur peut ne pas fonctionner pendant plus de dix secondes juste après le branchement du cordon d'alimentation à une prise secteur ou après une panne de courant car il procède alors aux réglages système.

## **Remarques sur ce mode d'emploi**

- Dans ce mode d'emploi, les termes "l'enregistreur", "cet enregistreur" ou "votre enregistreur" désignent l'enregistreur de DVD avec disque dur "DV-HR350S/ DV-HR300S DVD.
- Les affichages écran et illustrations de l'enregistreur dans ce manuel sont donnés à des fins d'explication et peuvent différer quelque peu de la réalité.

# **Le disque dur (HDD)**

Cet enregistreur est doté d'un disque dur (abréviation anglaise : "HDD") interne pour l'enregistrement et la lecture. Soyez attentif aux points suivants lors de l'installation et de l'utilisation de l'enregistreur. La négligence des précautions peut entraîner des dommages au disque dur lui-même ou à son contenu, l'absence de fonctionnement du disque ou l'enregistrement de bruits parasites.

- Ne soumettez pas l'enregistreur à des vibrations ou chocs.
- Ne placez pas l'enregistreur dans un endroit exigu où les orifices du ventilateur de refroidissement ou d'aération à l'arrière de l'appareil risqueraient d'être obstrués.
- Ne placez pas l'appareil dans un endroit soumis à d'importantes variations de température.  $\rightarrow$  De la condensation peut se former à l'intérieur de l'enregistreur s'il est installé dans un endroit soumis à d'importantes variations de température. Si vous utilisez l'enregistreur avec de la condensation à l'intérieur, il peut en résulter des dommages ou un dysfonctionnement du disque dur. Nous recommandons que les variations de température ambiante ne dépassent pas 10 °C par heure.
- Ne placez pas l'appareil dans un endroit très humide.
- Placez l'enregistreur horizontalement. Ne le placez jamais sur une surface inclinée.
- Lorsque l'enregistreur est sous tension, ne débranchez pas son cordon d'alimentation de la prise secteur, ne coupez pas disjoncteur du circuit sur lequel il est installé et ne le déplacez pas.

 $\rightarrow$  Avant de déplacer l'enregistreur, mettez-le hors tension, puis débranchez le cordon d'alimentation de la prise secteur.

# **Format d'enregistrement**

- Pour une meilleure fonctionnalité, l'enregistrement **sur le disque dur s'effectue dans le format VBR (débit binaire variable). Le phénomène suivant peut alors se produire :**
- Avec le format VBR, l'espace enregistrable restant peut être supérieur ou inférieur à celui qui est indiqué sur l'affichage de l'espace restant du disque dur.
- Si l'affichage indique que l'espace restant du disque dur est faible, supprimez les émissions inutiles et enregistrez avec une marge supplémentaire dans l'espace disque restant.
- Lorsque vous supprimez une émission, il se peut que l'espace restant n'augmente pas de la durée correspondante. Lorsque vous enregistrez une nouvelle séquence vidéo, prévoyez une marge supplémentaire pour l'espace restant.
- Avec cet enregistreur, une partie de la capacité du disque dur est utilisée pour la zone de gestion système.

# **Contenu non-enregistrable**

- Cet enregistreur est doté d'une fonction de protection contre la copie qui empêche l'enregistrement de contenu vidéo ou d'émissions contenant un signal de restriction de copie destiné à protéger les droits d'auteur, etc.
- Si un signal de protection contre la copie est présent sur un passage d'une source vidéo, l'enregistrement est mis en pause en ce point. Il reprend lorsque le signal de protection contre la copie n'est plus présent, mais aucun enregistrement n'est effectué pour le passage sur lequel il est présent.

Dans le cas, peu probable, d'un problème tel que perte d'images vidéo ou de contenu audio enregistrés causé par un dysfonctionnement du disque dur, veuillez noter qu'aucune indemnisation ne pourra être accordée par Sharp pour le contenu n'ayant pu être enregistré ou monté, pour la perte d'images vidéo enregistrées ou montées ou pour tout autre dommage direct ou indirect y afférent.

#### ■ **En cas de panne de courant**

- En cas de panne de courant, le contenu en cours d'enregistrement normal ou programmé sera endommagé.
- Le contenu en cours de lecture pourra être endommagé.

#### ■ **Pour un enregistrement important**

• En cas de dysfonctionnement du disque dur, le contenu enregistré pourra être perdu. Pour sauvegarder le contenu de manière permanente, nous vous recommandons de le copier ou de le déplacer sur un DVD-RW ou DVD-R.

#### **B** REMARQUE

• Si un message signalant une erreur du disque dur s'affiche (tel que "ERREUR! FONCTIONNEMENT IMPOSSIBLE.") et que le disque dur présente une anomalie, vous ne pouvez pas remplacer le disque dur vous-même. Ne démontez pas l'enregistreur car ceci annulerait la garantie. La récupération des données sera également impossible. Si la lecture est encore possible, réenregistrez le contenu sur un disque DVD/RW-R et adressez-vous au centre de service après-vente le plus proche agréé par Sharp.

# **Utilisation du disque dur (Enregistrement/Lecture/ Enregistrement pour lecture différée)**

• Si l'enregistreur est utilisé dans un endroit froid (emplacement à basse température), seule la lecture en direct est possible à la mise sous tension tant que le disque dur n'est pas prêt. Pendant ce temps de préparation, l'enregistreur n'autorise pas la lecture différée, l'enregistrement, l'affichage des listes d'enregistrements ou la lecture d'émissions enregistrées. Attendez que le disque dur soit prêt.

# **Initialisation**

• L'initialisation efface toutes les images vidéo enregistrées sur le disque dur. Faites une copie des enregistrements importants sur des disques DVD-RW/R avant l'initialisation.

# **Informations CPRM (commande)**

• Il y a 3 types de signaux de commande de copie : "Copie libre", "Copie autorisée une fois" et "Copie interdite". Les émissions à "Copie interdite" ne peuvent pas être enregistrées sur le disque dur. Lorsque une émission à "Copie autorisée une fois" est copiée depuis le disque dur sur un DVD-RW, les images vidéo ne sont pas copiées — elles sont déplacées du disque dur au DVD-RW (autrement dit, le contenu enregistré sur le disque dur est effacé).

# **Types de disques pouvant être utilisés avec cet enregistreur**

• Cet enregistreur étant compatible avec le standard PAL, utilisez des disques portant la mention "PAL" sur le disque ou l'emballage.

#### **Les signaux NTSC et PAL-60 ne peuvent pas être enregistrés.**

#### **(Un écran noir apparaît lorsque des signaux NTSC ou PAL-60 sont reçus à l'entrée externe.)**

- Les disques suivants peuvent être lus et enregistrés avec cet enregistreur. N'utilisez pas un adaptateur 8 cm (3") (pour CD).
- Utilisez des disques conformes aux normes indiquées par la présence des logos suivants sur leur étiquette. La lecture de disques non conformes à ces normes n'est pas garantie. De plus, même si ces disques peuvent être lus, la qualité d'image ou la qualité de son n'est pas garantie.

#### **Disques pour l'enregistrement et la lecture**

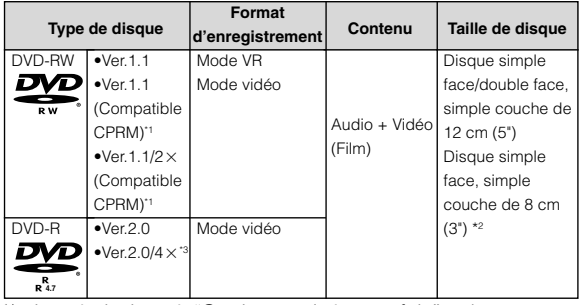

Les émissions à "Copie autorisée une fois" et les autres contenus dont l'enregistrement n'est autorisé qu'une seule fois peuvent être enregistrés.

- Les disques DVD-RW/R simple face, simple couche de 8 cm (3") ne peuvent être utilisés que pour l'enregistrement en mode Vidéo. Il se peut que certains disques de ce type ne puissent pas être enregistrés.
- Non compatibles avec la copie rapide  $4\times$ . En mode de copie rapide, le système revient à  $2 \times$ .

#### **Disques pour la lecture (Lecture seulement)**

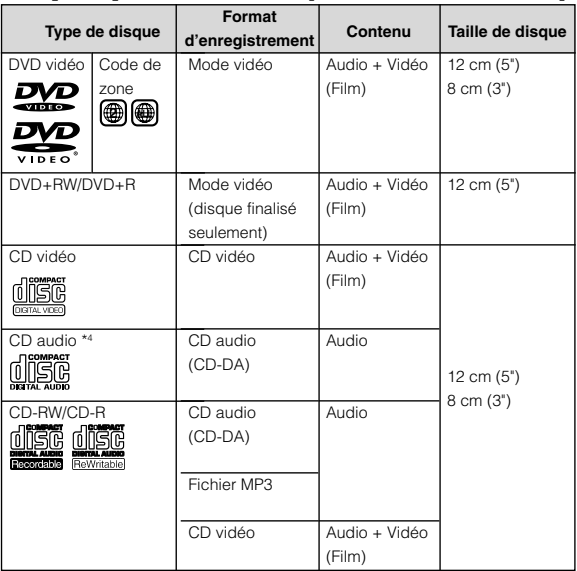

Cet enregistreur est conçu pour la lecture de CD audio conformes aux normes CD (Compact Disc). Il se peut que des CD contenant un signal de protection des droits d'auteur (signal de contrôle de copie) ne puissent pas être lus avec cet enregistreur.

- Les lecteurs et disques DVD vidéo sont dotés d'un code de zone qui détermine la zone géographique dans laquelle les disques peuvent être lus. Le code de zone pour ce produit est **2**. (Les disques portant la mention **ALL** peuvent être lus sur tous les lecteurs.)
- Les opérations et fonctions des DVD vidéo peuvent différer des explications dans ce manuel et certaines opérations peuvent être interdites par le paramétrage du fabricant du disque.
- Si le message "IMPOSSIBLE UTILISER CETTE FONCTON." ou "L'OPÉRATION EST INTERDITE PAR LE DISQUE." s'affiche, ceci signale que le disque ou l'enregistreur interdit la fonction. Lisez la notice du disque ainsi que ce manuel.
- Si un écran de menu ou des instructions d'utilisation s'affichent pendant la lecture d'un disque, suivez la procédure indiquée.
- Cet enregistreur est conforme au standard de couleur PAL. Vous pouvez également visionner des disques enregistrés en NTSC sur un téléviseur PAL. Les fichiers JPEG ne peuvent pas être lus.

# **Disques ne pouvant pas être utilisés avec cet enregistreur**

■ Les disques suivants ne peuvent pas être lus ou sont **lus incorrectement sur cet enregistreur. Si un tel disque est lu par erreur, un niveau sonore excessif peut endommager les enceintes. Ne jamais essayer de lire de tels disques.**

CDG, Photo CD, CD-ROM, CD-TEXT, CD-EXTRA, SVCD, SACD, PD, CDV, CVD, DVD-ROM, DVD-RAM, DVD-Audio

- Les disques de forme non standard ne peuvent pas **être lus :**
	- Les disques de forme non standard (en forme de cœur, hexagonaux, etc.) ne peuvent pas être utilisés. De tels disques provoquent des anomalies.

#### ■ Les disques DVD vidéo suivants ne peuvent pas être lus :

- Disques dont le code de zone n'est pas "2" ou "ALL" (disques vendus hors du territoire de commercialisation autorisé).\*5
- Disques produits illégalement.
- Disques enregistrés pour un usage commercial. \*5 Le code de zone de ce produit est 2.
- Les disques DVD-RW/R, DVD+RW/R suivants ne **peuvent pas être lus :**
	- Les disques sur lesquels des données n'ont pas été enregistrées ne peuvent pas être lus.
	- Certains disques ne peuvent pas être lus selon l'enregistreur (graveur) utilisé pour l'enregistrement.
- Les disques CD audio suivants ne peuvent pas être lus :
	- Il se peut que des disques contenant un signal de protection des droits d'auteur (signal de contrôle de copie) ne puissent pas être lus avec cet enregistreur.
	- Cet enregistreur est conçu pour la lecture de CD audio conformes aux normes CD (Compact Disc).
- Les disques CD-RW/R suivants ne peuvent pas être lus :
	- Les disques sur lesquels des données n'ont pas été enregistrées ne peuvent pas être lus.
	- Les disques non finalisés ne peuvent pas être lus.
	- Les disques enregistrés dans un format autre que CD vidéo/CD audio et format de fichier MP3\*6 ne peuvent pas être lus.
	- Certains disques ne peuvent pas être lus selon leur état d'enregistrement ou leur état matériel.
	- Certains disques ne peuvent pas être lus selon leur compatibilité avec cet enregistreur ou avec l'enregistreur utilisé pour leur enregistrement.

### **\*6 Le format de fichier MP3**

Les fichiers MP3 sont des données audio compressées au format MPEG1 Audio Layer 3. Les fichiers "MP3" portent l'extension ".mp3". (Certains fichiers ayant l'extension ".mp3" ou les fichiers n'ayant pas été enregistrés en format MP3 produisent des bruits ou ne peuvent pas être lus.)

#### Æ **Lecture des disques MP3**

- Les fichiers MP3 ne sont pas lus dans l'ordre où ils ont été enregistrés.
- Le nombre maximum de niveaux d'arborescence pouvant être reconnus, y compris les fichiers et les dossiers, est de 8.
- Certains disques multisession ne peuvent pas être lus.
- Il est recommandé d'enregistrer les données à une vitesse inférieure car les données enregistrées à grande vitesse peuvent produire des bruits ou ne pas être lues.
- Plus il y a de dossiers, plus le chargement des fichiers en mémoire demande du temps.
- Selon l'arborescence des dossiers, le chargement des fichiers MP3 en mémoire peut demander du temps.
- Les noms de dossier ou de plage (fichier) sont limités à 8 caractères. Les noms de dossier ou de plage (fichier) comportant plus de 8 caractères sont abrégés. (Il se peut que certains symboles ou lettres des noms de dossier ou noms de titre ne puissent pas être affichés.)
- Il se peut que le temps de lecture ne soit pas correctement affiché pendant la lecture des fichiers MP3.
- Æ **Les fichiers suivants ne peuvent pas être lus sur cet enregistreur :**
- Disques comportant plus de 257 dossiers ou 1 000 fichiers.
- Lorsque le disque comporte à la fois des plages au format CD audio et des fichiers MP3. (Le disque est reconnu comme un CD audio et seules les plages au format CD audio sont lues.)

# **Types de disque pour l'enregistrement**

- Cet enregistreur permet d'enregistrer des disques DVD-RW et DVD-R. Le format d'enregistrement pouvant être sélectionné dépend de la version de disque et du type de disque.
- Assurez-vous que le disque utilisé porte la mention "Pour vidéo" ou "Pour enregistrement" sur le disque ou son emballage afin de pouvoir l'enregistrer et le lire avec cet enregistreur.

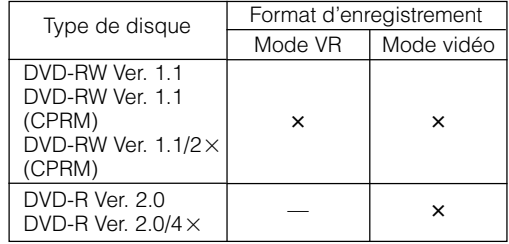

### **Disques DVD-RW**

- Les disques DVD-RW sont disponibles en Ver. 1.1, Ver. 1.1 (compatible CPRM) ou Ver.  $1.1/2\times$ (compatible CPRM).
- Lorsqu'un disque a été enregistré en mode VR, il peut être enregistré et effacé plusieurs fois de suite. L'effacement augmente également la durée d'enregistrement restante.
- Lorsqu'un disque a été enregistré en mode Vidéo, il est possible d'effectuer d'autres enregistrements jusqu'à ce qu'il soit plein. La durée d'enregistrement restante n'augmente pas \*7 lorsque vous effacez des titres, mais si vous

initialisez le disque (voir pages **13** et **95**), vous disposez à nouveau de la durée d'enregistrement totale.

La durée d'enregistrement n'augmente que lorsque le dernier titre est effacé (les titres ne peuvent pas être effacés après la finalisation du disque).

## **Disques DVD-R**

- Les disques DVD-R ne peuvent être enregistrés qu'en mode Vidéo.
- D'autres enregistrements peuvent être effectués jusqu'à ce que le disque soit plein, mais l'espace disque n'augmente pas lorsque vous effacez des titres (car l'effacement se borne à rendre les titres invisibles).
- Une fois finalisés, ces disques peuvent être lus sur d'autres lecteurs DVD, mais ils ne peuvent plus être enregistrés ou effacés après leur finalisation.
- Les disques ne peuvent être réenregistrés et montés avec cet enregistreur que tant qu'ils n'ont pas été finalisés.

# **Formats d'enregistrement**

- Deux formats d'enregistrements sont disponibles avec cet enregistreur : le mode VR et le mode Vidéo.
- Le format d'enregistrement pouvant être sélectionné diffère selon les disques. Voir la section Types de disques pour l'enregistrement (page **10**).
- Il n'est pas possible d'enregistrer conjointement en mode VR et en mode Vidéo sur un même disque.

# **Mode VR (Video Recording)**

#### **Le mode VR est le format d'enregistrement de base des DVD-RW. Il vous permet de bénéficier des diverses fonctions de montage offertes par cet enregistreur.**

- Lorsqu'un disque a été enregistré en mode VR, il peut être enregistré et effacé plusieurs fois de suite. L'effacement augmente également la durée d'enregistrement restante.
- Les disques enregistrés ne peuvent être lus que par des lecteurs DVD compatibles DVD-RW\*8.
- Les émissions à "Copie autorisée une fois" peuvent également être enregistrées\*9 .
- Dans certains cas, le disque doit être finalisé, mais il peut encore être enregistré et effacé après avoir été finalisé.
	- Les lecteurs compatibles DVD-RW portent la mention suivante.

# RW

Les lecteurs DVD portant cette mention sont capables de lire des DVD-RW enregistrés en mode VR par un enregistreur DVD.

Lors de l'utilisation d'un disque DVD-RW Ver. 1.1 (compatible CPRM).

Les programmes enregistrés ne peuvent pas être lus avec d'autres lecteurs DVD (lecteurs DVD-RW compris) ou des enregistreurs DVD qui ne sont pas compatibles CPRM.

# **Mode vidéo**

#### **Ce format d'enregistrement est compatible avec les lecteurs DVD et lecteurs DVD-ROM en vente dans le commerce.**

- Les disques enregistrés en mode Vidéo ne sont pas réenregistrables et leur contenu ne peut pas être écrasé (on ne peut pas enregistrer par-dessus).
- Lorsqu'un disque est enregistré en mode Vidéo, seul cet enregistreur permet de les lire, de les réenregistrer et d'effectuer des opérations de montage tant qu'il n'a pas été finalisé. Les fonctions de montage sont limitées.
- Pour pouvoir lire des disques enregistrés en mode Vidéo sur DVD, il faut les finaliser après l'enregistrement. (Ceci ne garantit, toutefois, pas que ces disques pourront être lus sur tous les lecteurs DVD.)
- L'enregistrement sur des disques DVD-RW/R avec le mode Vidéo utilise une nouvelle norme agréée par le Forum DVD en 2 000 et la compatibilité avec cette norme est laissée à la discrétion des fabricants de lecteurs DVD respectifs. Ceci signifie donc que certains modèles de lecteurs DVD et lecteurs DVD-ROM ne peuvent pas lire les disques DVD-RW/R.
- Les émissions à "Copie autorisée une fois" ne peuvent pas être enregistrées.

# **Durée d'enregistrement**

• Le mode d'enregistrement pouvant être sélectionné dépend du format d'enregistrement. Pour le mode d'enregistrement applicable, voir le tableau ci-dessous.

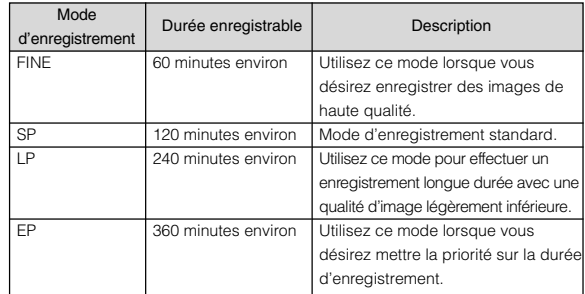

- La durée enregistrable est basée sur l'utilisation d'un disque de 4,7 Go. Étant donné que la capacité d'enregistrement dépend du contenu enregistré, il se peut, dans certains cas, qu'il reste beaucoup d'espace sur le disque après l'enregistrement.
- Pour les durées d'enregistrement en mode d'enregistrement "MN" (manuel), voir page **37**.
- Étant donné que l'enregistrement sur DVD est exécuté en format VBR (débit binaire variable, voir la section Contrôle VBR à la page **105**) à l'exception de certains modes d'enregistrement, la durée d'enregistrement varie selon le contenu à enregistrer.
- La durée enregistrable peut être plus courte que celle qui est indiquée ci-dessus si l'image du contenu à enregistrer est de mauvaise qualité (émissions de télévision mal captées, par exemple).
- Ceci ne garantit pas la durée d'enregistrement. La durée d'enregistrement réelle peut être plus courte que celle qui est indiquée ci-dessus pour certaines qualités d'image et autres conditions.
- La somme de la durée d'enregistrement et de la durée restante n'est pas toujours égale à la durée enregistrable du mode d'enregistrement.
- Des images saccadées peuvent apparaître dans des scènes contenant des mouvements rapides en raison des caractéristiques de la technologie de compression numérique des images.

# **Durée restante sur le disque**

#### Æ **Mode VR**

- D'autres enregistrements peuvent être effectués tant qu'il reste de l'espace disponible sur le disque. (D'autres enregistrements peuvent également être effectués après la finalisation du disque.)
- En effaçant les enregistrements inutiles, vous pouvez augmenter la durée restante sur le disque. (Vous pouvez également effacer le disque après l'avoir finalisé.)
- Lorsqu'une liste de lecture (voir page **74**) a été créée, l'espace disque n'augmente pas lorsque vous effacez partiellement ou totalement des titres de la liste de lecture.

#### Æ **Mode vidéo**

- Tant que le disque n'a pas été finalisé, vous pouvez y effectuer d'autres enregistrements avec cet enregistreur jusqu'à ce qu'il n'y ait plus d'espace libre.
- Dans le cas d'un enregistrement sur un disque DVD-RW, la durée enregistrable augmente si vous effacez le dernier titre enregistré à condition, toutefois, que le disque n'ait pas été finalisé.
- Dans le cas d'un enregistrement sur un disque DVD-R, la durée enregistrable n'augmente pas lorsque vous effacez des titres (voir page **73**). (La fonction d'effacement se borne à cacher le titre ; elle ne l'efface pas réellement. Le contenu enregistré n'est pas réellement supprimé .)

# **Utilisation du disque approprié**

**Choisissez le disque et le format d'enregistrement à utiliser en fonction de votre objectif d'enregistrement.**

#### **Pour cela, consultez le tableau ci-dessous.**

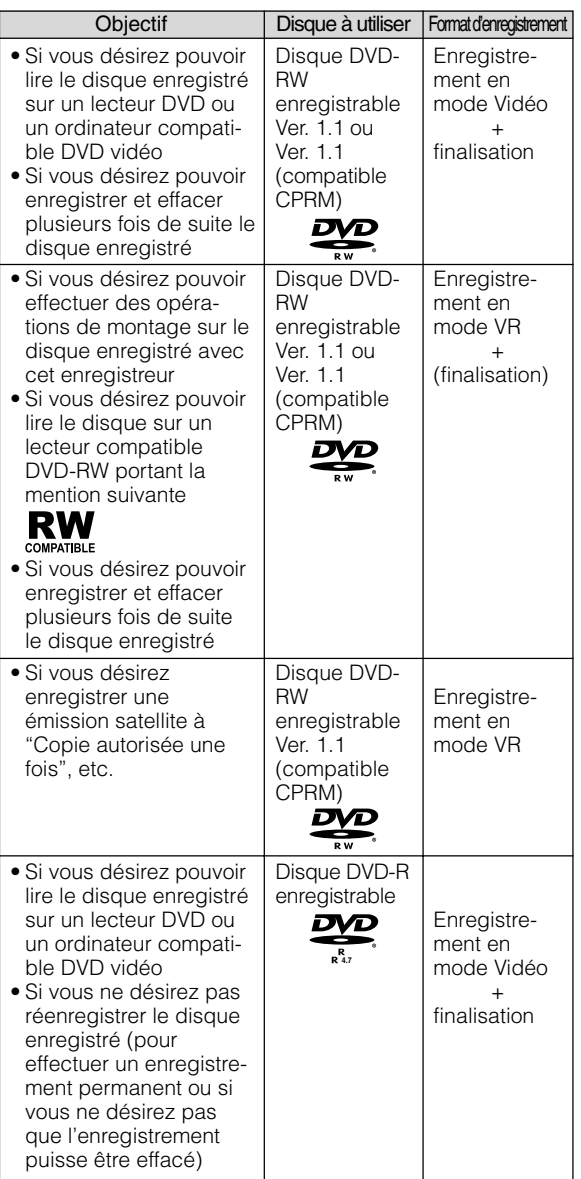

# **Contenu non-enregistrable**

- Æ Cet enregistreur est doté d'une fonction de protection contre la copie qui empêche l'enregistrement de sources vidéo ou émissions contenant un signal de restriction de copie destiné à protéger les droits d'auteur, etc.
	- Exemple :
	- DVD vidéo
	- Émissions à paiement à la séance
- Æ Il se peut que vous n'obteniez pas une image correcte si les images reçues de l'appareil branché aux prises d'entrée externe (LINE 1, LINE 2, LINE IN 3 ou DV IN) de cet enregistreur contiennent un signal de protection contre la copie. Exemple :
	- Sortie d'images avec une luminosité incorrecte • Sortie incorrecte de la taille d'image et d'autres données

Branchez directement l'appareil à votre téléviseur sans passer par cet enregistreur.

Si un signal de protection contre la copie est présent sur un passage d'une source vidéo, l'enregistrement est mis en pause en ce point. L'enregistrement reprend lorsque le signal de protection contre la copie n'est plus présent, mais aucun enregistrement n'est effectué pour le passage sur lequel il est présent.

# **Initialisation et finalisation**

# **Initialisation (formatage)**

**L'initialisation est requise lors de l'utilisation de disques DVD-RW en mode Vidéo. (Pour plus d'informations sur l'initialisation, voir page 95.)**

Lorsque vous placez un disque DVD-RW neuf dans l'enregistreur, l'enregistreur est paramétré pour commencer immédiatement à l'initialiser en mode VR. Vous pouvez changer le paramétrage pour que les disques soient initialisés en mode Vidéo (page **95**). Pour utiliser un disque DVD-RW en mode Vidéo sans changer ce paramétrage, initialisez le disque en mode Vidéo après avoir terminé l'initialisation en mode VR (page **95**).

- L'initialisation efface tout le contenu précédemment enregistré du disque.
- L'initialisation demande environ 1 à 1,5 minute.

# **Pour que les disques puissent être lus sur d'autres lecteurs DVD (Finalisation)**

**Après avoir été enregistrés en mode Vidéo, les disques doivent toujours être finalisés pour pouvoir être lus sur un autre lecteur DVD. (Pour plus d'informations sur la finalisation, voir page 95.)**

Finalisez les disques pour lesquels vous avez terminé tous les enregistrements afin de pouvoir les regarder sur un autre lecteur DVD ou sur un ordinateur compatible DVD vidéo. Les disques non finalisés ne peuvent pas toujours être lus sur d'autres lecteurs DVD ou ordinateurs compatibles DVD vidéo. (Ceci ne garantit, toutefois, pas que les disques finalisés pourront être lus sur tous les lecteurs DVD ou ordinateurs compatibles DVD vidéo.)

- La finalisation d'un DVD-R empêche tout enregistrement et toute opération de montage sur ce disque.
- Les disques DVD-RW peuvent être réenregistrés par initialisation après avoir été enregistrés en mode Vidéo et finalisés, mais tout le contenu précédemment enregistré est effacé.
- La finalisation est requise si un disque enregistré en mode VR ne peut pas être lu sur un lecteur compatible DVD-RW. (Les disques formatés en mode VR peuvent être enregistrés et montés même après leur finalisation.)
- La finalisation demande entre quelques minutes et une heure environ. (Le traitement est plus long s'il y a beaucoup d'espace libre sur le disque.)

Les opérations suivantes peuvent provoquer un dysfonctionnement :

- Utilisation de disques enregistrés ou montés par cet enregistreur sur un autre enregistreur DVD ou un graveur DVD d'ordinateur d'un autre fabricant.
- Réutilisation des disques dans les conditions ci-dessus sur cet enregistreur.
- Utilisation de disques enregistrés ou montés par un enregistreur DVD ou graveur DVD d'ordinateur d'un autre fabricant que celui de cet enregistreur.

# **Contenu du disque**

# **Titre, chapitre et plage**

- Les DVD sont divisés en "Titres" et "Chapitres". Si le disque comporte plusieurs films, chaque film se trouve sous un "Titre" séparé. Les "Chapitres" sont des subdivisions d'un titre. (Voir Exemple 1.)
- Les CD vidéo et les CD audio sont divisés en "Plages". Vous pouvez imaginer une "Plage" comme un morceau d'un CD audio. (Voir Exemple 2.)

#### **Enregistrement sur un disque DVD-RW/R**

- Un enregistrement est traité comme un titre et les margues de chapitre sont insérées automatiquement toutes les 10 minutes. Vous pouvez choisir l'intervalle entre les chapitres parmi les suivants: 10 minutes, 15 minutes, 30 minutes ou désactivé (page **84**).
- Chaque titre, chapitre et plage est numéroté dans l'ordre. Sur certains disques, les titres, chapitres et plages ne sont pas numérotés.

#### **Enregistrement sur un disque DVD-RW en mode VR**

• Lorsque vous passez en pause pendant un enregistrement ou effacez une scène à l'aide de la fonction de montage, des marques de chapitre sont automatiquement insérées. Vous pouvez également insérer des marques de chapitre sur les scènes de votre choix (page **71**).

#### **Enregistrement en mode Vidéo**

• Vous ne pouvez pas insérer des marques de chapitre sur les scènes de votre choix.

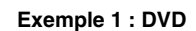

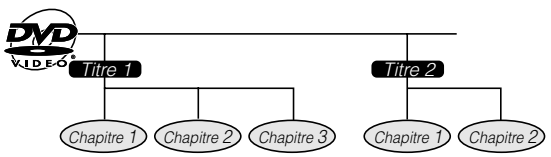

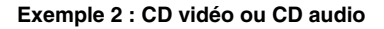

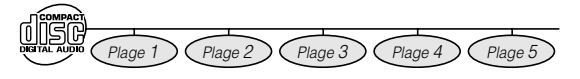

# **Icônes utilisées dans le cas d'un disque DVD vidéo**

Lorsque vous achetez un disque DVD vidéo, le dos du boîtier de disque fournit généralement diverses informations sur le contenu du disque.

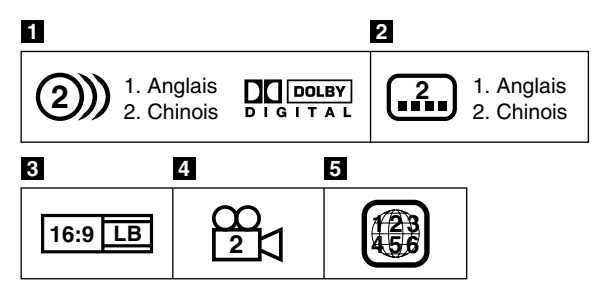

#### **Figures** Pistes sonores et formats audio

Les disques DVD peuvent contenir jusqu'à 8 pistes sonores séparées avec chacune une langue différente. La première de la liste est la piste sonore originale. Cette section décrit également le format audio de chaque piste sonore — Dolby Digital, DTS, MPEG, etc.

#### **Dolby Digital**

Un système de codage du son mis au point par Dolby Laboratories Inc. qui restitue l'ambiance d'une salle de cinéma à la sortie audio lorsque l'enregistreur est raccordé à un processeur ou amplificateur Dolby Digital.

#### **DTS**

DTS est un système de codage du son numérique mis au point par Digital Theater Systems pour les salles de cinéma. Ce système utilise 6 canaux audio et se caractérise par un positionnement précis du champ sonore et une acoustique d'un grand réalisme. (Vous pouvez bénéficier du son DTS Digital Surround en raccordant un décodeur DTS Digital Surround.)

#### **PCM linéaire**

PCM linéaire est un format d'enregistrement du signal utilisé pour les CD audio.

Le son des CD audio est enregistré à 44,1 kHz sur 16 bits. (Sur les disques DVD, le son est enregistré entre 48 kHz sur 16 bits et 96 kHz sur 24 bits.)

#### **MPEG**

MPEG Audio restitue l'ambiance d'une salle de cinéma à la sortie audio lorsque l'enregistreur est raccordé à un processeur ou amplificateur MPEG Audio 5.1 canaux.

#### **REMARQUE**

• Cet enregistreur prend en charge le son 2 canaux (G/ D) et le MPEG Audio 1/2 5.1 canaux (multicanal) (seulement lorsque la prise DIGITAL AUDIO Output COAXIAL est utilisée pour le raccordement). Il ne prend pas en charge le MPEG Audio 7.1 canaux Version 2.0.

#### **2** Langue des sous-titres

Cette mention indique le type de sous-titres.

#### **R** Rapport de format d'écran

La prise de vue des films est effectuée avec divers formats d'écran.

#### **4** Angle de prise de vue

Certains disques DVD contiennent des scènes qui ont été prises simultanément avec plusieurs angles de prise de vue (la même scène est prise depuis l'avant, la gauche, la droite, etc.).

#### **b** Code de zone

J

I

Le nombre indiqué est le code de zone (numéro de la zone géographique dans laquelle le disque peut être lu.)

## **Icônes utilisées dans ce manuel**

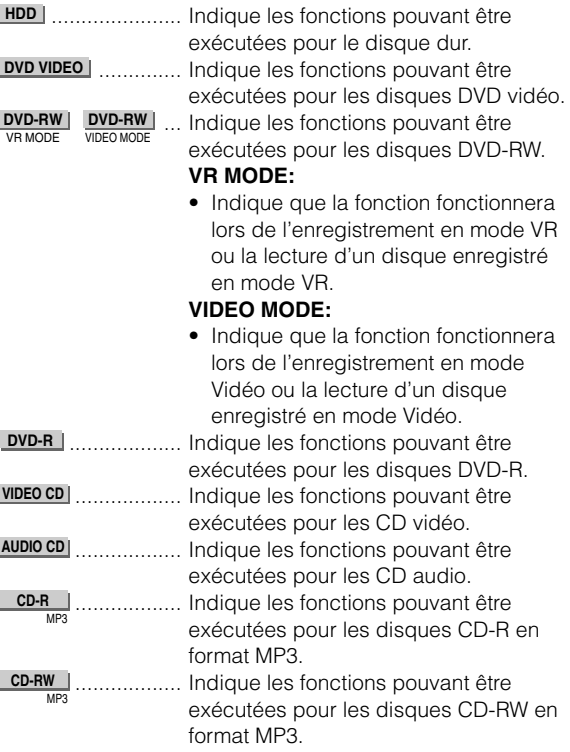

# **Informations importantes**

# **Précautions pour les disques**

# **Soyez attentif aux rayures et à la poussière**

• Les disques DVD-RW et DVD-R sont sensibles à la poussière, aux traces de doigts et tout particulièrement aux rayures. Un disque rayé risque de ne pas pouvoir être enregistré, ou des données enregistrées importantes de ne pas pouvoir être lues. Manipulez les disques avec soin et rangez-les dans un endroit sûr.

## **Rangement correct des disques**

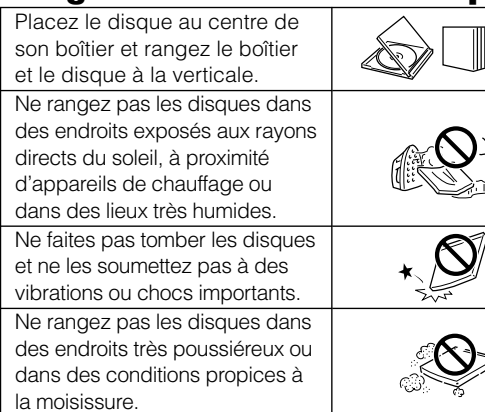

## **Précautions de manipulation**

• Si la surface du disque est souillée, essuyez-la doucement avec un chiffon doux et humide (eau seulement). Lorsque vous essuyez un disque, procédez toujours depuis l'orifice central vers le bord extérieur.

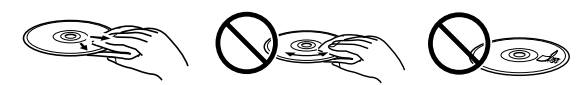

- N'utilisez pas de produits de nettoyage pour disques vinyle en aérosol, benzène, diluants, liquides antistatiques ou solvants.
- Ne touchez pas la surface.
- Ne collez pas de papier ou d'étiquettes adhésives sur le disque.
- Si la face de lecture du disque est souillée ou rayée, l'enregistreur peut juger que le disque est incompatible et l'éjecter en faisant sortir le plateau ou ne pas le lire correctement. Essuyez toute souillure de la face de lecture avec un chiffon doux.

## **Nettoyage de la lentille du capteur**

- N'utilisez jamais de disques de nettoyage en vente dans le commerce. L'utilisation de tels disques peut endommager la lentille.
- Confiez le nettoyage de la lentille au centre de service après-vente le plus proche agréé par Sharp.

# **Avertissement sur la formation de condensation**

- De la condensation peut se former sur la lentille du capteur ou le disque dans les conditions suivantes :
	- Juste après qu'un appareil de chauffage a été mis en fonctionnement.
	- S'il y a beaucoup de vapeur ou d'humidité dans la pièce.
	- Si l'on déplace brusquement l'enregistreur d'un endroit froid à un endroit chaud.
- En cas de formation de condensation :
- Il devient difficile pour l'enregistreur de lire les signaux sur le disque et ceci l'empêche de fonctionner correctement.
- Pour éliminer la condensation :
- Retirez le disque et laissez l'enregistreur hors tension jusqu'à ce que la condensation disparaisse. L'utilisation de l'enregistreur avec de la condensation peut provoquer un dysfonctionnement.

# **Droits d'auteur**

- Le matériel audio-visual peut comporter des œuvres faisant l'objet de droits d'auteur qui ne peuvent être enregistrées sans l'autorisation du possesseur du droit d'auteur. Veuillez vous référer aux réglementations nationales en vigueur.
- Ce produit utilise une technologie de protection des droits d'auteur couverte par des revendications de méthode de certains brevets américains et par d'autres droits de propriété intellectuelle de Macrovision Corporation et d'autres détenteurs de droits. L'utilisation de cette technologie de protection des droits d'auteur doit être autorisée par Macrovision Corporation. Elle n'est destinée qu'à un usage privé ou autre visionnement limité sauf autorisation contraire de Macrovision Corporation. Le désossage par rétrotechnique et le désassemblage sont interdits.

#### **Revendications d'appareil des brevets américains nº 4.631.603, 4.577.216, 4.819.098 et 4.907.093 concédés en licence pour un usage de visionnement limité seulement.**

- Fabriqué sous licence de Dolby Laboratories. "Dolby" et le symbole double D sont des marques de Dolby Laboratories.
- "DTS" et "DTS Digital Out" sont des marques de Digital Theater Systems, Inc.
- Certaines fonctions audio de ce produit sont fabriquées sous licence de Desper Products, Inc. Spatializer® N-2-2™ et la figure d'un rond dans un carré sont des marques de Desper Products, Inc.
- Le logo DVD est une marque déposée.
- i.LINK désigne la spécification industrielle IEEE 1394- 1995 et ses extensions. Le logo  $\phi$  est utilisé pour les produits conformes à la norme i.LINK.
- **DVD** est une marque.
- SHOWVIEW est une marque déposée par Gemstar Development Corporation. Le système SHOWVIEW est fabriqué sous licence de Gemstar Development Corporation.

# **Précautions pour l'enregistrement**

#### Æ **Effectuez toujours un test d'enregistrement**

• Effectuez un test d'enregistrement avec un disque DVD-RW avant tout enregistrement important pour vérifier si le contenu est enregistré correctement.

#### Æ **Indemnisation pour des enregistrements**

• Dans le cas où un enregistrement ne pourrait être effectué en raison d'un problème de cet enregistreur ou d'un disque ou de tout facteur externe tel que panne de courant ou condensation d'humidité, etc., le fabricant n'accordera aucune indemnisation pour défaut d'enregistrement du contenu ou dommages accessoires.

# **Pièces principales**

# **Appareil principal (avant)**

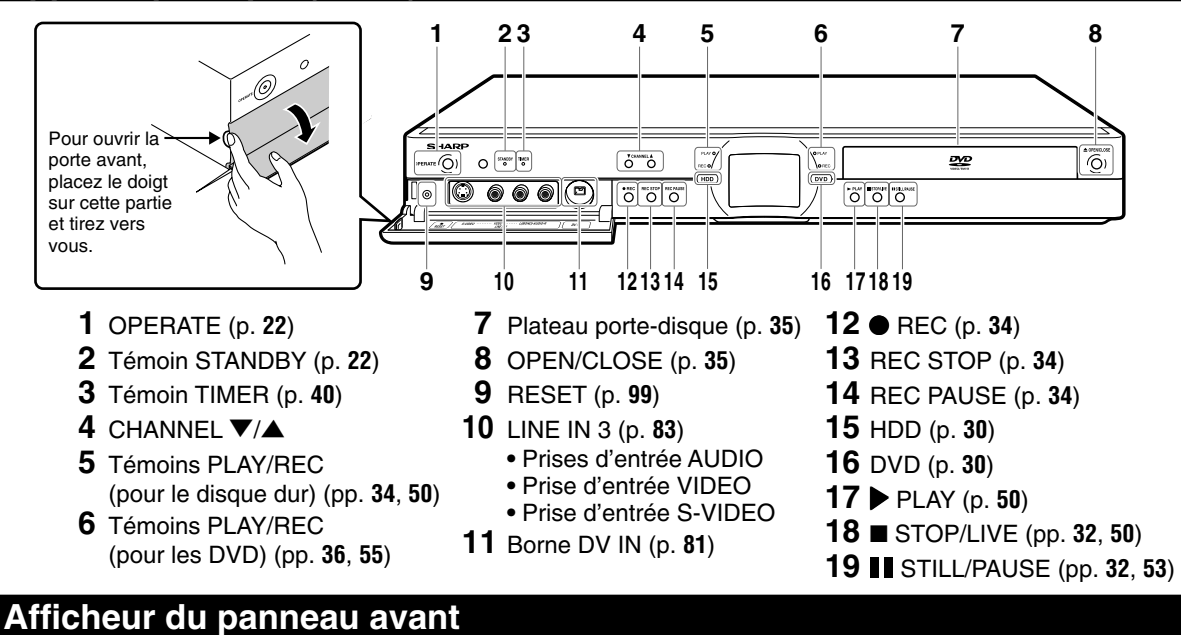

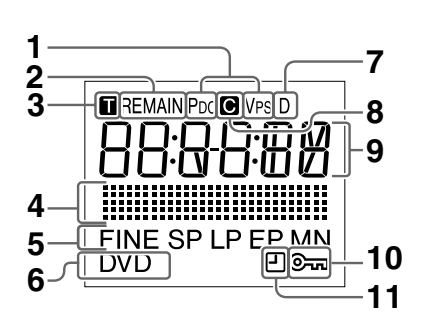

Indicateur PDC/VPS

- Indicateur de durée restante du disque (p. **29**)
- Indicateur de titre (p. **29**)
- Indicateur de copie (p. **47**)
- Indicateur de mode d'enregistrement (p. **34**)
- Indicateur DVD (p. **20**)
- Indicateur de décodeur
- Indicateur de chapitre (p. **29**)
- Affichage d'informations (p. **29**)
- Indicateur de verrouillage (p. **33**)
- Indicateur de minuteur d'enregistrement simple (p. **34**)

# **Appareil principal (arrière)**

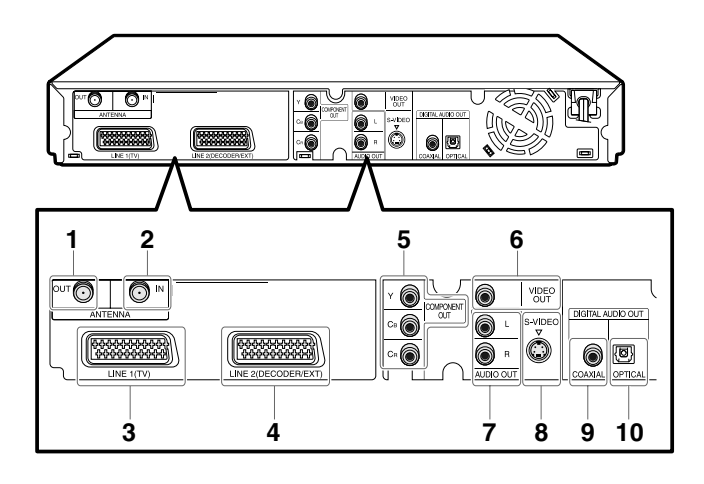

- Prise ANTENNA OUT (p. **20**)
- Prise ANTENNA IN (p. **20**)
- Prise PÉRITEL 21 broches (LINE 1 (TV)) (p. **20**)
- Prise PÉRITEL 21 broches (LINE 2 (DECODER/EXT)) (p. **20**)
- Prises de sortie vidéo COMPONENT (p. **21**)
- Prise de sortie VIDEO (p. **21**)
- Prises de sortie AUDIO (p. **79**)
- Prise de sortie S-VIDEO (p. **21**)
- Prise de sortie DIGITAL AUDIO COAXIAL (p. **79**)
- Borne de sortie DIGITAL AUDIO OPTICAL (p. **79**)

# **Télécommande**

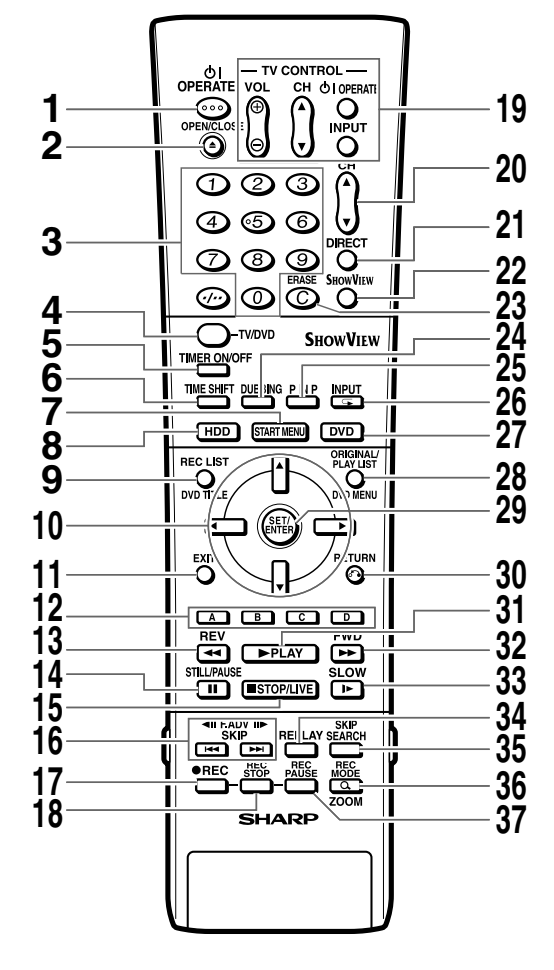

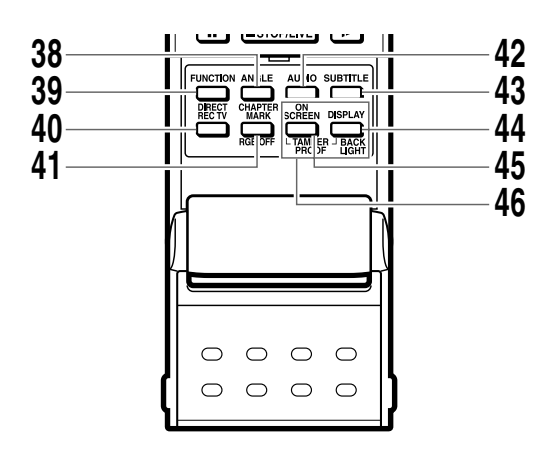

### **REMARQUE**

• Les touches portant un "\*" sont en caoutchouc luminescent, ce qui les rend visibles dans l'obscurité. (Le degré de luminosité diminuera avec le temps.)

- OPERATE (p. **22**)
- **≜** OPEN/CLOSE (p. **35**)
- Touches numériques (pp. **19**, **39**)
- TV/DVD (p. **20**)
- TIMER ON/OFF (p. **40**)
- TIME SHIFT (p. **32**)
- **7\*** START MENU (p. **24**)
- **8\*** HDD (p. **30**)
- **9\*** REC LIST/DVD TITLE (pp. **51**, **59**)
- **10<sup>\*</sup>** Touches Curseur ( $\triangle$ / $\blacktriangledown$ / $\blacktriangle$ ) (pp. 22, 24)
- **11\*** EXIT (p. **24**)
- Bleu (A), Rouge (B), Vert (C), Jaune (D) (p. **51**)
- **13\*** REV (pp. **32**, **53**, **57**)
- **14\*** STILL/PAUSE (pp. **32**, **53**, **57**)
- **15\*** STOP/LIVE (pp. **32**, **50**, **56**)
- **16**  $\triangleleft$  **II** F.ADV **II**  $\triangleright$ ,  $\blacksquare \triangleleft \triangleleft$  SKIP  $\triangleright \triangleright \blacksquare$  (pp. 53, 56, 57)
- Æ REC (pp. **34**, **36**)
- REC STOP (pp. **34**, **36**)
- Touches TV CONTROL (p. **19**)
- 20 CH  $V/A$
- DIRECT (p. **52**)
- SHOWVIEW (p. **39**)
- ERASE (pp. **39**, **43**)
- DUBBING (p. **46**)
- P IN P (p. **63**)
- INPUT/ $\subseteq$  Répétition (pp. 54, 57, 82)
- **27\*** DVD (p. **30**)
- **28\*** ORIGINAL/PLAY LIST / DVD MENU (pp. **51**, **59**, **66**)
- **29\*** SET/ENTER (pp. **22**, **24**)
- **30\***  $\mathcal{S}$ **RETURN** (p. **24**)
- **31\*** | PLAY (pp. **32**, **50**, **56**)
- **32\*** FWD (pp. **32**, **53**, **57**)
- **33<sup>\*</sup> ► SLOW (pp. 53, 57)**
- REPLAY (pp. **53**, **57**)
- SKIP SEARCH (pp. **53**, **57**)
- REC MODE / ZOOM (pp. **34**, **36**, **54**, **58**)
- REC PAUSE (pp. **34**, **36**)
- ANGLE (p. **58**)
- FUNCTION (p. **61**)
- DIRECT REC TV (p. **38**)
- CHAPTER MARK / RGB OFF (pp. **21**, **34**, **36**, **50**, **55**)
- AUDIO (pp. **28**, **54**, **58**)
- SUBTITLE (p. **58**)
- DISPLAY / BACKLIGHT (p. **29**)
- ON SCREEN (p. **28**)
- TAMPER PROOF (p. **33**)

# **Mise en place des piles**

**1 Tout en appuyant sur la partie**  $\equiv$ **, faites glisser le couvercle des piles dans le sens de la flèche. 3 Faites glisser le couvercle des piles dans le sens de la flèche jusqu'au déclic. 2 Mettez les piles en place. Mettez les deux piles de format R-03 (format "AAA", UM/SUM-4) fournies avec la télécommande en place. Positionnez les pôles ⊕ et ⊖ des piles comme sur la figure.**

#### **REMARQUE**

- Ne soumettez pas la télécommande à des chocs, à l'eau ou à une humidité excessive.
- La télécommande peut ne pas fonctionner si le capteur de télécommande sur l'enregistreur est frappé par les rayons directs du soleil ou une autre lumière forte.
- Une utilisation incorrecte des piles peut les faire couler ou exploser. Lisez les avertissements des piles et utilisez correctement les piles.
- N'utilisez pas une pile usagée avec une pile neuve et n'utilisez pas des piles de marques différentes ensemble.
- Retirez les piles si vous prévoyez que la télécommande restera longtemps inutilisée.

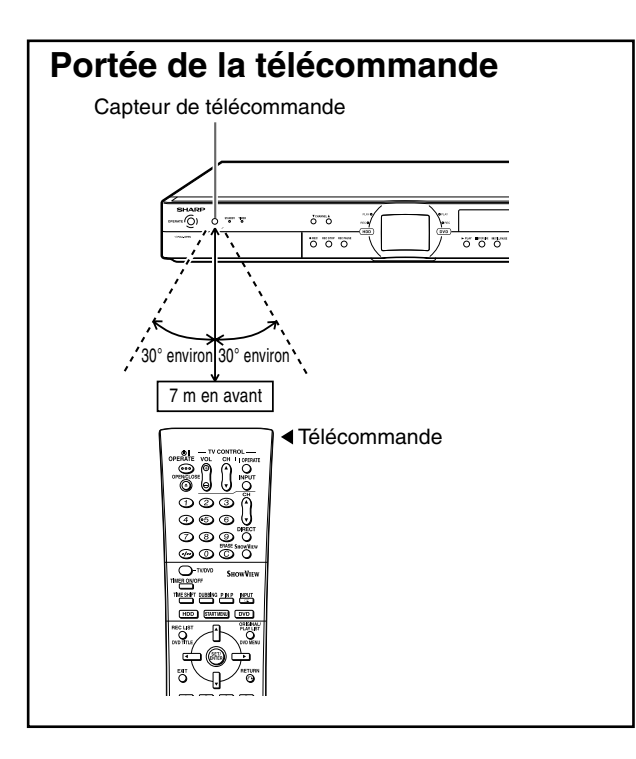

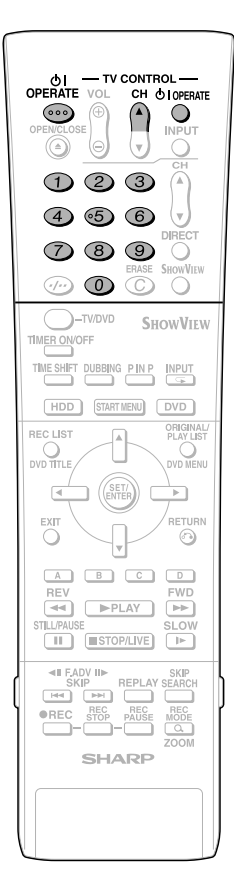

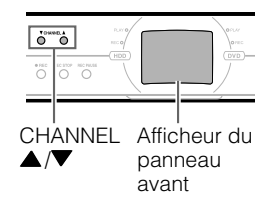

# **Commande d'un téléviseur à l'aide de la télécommande (Télécommande universelle)**

La télécommande universelle peut commander les fonctions de base de 16 types de téléviseurs différents. Pour saisir le code fabricant de votre téléviseur, procédez comme il est indiqué ci-dessous.

**Il n'est pas garanti que la télécommande universelle fonctionnera avec votre téléviseur.**

#### **Programmation du code fabricant**

- **1 Appuyez en même temps sur OPERATE** et **CH**  $\triangle$  de TV **CONTROL.**
- **2 Saisissez le code fabricant à 2 chiffres à l'aide des touches numériques (ex. 02-"0", "2") en moins de 10 secondes après avoir relâché OPERATE et CH** ' **de TV CONTROL.**
	- **3 Dirigez la télécommande vers le téléviseur, puis appuyez sur OPERATE de TV CONTROL.**
		- Si le téléviseur s'allume/s'éteint, le code a été programmé. Dans le cas contraire, répétez la procédure en utilisant un autre code.

Pour le code fabricant et les touches à utiliser, consultez le tableau ci-dessous.

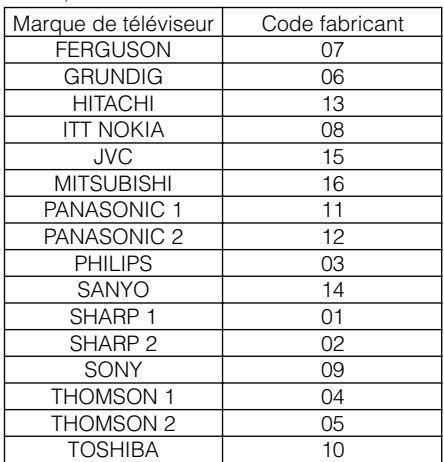

#### **Commande des fonctions du téléviseur**

- Mise sous-tension/hors tension du téléviseur : OPERATE
- Changement de chaîne du téléviseur vers le haut/bas : CH $\triangle$  /  $\blacktriangledown$
- Augmentation/diminution du volume du téléviseur : VOL +/–
- Sélecteur TV-AV : INPUT

#### **REMARQUE**

- Après un remplacement des piles de la télécommande, vous devrez reprogrammer les codes.
- Certaines marques comportent plusieurs codes dans le tableau ci-dessus, ces codes ayant changé. Dans de tels cas, essayezles successivement pour déterminer celui qui commande votre téléviseur.

# **Programmation du code de télécommande**

- Deux types de codes de télécommande commandent cet enregistreur : RC-1 et RC-2. Si vous commandez cet enregistreur à l'aide de la télécommande en même temps qu'un autre enregistreur ou lecteur DVD SHARP placé à côté de lui, changez le code de télécommande (à la fois sur l'enregistreur et la télécommande) sur RC-1 ou RC-2 pour que la télécommande ne commande que cet enregistreur.
- Programmez le même code de télécommande sur l'enregistreur et la télécommande. Vous ne pourriez pas autrement commander l'enregistreur.

## **Programmation du code de télécommande sur la télécommande**

**Exemple :** Programmation du code "RC-2".

- **1 Appuyez continuellement sur les touches OPERATE et 2 en même temps pendant plus de 5 secondes.**
- **2 Appuyez sur OPERATE de cet enregistreur pour vérifier si vous pouvez le mettre sous tension/ hors tension.**
	- Si ce n'est pas le cas, passez à l'étape **3**.

#### **REMARQUE**

Lorsque vous remplacez les piles, le code de télécommande de la télécommande est ramené à "RC-1".

## **Programmation du code de télécommande sur l'enregistreur**

- **3 Appuyez sur OPERATE pour mettre l'enregistreur hors tension.**
- **4 Appuyez continuellement sur**

#### **CHANNEL ▼ et CHANNEL ▲ en même temps pendant plus de 5 secondes.**

- À chaque fois que vous effectuez cette opération, le code de l'enregistreur passe alternativement entre "RC-1" et "RC-2". L'indication sur l'afficheur du panneau avant change lorsque le code change.
- Appuyez sur **OPERATE** de la télécommande pour vérifier si vous pouvez mettre l'enregistreur sous tension/hors tension.

### **Si la télécommande ne fonctionne pas**

Appuyez sur **OPERATE** de la télécommande et vérifiez l'indication (RC-1 ou RC-2) sur l'afficheur du panneau avant. Programmez le même code de télécommande que celui indiqué sur l'afficheur, puis appuyez sur **OPERATE** pour vérifier si vous pouvez mettre l'enregistreur sous tension/hors tension.

# **Raccordements de base**

# **Raccordement à l'aide des câbles d'antenne et PÉRITEL**

Les raccordements de base à effectuer pour regarder ou enregistrer des émissions de télévision sont les suivants.

## **Important !**

- Avant de raccorder les câbles, mettez cet enregistreur et tout le matériel hors tension et débranchez-les de la prise secteur.
- Lisez attentivement les modes d'emploi du matériel à raccorder.

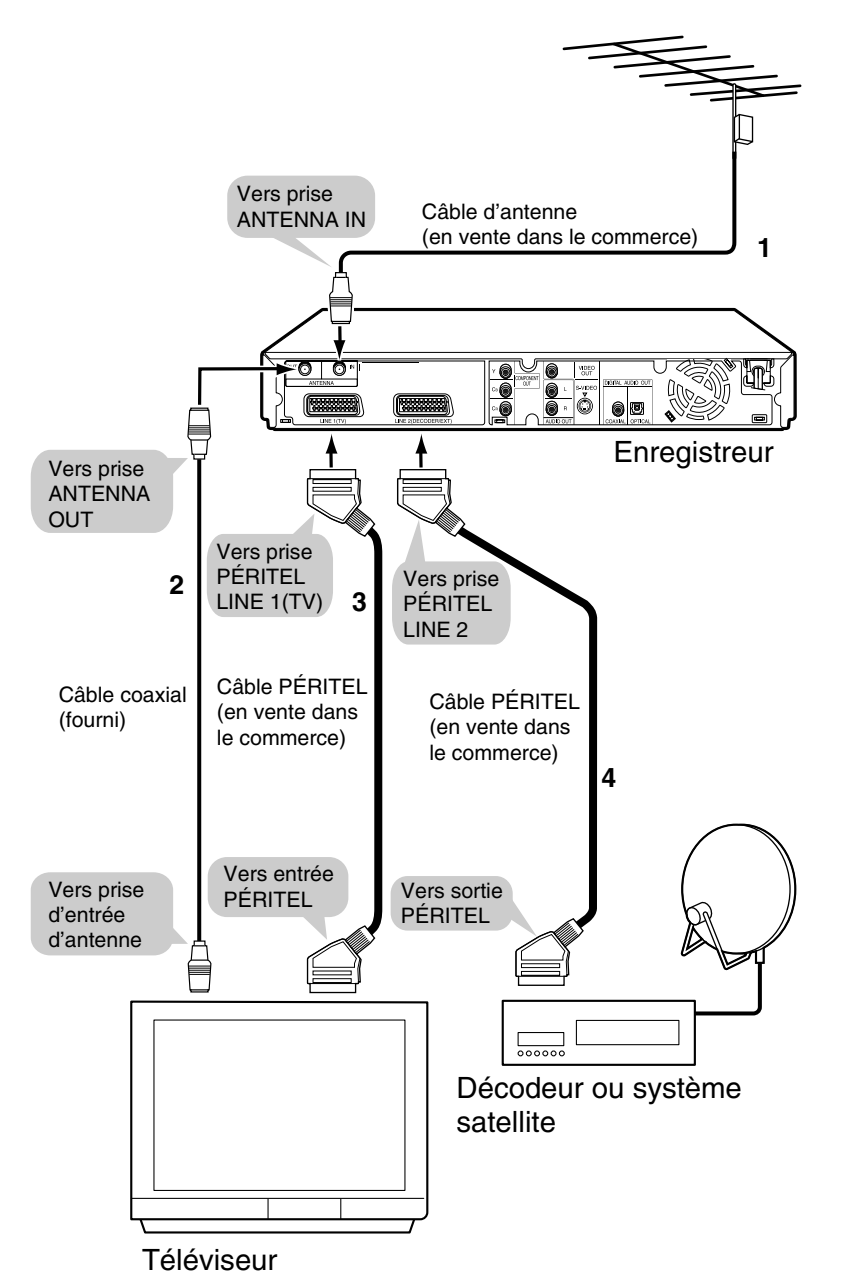

- **1 Raccordez le câble d'antenne TV à la prise ANTENNA IN à l'arrière de cet enregistreur.**
- **2 Raccordez la prise ANTENNA OUT à l'arrière de cet enregistreur à la prise d'entrée d'antenne de votre téléviseur à l'aide du câble coaxial fourni.**
- **3 Raccordez la prise LINE 1(TV) à l'arrière de cet enregistreur à la prise d'entrée PÉRITEL de votre téléviseur à l'aide d'un câble PÉRITEL en vente dans le commerce.**

#### **Lorsque vous raccordez un récepteur ou décodeur satellite**

- **4 Raccordez la prise LINE 2 (DECODER/EXT) à l'arrière de cet enregistreur à la prise de sortie PÉRITEL du récepteur ou décodeur satellite à l'aide d'un câble PÉRITEL en vente dans le commerce.**
- **REMARQUE**
- Pour un raccordement à l'aide de câbles S-vidéo ou composantes, voir "Utilisation d'autres types de sortie vidéo" à la page **21**.

### **Important !**

• Lorsque votre téléviseur est raccordé par un câble PÉRITEL : Lors de la lecture du disque dur ou d'un DVD, l'entrée du côté de l'enregistreur est automatiquement sélectionnée. Quand vous changez de chaîne sur le téléviseur dans cette condition, le canal de réception est normalement sélectionné. Toutefois, cette sélection ne s'opère pas pour certains modèles de téléviseur. Dans un tel cas, appuyez sur la touche **TV/DVD** de la télécommande.

# **Utilisation d'autres types de sortie vidéo**

Pour obtenir des images DVD plus nettes, il est recommandé de raccorder le téléviseur à la sortie vidéo à l'aide d'un câble S-vidéo ou d'un câble vidéo composantes en vente dans le commerce.

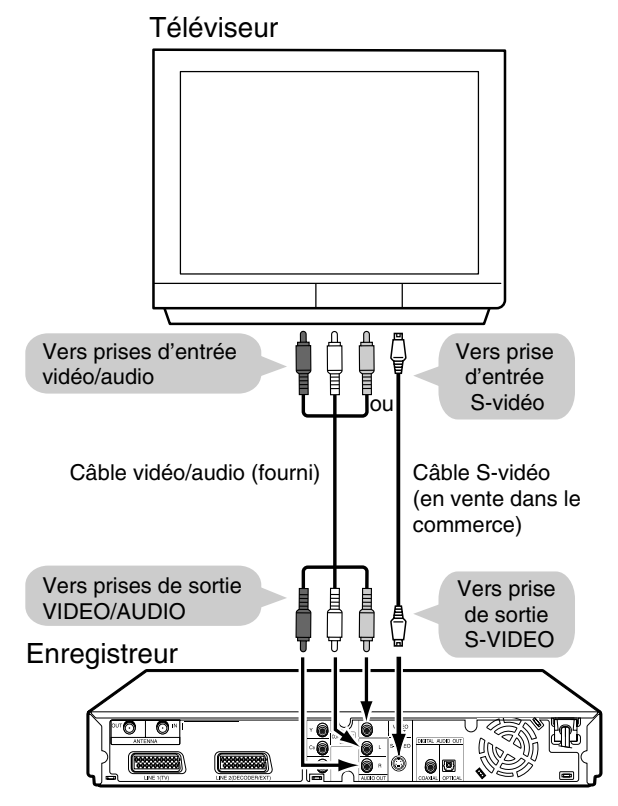

#### Téléviseur

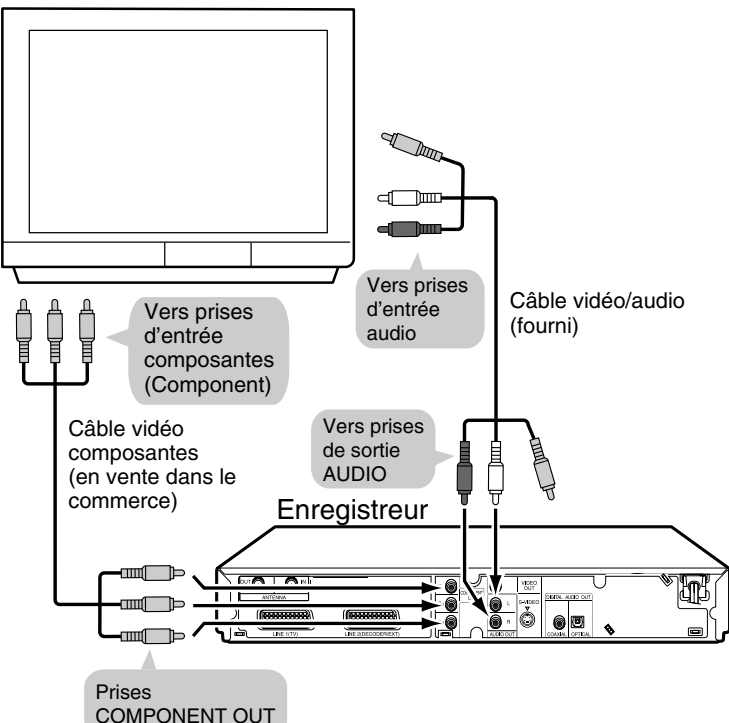

## **Raccordement à l'aide d'un câble Svidéo ou d'un câble vidéo et d'un câble audio**

**Raccordez la prise de sortie S-VIDEO ou VIDEO de cet enregistreur à la prise d'entrée Svidéo ou vidéo de votre téléviseur à l'aide d'un câble S-vidéo (en vente dans le commerce) ou d'un câble vidéo/audio (fourni).**

#### **REMARQUE**

• Si vous raccordez à la fois un câble S-vidéo et un câble vidéo/audio à l'enregistreur, vous verrez que l'image du câble S-vidéo.

## **Raccordement à l'aide d'un câble vidéo composantes**

**Raccordez les prises COMPONENT OUT de cet enregistreur aux prises d'entrée composantes (Component) de votre téléviseur à l'aide d'un câble vidéo composantes (en vente dans le commerce).**

#### **Important !**

• Lorsque vous utilisez ce raccordement : si l'option "DÉMARRAGE" - "OTHER SETTINGS 2 (RÉGLAGES 2)" - "RÉGLAGE DU MODE" - "L1 OUT" est placée sur "RGB", aucune image n'apparaît sur l'écran du téléviseur. Dans un tel cas, appuyez continuellement sur la touche **RGB OFF** de la télécommande (sous le couvercle) pendant plus de 2 secondes.

# **Auto Installation (INSTALLATION AUTOMATIQUE)**

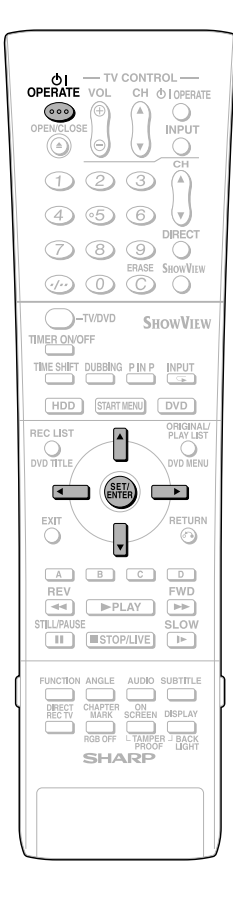

# **Mise sous tension**

**Appuyez sur OPERATE de la télécommande ou de l'enregistreur pour mettre l'enregistreur sous tension.**

- À la mise sous tension, la touche **HDD** et la touche **DVD** à l'avant de l'enregistreur clignotent. Le clignotement de la touche **HDD** ou **DVD** signale qu'un traitement système est en cours. Attendez alors que la touche s'allume continuellement.
- Lorsque vous mettez l'enregistreur sous tension pour la première fois après l'achat, l'écran "AUTO INSTALLATION" s'affiche. Procédez alors comme il est indiqué aux pages **22** à **23** .

## **Mise hors tension**

**Appuyez sur OPERATE de la télécommande ou de l'enregistreur pour mettre l'enregistreur hors tension.**

- La touche **HDD** ou **DVD** à l'avant de l'enregistreur s'éteint et le témoin STANDBY s'allume.
- Si vous appuyez à nouveau sur **OPERATE** juste après la mise hors tension, il se peut que l'enregistreur ne se mette pas sous tension. Attendez alors un certain temps avant d'effectuer une nouvelle tentative.

#### **Alimentation électrique**

- Ne débranchez pas le cordon d'alimentation juste après l'avoir branché à la prise secteur (moins de 15 secondes après le branchement environ). Dans des cas très rares, ceci pourrait réinitialiser la mémoire et effacer toutes les programmations que vous avez effectuées. Si vous débranchez la fiche d'alimentation alors que l'enregistreur est sous tension, le disque dur demandera un certain temps pour se préparer lors de la mise sous tension suivante. Pendant cette préparation, vous pourrez seulement regarder des émissions en direct.
- Si vous mettez l'enregistreur sous tension dans un environnement froid, vous ne pourrez regarder que des émissions en direct tant que le disque dur (HDD) n'aura pas atteint sa température de fonctionnement.

# **Utilisation de AUTO INSTALLATION pour les réglages initiaux**

Lorsque vous mettez l'enregistreur sous tension pour la première fois après l'achat, l'écran "AUTO INSTALLATION" s'affiche. Vous pouvez alors utiliser la fonction "AUTO INSTALLATION" qui vous permet d'effectuer facilement les réglages initiaux tels que la sélection de langue de l'affichage à l'écran, le réglage des canaux (chaînes), etc. À partir de la seconde mise sous tension, l'écran "AUTO INSTALLATION" n'apparaît pas.

### **Préparation**

• Mettez le téléviseur sous tension et sélectionnez l'entrée AV pour établir la liaison avec l'enregistreur.

#### **1 Appuyez sur OPERATE pour la première mise sous tension après l'achat.**

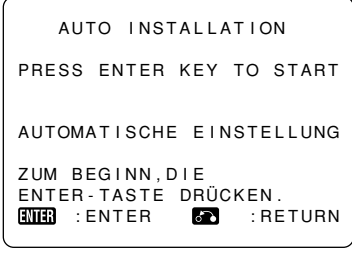

• L'écran "AUTO INSTALLATION" s'affiche.

#### **2 Appuyez sur SET/ENTER pour poursuivre l'installation.**

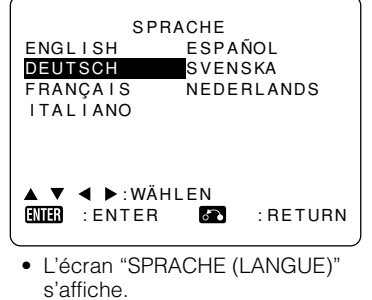

**3 Sélectionnez la langue d'affichage à l'écran désirée à l'aide de**  ' **/** " **/**  \ **/**  |**, puis appuyez sur SET/ ENTER .**

#### **REMARQUE**

• Pour changer la langue d'affichage à l'écran, sélectionnez à nouveau AUTO INSTALLATION. Pour plus d'informations sur la procédure AUTO INSTALLATION, voir les informations sous "Important" à la page **23** .

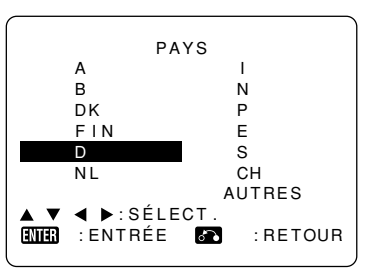

• L'écran "PAYS" s'affiche.

# **Auto Installation (INSTALLATION AUTOMATIQUE)**

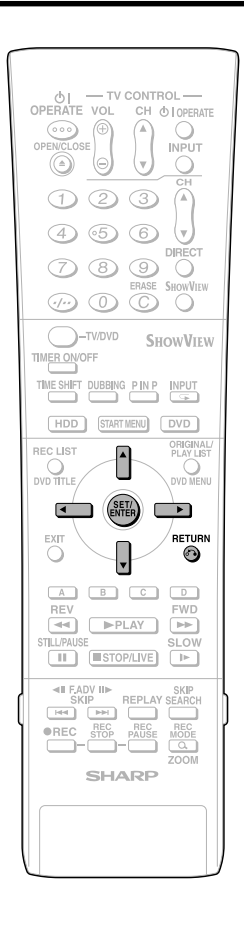

- **4 Sélectionnez le pays où l'appareil est utilisé à l'aide de ▲/▼/4/▶ puis appuyez sur SET/ENTER.** VÉRIFIER SI LE CÂBLE D'ANTENNE/CABLE PERITEL EST CONNECTÉ . APPUYEZ SUR ENTER POUR CONT I NUER . **ENTR** : ENTRÉE **:** RETOUR
- **5 Assurez-vous que le câble d'antenne ou PÉRITEL est raccordé à l'enregistreur, puis appuyez sur SET/ENTER pour valider.**
- **6 Tous les canaux terrestres disponibles sont automatiquement installés.**
	- Cas d'un raccordement avec un **câble d'antenne**

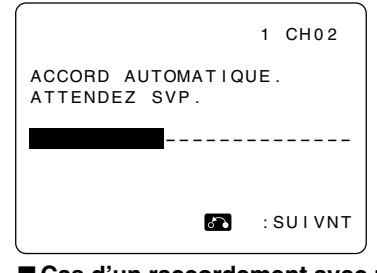

■ Cas d'un raccordement avec un **câble PÉRITEL**

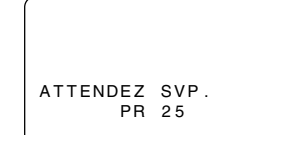

#### **REMARQUE**

• Jusqu'à 84 canaux peuvent être installés.

**7 Lorsque l'accord automatique est terminé, l'écran de menu DÉPLA-CER s'affiche avec l'indication de tous les canaux ayant pu être réglés par l'enregistreur.**

**8 Si vous désirez déplacer certains** canaux, appuyez sur  $\triangle$ / $\nabla$ / $\triangle$ / $\triangleright$ **pour sélectionner le canal à déplacer. Appuyez ensuite sur SET/ENTER pour valider.**

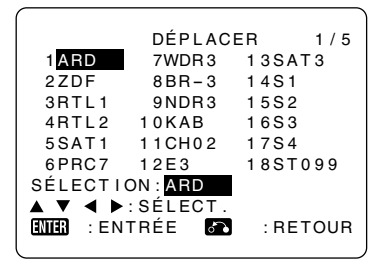

**9** Appuyez sur  $\blacktriangle$ / $\blacktriangledown$ / $\blacktriangle$ / $\blacktriangleright$  pour **sélectionner la nouvelle position pour le canal. Appuyez ensuite sur SET/ENTER pour valider.**

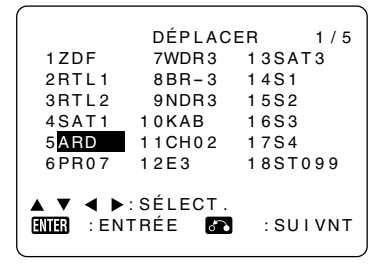

**10 Pour déplacer d'autres canaux, répétez les étapes 8 à 9.**

#### **11 Appuyez sur RETURN (SUIVANT) pour afficher l'écran "HORLOGE".**

• L'écran "HORLOGE" apparaît. Voir "Réglage de l'horloge" à la page **25**.

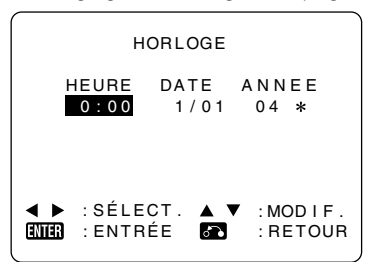

**12 Après le réglage de l'horloge, appuyez sur SET/ENTER pour quitter la procédure AUTO INS-TALLATION.**

#### **Important!** • Vous pouvez réexécuter la fonction d'installation automatique/fonction d'accord automatique en appuyant continuellement sur **CHANNEL A** et **DVD** à l'avant de l'enregistreur pendant plus de 2 secondes.

# **DÉMARRAGE**

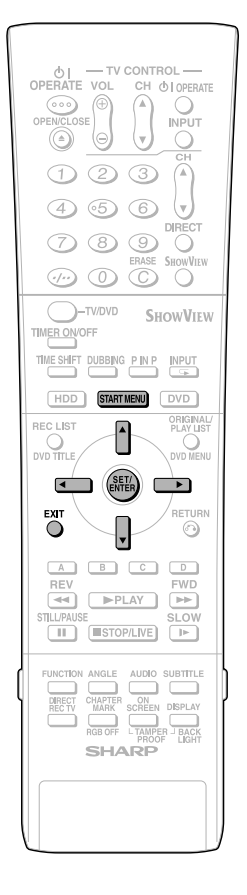

# **DÉMARRAGE**

Avec cet enregistreur, vous pouvez appeler des fonctions telles que lecture, montage et autres réglages depuis l'écran "DÉMAR-RAGE".

Pour plus d'informations sur les procédures, reportez-vous à la page d'explications de chaque option du menu.

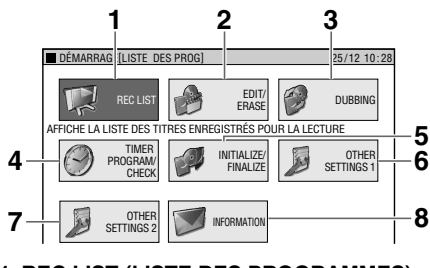

**1 REC LIST (LISTE DES PROGRAMMES)** Lecture avec LISTE DES PROG.… page **51**

Appel de diverses fonctions… page **51 2 EDIT/ERASE (MONTAGE/EFFACEMENT)**

Montage avec la liste des titres originaux/liste de lecture… page **67**

Effacement de tous les titres

enregistrés… page **73**

Effacement de titres sélectionnés… page **73** Protection des titres contre l'effacement… page **72**

**3 DUBBING (DOUBLAGE)**

Copie rapide… page **46**

Copie à débit binaire variable… page **46**

- **4 TIMER PROGRAM/CHECK (PROGRAMMATION DE MINUTEUR/ VÉRIFICATION)**
- Enregistrement programmé avec le système SHOWVIEW®… page **39**

Enregistrement programmé en spécifiant la date et l'heure… page **41**

Vérification/modification des programmations… page **43**

#### **5 INITIALIZE/FINALIZE (INITIALISER/FINALISER)**

Initialisation d'un DVD/disque dur… page **95** Finalisation d'un DVD… page **95 6 OTHER SETTINGS 1 (RÉGLAGES 1)**

Réglage de la fonction d'enregistrement… page **84** Réglage de la visualisation/

lecture… page **86** Réglage… page **88**

#### **7 OTHER SETTINGS 2 (RÉGLAGES 2)** Réglage du mode… page **92**

Accord manual… page **94** Tri des canaux… page **94**

Réglage de l'horloge… page **94**

**8 INFORMATION**… page **33**

# **Opérations de base de DÉMARRAGE**

#### **1 Appuyez sur START MENU pour afficher l'écran "DÉMARRAGE".**

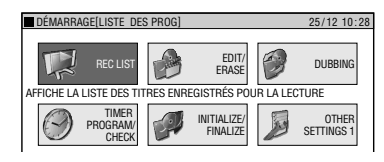

#### **2** Appuyez sur ▲/▼/◀/▶ pour **sélectionner une option.**

**Exemple :** Lorsque "OTHER SETTINGS 1 (RÉGLAGES 1)" est sélectionné.

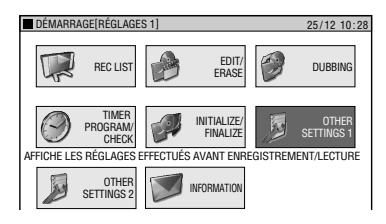

#### **3 Appuyez sur SET/ENTER pour valider l'option sélectionnée.**

- L'écran de l'option sélectionnée apparaît.
- E ffectuez les opérations à l'aide de '/"/\/| et **SET/ENTER**.

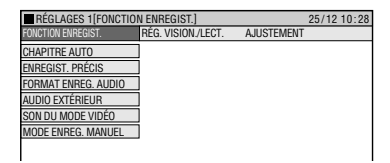

#### **4 Appuyez sur START MENU ou EXIT pour quitter l'écran DÉMAR-RAGE.**

• L'écran "DÉMARRAGE" se ferme et l'écran normal réapparaît.

#### **REMARQUE**

- Si vous n'effectuez aucune opération, l'écran "DÉMARRAGE" disparaît après 1 minute environ.
- **Ces opérations ne peuvent pas être effectuées dans les conditions suivantes:**

 Pendant la lecture, pendant la lecture différée, lors de l'affichage de LISTE DES PROGRAMMES et à l'écran d'effacement.

• Si vous commettez une erreur lors d'une opération et désirez recommencer, appuyez sur **RETURN** pour revenir à l'écran précédent.

# **Réglage de l'horloge**

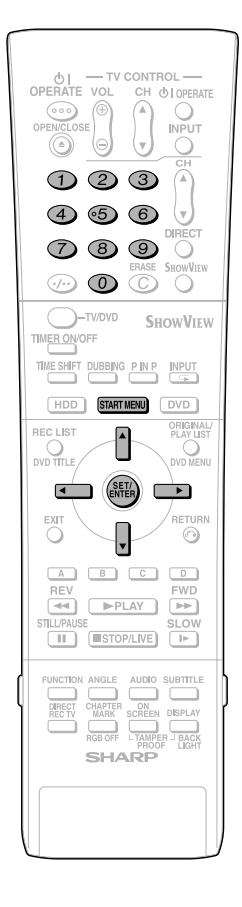

# **Réglage de l'horloge**

Cette horloge est normalement réglée en utilisant les informations VPS/PDC lors du réglage automatique des canaux par l'enregistreur. Si, pour une raison quelconque, les signaux VPS/PDC ne sont pas présents, l'enregistreur ne peut pas régler l'horloge. La procédure ci-dessous vous permet de la régler.

#### **1 Appuyez sur START MENU pour afficher l'écran "DÉMARRAGE".**

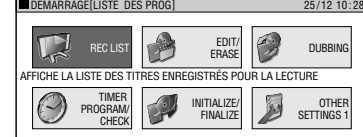

**2 Appuyez sur** '**/**"**/**\**/**| **pour sélectionner "OTHER SETTINGS 2 (RÉGLAGES 2)", puis appuyez sur SET/ENTER.**

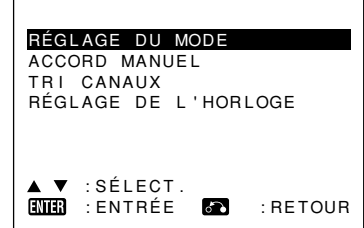

- **3** Appuyez sur ▲/▼ pour sélec**tionner "RÉGLAGE DE L'HOR-LOGE", puis appuyez sur SET/ ENTER.**
- **4 Saisissez l'heure à l'aide des touches numériques ou de** '**/** "**.**
	- Si le nombre des minutes ou des heures est inférieur à 10, saisissez un 0 devant.

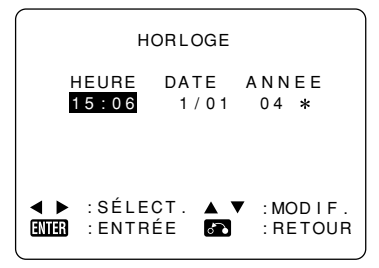

- **5** Appuyez sur ◀/▶ pour sélection**ner "DATE", puis saisissez la date à l'aide des touches numériques**  $ou$  de  $\triangle$ / $\blacktriangledown$ .
	- Par exemple, pour le 1er avril, appuyez sur **0 1 0 4**.

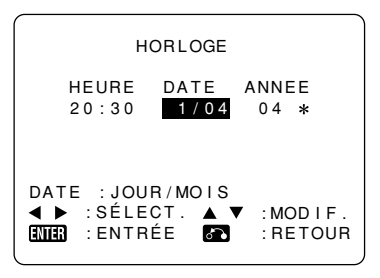

- **6 Appuyez sur** \ **/** | **pour sélectionner "ANNEE". Saisissez les deux derniers chiffres de l'année à l'aide des touches numériques ou de**  $A/\nabla$ .
	- Par exemple, pour 2005, appuyez sur **0 5**.
- **7 Réglage automatique de l'horloge**

**Appuyez sur** \ **/** | **pour sélectionner "**∗". Appuyez sur ▲/▼ pour **passer entre l'état marche/arrêt de l'horloge automatique ("**∗**" est "MARCHE", "–" est "ARRÊT").**

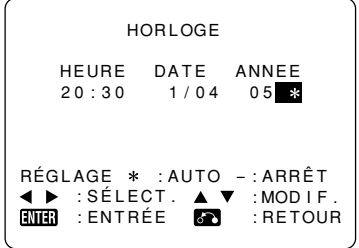

**8 Appuyez sur SET/ENTER pour valider.**

# **Réglage des canaux (chaînes)**

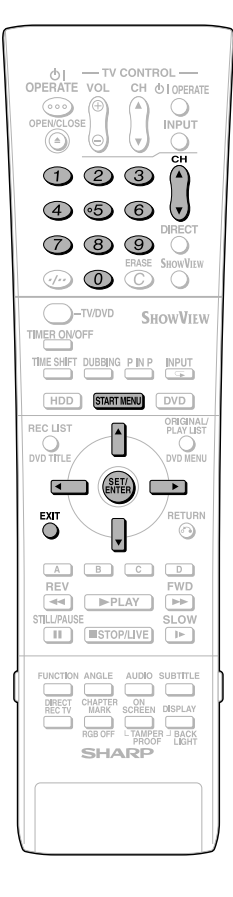

# **Réglage des canaux (chaînes)**

Cet enregistreur peut capter jusqu'à 84 canaux une fois qu'ils ont été mémorisés comme il est indiqué ci-dessous. (VHF: E2-E12, UHF: E21-E69, CATV: S1-S41)

- **1 Appuyez sur START MENU pour afficher l'écran "DÉMARRAGE".**
- **2** Appuyez sur ▲/▼/◀/▶ pour **sélectionner "OTHER SETTINGS 2 (RÉGLAGES 2)", puis appuyez sur SET/ENTER .**

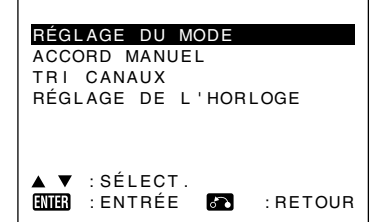

- **3** Appuyez sur ▲/▼ pour sélection**ner "ACCORD MANUEL", puis appuyez sur SET/ENTER .**
- **4** Appuyez sur ▲/▼ pour sélection**ner "CANAL PRE.", puis appuyez sur**  \**/** | **pour choisir le canal à mémoriser.**

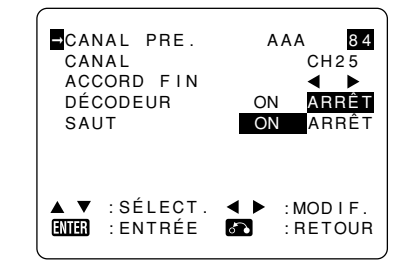

- **5** Appuyez sur ▲/▼ pour sélec**tionner "CANAL", puis appuyez sur**  \ **/** | **pour commencer le réglage des canaux dans l'un ou l'autre sens.**
	- Si ce n'est pas le canal désiré, appuyez sur  $\blacklozenge$  pour continuer le réglage.
- **6** Appuyez sur ▲/▼ pour sélection**ner "ACCORD FIN". Appuyez ensuite continuellement sur**  \**/** | **jusqu'à ce que l'image couleur soit la plus nette.**
- **7** Appuyez sur ▲/▼ pour sélection**ner "DÉCODEUR". Cette option se trouve initialement sur "ARRÊT". Si vous raccordez un décodeur, vous devez utiliser**  \ **/**| **pour placer la fonction décodeur sur "ON".**
- **8** Appuyez sur ▲/▼ pour sélectionner "SAUT", puis appuyez sur  $\blacktriangleleft$  / | **pour sélectionner " ON " ou "ARRÊT".**
	- La fonction SAUT détermine si le canal peut être sélectionné lorsque vous utilisez CH ▲/▼ au lieu des touches **numériques** .

#### **9 Appuyez sur SET/ENTER pour mémoriser ce canal. L'enregistreur passe au canal supérieur suivant.**

- Pour régler d'autres canaux, répétez cette procédure.
- Une fois que tous les canaux ont été réglés, appuyez sur **START MENU** ou **EXIT** pour revenir à l'écran normal.

## **Tri des canaux**

Lors du réglage automatique des canaux, l'enregistreur les trie dans un ordre standard en utilisant des informations internes. Vous pouvez changer l'ordre des canaux en procédant comme suit :

- **1 Appuyez sur START MENU pour afficher l'écran "DÉMARRAGE".**
- **2 Appuyez sur**  '**/**"**/**\**/**| **pour sélectionner "OTHER SETTINGS 2 (RÉGLAGES 2)", puis appuyez sur SET/ENTER .**
- **3** Appuyez sur ▲/▼ pour sélec**tionner "TRI CANAUX", puis appuyez sur SET/ENTER .**

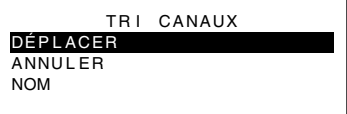

**4** Appuyez sur ▲/▼ pour sélec**tionner "DÉPLACER", puis appuyez sur SET/ENTER .**

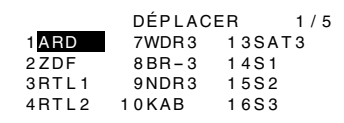

- **5 Appuyez sur**  '**/**"**/**\**/**| **pour sélectionner le canal à déplacer. Appuyez ensuite sur SET/ENTER .**
- **6** Appuyez sur ▲/▼/◀/▶ pour **sélectionner la nouvelle position pour le canal. Appuyez ensuite sur SET/ENTER .**

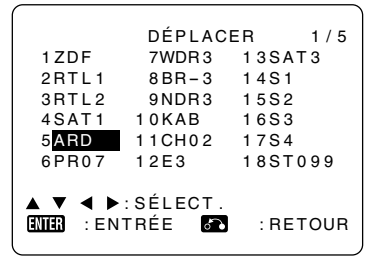

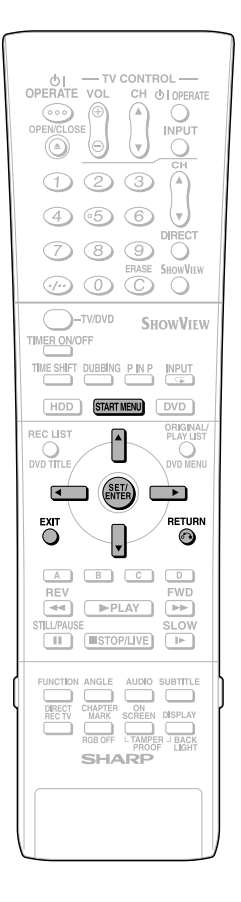

- **7 Pour déplacer d'autres canaux, répétez les opérations des étapes 5 et 6.**
- **8 Une fois que tous les canaux se trouvent dans l'ordre désiré, appuyez sur RETURN pour revenir à l'écran "TRI CANAUX" ou appuyez sur START MENU ou EXIT pour revenir à l'écran normal.**

## **Suppression de canaux**

Si vous désirez supprimer un canal de la mémoire de l'enregistreur, procédez comme suit :

- **1 Appuyez sur START MENU pour afficher l'écran "DÉMARRAGE".**
- **2** Appuyez sur  $\blacktriangle$  / $\blacktriangledown$  / $\blacktriangle$  / $\blacktriangleright$  pour **sélectionner "OTHER SETTINGS 2 (RÉGLAGES 2)", puis appuyez sur SET/ENTER.**
- **3** Appuyez sur ▲/▼ pour sélec**tionner "TRI CANAUX", puis appuyez sur SET/ENTER.**
- **4** Appuyez sur ▲/▼ pour sélec**tionner "ANNULER", puis appuyez sur SET/ENTER.**
- **5** Appuyez sur  $\triangle$ / $\blacktriangledown$ / $\blacktriangle$ / $\triangleright$  pour **sélectionner le canal à supprimer.**

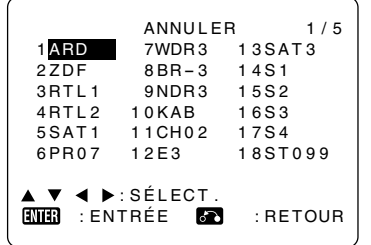

**6 Appuyez deux fois sur SET/ ENTER pour supprimer ce canal.**

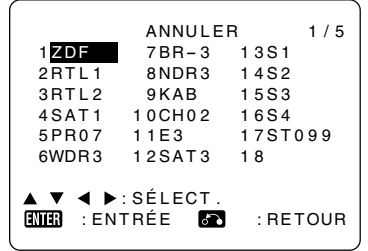

**7 Après avoir supprimé tous les canaux désirés, appuyez sur RETURN pour revenir à l'écran "TRI CANAUX" ou appuyez sur START MENU ou EXIT pour revenir à l'écran normal.**

# **Pour renommer des canaux**

Lorsque l'enregistreur règle automatiquement les canaux captés, il leur attribue un nom en utilisant les informations VPS/PDC. Vous pouvez changer le nom d'un canal en procédant comme suit :

- **1 Appuyez sur START MENU pour afficher l'écran "DÉMARRAGE".**
- **2** Appuyez sur  $\triangle$ / $\blacktriangledown$ / $\blacktriangle$ / $\triangleright$  pour **sélectionner "OTHER SETTINGS 2 (RÉGLAGES 2)", puis appuyez sur SET/ENTER.**
- **3** Appuyez sur ▲/▼ pour sélec**tionner "TRI CANAUX", puis appuyez sur SET/ENTER.**
- **4** Appuyez sur ▲/▼ pour sélec**tionner "NOM", puis appuyez sur SET/ENTER.**
- **5** Appuyez sur  $\blacktriangle$ / $\blacktriangledown$ / $\blacktriangle$ / $\blacktriangleright$  pour **sélectionner le canal à renommer. Appuyez ensuite sur SET/ENTER.**

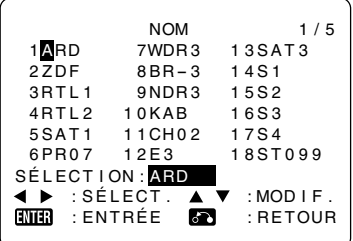

- **6 Pour saisir un nouveau nom de canal, utilisez** '**/**" **pour faire défiler les caractères et** \ **/** | **pour passer à la position suivante. Appuyez sur SET/ENTER.**
- **7 Pour renommer d'autres canaux, répétez les opérations des étapes 5 et 6.**
- **8 Une fois tous les canaux correctement nommés, appuyez sur RETURN pour revenir à l'écran "TRI CANAUX" ou appuyez sur START MENU ou EXIT pour revenir à l'écran normal.**

# **Informations de l'affichage**

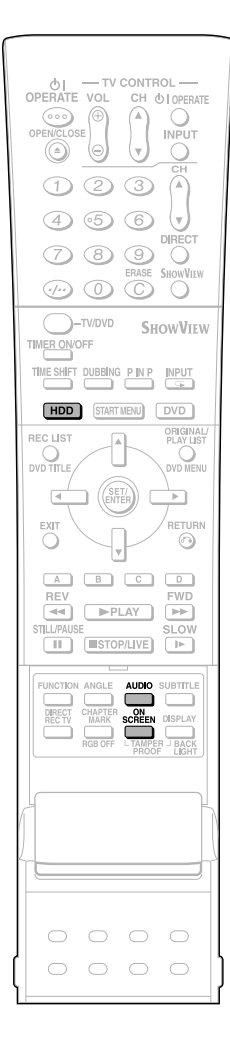

# **Contenu de l'affichage sur l'écran du téléviseur**

À la mise sous tension ou lors d'un changement de canal.

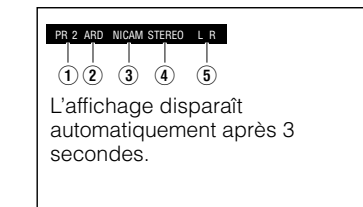

- 
- 
- 
- 1 Canal mémorisé<br>12 Nom de canal<br>13 Réception du signal NICAM<br>14 Réception de signal stéréo/bilingue (I/II)
- 5 Affichage du mode de sortie audio

#### **Sortie de contrôle lors de la réception d'une émission stéréo ou bilingue**

Lors de la réception d'une émission stéréo ou bilingue, appuyez sur **AUDIO** pour changer le mode de sortie du son pour la sélection de la sortie de contrôle. Pour plus d'informations, voir le tableau de la page **93** .

#### **B** REMARQUE

• Lorsque le signal est faible (peu audible) dans une émission stéréo, appuyez sur **AUDIO** pour faire disparaître l'indication "L R" sur l'écran du téléviseur et placer le mode de sortie du son sur MONO.

# **Vérification du canal (chaîne), de la durée restante du disque dur et du nombre de titres**

**Lorsque la touche HDD à l'avant de l'enregistreur est allumée (mode HDD)**

#### **1 Appuyez sur ON SCREEN (sous le couvercle) ou sur HDD .**

• Les informations de canal s'affichent.

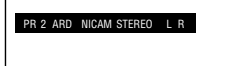

• L'affichage des informations de canal disparaît automatiquement après 5 secondes.

#### **B** REMARQUE

• Les informations de canal ne peuvent pas être visualisées en mode de lecture, lecture différée, lecture-poursuite ou enregistrement simultané.

- **2 Appuyez à nouveau sur ON SCREEN (sous le couvercle) ou sur HDD .**
	- L'écran des informations du disque dur (HDD) s'affiche.

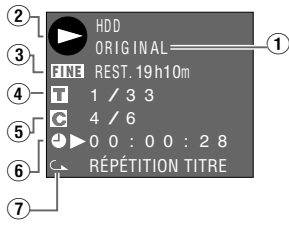

- 1 Indicateur de lecture des titres originaux/lecture d'une liste de lecture<br>
2 Affichage du mode<br>
• Lecture: <br> **C** 
	-
	-
	- Enregistrement: **BED**<br>• Arrêt: **O**
	-
- 3 Mode d'enregistrement et durée<br>restante (enregistrable)
- (4) Numéro de titre actuel/Nombre total de titres
- 5 Numéro de chapitre actuel/Nombre total de chapitres
- 
- 6 Compteur<br>(7) Indicateur de lecture répétée

#### **3 Appuyez à nouveau sur ON SCREEN (sous le couvercle) ou sur HDD .**

• L'affichage du compteur apparaît à l'écran.

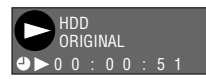

#### **4 Appuyez à nouveau sur ON SCREEN (sous le couvercle) ou sur HDD .**

• L'affichage disparaît.

#### **REMARQUE**

- L'écran des informations du disque dur (HDD) (étape **2**) disparaît automatiquement après 1 minute.
- L'affichage du compteur (étape **3**) ne disparaît pas automatiquement. Appuyez sur **ON SCREEN** (sous le couvercle) ou sur **HDD** pour le faire disparaître.

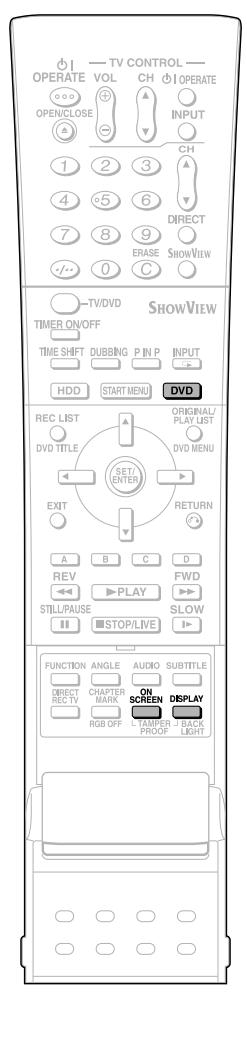

# **Vérification du canal (chaîne), de la durée restante du DVD et du nombre de titres**

#### **Lorsque la touche DVD à l'avant de l'enregistreur est allumée (mode DVD)**

#### **1 Appuyez sur ON SCREEN (sous le couvercle) ou sur DVD.**

- Les informations de canal s'affichent.
- L'affichage des informations de canal disparaît automatiquement après 5

#### **2 Appuyez à nouveau sur ON SCREEN (sous le couvercle) ou sur DVD .**

secondes.

• L'écran des informations DVD s'affiche.

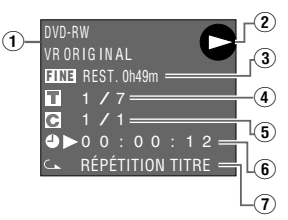

- 1 Type de disque, format d'enregistrement, indicateur de lecture des titres originaux/ lecture d'une liste de lecture
- 2 Affichage du mode<br>• Lecture:  $\bullet$ 
	- Enregistrement:
	- $\bullet$  Arrêt:  $\bullet$
- 3 Mode d'enregistrement et durée restante (enregistrable)
	- Indicateur "FINALISÉ" lors de la lecture d'un disque finalisé.
- 4 Numéro de titre actuel/Nombre total de titres
	- Nombre total de titres (Mode d'arrêt)
	- Numéro de titre en cours de lecture (Mode de lecture)
	- Numéro de titre en cours d'enregistrement (Mode d'enregistrement)
- 5 Numéro de chapitre actuel/Nombre total de chapitres
	- Nombre total de chapitres (Mode d'arrêt)
	- Numéro de chapitre en cours de lecture (Mode de lecture)
	- Numéro de chapitre en cours d'enregistrement (Mode d'enregistrement)
- 6 Compteur
- $\overline{7}$  Indicateur de lecture répétée

#### **3 Appuyez à nouveau sur ON SCREEN (sous le couvercle) ou sur DVD .**

• L'affichage du compteur apparaît à l'écran.

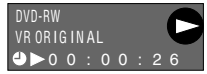

**4 Appuyez à nouveau sur ON SCREEN (sous le couvercle) ou sur DVD .**

• L'affichage disparaît.

#### **REMARQUE**

- L'écran des informations DVD (étape **2**) disparaît automatiquement après 1 minute.
- L'affichage du compteur (étape **3**) ne disparaît pas automatiquement. Appuyez sur **ON SCREEN** (sous le couvercle) ou sur **DVD** pour le faire disparaître.

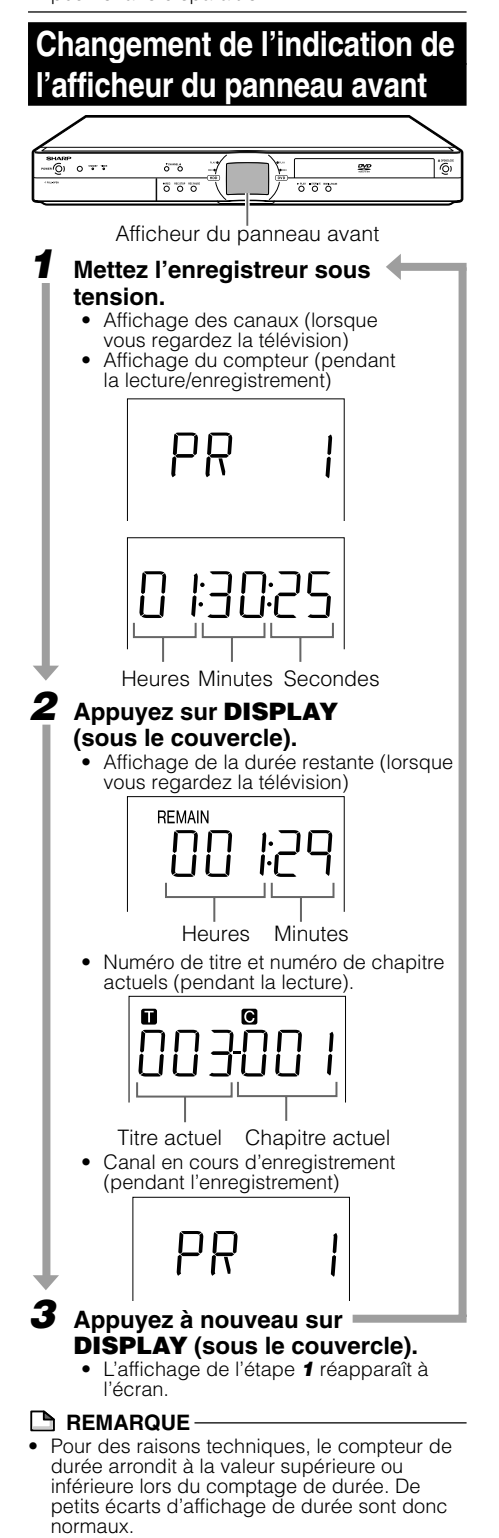

# **Préparation pour l'utilisation de l'enregistreur**

**HDD DVD-RW DVD-RW DVD-R DVD VIDEO VIDEO CD AUDIO CD CD-R CD-RW** VR MODE VIDEO MODE MP3 MP3

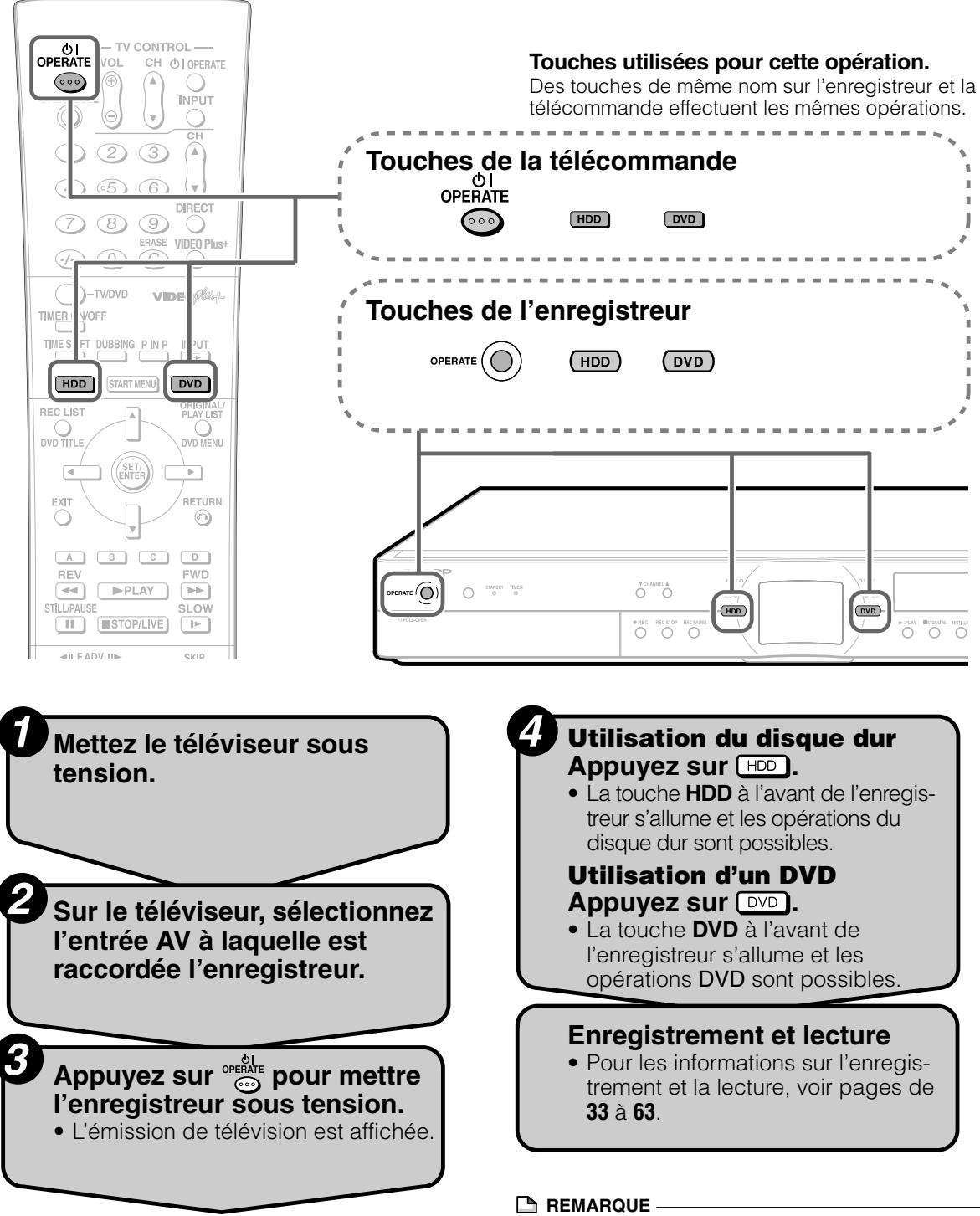

• À la mise sous tension, les touches **HDD** et **DVD** à l'avant de l'enregistreur clignotent pendant un instant pour signaler que l'enregistreur se prépare. Attendez que la touche HDD s'allume continuellement pour effectuer les opérations.

# **Lecture différée/Lecture-poursuite**

Cet enregistreur permet une lecture différée (Time Shift Viewing) et une lecture-poursuite (Chasing Playback), fonctionnalités rendues possibles par l'utilisation d'un disque dur.

# 1 **Lecture différée**

Pendant que vous regardez une émission, le téléphone sonne.... Vous pouvez alors suspendre l'émission en appuyant sur une touche, puis regarder le reste de l'émission plus tard.

#### **REMARQUE**

- Certaines émissions ne permettent pas une lecture différée en raison de la protection des droits d'auteur.
- Les émissions enregistrées pour une lecture différée sont automatiquement effacées si la lecture différée est annulée.

# **Lecture différée (Pause)**

Vous pouvez passer en pause lorsque vous recevez un appel téléphonique ou pour prendre des notes. Pour passer en pause, appuyez sur **TIME SHIFT**. Appuyez sur | **PLAY** pour regarder le reste de l'émission.

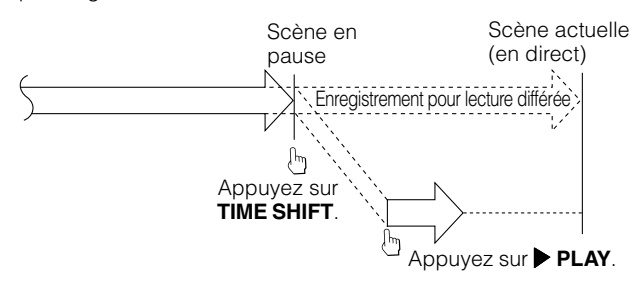

Appuyez sur ■ **STOP/LIVE** pour revenir à l'émission actuelle (en direct). (L'enregistrement pour lecture différée s'arrête alors. Les émissions enregistrées sont automatiquement effacées.)

#### **REMARQUE**

- S'il n'y a plus de place sur le disque dur pendant la lecture différée, la fonction de lecture différée est annulée. L'émission actuelle (en direct) apparaît alors à l'écran et les émissions enregistrées pour la lecture différée sont effacées. Vous ne pouvez donc pas visionner la partie enregistrée de l'émission.
- Un message s'affiche 5 minutes avant le début d'un enregistrement programmé. Si vous regardez une émission en mode de lecture différée, il s'arrête 3 minutes plus tard.

# 2 **Lecture-poursuite**

Vous rentrez chez vous plus tôt que prévu alors que l'appareil est en train d'enregistrer une émission que vous aviez programmée.... Vous n'avez pas besoin d'attendre la fin de l'enregistrement. Vous pouvez regarder immédiatement l'émission depuis le début.

### **Lecture-poursuite (Pause**➔**Lecture)**

Appuyez sur **> PLAY** pendant un enregistrement normal ou programmé pour regarder l'émission enregistrée depuis le début.

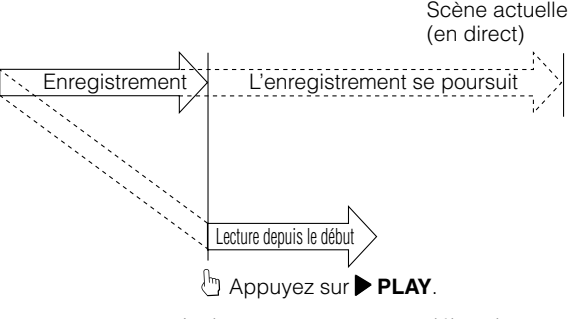

La lecture commence au début de l'émission. (L'enregistrement se poursuit)

## **Lecture arrière/avant rapide**

Si vous appuyez sur **44 REV** ou **DD** FWD pendant la lecture différée ou la lecture-poursuite, la lecture arrière/ avant rapide commence.

Si vous appuyez à nouveau sur **GALACTEV** (ou **DIP FWD**), la vitesse de lecture arrière/avant rapide change comme suit. (Vous ne pouvez pas écouter le son durant la lecture arrière/ avant rapide.)

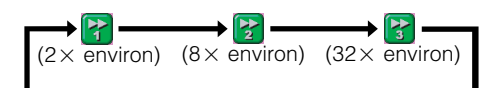

#### **REMARQUE**

- Si vous effectuez une lecture avant rapide lors d'une lecture différée ou d'une lecture-poursuite, l'écran de lecture apparaît automatiquement lorsque la lecture avant rapide atteint un point situé environ 30 secondes avant l'émission en direct. Le moment du retour automatique au mode de lecture diffère légèrement selon la vitesse d'avance rapide et du mode d'enregistrement.
- Lorsque l'appareil revient automatiquement à la lecture normale pendant  $\left| \cdot \right\rangle$ , vous pouvez encore visionner l'émission en mode de lecture avant rapide jusqu'au point de l'émission en direct en exécutant  $\left[\frac{1}{2}\right]$  ou  $\left[\frac{1}{2}\right]$

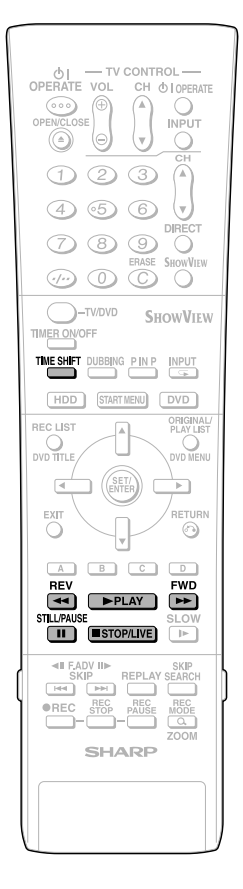

# **Lecture différée**

**HDD**

#### **1 Appuyez sur TIME SHIFT alors que vous regardez une émission.**

• L'écran de pause s'affiche pendant quelques secondes.

Icône Pause

(L'icône devient carrée pendant la lecture différée.)

m

• Appuyez sur ■ **STOP/LIVE** pour revenir à l'émission actuelle (en direct).

## **2 Appuyez sur** | **PLAY.**

• La lecture commence à l'endroit où elle a été suspendue.

Icône Lecture

Б

• Appuyez sur **FSTILL/PAUSE** pour passer en pause de lecture (Arrêt sur image) Pour annuler l'arrêt sur image,

appuyez sur F**STILL/PAUSE** ou |**PLAY**.

#### **3** Appuyez sur  $\leftrightarrow$  REV ou  $\rightarrow$  FWD **pendant la lecture différée.**

• À chaque pression sur les touches, la vitesse de lecture arrière/avant rapide change comme suit.

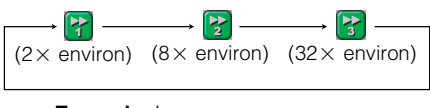

**Exemple:** Lorsque vous appuyez une fois sur  $\rightarrow$  **FWD** 

- Icône Lecture avant rapide 2X

• Appuyez sur |**PLAY** pour revenir à la vitesse de lecture normale.

#### **4 Appuyez sur** ■**STOP/LIVE pour revenir à l'émission actuelle (en direct).**

• La lecture différée est annulée et le contenu enregistré est automatiquement effacé.

#### **REMARQUE**

R

- La lecture différée s'arrête dans les cas suivants :
	- Vous appuyez sur **TIME SHIFT** ou ■**STOP/LIVE**.
	- Le disque dur est plein.
	- Une émission dont l'enregistrement est interdit est captée.

# **Lecture-poursuite**

**HDD**

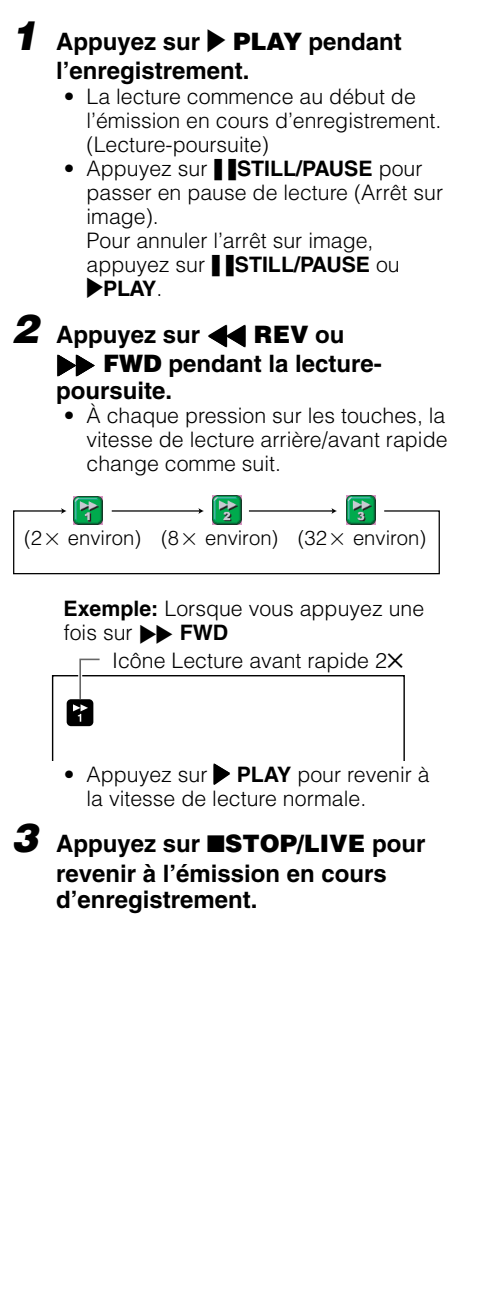

# **Enregistrement sur le disque dur**

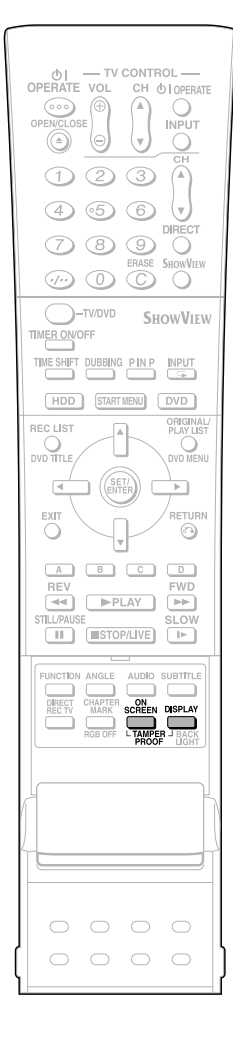

Cette section explique comment enregistrer sur le disque dur (HDD). (Pour les informations sur l'enregistrement sur DVD, voir page **35**.)

### **Vérification de la durée restante pour l'enregistrement**

- **Vérification sur l'écran du téléviseur** • Appuyez sur **ON SCREEN** (sous le
- couvercle).
- **Vérification sur l'afficheur du panneau avant** • Appuyez sur **DISPLAY** (sous le couvercle).
- **Vérification de la durée restante**

Cet affichage indique que vous pouvez encore enregistrer pendant 20 heures en mode FINE.

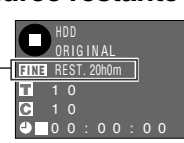

- Lorsque vous regardez une émission en direct ou lors de la lecture du disque dur, la durée d'enregistrement restante pour le mode d'enregistrement sélectionné s'affiche.
- Pendant un enregistrement sur le disque dur, la durée d'enregistrement restante pour le mode d'enregistrement actuellement sélectionné s'affiche.

### **Guide des durées enregistrables Mode d'enregistrement**

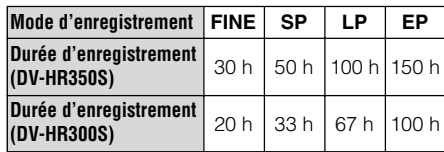

- La durée d'enregistrement restante diffère selon le mode d'enregistrement.
- La durée enregistrable peut être inférieure aux valeurs ci-dessus selon le type d'émission à enregistrer.
- Le mode d'enregistrement MN (manuel) permet de sélectionner la qualité d'image selon 32 niveaux sur l'écran "MODE ENREG. MANUEL" (page **37**).

#### **Contrôle d'une émission en cours d'enregistrement pendant la lecture d'un disque (page 63)** • **Image dans l'image**

 La fonction d'enregistrement/lecture simultanés vous permet de contrôler l'émission en cours d'enregistrement tout en visionnant un disque.

## **Copie (page 44)**

- Vous pouvez sauvegarder les titres enregistrés sur le disque dur en les copiant sur un DVD-RW/R. (Vous pouvez également copier d'un DVD-RW/R au disque dur.)
- Vous pouvez également effectuer une copie par lots de 5 émissions.

### **Enregistrement d'émissions sur le disque dur pour leur copie rapide du disque dur à un DVD-RW/R en mode Vidéo**

#### • **Priorité au doublage à grande vitesse**

 L'enregistrement sur le disque dur s'effectue normalement dans son propre format, mais il peut également être exécuté dans le format de copie rapide sur des DVD ayant été formatés en mode Vidéo. Pour effectuer une copie rapide sur un DVD en mode Vidéo, placez "PRIO. DB. GD VTSSE" sur "OUI" avant l'enregistrement. (Voir page **45**.)

### **Lecture-poursuite (page 32)**

• Cette fonction vous permet de regarder une émission depuis le début pendant son enregistrement sur le disque dur.

### **Enregistrement/lecture simultanés (page 63)**

• Cette fonction vous permet de regarder une émission enregistrée sur le disque dur, un DVD ou un CD tout en enregistrant une autre émission sur le disque dur.

## **Coupure des publicités (pages 67, 78)**

• Après l'enregistrement, vous pouvez couper les publicités et autres scènes inutiles en appelant la fonction Erase Scene.

(Les publicités ne peuvent pas être coupées automatiquement pendant l'enregistrement.)

## **Verrouillage**

- Vous pouvez activer la fonction de verrouillage pour empêcher que des opérations ne puissent être effectuées par erreur pendant l'enregistrement normal ou programmé.
	- 1 Appuyez continuellement sur **TAMPER PROOF** (**ON SCREEN** et **DISPLAY** ensemble) pendant plus de 2 secondes.
	- 2 À chaque fois que vous effectuez cette opération, la fonction est activée ou désactivée.
- Si vous essayez d'utiliser l'enregistreur alors que la fonction de verrouillage est activée, " $\mathbb{G}_{\overline{\mathbb{H}}}$ " clignote sur l'afficheur du panneau avant pour vous avertir que le verrouillage est activé.

### **Informations**

• Lorsqu'il y a un message d'informations (enregistrement programmé n'ayant pas pu s'effectuer, par exemple), l'enregistreur affiche un message à l'écran pour vous en avertir.

Vérifiez le message d'informations en sélectionnant "INFORMATION" sur l'écran "DÉMARRAGE".

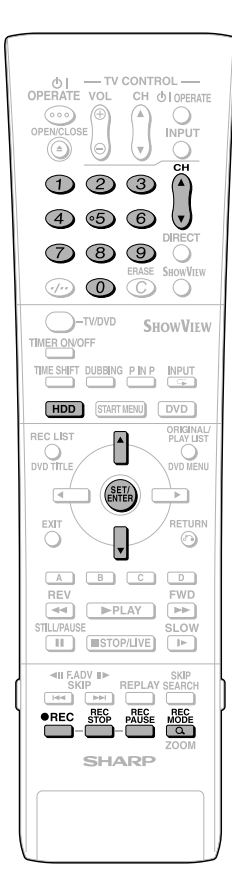

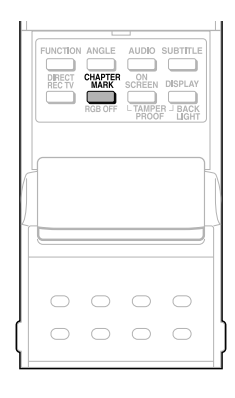

## **Enregistrement direct sur le disque dur**

#### **HDD**

La procédure standard pour enregistrer l'émission que l'on regarde sur le disque dur est expliquée ci-dessous.

- Un enregistrement maximum de 12 heures peut être effectué sur le disque dur lors d'une session d'enregistrement direct.
- Jusqu'à 199 émissions peuvent être enregistrées (sauvegardées) sur le disque dur.

#### **REMARQUE**

- En cas de panne de courant ou de débranchement accidentel du cordon d'alimentation, le contenu en cours d'enregistrement ne sera pas enregistré. Un enregistrement direct sur un DVD-RW/
	- R est également possible (page **35**).

#### **Préparation pour l'enregistrement direct** • Pour enregistrer une émission NICAM, placez

- l'option "NICAM" sur "AUTO" (voir page **92**).
- Lorsque vous enregistrez sur le disque dur, les données enregistrées sont les mêmes que celles enregistrées sur un DVD-RW en mode VR.

#### **1 Appuyez sur HDD pour sélectionner le mode disque dur.**

- La touche **HDD** à l'avant de l'enregistreur s'allume.
- Le mode disque dur est automatiquement sélectionné à la mise sous tension.
- **2 Appuyez sur les touches numériques ou CH ▲/** ▼ pour sélection-

# **ner le canal à enregistrer. <sup>3</sup> Appuyez sur REC MODE pour sélectionner le mode d'enregistrement.**

- À chaque pression sur la touche, le mode
- d'enregistrement change comme suit :

 $\rightarrow$  FINE  $\rightarrow$  SP  $\rightarrow$  LP  $\rightarrow$  EP  $\rightarrow$  MN  $\times$   $\times$ 

• L'option "MN $\times$   $\times$ " correspond au mode d'enregistrement spécifié sur l'écran de sélection "MODE ENREG. MANUEL" (page **38**).

#### **4 Appuyez sur**  Æ **REC alors que vous regardez l'émission.**

- L'enregistrement commence et l'icône REC s'affiche sur l'écran du téléviseur.
- Le témoin REC (pour le disque dur) à l'avant de l'enregistreur est allumé en rouge pendant l'enregistrement. Icône REC

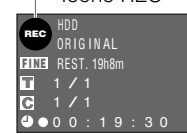

o

#### **5 Appuyez sur REC PAUSE pour passer en pause d'enregistrement.**

- La pause d'enregistrement n'est pas
- possible pendant la lecture-poursuite. • Lors d'une pause, le témoin REC (pour le disque dur) à l'avant de l'enregistreur clignote. Icône REC PAUSE

#### **6 Appuyez sur REC PAUSE pour reprendre l'enregistrement.**

#### **7 Appuyez sur REC STOP pour arrêter l'enregistrement.**

• "ENREGISTREMENT EN COURS..." s'affiche sur l'écran du téléviseur et l'enregistrement s'arrête.

#### **REMARQUE**

О

- L'écriture des données sur le disque se poursuit après l'arrêt de l'enregistrement. Il se peut donc que vous ne puissiez pas commencer l'enregistrement suivant immédiatement.
- Vous ne pouvez pas enregistrer des émissions dont l'enregistrement est interdit.
- L'enregistrement programmé n'est pas possible pendant l'enregistrement direct. Pour effectuer un enregistrement programmé, arrêtez l'enregistrement avant l'heure de l'enregistrement programmé.

## **Insertion de marques de chapitre manuellement pendant l'enregistrement**

Appuyez sur **CHAPTER MARK** (sous le couvercle).

- "MARQUE DE CHAPITRE ENREGISTRÉE" s'affiche et une marque de chapitre est insérée.
- Vous ne pouvez pas insérer des marques de chapitre pendant un enregistrement/ lecture simultanés.

# **Programmation de l'heure de fin d'enregistrement pendant un enregistrement direct (Programmation d'enregistrement simple)**

**HDD**

#### **1 Appuyez sur**  Æ **REC de la télécommande pendant l'enregistrement.**

• L'écran "RÉGLER L'HEURE D'ARRÊT" s'affiche.

#### **2** Appuyez sur ▲/▼ pour program**mer l'heure de fin d'enregistrement.**

- L'heure de fin d'enregistrement peut être programmée par pas de 15 minutes.
- La durée totale d'enregistrement ne peut pas dépasser 12 heures et vous devez donc programmer l'heure de fin d'enregistrement en conséquence.
- Pour abandonner l'opération de programmation, appuyez sur **EXIT** .

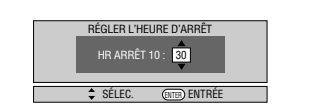

## **3 Appuyez sur SET/ENTER .**

L'heure de fin d'enregistrement est programmée et l'indicateur de minuteur d'enregistrement simple (marque d'horloge) s'allume sur le panneau d'affichage avant.
# **Enregistrement sur un DVD**

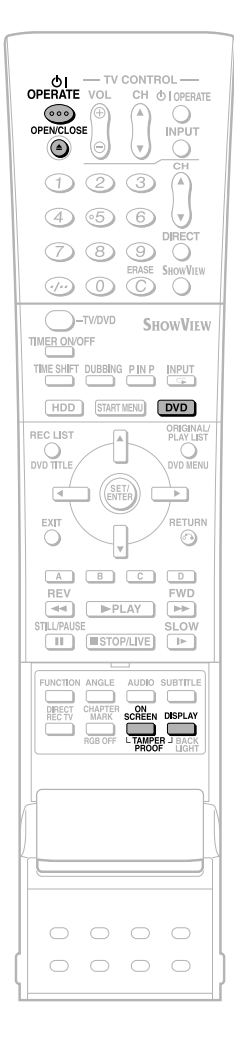

Cette section explique comment enregistrer sur un DVD (Pour les informations sur l'enregistrement sur le disque dur, voir page **33**.)

## **Vérification de la durée restante et des autres informations**

Appuyez sur **ON SCREEN** (sous le couvercle) pendant la lecture ou l'enregistrement du DVD.

• La capacité du disque, le nombre de titres enregistrés, etc., s'affichent. Il est recommandé de vérifier ces informations avant l'enregistrement.

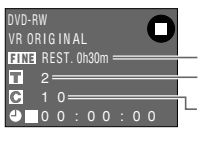

Capacité du disque Nombre de titres <sup>1</sup> Nombre de chapitres

• Lorsque le disque n'est pas enregistrable, "REST. 0h0m" s'affiche ou rien n'est indiqué.

#### **REMARQUE**

• L'affichage de la durée restante n'est qu'une indication approximative de la capacité du disque. Il se peut qu'il reste de l'espace disque disponible après l'enregistrement. (La durée restante pendant l'enregistrement et la durée restante après l'enregistrement peuvent ne pas être identiques.)

## **Enregistrement/lecture simultanés (page 63)**

• La lecture du disque dur est possible pendant un enregistrement normal ou programmé sur un DVD.

## **Copie (page 44)**

- Il est possible de copier des titres enregistrés d'un DVD au disque dur ou du disque dur à un DVD-RW/R.
- **Copie exacte:** Sélectionne automatiquement le mode d'enregistrement approprié en fonction de la capacité restante du DVD lors de la copie de titres enregistrés du disque dur à un DVD.

## **Capacité du disque insuffisante**

- **Enregistrement exact (page 84)** L'enregistrement exact est activé lorsque le mode d'enregistrement sélectionné ne permet pas de faire tenir toute l'émission sur le disque lors d'un enregistrement programmé.
- **Enregistrement de substitution (page 89)** L'enregistrement de substitution est activé lorsque vous oubliez de charger un DVD pour un enregistrement programmé. L'enregistrement programmé s'effectue alors automatiquement sur le disque dur.

## **Coupure des publicités (page 67)**

- Vous pouvez couper des scènes indésirables telles que spots publicitaires en utilisant la fonction EFFACER LA SCÈNE après l'enregistrement. (Les spots publicitaires ne peuvent pas être coupés automatiquement.)
- Vous ne pouvez pas couper des scènes lors de l'enregistrement d'émissions en mode Vidéo sur un DVD-RW ou DVD-R.

## **Verrouillage**

- Vous pouvez activer la fonction de verrouillage pour empêcher que des opérations ne puissent être effectuées par erreur pendant l'enregistrement normal ou programmé.
	- 1 Appuyez continuellement sur **TAMPER PROOF** (**ON SCREEN** et **DISPLAY** ensemble) pendant plus de 2 secondes.
	- 2 À chaque fois que vous effectuez cette opération, la fonction est activée ou désactivée.
- Si vous essayez d'utiliser l'enregistreur alors que la fonction de verrouillage est activée, " $\mathbb{G}_{\overline{\mathbb{H}}}$ " clignote sur l'afficheur du panneau avant pour vous avertir que le verrouillage est activé.

## **Chargement d'un disque**

**1 Appuyez sur OPERATE pour mettre l'enregistreur sous tension.**

**2 Appuyez sur OPEN/CLOSE sur l'enregistreur pour ouvrir le plateau.**

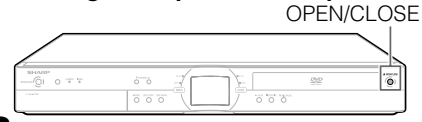

## **3 Chargez le disque sur le plateau.**

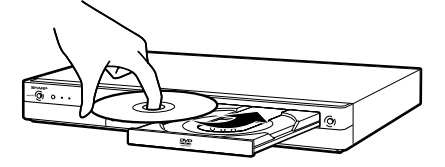

- Insérez le disque avec la face de l'étiquette vers le haut.
- Dans le cas d'un disque enregistrable sur les deux faces, tournez la face sur laquelle vous désirez enregistrer vers le bas.
- **4 Appuyez sur OPEN/CLOSE pour fermer le plateau.**

## **Enregistrement direct sur un DVD**

VR MODE **DVD-RW DVD-RW DVD-R** VIDEO MODE

La procédure standard pour enregistrer l'émission que l'on regarde sur un DVD est expliquée ci-dessous.

- Vous pouvez créer jusqu'à 99 titres originaux.
- Enregistrez en mode VR si vous désirez pouvoir effectuer des opérations de montage plus tard. Les fonctions de montage sont limitées si vous enregistrez en mode Vidéo.

## **Préparation pour l'enregistrement direct**

• Pour enregistrer une émission NICAM, placez l'option "NICAM" sur "AUTO" (voir page **92**).

## **1 Appuyez sur DVD pour sélectionner le mode DVD.**

- La touche **DVD** à l'avant de l'enregistreur s'allume.
- Le mode disque dur est automatiquement sélectionné à la mise sous tension.

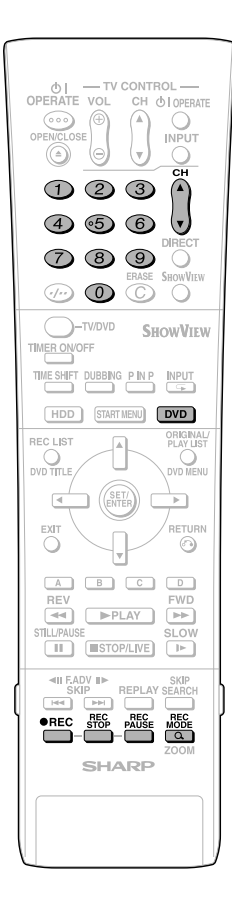

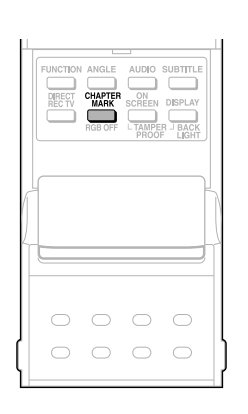

## **2 Chargez un DVD-RW ou DVD-R.**

- Si un disque DVD-RW neuf n'a pas encore été initialisé, l'initialisation en mode VR commence automatiquement. Lorsque l'initialisation est terminée, vous pouvez commencer l'enregistrement.
- Si vous désirez réinitialiser le disque en mode Vidéo, sélectionnez l'écran "DVD: INIT. MODE VIDÉO" (page **95**).
- Pour initialiser les disques en mode Vidéo depuis le début, sélectionnez l'écran "INITIALISATION AUTO" (page **95**).
- **3 Appuyez sur les touches numériques ou CH ▲/▼ pour sélectionner le canal à enregistrer.**

#### **4 Appuyez sur REC MODE pour sélectionner le mode d'enregistrement désiré.**

• À chaque pression sur la touche, le mode d'enregistrement change comme suit :

 $FINE \rightarrow SP \rightarrow LP \rightarrow EP \rightarrow MN \times x$ 

• L'option " $MN \times$ " correspond au mode d'enregistrement spécifié sur l'écran "MODE ENREG. MANUEL" (page **38**).

## **5** Appuyez sur ● REC.

- L'enregistrement commence et l'icône REC s'affiche.
- Le témoin REC (pour les DVD) à l'avant de l'enregistreur est allumé en rouge pendant l'enregistrement.

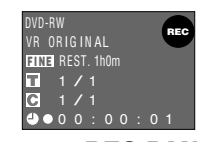

**6 Appuyez sur REC PAUSE pour passer en pause d'enregistrement.**

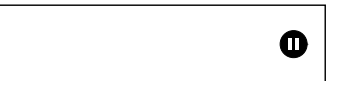

- La fonction de pause est inopérante pendant l'enregistrement programmé.
- Le témoin REC (pour les DVD) à l'avant de l'enregistreur clignote en mode de pause d'enregistrement.

## **7 Appuyez sur REC PAUSE pour reprendre l'enregistrement.**

## **8 Appuyez sur REC STOP pour arrêter l'enregistrement.**

• "ENREGISTREMENT EN COURS..." s'affiche sur l'écran du téléviseur et l'enregistrement s'arrête.

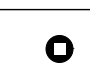

• A rrêtez l'enregistrement avant de retirer le disque.

## **REMARQUE**

- L'écriture des données sur le disque se poursuit après l'arrêt de l'enregistrement. Il se peut donc que vous ne puissiez pas commencer l'enregistrement suivant immédiatement.
- Appuyez sur **ON SCREEN** (sous le couvercle) pour vérifier la durée restante du DVD ou vérifier l'affichage du compteur pendant l'enregistrement.
- Vous ne pouvez pas enregistrer des émissions dont l'enregistrement est interdit.
- L'enregistrement est automatiquement arrêté ou placé en pause dans les cas suivants : —Émission dont l'enregistrement est interdit. —Enregistrement ne pouvant pas être continué pour une raison quelconque.
- L'enregistrement programmé n'est pas possible pendant l'enregistrement direct. Pour effectuer un enregistrement programmé, arrêtez l'enregistrement direct avant l'heure de l'enregistrement programmée.

#### **L'enregistrement sur un disque dont le contenu a fait l'objet d'un montage sur un autre enregistreur peut être impossible.**

- Si un disque ayant fait l'objet d'un montage sur un autre enregistreur DVD comporte plus de 999 marques de chapitre, il ne peut pas être monté (ou enregistré) sur cet enregistreur.
- Si un disque ayant fait l'objet d'un montage sur un autre enregistreur DVD a subi 51 additions ou effacements de scènes ou plus par titre ou s'il est protégé, il ne peut pas être monté (ou enregistré) sur cet enregistreur.

#### **Enregistrement d'un DVD en mode Vidéo**

- Si, lors d'un enregistrement d'un DVD en mode Vidéo, l'enregistrement s'arrête en raison d'une panne de courant, etc., il se peut que plusieurs minutes avant l'arrêt ne soient pas enregistrées.
- Pour les informations sur les limites d'enregistrement en mode Vidéo, voir également la page **45** .

## **Insertion de marques de chapitre manuellement pendant l'enregistrement**

Appuyez sur **CHAPTER MARK** (sous le couvercle).

- "MARQUE DE CHAPITRE ENREGISTRÉE" s'affiche et une marque de chapitre est insérée.
- Vous ne pouvez enregistrer des marques de chapitre que manuellement lors d'un enregistrement sur un DVD-RW (mode VR).
- Vous ne pouvez pas insérer des marques de chapitre manuellement lors d'un enregistrement sur un DVD-RW (mode Vidéo) ou d'un enregistrement/lecture simultanés.

## **Programmation de l'heure de fin d'enregistrement pendant un enregistrement direct**

• Vous pouvez programmer l'heure de fin d'enregistrement lors d'un enregistrement direct sur un DVD. Pour plus d'informations, voir "Programmation de l'heure de fin d'enregistrement pendant un enregistrement direct (Programmation d'enregistrement simple)" à la page **34**.

# **Sélection du mode d'enregistrement (disque dur/DVD)**

- La durée d'enregistrement du disque dur est une mesure approximative. La durée d'enregistrement d'un DVD est une mesure approximative basée sur un disque dur de 4,7 Go.
- La durée d'enregistrement n'est pas garantie. La durée d'enregistrement réelle peut être plus courte que celle qui est indiquée ci-dessous pour certaines qualités d'image et autres conditions.

 $VR$  MO

## **Mode d'enregistrement et durée d'enregistrement du disque dur**

**HDD**

## **Mode d'enregistrement et durée d'enregistrement de DVD-RW/R**

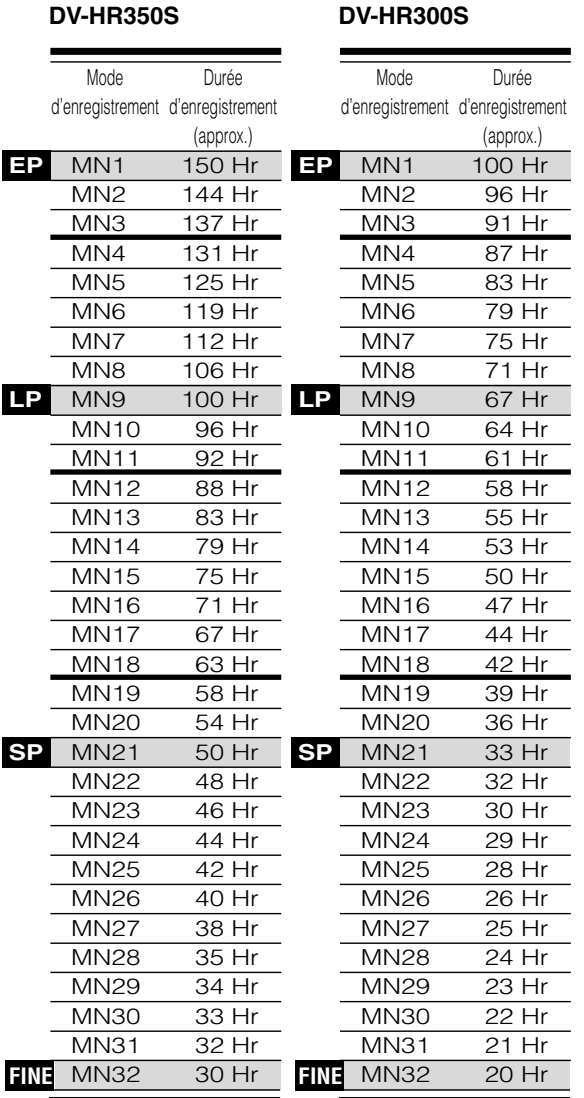

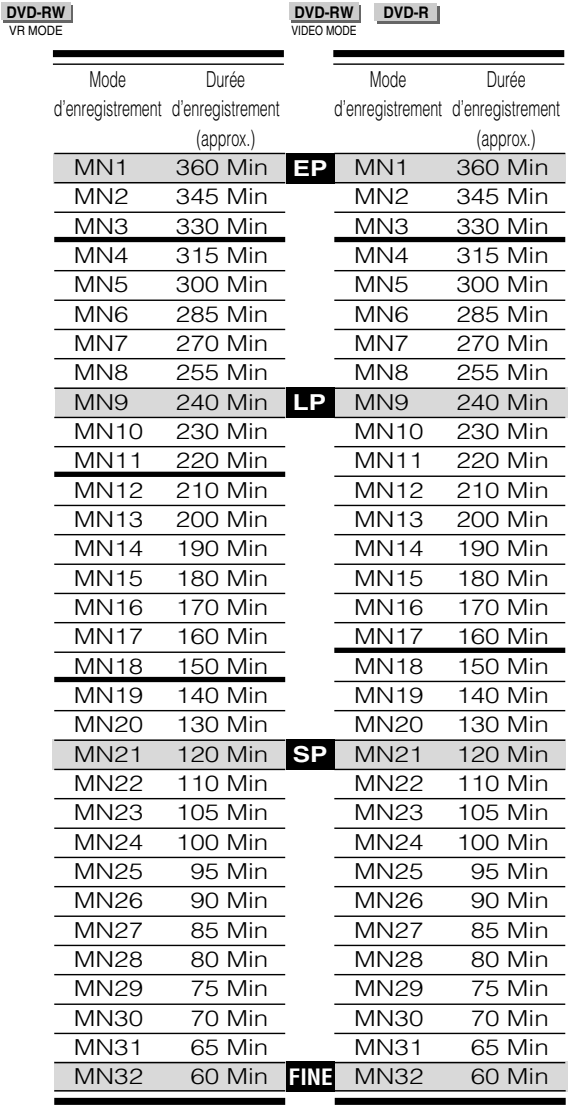

## **REMARQUE**

- Un mode d'enregistrement supérieur signifie une meilleure qualité d'image et un mode d'enregistrement inférieur une durée d'enregistrement plus longue.
- La qualité d'image du contenu enregistré change de manière sensible lorsqu'on passe des modes d'enregistrement juste audessous des lignes en trait gras dans le tableau de gauche aux modes d'enregistrement situé juste au-dessus des lignes en trait gras. Les positions des lignes en trait gras ne sont pas les mêmes pour le disque dur, les DVD-RW (mode VR) et les DVD-RW/R (mode Vidéo).
- Avec les modes MN22-32, l'enregistrement VBR a un effet important et la durée d'enregistrement réelle est plus longue.

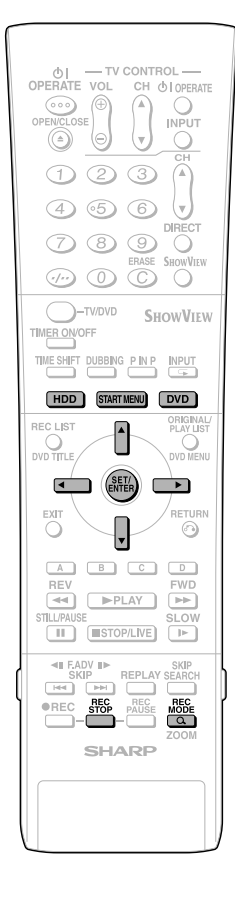

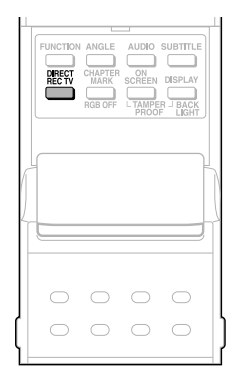

## **Sélection du mode d'enregistrement manuel (MN)**

**HDD DVD-RW DVD-RW DVD-R** V<sub>D</sub> MODE VIDEO MODE

Vous pouvez spécifier le mode d'enregistrement manuel à utiliser lorsque vous sélectionnez "MN XX" avec **REC MODE**.

- **1 Appuyez sur START MENU pour afficher l'écran "DÉMARRAGE".**
- **2** Appuyez sur ▲/▼/ ◀/▶ pour **sélectionner "OTHER SETTINGS 1 (RÉGLAGES 1)", puis appuyez sur SET/ENTER.**
- **3 Appuyez sur** \ **/** | **pour sélectionner "FONCTION ENREGIST.".**
- **4** Appuyez sur ▲/▼ pour sélec**tionner "MODE ENREG. MA-NUEL", puis appuyez sur SET/ ENTER.**

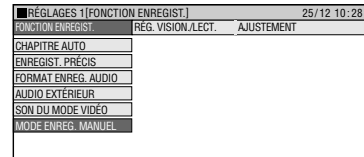

**5** Appuyez sur  $\blacktriangleleft$  / **pour sélectionner le mode d'enregistrement désiré, puis appuyez sur SET/ ENTER.**

• Voir le tableau à la page **37**.

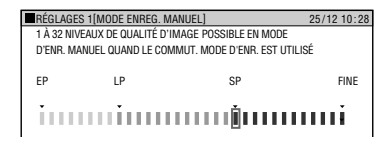

## **B** REMARQUE

**Lors de la lecture sur un lecteur DVD d'un disque DVD-RW/R (mode Vidéo) enregistré avec cet enregistreur.**

• Il se peut qu'un disque enregistré en mode manuel sur cet enregistreur ne puisse pas être lu sur certains modèles de lecteurs DVD (certains modes particuliers ne peuvent pas être lus).

## **Enregistrement direct de l'émission de télévision que vous regardez**

**HDD DVD-RW DVD-RW DVD-R** VR MODE VIDEO MODE

## **Important !**

• Cette fonction n'est disponible que si votre téléviseur est raccordé par un câble PÉRITEL.

Vous pouvez enregistrer l'émission de télévision que vous regardez par une commande simple.

- **1 Appuyez sur DVD ou HDD pour sélectionner le disque sur lequel vous désirez effectuer l'enregistrement.**
- **2 Appuyez sur DIRECT REC TV (sous le couvercle) pour commencer l'enregistrement.**
- **3 Appuyez sur REC STOP pour arrêter l'enregistrement.**

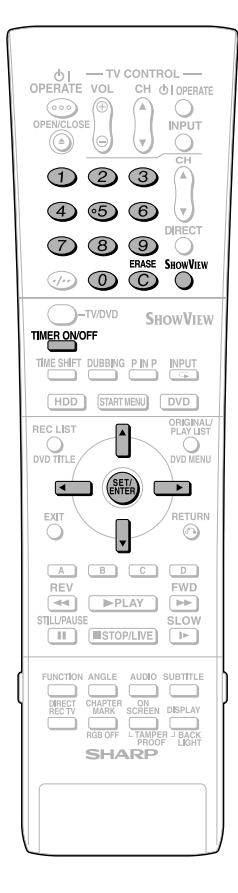

# **Enregistrement programmé avec le système SHOWVIEW® HDD DVD-RW DVD-RW DVD-RW**<br>
VR MODE VIDEO MODE

#### **La marche à suivre est la même pour le disque dur et les DVD.**

- Le système SHOWVIEW® vous permet de programmer des enregistrements sur votre enregistreur en saisissant simplement le numéro SHOWVIEW.
- Vous trouverez les numéros SHOWVIEW dans la plupart des journaux, guides de télévision et listes des chaînes locales de télévision par câble. La simple saisie de ce numéro ShowView vous permet de programmer un enregistrement. Vous n'avez pas besoin de saisir l'heure du début de l'émission, l'heure de la fin de l'émission, la chaîne, la date et les autres informations généralement nécessaires pour la programmation d'un enregistrement.
- Jusqu'à 16 programmations peuvent être mémorisées. (Ce chiffre comprend les programmations ordinaires.)

#### **Préparation pour l'utilisation du système SHOWVIEW**

- Assurez-vous que l'horloge indique l'heure correcte.
- Si le témoin TIMER est allumé à l'avant de l'enregistreur, appuyez sur **TIMER ON/OFF** pour l'éteindre et pour quitter le mode ATTENTE D'ENREGISTREMENT.
- **1** Appuyez sur ShowVIEW (touche) **pour afficher l'écran de programmation "SHOWVIEW".**

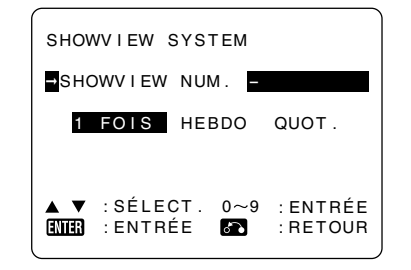

## **2 Appuyez sur les touches numériques pour saisir le numéro** SHOW**VIEW.**

• Si vous commettez une erreur lors de la saisie du numéro SHOWVIEW, appuyez sur **ERASE**. À chaque pression sur la touche, un chiffre est effacé.

#### **3** Appuyez sur  $\blacktriangledown$ , puis utilisez  $\blacktriangleleft$ / $\blacktriangleright$ **pour sélectionner "1 FOIS", "HEBDO" ou "QUOT.".**

• Pour que l'enregistrement s'effectue tous les jours ou chaque semaine à la même heure, sélectionnez "QUOT." ou "HEBDO".

## **4 Appuyez sur SET/ENTER pour valider.**

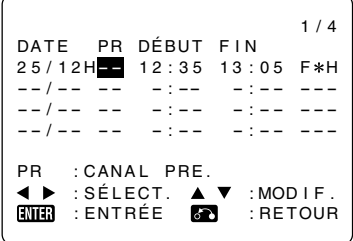

## **REMARQUE**

- "ERROR" s'affiche si vous avez saisi un numéro SHOWVIEW incorrect. Dans un tel cas, appuyez sur **ERASE** pour effacer les chiffres nécessaires du numéro, puis saisissez le numéro SHOWVIEW correct.
- Assurez-vous que les horaires de la liste de menu correspondent à ceux de votre programme de télévision. Si ce n'est pas le cas, appuyez sur **ERASE** pour revenir au menu du système SHOWVIEW, puis saisissez le numéro SHOWVIEW correct.

La première fois que vous utilisez le système SHOWVIEW pour effectuer un enregistrement sur chaque canal préréglé, il se peut que "PR" apparaisse en surbrillance sur l'affichage à l'écran.

#### **5 Spécifiez le canal à enregistrer à l'aide de** '**/**" **ou des touches numériques.**

- Par exemple, pour enregistrer une émission sur le canal 8, appuyez sur **0 8**.
- **6** Appuyez sur ◀/▶ pour sélection**ner "DÉBUT (heure)"/"FIN (heure)", puis utilisez** '**/**" **ou les touches numériques pour changer l'heure si nécessaire.**
	- Lorsque vous saisissez un nombre inférieur à 10 pour les heures ou les minutes, ajoutez un "0" devant. Par exemple, pour que l'enregistrement commence à 12 h 05, appuyez sur **1 2 0 5**.

**7 Appuyez sur** | **pour sélectionner "MODE ENREGISTREMENT", puis utilisez** \ **/** | **pour sélectionner le mode d'enregistrement.**

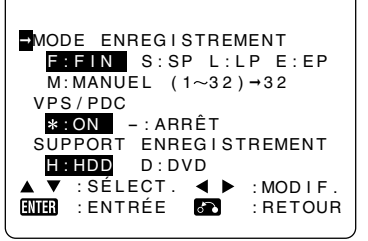

## **Lorsque "M:MANUEL (1~32)" est sélectionné :**

 • Sélectionnez le mode d'enregistrement avec  $\blacktriangleleft$  /  $\blacktriangleright$ , puis appuyez sur **SET/ENTER**. (Le mode d'enregistrement peut être sélectionné parmi 32 niveaux.)

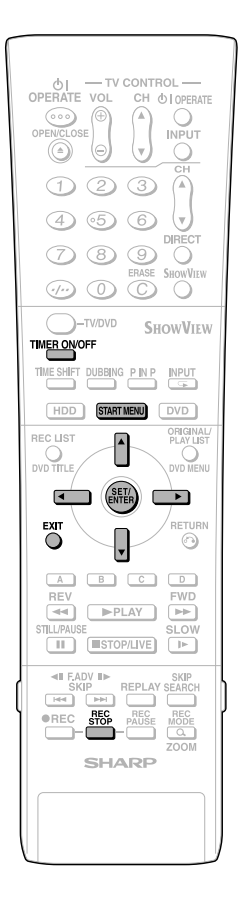

- **8** Appuyez sur ▲/▼ pour sélection**ner "VPS/PDC", puis utilisez** \ **/** | **pour placer l'option VPS/PDC sur MARCHE ("** ∗**")/ARRÊT ("-").**
- **9** Appuyez sur ▲/▼pour sélection**ner "SUPPORT ENREGISTRE-MENT", puis utilisez** \ **/** | **pour sélectionner le disque sur lequel vous désirez effectuer l'enregistrement ("H:HDD" ou "D:DVD").**

**10 Appuyez sur SET/ENTER pour valider.**

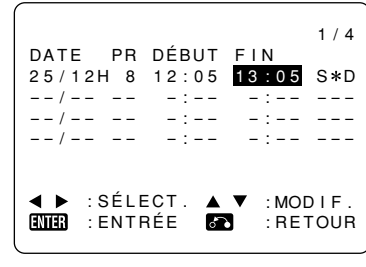

## **11 Appuyez sur SET/ENTER .**

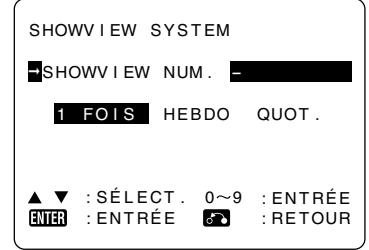

- L'écran SHOWVIEW s'affiche. Pour programmer d'autres enregistrements avec le système SHOWVIEW, répétez cette procédure.
- **12 Après avoir terminé toutes les programmations, appuyez sur START MENU ou EXIT pour quitter l'écran "SHOW VIEW".**
- **13 (Si vous avez sélectionné "D:DVD" à l'étape 9, assurez-vous qu'un DVD-RW/R enregistrable est inséré dans l'enregistreur) Appuyez sur TIMER ON/OFF pour placer l'enregistreur en mode ATTENTE D'ENREGISTRE-MENT PROGRAMMÉ.**
	- Le témoin TIMER à l'avant de l'enregistreur s'allume.

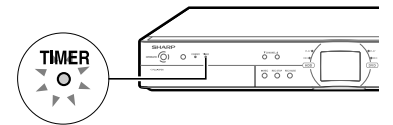

- Il n'est pas possible de changer de canal en mode ATTENTE D'ENREGIS-TREMENT PROGRAMMÉ. Pour changer de canal, quittez le mode ATTENTE D'ENREGISTREMENT PROGRAMMÉ.
- Vous pouvez également accéder au menu du système SHOWVIEW en procédant comme suit : 1 Appuyez sur **START MENU** .
	- ⊘ Appuyez sur ▲/▼/◀/▶ pour sélectionner "TIMER PROGRAM/CHECK (PROG.MINUT./ VÉRIF.)", puis appuyez sur **SET/ENTER** .
- (3) Appuyez sur ▲/▼ pour sélectionner
- "SHOW VIEW", puis appuyez sur **SET/ENTER** . 4 Continuez à partir de l'étape **1** de cette procédure.
- 5 Appuyez sur **START MENU** ou **EXIT** pour quitter l'enregistrement programmé.
- Un signal VPS/PDC est émis par certaines chaînes de télévision pour régler l'heure de début et l'heure de fin d'enregistrement de votre enregistreur. Ceci garantit que, même en cas de changement de dernière minute de l'horaire de diffusion de l'émission programmée, celle-ci sera enregistrée du début jusqu'à la fin. Il est essentiel que vous saisissiez exactement l'heure de début d'enregistrement indiquée dans votre programme de télévision lorsque vous programmez l'enregistreur car cette information est utilisée pour identifier le signal VPS/PDC correspondant à l'émission.
- Cet enregistreur étant compatible avec le système VPS/PDC, il se peut que l'appareil reste sous tension intérieurement (sortie de fond d'écran bleu, rétroéclairage de l'écran LCD éteint) après la fin d'un enregistrement programmé. Il se mettra hors tension à 4 h 00 environ le lendemain ou trois heures après la fin de l'enregistrement.
- L'écriture des données sur le disque se poursuit après l'arrêt de l'enregistrement et il se peut donc que le début de l'émission programmée suivante ne soit pas enregistré.
- Pour annuler un enregistrement en cours, appuyez sur **REC STOP**. Si d'autres enregistrements ont été programmés, l'enregistreur ne revient pas en mode ATTENTE D'ENRE-GISTREMENT PROGRAMMÉ.
- Lorsque vous utilisez un DVD comme support d'enregistrement, l'enregistrement programmé ne commence pas pendant la lecture d'un disque. Si "ENREG. SUBSTITUTION" se trouve alors sur "OUI", l'émission programmée sera enregistrée sur le disque dur.
- L'enregistrement programmé ne commence pas pendant la copie.
- L'enregistrement manuel et le montage ne sont pas possibles en mode d'attente d'enregistrement programmé.

#### **Fonctions pratiques lors de l'enregistrement sur un DVD**

#### **Enregistrement exact (page 84 )**

• Si vous placez ENREGIST. PRÉCIS sur "OUI", l'enregistreur sélectionne automatiquement le mode d'enregistrement pour que l'émission enregistrée tienne sur un seul disque lors d'un enregistrement programmé.

#### **Enregistrement de substitution (page 89 )**

- Les émissions programmées peuvent être automatiquement enregistrées sur le disque dur si la fonction d'enregistrement exact ne parvient pas à les faire tenir sur un seul disque.
- L'enregistrement de substitution fonctionne également lorsque vous avez oublié d'insérer un disque pour l'enregistrement.

#### **Pour vérifier, modifier ou annuler la programmation d'un enregistrement** • Voir page **43** .

## **Pour arrêter un enregistrement programmé en cours**

• Si vous appuyez sur **REC STOP**, le message "ENR. MINUT. EN COURS. SI VOUS AP-PUYEZ ENCORE SUR LA TOUCHE ARRÊT ENREGIST., L'ENR. MINUT. EST ANNULÉ ET L'ENREGISTREMENT S'ARRÊTE." apparaît à l'écran. Si vous appuyez à nouveau sur **REC STOP**, même après la disparition du message, l'enregistrement s'arrête.

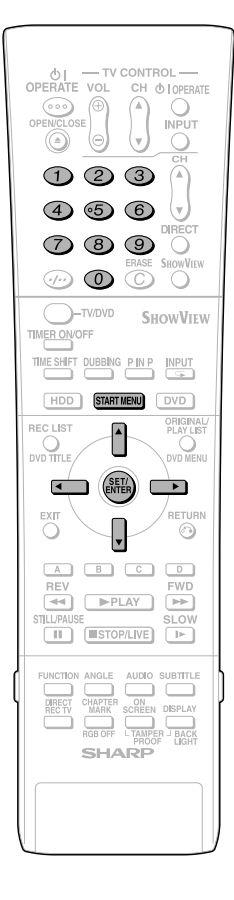

# **Enregistrement programmé en spécifiant la date, l'heure et le canal**

**HDD DVD-RW DVD-RW DVD-R**<br>
VR MODE VIDEO MODE

#### **La marche à suivre est la même pour le disque dur et les DVD.**

- Vous pouvez programmer jusqu'à 16 enregistrements (système SHOWVIEW compris) sur une année.
- Vous pouvez enregistrer jusqu'à 12 heures d'affilée sur le disque dur.

## **Préparation pour l'enregistrement programmé**

- Assurez-vous que l'horloge indique l'heure correcte.
- Si le témoin TIMER est allumé à l'avant de l'enregistreur, appuyez sur **TIMER ON/OFF** pour l'éteindre et pour quitter le mode ATTENTE D'ENREGISTREMENT.

Exemple : Enregistrement d'une émission sur le canal 8 de 12 h 05 à 13 h 05, le 25 décembre.

- **1 Appuyez sur START MENU pour afficher l'écran "DÉMARRAGE".**
- **2** Appuyez sur  $\blacktriangle$  / $\blacktriangledown$ / $\blacktriangle$ / $\blacktriangleright$  pour **sélectionner "TIMER PROGRAM/ CHECK (PROG.MINUT./VÉRIF.)", puis appuyez sur SET/ENTER.**

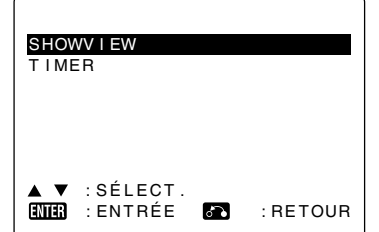

**3 Appuyez sur** '**/**" **pour sélectionner "TIMER", puis appuyez sur SET/ENTER.**

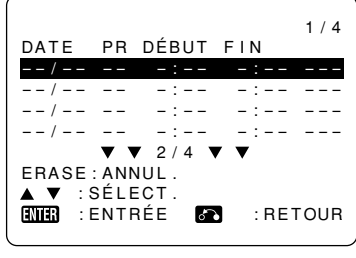

**4 Appuyez sur SET/ENTER pour afficher la date d'aujourd'hui.**

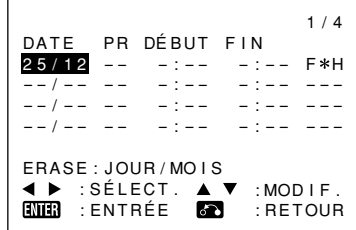

- Appuyez sur  $\triangle$ / $\blacktriangledown$  ou sur les **touches numériques** pour changer la date si nécessaire.
- Si vous utilisez les **touches numériques**, saisissez deux chiffres pour le jour, puis deux pour le mois. Par exemple pour le 25 décembre, appuyez sur **2 5** (25), puis sur **1 2** (décembre).
- **5 Une fois la date d'enregistrement correcte affichée, appuyez sur** | **pour continuer la programmation.**

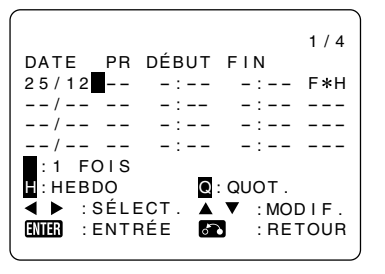

- **6 Pour que l'enregistrement s'effectue tous les jours ou chaque semaine à la même heure, appuyez sur** '**/**" **pour sélectionner "Q" (QUOT) ou "H" (HEBDO). Appuyez ensuite sur** | **pour continuer la programmation.**
	- **7 Appuyez sur** '**/**" **ou sur les touches numériques pour saisir le numéro de canal. Appuyez ensuite sur** | **pour continuer la programmation.**
		- Par exemple, pour enregistrer une émission sur le canal 8, appuyez sur **0 8**.
- **8** Appuyez sur ▲/▼ ou sur les **touches numériques pour saisir l'heure de début d'enregistrement (d'abord les heures, puis** les minutes), puis appuyez sur ▶.
	- Lorsque vous saisissez un nombre inférieur à 10 pour les heures ou les minutes, ajoutez un "0" devant. Par exemple pour que l'enregistrement commence à 12h05, appuyez sur **1 2 0 5**.

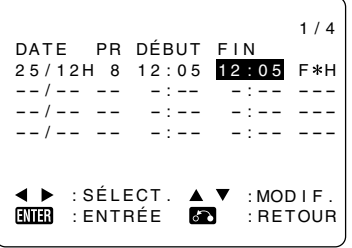

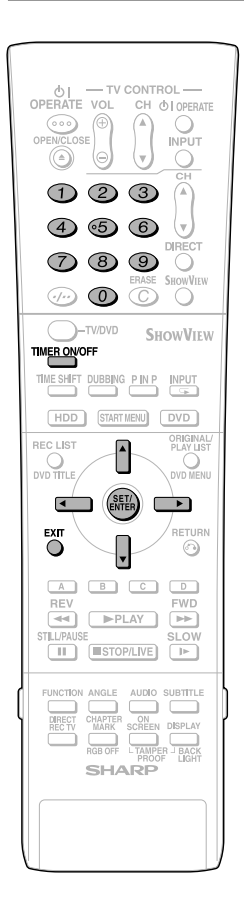

#### **9** Appuyez sur ▲/▼ ou les tou**ches numériques pour saisir l'heure d'arrêt d'enregistrement, puis appuyez sur**  | **.**

• Par exemple, pour que l'enregistrement s'arrête à 13 h 05, appuyez sur **1 3 0 5** .

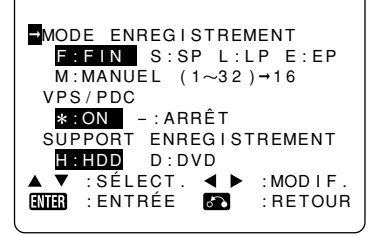

## **10** Appuyez sur ▲/▼ pour sélection**ner "MODE ENREGISTREMENT", puis utilisez**  \ **/** | **pour sélectionner le mode d'enregistrement.**

#### **Lorsque "M:MANUEL (1-32)" est sélectionné :**

- Sélectionnez le mode d'enregistrement avec  $\blacktriangleleft$  / $\blacktriangleright$ , puis appuyez sur **SET/ENTER**. (Le mode d'enregistrement peut être sélectionné parmi 32 niveaux.)
- **11** Appuyez sur ▲/▼ pour sélection**ner "VPS/PDC", puis utilisez** \ **/** | **pour placer l'option VPS/PDC sur ON ("\*")/ARRÊT ("-").**
- **12** Appuyez sur ▲/▼ pour sélection**ner "SUPPORT ENREGISTRE-MENT", puis utilisez** \ **/** | **pour sélectionner le disque sur lequel vous désirez effectuer l'enregistrement ("H:HDD" ou "D:DVD"). Appuyez ensuite sur SET/EN-TER.**

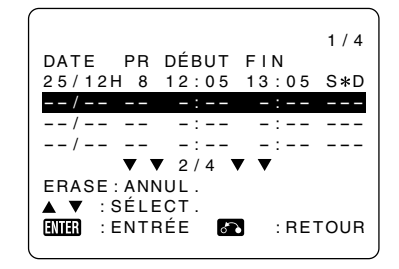

• Pour programmer d'autres enregistrements, répétez les étapes **4** à **12**.

#### **13 Après avoir terminé toutes les programmations, appuyez sur START MENU ou EXIT pour quitter l'écran "DÉMARRAGE".**

**14 (Si vous avez sélectionné "D:DVD" à l'étape 12, assurezvous qu'un DVD-RW/R est inséré dans l'enregistreur) Appuyez sur TIMER ON/OFF pour placer l'enregistreur en mode ATTENTE D'ENREGISTREMENT PRO-GRAMMÉ.**

• Le témoin TIMER à l'avant de l'enregistreur s'allume.

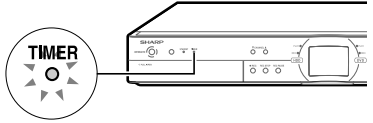

- Il n'est pas possible de changer de canal en mode ATTENTE D'ENREGIS-TREMENT PROGRAMMÉ. Pour changer de canal, quittez le mode ATTENTE D'ENREGISTREMENT PROGRAMMÉ.
- Un signal VPS/PDC est émis par certaines chaînes de télévision pour régler l'heure de début et l'heure de fin d'enregistrement de votre enregistreur. Ceci garantit que, même en cas de changement de dernière minute de l'horaire de diffusion de l'émission programmée, celle-ci sera enregistrée du début jusqu'à la fin.

Il est essentiel que vous saisissiez exactement l'heure de début d'enregistrement indiquée dans votre programme de télévision lorsque vous programmez l'enregistreur car cette information est utilisée pour identifier le signal VPS/PDC correspondant à l'émission.

- Cet enregistreur étant compatible avec le système VPS/PDC, il se peut que l'appareil reste sous tension intérieurement (sortie de fond d'écran bleu, rétroéclairage de l'écran LCD éteint) après la fin d'un enregistrement programmé. Il se mettra hors tension à 4 h 00 environ le lendemain ou trois heures après la fin de l'enregistrement.
- L'écriture des données sur le disque se poursuit après l'arrêt de l'enregistrement et il se peut donc que le début de l'émission programmée suivante ne soit pas enregistré.
- Pour annuler un enregistrement en cours, appuyez sur **REC STOP**. Si d'autres enregistrements ont été programmés, l'enregistreur ne revient pas en mode ATTENTE D'ENREGISTREMENT PRO-GRAMMÉ.
- Lorsque vous utilisez un DVD comme support d'enregistrement, l'enregistrement programmé ne commence pas pendant la lecture d'un disque.

Si "ENREG. SUBSTITUTION" se trouve alors sur "OUI", l'émission programmée sera enregistrée sur le disque dur.

- L'enregistrement programmé ne commence pas pendant la copie.
- L'enregistrement manuel et le montage ne sont pas possibles en mode d'attente d'enregistrement programmé.

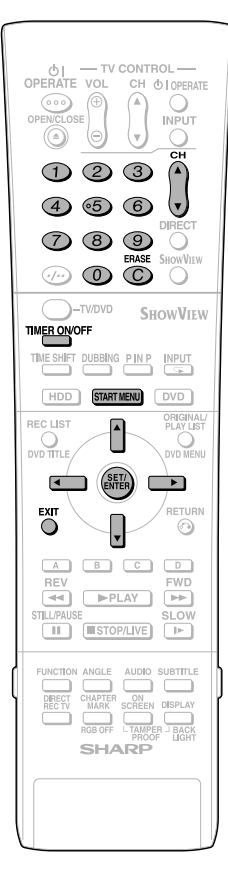

# **Vérification, modification et annulation d'une programmation d'enregistrement**

**HDD DVD-RW DVD-RW DVD-R** VR MODE VIDEO MODE

**La marche à suivre est la même pour le disque dur et les DVD.**

## **Vérification**

Vous pouvez vérifier sur l'écran de programmation la liste de toutes les programmations d'enregistrement effectuées.

#### **Préparation pour la vérification des programmations**

- Si le témoin TIMER est allumé à l'avant de l'enregistreur, appuyez sur **TIMER ON/OFF** pour l'éteindre et pour quitter le mode ATTENTE D'ENREGISTREMENT.
- **1 Appuyez sur START MENU pour afficher l'écran "DÉMARRAGE".**
- **2** Appuyez sur ▲/▼/ ◀/▶ pour **sélectionner "TIMER PROGRAM/ CHECK (PROG.MINUT./VÉRIF.)", puis appuyez sur SET/ENTER.**
- **3** Appuyez sur ▲/▼ pour sélection**ner "TIMER". Appuyez sur SET/ ENTER pour valider.**
	- Tous les enregistrements programmés dans la mémoire de l'enregistreur s'affichent.

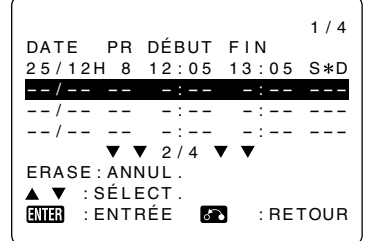

**4 Si les programmations sont correctes, appuyez sur START MENU ou EXIT pour quitter.**

## **Modification**

- **1 Effectuez les étapes <sup>1</sup> à <sup>3</sup> sous "Vérification" ci-contre.**
- **2** Appuyez sur ▲/▼ pour sélection**ner la programmation d'enregistrement à modifier, puis sur SET/ ENTER pour valider.**
- **3** Appuyez sur  $\blacktriangleleft$  / **p** pour sélection**ner l'élément à modifier et corrigez-le à l'aide de** '**/**"**/** \ **/** | **ou des touches numériques.**

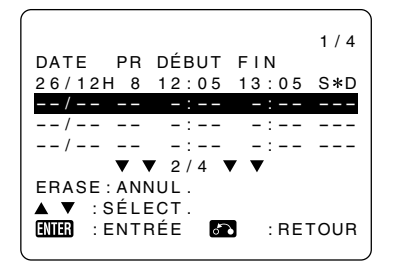

**4 Après avoir terminé toutes les corrections, appuyez sur SET/ ENTER pour valider, puis sur START MENU ou EXIT pour quitter.**

## **Annulation**

- **1 Effectuez les étapes <sup>1</sup> à <sup>3</sup> sous "Vérification" ci-contre.**
- **2** Appuyez sur ▲/▼ pour sélection**ner la programmation d'enregistrement à annuler, puis appuyez sur ERASE.**

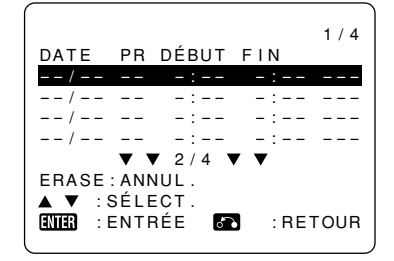

## **3 Appuyez sur START MENU ou EXIT pour quitter.**

## **REMARQUE**

• Si vous avez programmé des enregistrements, n'oubliez pas d'appuyer sur **TIMER ON/OFF** pour ramener l'enregistreur en mode ATTENTE D'ENREGISTREMENT PROGRAMMÉ.

# **Copie (disque dur/DVD)**

# **Méthode de copie et types de copie**

Vous pouvez copier du disque dur à un DVD et d'un DVD au disque dur. Par mesure de précaution, il est recommandé de copier sur DVD les émissions importantes enregistrées sur le disque dur.

- Vous pouvez copier jusqu'à cinq titres (émissions) dans une session.
- Vous ne pouvez pas copier des émissions qui n'ont pas été correctement enregistrées.

## **Copie rapide**

• Cette fonction permet de copier les titres enregistrés sur le disque dur sans aucun changement de qualité d'image et de durée d'enregistrement. L'enregistreur peut exécuter une copie rapide sans

aucune perte de qualité d'image des données (sans dégradation).

- La durée de copie dépend du mode d'enregistrement du titre (émission) à copier et du type de disque utilisé.
- Si vous utilisez un disque vierge compatible avec la vitesse 2X ayant été initialisé sur un autre enregistreur DVD, il se peut que la copie s'effectue à la vitesse 1X même si vous sélectionnez la copie rapide.

**Exemple :** Durée approximative nécessaire pour la copie d'une émission de 1 heure

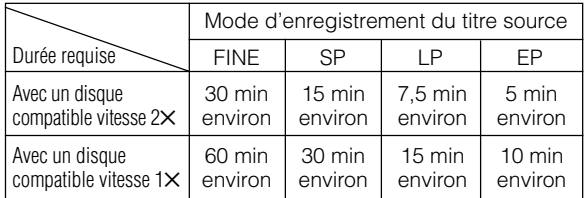

- Même si le DVD-R est compatible avec la copie à la vitesse 4✕, l'enregistreur le traite comme un disque compatible avec la copie à la vitesse 2✕.
- Si vous effectuez une copie rapide d'une émission à "Copie autorisée une fois", la copie ne s'effectuera pas à la vitesse 2✕ même si vous utilisez un disque compatible avec la vitesse 2✕.

## **Copie à débit binaire variable (Vitesse constante)**

- Cette fonction permet de lire les titres du disque dur et de les copier sur des DVD-RW/R ou de lire les titres des DVD-RW/R et de les copier sur le disque dur.
- La qualité d'image (mode d'enregistrement) pour la copie peut être sélectionnée. Vous pouvez sélectionner l'un des 32 niveaux de mode d'enregistrement, ce qui s'avère utile pour faire tenir des émissions sur un seul disque.
- Vous pouvez sélectionner l'un des 32 niveaux de modes d'enregistrement par un réglage manuel, mais la qualité d'image ne pourra pas être supérieure à celle de l'original.
- La durée de copie est approximativement la même que celle ayant été requise pour l'enregistrement initial.

## **REMARQUE**

- Vous ne pouvez pas utiliser d'autres fonctions pendant la copie.
	- —Les enregistrements programmés ne démarrent pas pendant la copie.
	- —Vous ne pouvez pas enregistrer sur le disque dur ou lire des titres du disque dur pendant la copie.

# **Limites pendant la copie**

## **Arrêt d'une copie en cours**

• Si la copie d'une émission à "Copie autorisée une fois" du disque dur à un DVD-RW (compatible CPRM) est arrêtée pendant son exécution, la partie copiée est effacée du disque dur. Si vous reprenez la copie, vous pouvez copier le reste comme un titre différent, mais il se peut que le titre copié avant l'arrêt et le titre copié après l'arrêt ne se chevauchent pas.

## **Copie de titres avec une émission à "Copie autorisée une fois"**

- Lors de la copie de titres avec une émission à "Copie autorisée une fois" du disque dur à un DVD-RW, utilisez un disque DVD-RW (mode VR ) Ver. 1.1 compatible CPRM.
- L'émission à "Copie autorisée une fois" enregistrée sur le disque dur sera déplacée sur le DVD-RW (elle sera effacée du disque dur après le déplacement). (Vous ne pouvez pas copier en mode Vidéo même si vous utilisez un disque DVD-RW Ver. 1.1 compatible CPRM.)

#### **REMARQUE**

- Même si vous sélectionnez "DOUBLAGE GRANDE VITESSE", il se peut que vous ne puissiez pas augmenter la vitesse de copie au-delà de 1X pour certains titres à copier ou types de disque.
- Lorsqu'un titre à "Copie autorisée une fois" du disque dur est divisé en plusieurs chapitres, vous pouvez ajouter tous les chapitres à la liste de copie en ajoutant l'un d'eux.

## **Sens de copie et vitesse de copie**

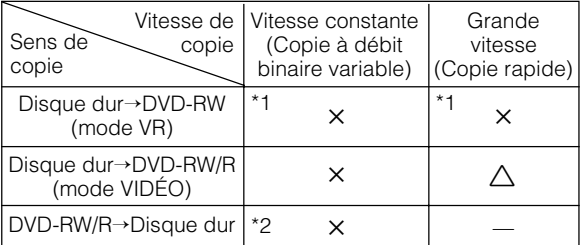

- ✕ Copie possible.
- Copie impossible.
- √ La copie rapide du titre enregistré est possible en mode "PRIO. DB. GD VTSSE".
- \*1 Le titre original peut seulement être déplacé s'il s'agit d'un titre à "Copie autorisée une fois".
- \*2 La copie d'un titre à "Copie autorisée une fois" n'est pas possible.

## **Copie des noms de titre et marques de chapitre lors de la copie**

• La copie des noms de titre et des marques de chapitre s'effectue comme suit :

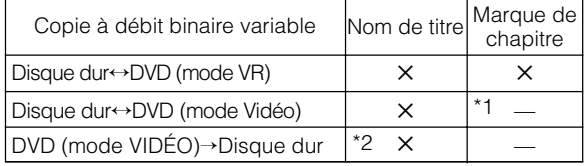

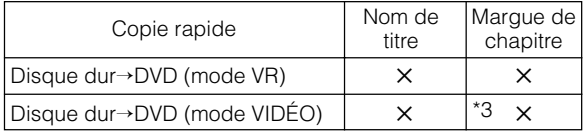

✕ Copie possible.

- Copie impossible.
- \*1 La marque de chapitre du titre copié n'est pas copiée lors d'une copie du disque dur à un DVD-RW/R (mode Vidéo) en mode de copie à débit binaire variable. Les marques de chapitre sont insérées selon l'option sélectionnée pour Chapitre auto ("10 min", "15 min" ou "30 min").
- \*2 Vous ne pouvez pas copier depuis un DVD-RW/R (mode Vidéo) finalisé sur le disque dur.
- \*3 Lors d'une copie du disque dur à un DVD-RW/R (mode Vidéo), le nombre maximum de marques de chapitre pouvant être copiées en mode de copie rapide est de 99 par titre.
- Les vignettes ne sont pas copiées.

## **Copie rapide**

## **Limites de la copie rapide lors d'une copie du disque dur à un DVD (mode Vidéo)**

- En mode de copie rapide, vous ne pouvez pas reqarder sur l'écran du téléviseur l'émission en cours de copie.
- Si vous arrêtez une copie rapide pendant son exécution, il se peut que le titre enregistré soit effacé.
- Vous ne pouvez pas effectuer une copie rapide depuis une liste de lecture.

## **"PRIORITÉ AU DOUBLAGE À GRANDE VITESSE" (page 89)**

- Cette fonction permet une copie rapide en mode Vidéo et en mode VR.
- Si un titre est enregistré avec "PRIO. DB. GD VTSSE" sur "NON", vous ne pouvez pas exécuter une copie rapide en mode Vidéo. Utilisez "DOUBLAGE AVEC CONVERSION DE TAUX" (page **46**). (Ce paramétrage est inutile pour une copie rapide en mode VR.)
- Désactivez la fonction "PRIORITÉ AU DOUBLAGE À GRANDE VITESSE" pour monter des images d'émissions enregistrées sur le disque dur en mode "PRIORITÉ AU DOUBLAGE À GRANDE VITESSE". Vous pourrez monter les images après l'annulation.
- Vous ne pouvez pas activer à nouveau la fonction "PRIORITÉ AU DOUBLAGE À GRANDE VITESSE" pour une émission pour laquelle elle a été désactivée une fois.
- Vous ne pouvez pas enregistrer simultanément des images en formats d'écran 16:9 et 4:3 dans un même titre.
- L'enregistreur continue à copier le titre avec le format d'écran utilisé au début de la copie, même si vous changez le format d'écran du titre pendant la copie.
- Lorsque vous enregistrez une émission bilingue alors que "PRIO. DB. GD VTSSE" se trouve sur "OUI", le son "CA. G" ou "CA. D" est enregistré. Pour plus d'informations, voir page **93**.
- Les images de format 16:9 sont enregistrées en format 4:3 (compressé) en mode LP, EP ou MN1-17.

## **Copie à débit binaire variable**

#### **Limites de la copie à débit binaire variable**

- En mode de copie à débit binaire variable, "DOLBY VIRTUAL SURROUND" (page **62**) est placé sur "ARRT".
- En mode de copie à débit binaire variable, "NIVEAU DE SORTIE DD" (page **88**) est placé sur "NON".
- Il se peut que l'image soit allongée verticalement lorsque vous copiez une image 16 : 9 du disque dur à un DVD-RW/R (mode Vidéo) en mode de copie à débit binaire variable. Dans un tel cas, réglez le format de l'image sur le téléviseur.
- Les marques de chapitre peuvent être légèrement déplacées lors d'une copie à débit binaire variable.

## **Copie du disque dur à un DVD**

#### **Limites de la copie du disque dur à un DVD-RW/R (mode Vidéo)**

Vous ne pouvez pas copier du disque dur à un DVD-RW/R dans les cas suivants :

- Le nombre total de titres sur le DVD-RW/R a atteint 99 ou le nombre total de chapitres 999.
- Le disque dur ou le DVD-RW/R est en cours d'enregistrement ou de lecture.

## **Copie d'un DVD au disque dur**

#### **Vous ne pouvez pas copier d'un DVD-RW/R au disque dur dans les cas suivants :**

- Espace libre insuffisant sur le disque dur. (Lorsque l'espace libre est insuffisant sur le disque dur, l'enregistreur continue la copie jusqu'à ce que le disque soit plein.)
- Le nombre total de titres sur le disque dur a atteint 199 ou le nombre total de chapitres 999.
- Le disque dur ou le DVD-RW/R est en cours d'enregistrement ou de lecture.
- Si vous essayez d'effectuer une telle opération, la copie est suspendue. Lorsque vous copiez un titre qui comporte à la fois des émissions à "Copie autorisée une fois" et à "Copie libre", seules les émissions à "Copie libre" seront copiées.
- Vous ne pouvez pas copier une émission à "Copie autorisée une fois" d'un DVD-RW au disque dur.

## **Copie d'un DVD au disque dur**

- Vous ne pouvez copier que des émissions d'un DVD-RW/ R (mode VR) au disque dur. Vous ne pouvez pas copier un disque ayant été utilisé sur un autre enregistreur.
- Vous ne pouvez pas copier un disque DVD-RW/R (mode Vidéo) enregistré sur cet enregistreur après l'avoir finalisé. Pour pouvoir copier les émissions, vous devez annuler la finalisation du disque DVD-RW (mode Vidéo).

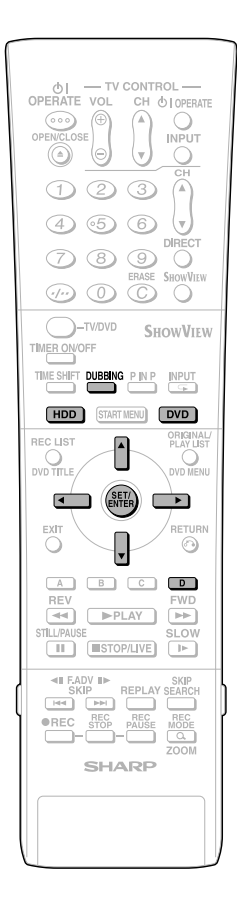

# **Copie (Disque dur** ↔**DVD)/ Copie rapide (Disque dur** →**DVD)**

**HDD DVD-RW DVD-RW DVD-RW**<br>
VR MODE VIDEO MODE

• Vous pouvez choisir le titre ou le chapitre comme unité de copie.

## **1 Lors d'une copie du disque dur à un DVD Chargez un disque enregistrable sur le plateau, puis appuyez sur HDD .**

- Chargez un disque formaté en mode VR ou en mode Vidéo.
- La touche **HDD** à l'avant de l'enregistreur s'allume.

#### **Lors d'une copie d'un DVD au disque dur Chargez le disque avec le titre que vous désirez copier, puis appuyez sur DVD .**

• La touche **DVD** à l'avant de l'enregistreur s'allume.

## **2 Appuyez sur DUBBING .**

- Vous pouvez sélectionner "DUBBING (DOUBLAGE)" sur l'écran DÉMAR-RAGE pour copier.
- Lors de la copie d'un DVD au disque dur, l'écran de l'étape **4** s'affiche.
- **3** Appuyez sur ▲/▼ pour sélection**ner "DOUBLAGE GRANDE VITESSE" ou "DOUBLAGE AVEC CONVERSION DE TAUX", puis appuyez sur SET/ENTER .**
	- Lorsque vous sélectionnez "DOU-BLAGE GRANDE VITESSE", l'écran de l'étape **5** s'affiche.

## **Copie du disque dur à un DVD**

• Lorsque le DVD-RW/R est formaté en mode Vidéo, si un titre a été enregistré avec PRIO. DB. GD VTSSE sur "NON", sélectionnez "DOUBLAGE AVEC CONVERSION DE TAUX".

#### **4** Appuyez sur ▲/▼ pour sélection**ner le mode d'enregistrement (qualité d'image), puis appuyez sur SET/ENTER .**

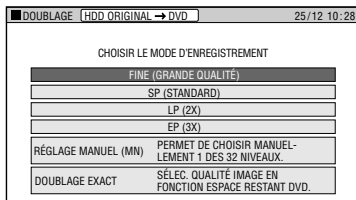

• Vous ne pouvez pas sélectionner "DOUBLAGE EXACT" lors de la copie d'un DVD au disque dur.

#### **Lorsque "RÉGLAGE MANUEL (MN)" est sélectionné :**

● Sélectionnez la qualité d'image avec **◀/▶**, puis appuyez sur **SET/ENTER**. (La qualité d'image peut être sélectionnée parmi 32 niveaux.)

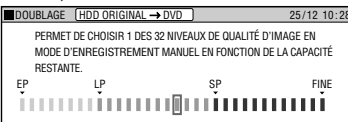

#### **Sélection de Doublage Exact**

• Sélectionnez Doublage exact lorsque vous désirez copier plusieurs titres (jusqu'à 5) qui ne peuvent pas tous tenir sur un seul disque.

L'enregistreur sélectionnera alors le mode d'enregistrement approprié et fera tenir tous les titres sur un disque (6 heures au maximum).

- Vous ne pouvez pas spécifier un mode d'enregistrement pour chaque titre lorsque vous sélectionnez la Doublage exact.
- Vous ne pouvez pas copier des titres dans une qualité supérieure à celle de l'original.
- L'enregistreur choisit un mode d'enregistrement inférieur lorsqu'il n'y a pas assez d'espace libre sur le disque pour la copie de tous les titres (émissions). Notez que les émissions à "Copie autorisée une fois" seront effacées du disque dur après la copie.

#### $\overline{5}$  Appuyez sur  $\triangle$ / $\overline{v}$ / $\overline{4}$ / $\triangleright$  pour **sélectionner le titre à copier, puis appuyez sur SET/ENTER .**

- À chaque pression sur **SET/ENTER** , on passe alternativement entre "doublage" et "doublage annulé".
- Sélectionnez les autres titres si vous désirez copier plusieurs titres. (Vous pouvez copier jusqu'à 5 titres à la fois.)

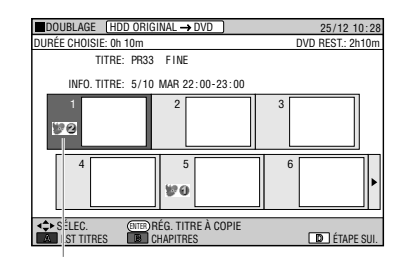

La marque Copie s'affiche sur les titres sélectionnés. Des numéros sont attribués dans l'ordre où les titres ont été sélectionnés et la copie commence en suivant cet ordre.

## **6 Appuyez sur Jaune (D) (ÉTAPE SUI.).**

## **7 Appuyez sur SET/ENTER à l'écran de confirmation.**

• La copie commence.

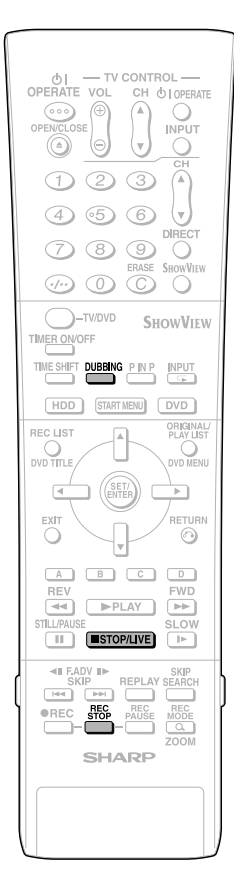

## **Pour arrêter la copie**

#### **Appuyez sur DUBBING.**

• Vous pouvez également arrêter la copie en appuyant sur ■**STOP/LIVE** ou **REC STOP**.

#### **REMARQUE**

#### **Copie de titres du disque dur sur plusieurs DVD**

- Utilisez la fonction de montage (page **74**) pour créer une liste de lecture, puis copiez la liste de lecture comme une unité. (Exemple : Copie d'une émission de plus de 6 heures telle que soirée de Noël dans le mode d'enregistrement de votre choix.) Si vous copiez le titre original tel quel dans un mode d'enregistrement autre que "DOUBLAGE EXACT", il sera copié jusqu'à ce que le disque soit plein. (S'il s'agit d'une émission à "Copie autorisée une fois", la partie copiée sera automatiquement effacée du disque dur.) Pour poursuivre la copie, changez de disque.
- Si vous désirez diviser et copier une émission à "Copie autorisée une fois" sur plusieurs disques, arrêtez manuellement la copie et chargez un autre disque.

## **Afficheur du panneau avant pendant la copie**

- Le témoin PLAY du support de la source originale et le témoin REC du support à copier s'allument pendant la copie.
- L'afficheur du panneau avant indique le mouvement de copie en orange pendant la copie.

Exemple : Copie d'une émission du disque dur à un DVD.

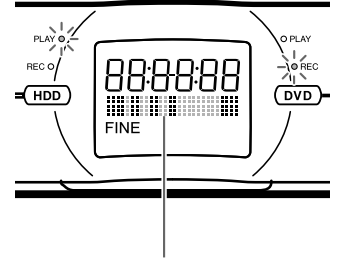

Indicateur de copie

# **Élimination des problèmes (enregistrement, enregistrement programmé, copie)**

## **Si vous ne pouvez pas enregistrer**

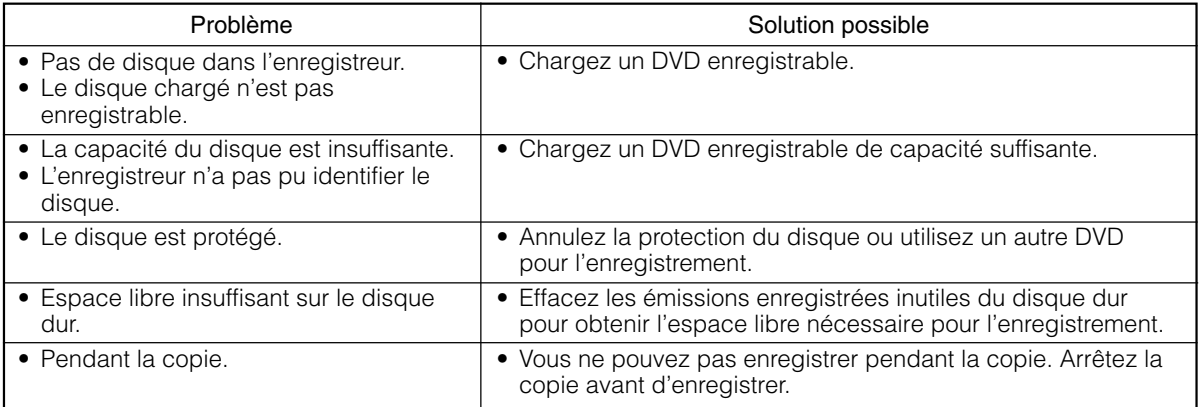

## **Si vous ne pouvez pas copier**

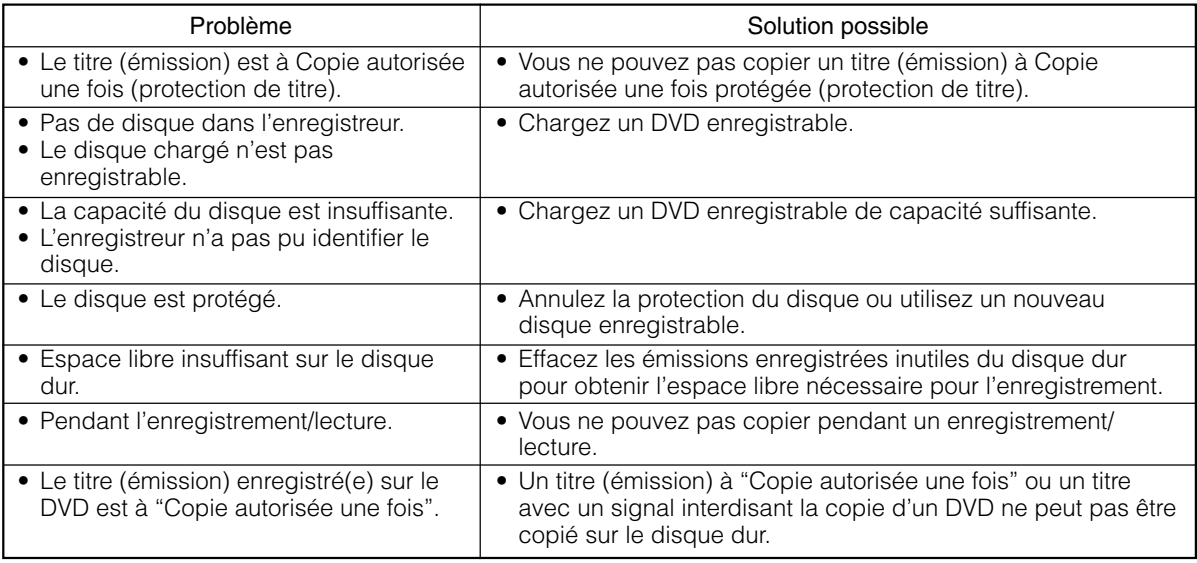

## **Si la copie rapide n'est pas possible**

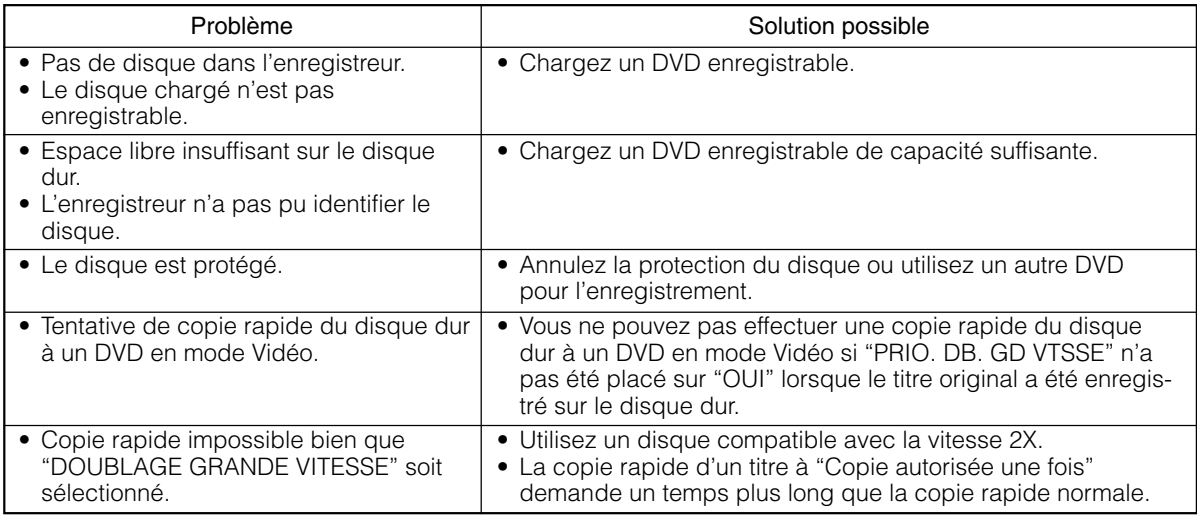

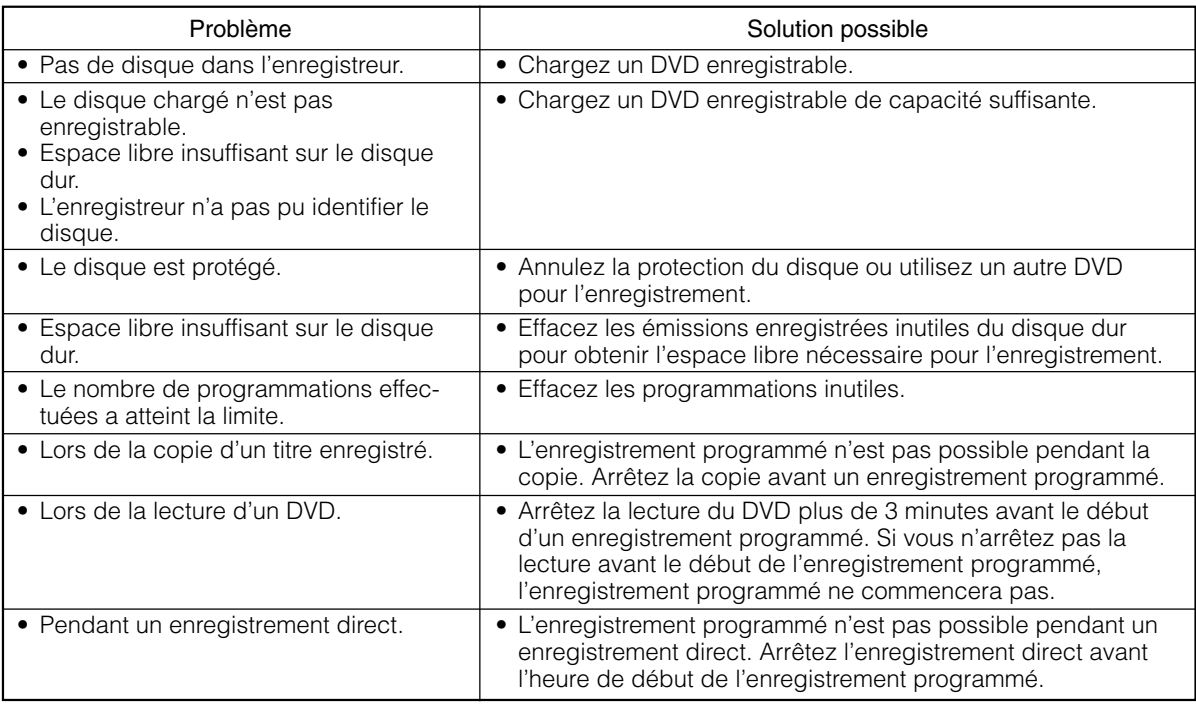

## **Si vous ne pouvez pas effectuer un enregistrement programmé**

## **REMARQUE**

• Si vous utilisez plusieurs fonctions de programmation et que les heures programmées se chevauchent ou si l'heure de fin d'enregistrement d'une programmation est la même que l'heure de début d'enregistrement de la programmation suivante, l'enregistrement programmé commence à la fin de l'enregistrement programmé précédent. Il y aura un délai de jusqu'à 1 minute avant que l'enregistrement programmé suivant recommence.

# **Lecture du disque dur**

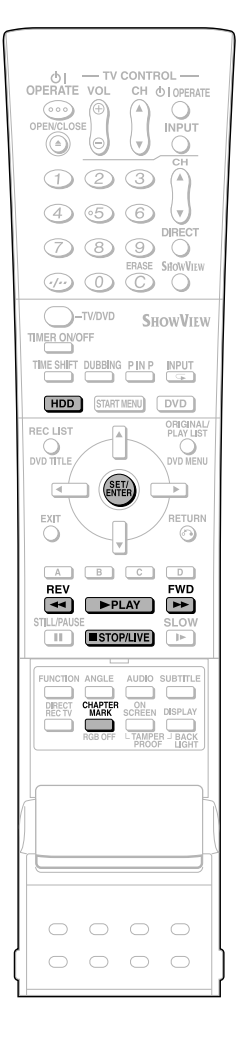

**LISTE DES PROGRAMMES** : Si vous sélectionnez l'émission que vous désirez regarder sur la liste des émissions enregistrées (LISTE DES PROGRAMMES) et appuyez sur **SET/ENTER**, la lecture commence.

#### **REMARQUE**

- Pour afficher le compteur pendant la lecture, appuyez sur **ON SCREEN** (page **28**).
- **Pour la lecture d'un contenu vidéo monté :**
- Pour la lecture d'un contenu vidéo ayant fait l'objet d'opérations de montage (par la création d'une liste de lecture, par exemple), utilisez la lecture Seamless (sans discontinuité) pour une transition douce entre les scènes.
- Pour plus d'informations sur la lecture Seamless (sans discontinuité), voir page **89**.

## **Lecture**

**HDD**

- **1 Appuyez sur HDD pour sélectionner le mode disque dur.**
	- La touche **HDD** à l'avant de l'enregistreur s'allume.
	- Le mode disque dur est automatiquement sélectionné à la mise sous tension.

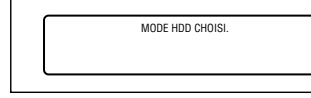

## **P** REMARQUE

• Pour la lecture d'une liste de lecture créée par montage, appuyez sur **ORIGINAL/**

## **PLAY LIST**.

À chaque pression sur cette touche, on passe alternativement entre "ORIGINAL" (titres originaux) et "LISTE DE LECTURE".

## **2 Appuyez sur** |**PLAY.**

• Le témoin PLAY (pour le disque dur) à l'avant de l'enregistreur est allumé en vert pendant la lecture.

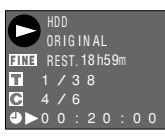

• Pour une avance rapide ou un retour arrière rapide : Appuyez sur **>>FWD** ou **GREV** pendant la lecture. À chaque pression sur ces touches, la vitesse passe alternativement entre les options suivantes :

Appuyez sur |**PLAY** pour revenir à la lecture normale.

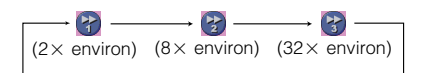

## **3 Appuyez sur** ■**STOP/LIVE pour arrêter la lecture.**

## **REMARQUE**

- Selon la manière dont l'enregistrement a été arrêté, il se peut que les dernières secondes ne soient pas lues.
- Le point final de l'émission lue peut être décalé légèrement par rapport à son point d'arrêt lors de l'enregistrement.

## **Fonction de reprise de lecture**

- En appuyant à nouveau sur |**PLAY**, vous pouvez reprendre la lecture au point où vous l'avez laissée.
- Pour recommencer la lecture depuis le début, appuyez à nouveau sur ■**STOP/ LIVE**, puis appuyez sur |**PLAY**.

## **Insertion de marques de chapitre pendant la lecture**

- Vous pouvez insérer des marques de chapitre en appuyant sur **CHAPTER MARK** (sous le couvercle). Les marques de chapitre sont insérées après l'apparition du message "MARQUE DE CHAPITRE ENREGISTRÉE"
- Vous ne pouvez pas insérer des marques de chapitre pendant un enregistrement/ lecture simultanés.

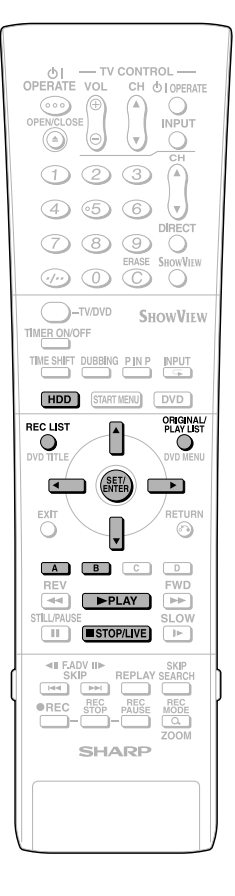

# **Lecture depuis LISTE DES PROGRAMMES**

**HDD**

#### **1 Appuyez sur HDD pour sélectionner le mode disque dur.**

- La touche **HDD** à l'avant de l'enregistreur s'allume.
- Le mode disque dur est automatiquement sélectionné à la mise sous tension.

#### **2 Appuyez sur REC LIST pour afficher l'écran LISTE DES PRO-GRAMMES (VIGNETTE).**

- Vous pouvez également afficher LISTE DES PROGRAMMES depuis l'écran DÉMARRAGE (voir page **24**).
- Pour passer entre la liste des titres originaux et la liste de lecture, appuyez sur **ORIGINAL/PLAY LIST**. À chaque pression sur cette touche, on passe alternativement entre "ORIGI-NAL" (titres originaux) et "LISTE LECT.".

ORIGINAL  $\rightleftarrows$  LISTE LECT.

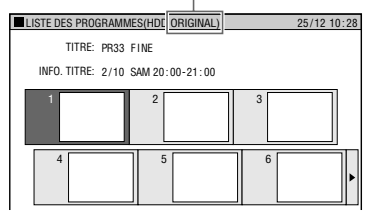

• En appuyant sur **Bleu (A)** (LST TITRES), vous pouvez passer à la liste des titres.

#### LISTE DES TITRES

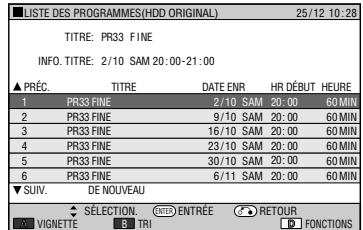

• Appuyez sur **Bleu (A)** (VIGNETTE) pour passer de la liste des titres aux vignettes.

#### **3** Appuyez sur  $\blacktriangle$  / $\blacktriangledown$ / $\blacktriangle$ / $\blacktriangleright$  pour **sélectionner l'émission que vous désirez regarder.**

**Écran des vignettes:** Appuyez sur  $\blacktriangle$  /  $\blacktriangledown$  pour changer de page.

**Écran de la liste des noms de titre:** Appuyez sur  $\blacktriangle / \blacktriangledown$  pour sélectionner un nom de titre.

#### **4 Appuyez sur SET/ENTER ou PDI AV**

• La lecture commence.

## **Pour arrêter la lecture**

**Appuyez sur** ■**STOP/LIVE.**

## **LISTE DES PROGRAMMES**

Lorsque LISTE DES PROGRAMMES est affiché, vous pouvez utiliser les fonctions suivantes en appuyant sur **Bleu (A)** ou **Rouge (B)** de la télécommande.

- Pour passer entre la l'écran des vignettes et l'écran de la liste des noms de titre, appuyez sur **Bleu (A)**.
- Lorsque l'écran des vignettes est sélectionné, vous pouvez passer entre la liste des titres et la liste des chapitres en appuyant sur **Rouge (B)**. Les chapitres du titre sélectionné sont affichés sur la liste des chapitres.
- Vous pouvez trier la liste des titres dans l'ordre "de Nouveau", "de Ancien" ou "Nom de Titre" (alphabétique).
	- 1 Appuyez sur **Rouge (B)**.
	- 2 Appuyez sur ◀/▶ pour sélectionner "DE NOUVEAU", "DE ANCIEN" ou "NOM DU TITRE", puis appuyez sur **SET/ENTER**.

## **Icônes affichées dans le champ des informations de titre de LISTE DES PRO-GRAMMES**

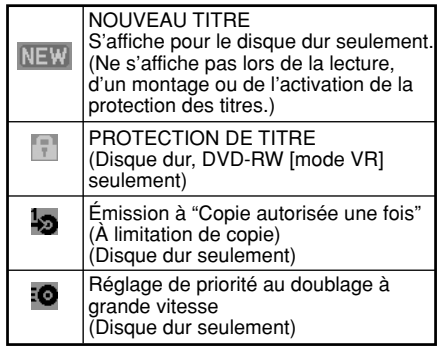

# **Lecture du disque dur**

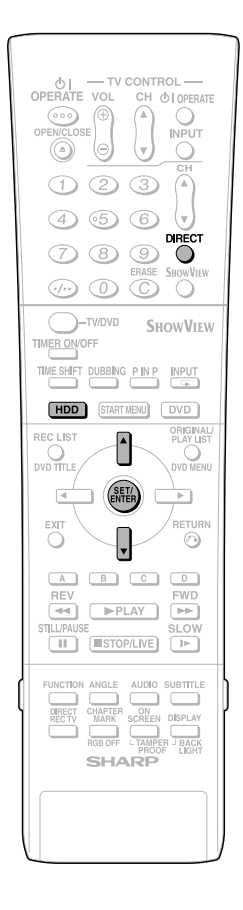

# **Lecture par la sélection du numéro de titre (Lecture directe)**

**HDD**

Vous pouvez commencer la lecture par le titre de votre choix.

- **1 Appuyez sur HDD pour sélectionner le mode disque dur.**
	- La touche **HDD** à l'avant de l'enregistreur s'allume.
- **2 Appuyez sur DIRECT lorsque la lecture est arrêtée ou en cours.**
- **3** Appuyez sur ▲ / ▼ pour sélec**tionner le numéro du titre que vous désirez regarder, puis appuyez sur SET/ENTER.**

Numéro de titre actuellement sélectionné

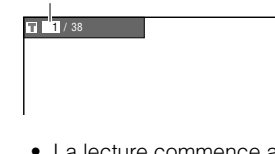

• La lecture commence au début du titre sélectionné.

## **B** REMARQUE

• Vous pouvez sélectionner le numéro de titre à lire depuis l'écran de commande des fonctions (page **61**).

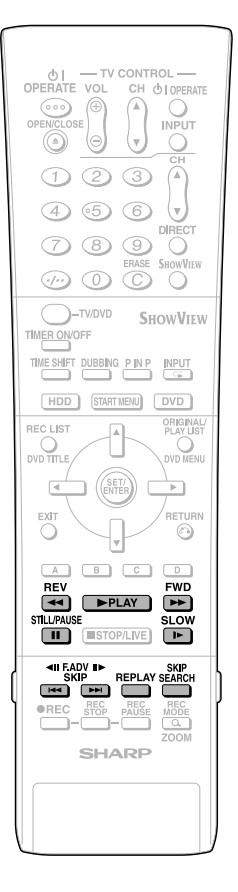

# **Autres types de lecture**

#### **HDD**

• Cette section explique les autres types d'opérations de lecture du disque dur.

## **Lecture avant/arrière rapide (Recherche)**

Utilisez cette fonction pour faire défiler rapidement en avant/arrière les émissions en cours de lecture.

#### **1 Appuyez sur** J**FWD ou** G**REV pendant la lecture.**

**Exemple:** Lorsque vous appuyez sur J**FWD**

• À chaque pression sur la touche, la vitesse de recherche change selon le cycle suivant :

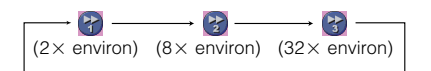

#### **2 Appuyez sur** |**PLAY pour annuler la recherche.**

- La recherche est annulée et l'écran de lecture s'affiche.
- Vous ne pouvez pas effectuer une avance rapide ou un retour arrière rapide sur un titre et les poursuivre sur un autre titre.
- Lorsque l'avance rapide ou le retour arrière rapide atteint la fin ou le début du titre, l'écran de lecture normale s'affiche automatiquement.

## **Saut au chapitre suivant**

Cette fonction vous permet de sauter un chapitre.

#### Appuyez sur **Kou ble de la pendant la lecture.**

- Appuyez sur **DDI** pour passer au début du chapitre suivant.
- Appuyez une fois sur  $\blacktriangleleft$  pour revenir au début du chapitre (plage) actuel. Si vous appuyez à nouveau sur ces touches (dans les 5 secondes environ), la lecture passe au début du chapitre (plage) précédent.
- Cette fonction est inopérante lors de la lecture différée.

## **Lecture au ralenti**

Cette fonction permet la lecture au ralenti d'un enregistrement vidéo.

## **1 Appuyez sur SLOW pendant la lecture.**

• À chaque pression sur la touche, la vitesse de lecture au ralenti change selon le cycle suivant :

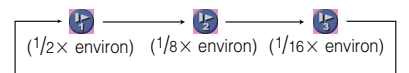

## **2 Appuyez sur** |**PLAY pour revenir à la lecture normale.**

• La lecture au ralenti n'est pas possible à la transition entre les titres. À la fin du titre, la lecture au ralenti est annulée et la lecture normale automatiquement sélectionnée.

## **Arrêt sur image/Lecture avant image par image**

Cette fonction permet d'effectuer un arrêt sur image et une lecture avant image par image.

#### **1** Appuyez sur **ISTILL/PAUSE pendant la lecture.**

- Un arrêt sur image est effectué.
- Le témoin PLAY (pour le disque dur) à l'avant de l'enregistreur clignote pendant un arrêt sur image.

#### **2** Appuyez sur  $\rightarrow$  0u  $\rightarrow$  0u  $\rightarrow$  0ur **une lecture avant ou arrière image par image.**

- Appuyez sur **DI** pour avancer d'une image. Appuyez sur  $\blacktriangleright$  pour revenir en arrière d'une image.
- **3 Appuyez sur** |**PLAY pour revenir à la lecture normale.**

## **Saut de recherche**

Cette fonction vous permet d'effectuer un saut de 30 secondes en avant. Vous pourrez l'utiliser pour sauter les publicités à la lecture.

#### **Appuyez sur SKIP SEARCH pendant la lecture.**

- À chaque pression sur cette touche, la lecture effectue un saut d'environ 30 secondes en avant.
- L'intervalle maximum pouvant être sauté en une fois est de 120 secondes (4 pressions sur la touche).
- Le saut de recherche est inopérant lors de la lecture différée.

## **Relecture**

Cette fonction vous permet d'effectuer un saut de 10 secondes en arrière. Vous pourrez l'utiliser pour revoir une courte scène que vous avez manquée.

#### **Appuyez sur REPLAY pendant la lecture.**

- La lecture revient en arrière d'environ 10 secondes, puis reprend.
- La relecture est inopérante lors de la lecture différée.

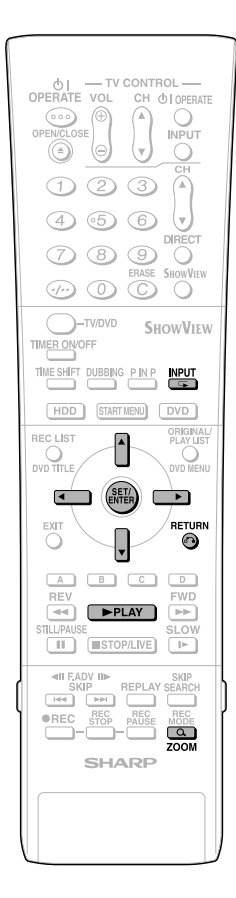

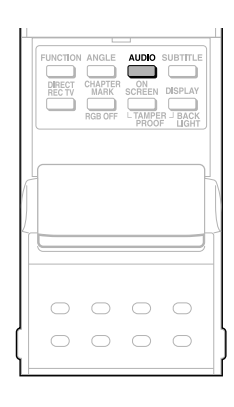

## **Changement du type de son**

Vous pouvez changer les canaux de sortie audio pendant la lecture du disque dur.

#### **À chaque pression sur AUDIO, les canaux de sortie audio changent.**

• La manière dont les canaux audio changent diffère selon le son enregistré sur le disque dur. Pour plus d'informations, voir le tableau à la page **93** .

#### **REMARQUE**

• Lors de la lecture d'une émission enregistrée en stéréo ou mono, si vous écoutez le son BIT STREAM via la prise de sortie numérique, vous ne pouvez pas sélectionner les canaux audio. Placez "SORTE AUDIO NUMÉ." sur "PCM" (voir page **88** ) ou, si vous désirez pouvoir changer les canaux audio, écoutez le son via les prises de sortie analogiques.

## **Zoom**

Vous pouvez agrandir une partie de l'image.

ZOOM: 1

#### **Appuyez sur ZOOM pendant la lecture.**

- À chaque pression sur cette touche, le réglage du zoom change selon le cycle suivant :
	- ZOOM : 1 (1,2X environ) → ZOOM : 2  $(1,5\times$  environ)  $\rightarrow$  ZOOM : 3 (2,0X environ) → ARRÊT : (pas d'indication).
- Vous pouvez déplacer la partie agrandie avec  $\triangle$ / $\blacktriangledown$ / $\blacktriangle$ / $\blacktriangleright$ .
- Le zoom est inopérant lors de la lecture différée.

Pour revenir à l'écran normal, appuyez plusieurs fois sur **ZOOM** pour annuler le mode Zoom.

## **Lecture répétée d'un titre ou d'un chapitre (Lecture répétée)**

- **1 Commencez la lecture du titre ou du chapitre que vous désirez répéter.**
- **2** Appuyez sur  $\subsetneq$  (INPUT).

## **3** Appuyez sur  $\blacktriangleleft\triangleright$  pour sélection**ner le type de lecture répétée.**

- **TITRE :** Répète le titre en cours de lecture.
- **CHAPITRE :** Répète le chapitre en cours de lecture.
- **A-B :** Répète la scène spécifiée du titre ou du chapitre.

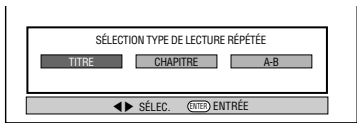

• Appuyez sur **RETURN** pour annuler sans sélectionner le type de lecture répétée.

**4 Appuyez sur SET/ENTER . Exemple:** Lecture répétée d'un titre (TITRE).

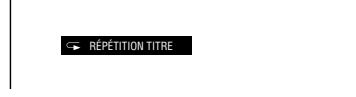

**5 Appuyez sur (INPUT) pour revenir à la lecture normale.**

## **Lecture répétée A-B (Lecture répétée d'un passage spécifié)**

- **1** Appuyez sur  $\mathbb{Z}$  (INPUT) pen**dant la lecture.**
- **2** Appuyez sur ◀/▶ pour sélection**ner "A-B", puis appuyez sur SET/ ENTER .**
- **3 Lorsque vous atteignez la scène où vous désirez commencer la lecture répétée, appuyez sur SET/ ENTER .**
	- Le point de départ (A) du passage est alors mémorisé.

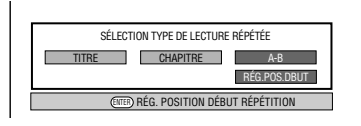

- **4 Lorsque vous atteignez la scène où vous désirez terminer la lecture répétée, appuyez sur SET/ ENTER .**
	- Le point final (B) du passage est alors mémorisé et la lecture répétée du passage spécifié (A-B) commence.
- **5 Appuyez sur (INPUT) pour revenir à la lecture normale.**

## **REMARQUE**

• Pour la lecture répétée A-B, le point de départ et le point final doivent se trouver dans le même titre.

# **Lecture d'un DVD/CD**

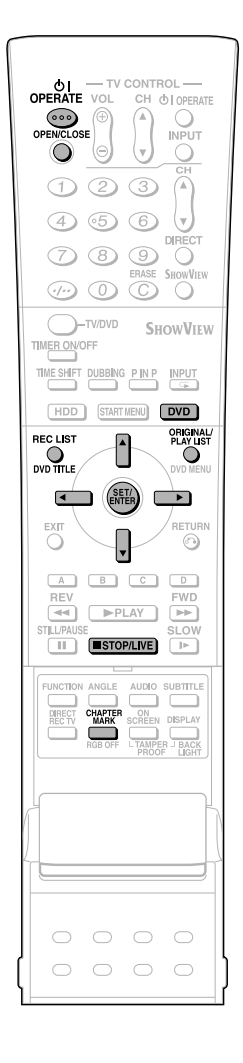

Cette section explique la lecture des disques DVD-RW/R enregistrés avec cet enregistreur, des disques DVD vidéo (tels que films) en vente dans le commerce et des CD.

- Pour visionner un DVD-RW/R enregistré sur cet enregistreur, sélectionnez le titre à lire, puis commencez la lecture.
- Affichez la liste des images initiales (vignettes) pour chaque titre et sélectionnez un titre. (LISTE DES PROGRAMMES)

# **Chargement d'un disque**

- **1 Appuyez sur OPERATE pour mettre l'enregistreur sous tension.**
- **2 Appuyez sur OPEN/CLOSE pour ouvrir le plateau.**

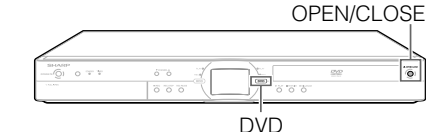

**3 Chargez un disque sur le plateau.**

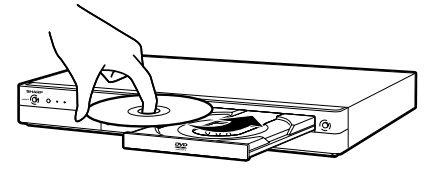

- Insérez le disque avec la face de l'étiquette vers le haut.
- Dans le cas d'un disque enregistré sur les deux faces, tournez la face que vous désirez visionner vers le bas.
- **4 Appuyez sur OPEN/CLOSE pour fermer le plateau.**

## **Lecture d'un DVD-RW/R**

VR MODE **DVD-RW DVD-RW DVD-R** VIDEO MODE

#### **1 Appuyez sur DVD pour sélectionner le mode DVD.**

- La touche **DVD** à l'avant de l'enregistreur s'allume.
- Le mode disque dur est automatiquement sélectionné à la mise sous tension.

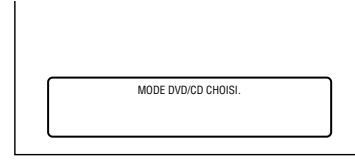

- **2 Chargez le disque que vous désirez visionner.**
- **3 Appuyez sur REC LIST pour afficher l'écran LISTE DES PRO-GRAMMES (vignette).**
	- Pour la manière d'utiliser l'écran LISTE DES PROGRAMMES, voir page **51**.
	- Lorsque le disque chargé comporte une liste de lecture et que vous appuyez sur **ORIGINAL/PLAY LIST**, la liste de lecture s'affiche (page **66**).

#### **4** Appuyez sur  $\blacktriangle$  / $\blacktriangledown$  / $\blacktriangle$  / $\blacktriangleright$  pour **sélectionner le titre (ou chapitre) à visionner.**

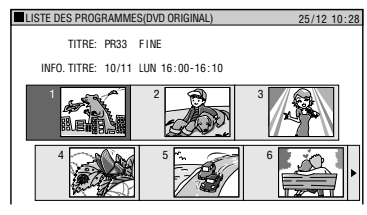

## **5 Appuyez sur SET/ENTER.**

- La lecture commence depuis le titre (chapitre) sélectionné.
- Le témoin PLAY (pour les DVD) à l'avant de l'enregistreur est allumé en vert pendant la lecture.
- **6 Pour arrêter la lecture, appuyez sur** ■**STOP/LIVE.**

## **Pour insérer une marque de chapitre pendant la lecture**

#### **Appuyez sur CHAPTER MARK (sous le couvercle).**

- Le message "MARQUE DE CHAPITRE ENREGISTRÉE" s'affiche et une marque de chapitre est insérée.
- À la lecture, des marques de chapitre ne peuvent être insérées que pour les DVD-RW (mode VR).
- Des marques de chapitre ne peuvent pas être insérées manuellement pour des DVD-RW (mode Vidéo), des DVD-R ou lors d'un enregistrement/lecture simultanés.

## **B** REMARQUE

- Si un nom de titre a été saisi avec un autre enregistreur DVD et contient des caractères qui ne peuvent pas être affichés avec cet enregistreur, "\*\*\*\*...." s'affiche (64 caractères au maximum).
- Si vous visionnez une liste de lecture sur un disque enregistré avec un autre enregistreur DVD et qu'un titre dure 12 heures ou plus, seules 12 heures de ce titre seront lues.

## **Lecture en sélectionnant un titre**

• Pour visionner un disque enregistré et finalisé en mode Vidéo, appuyez sur **DVD TITLE**, affichez l'écran "MENU DE TITRES" et sélectionnez le titre à visionner.

#### VIDEO MODE **DVD-RW DVD-R**

#### **1 Appuyez sur DVD pour sélectionner le mode DVD.**

- La touche **DVD** à l'avant de l'enregistreur s'allume.
- Le mode disque dur est automatiquement sélectionné à la mise sous tension.

#### **2 Chargez un disque enregistré en mode Vidéo.**

## **3 Appuyez sur DVD TITLE.**

• L'écran "MENU DE TITRES" s'affiche.

Suite page suivante **>>>** 

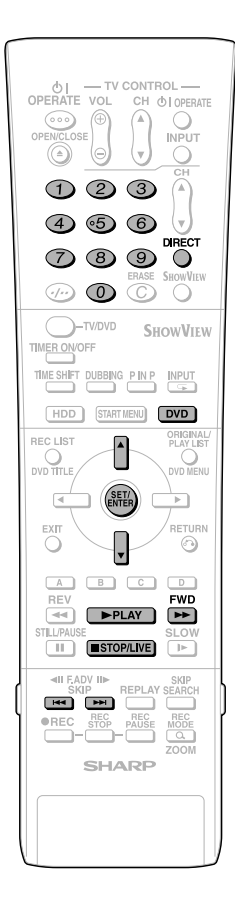

**4** Appuyez sur ▲/▼ pour sélection**ner le titre.**

## **5 Appuyez sur SET/ENTER .**

• La lecture du titre sélectionné commence.

#### **6 Pour arrêter la lecture, appuyez sur**  ■**STOP/LIVE .**

#### **REMARQUE**

- Lorsqu'un un disque enregistré en mode Vidéo est finalisé (pages **13, 95**), un écran de menu est automatiquement créé pour permettre sa lecture sur d'autres lecteurs DVD. C'est pourquoi l'écran de menu est différent avant et après la finalisation.
- Si un nom de titre a été saisi avec un autre enregistreur DVD et contient des caractè res qui ne peuvent pas être affichés avec cet enregistreur, "\*\*\*\*...." s'affiche (64 caractères au maximum).

#### **Si un enregistrement sur DVD a été programmé :**

- Un message s'affiche 5 minutes avant le début de l'enregistrement programmé pour vous en avertir. Arrêtez alors la lecture du DVD et chargez le disque pour l'enregistrement.
- L'enregistrement programmé sera annulé à l'heure de début de l'enregistrement programmé si la lecture d'un DVD est toujours en cours.

## **Fonction de reprise de lecture**

- En appuyant ensuite sur |**PLAY**, vous pouvez reprendre la lecture au point où vous l'avez laissée la fois précédente. Pour recommencer la lecture depuis le début, annulez le mode de reprise en appuyant sur **■STOP/LIVE**, puis appuyez sur |**PLAY**. (La reprise de lecture est annulée lorsque vous ouvrez le plateau, que vous mettez l'enregistreur hors tension ou que vous passez en mode disque dur.)
- La fonction de reprise est inopérante lors de la lecture d'un CD vidéo.

## **Lecture d'un DVD vidéo**

## **DVD VIDEO**

- **1 Appuyez sur DVD et chargez un disque.**
	- La touche **DVD** à l'avant de l'enregistreur s'allume.
	- Pour certains disques, la lecture commence automatiquement.

## **2 Appuyez sur**  |**PLAY .**

- La lecture commence depuis le premier titre.
- Pour certains disques, un menu s'affiche d'abord. Effectuez les opérations de lecture en suivant les instructions à l'écran.
- Pour arrêter la lecture, appuyez sur ■**STOP/LIVE**.

# **Lecture de CD audio/CD vidéo**

**VIDEO CD AUDIO CD**

## **Préparation**

## **Appuyez sur DVD et chargez un disque.**

• La touche **DVD** à l'avant de l'enregistreur s'allume.

## **Lecture depuis le début**

## **1 Appuyez sur** |**PLAY.**

- La lecture commence depuis la première plage.
- **2 Pour arrêter la lecture, appuyez sur**  ■**STOP/LIVE .**

## **Lecture en sélectionnant une plage**

- **1** ① Appuyez sur DIRECT.
	- 2 **Sélectionnez le numéro de la plage désirée à l'aide des touches numériques, puis appuyez sur SET/ENTER .**
	- La lecture commence depuis la plage sélectionnée.

**Exemple:** Pour sélectionner le douzième morceau (plage), appuyez sur **1** , puis sur **2** .

- Vous pouvez également sélectionner la plage en appuyant sur  $\triangle$ / $\blacktriangledown$  $\blacktriangle/\blacktriangledown$  .
- Le mode DIRECT est inopérant lors de la lecture d'un CD vidéo avec la fonction PBC activée.

## **2 Pour arrêter la lecture, appuyez sur**  ■**STOP/LIVE .**

## **Lecture d'un CD vidéo (avec PBC)**

• Certains CD vidéo sont dotés d'une fonction PBC (commande de lecture) qui permet de commander les opérations de lecture à l'aide d'un menu à l'écran.

## **CD vidéo (avec PBC)**

Si vous appuyez sur |**PLAY** après avoir chargé le disque, le menu s'affiche. Lors de la commande des opérations de lecture à l'aide du menu, les fonctions des touches changent comme suit :

•  $\rightarrow$  devient la touche "SUIVANT" **EXAM** devient la touche "PRÉCÉDENT" Sélectionnez le numéro de la plage à lire sur le menu à l'aide des touches **numériques** , puis commencez la lecture de la plage. **Exemple:** Pour sélectionner la cinquième plage, appuyez sur **0**, puis sur **5** . (La marche à suivre dépend du disque. Consultez la notice du CD vidéo.)

## **Désactivation de la fonction PBC lors de la lecture d'un CD vidéo avec PBC.**

Si vous appuyez sur **>>FWD** avant que le menu ne s'affiche au chargement d'un disque, la lecture commence à la plage 1. La lecture suit l'ordre des plages comme pour un CD audio.

Pour activer la fonction PBC pendant la lecture d'un CD avec la fonction PBC désactivée, appuyez deux fois sur ■**STOP/ LIVE** , puis appuyez sur |**PLAY** pour afficher le menu.

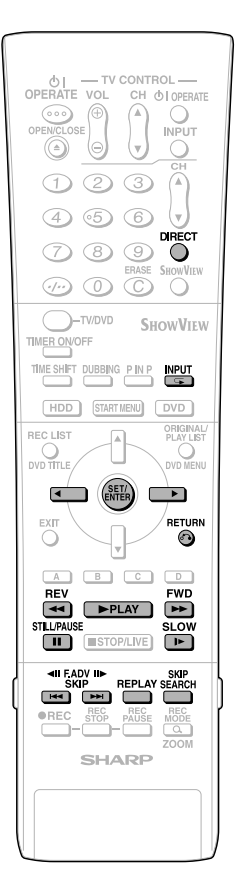

# **Autres types de lecture**

VR MODE **DVD-RW DVD-RW DVD-R DVD VIDEO VIDEO CD** VIDEO MODE **AUDIO CD**

• Cette section explique les autres types d'opérations de lecture des DVD.

## **Lecture avant/arrière rapide (Recherche)**

Appuyez sur  $\rightarrow$ **FWD** ou **44REV** pendant la lecture pour une avance/retour rapide.

**Exemple:** Lorsque vous appuyez sur **>>FWD** 

• À chaque pression sur la touche, la vitesse de recherche change selon le cycle suivant: **Lors de la lecture d'un DVD**

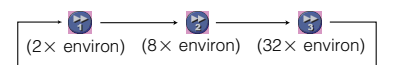

#### **Lors de la lecture d'un CD vidéo ou CD audio**

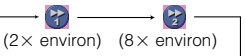

## **Retour au début d'un chapitre (plage)**

Appuyez sur **DDI** ou **Ko** pendant la lecture pour revenir au début d'un chapitre ou d'une plage.

## **Lecture au ralenti**

Appuyez sur **I►SLOW** pendant la lecture pour la lecture au ralenti.

 $\left( \mathbf{P}\right)$  $\longrightarrow$  (F)  $\rightarrow$  (P) ( $1/2 \times$  environ) ( $1/8 \times$  environ) ( $1/16 \times$  environ)

## **Arrêt sur image/Lecture avant image par image**

- **Appuyez sur <b>FISTILL/PAUSE** pendant la lecture pour un arrêt sur image. (Dans le cas d'un CD audio, le CD est mis en pause).
- Appuyez sur  $\blacktriangleright$  ou  $\blacktriangleright$  ou  $\blacktriangleright$  pendant un arrêt sur image pour une lecture avant/ arrière image par image.
	- La lecture arrière image par image n'est pas possible pour les disques DVD-RW (mode vidéo), DVD-R, DVD vidéo et CD vidéo.
	- Le témoin PLAY (pour les DVD) à l'avant de l'enregistreur clignote pendant un arrêt sur image.

## **Saut de recherche**

La lecture effectue un saut avant de 30 secondes lorsque vous appuyez sur **SKIP SEARCH** pendant la lecture.

## **Relecture**

La lecture effectue un saut arrière de 10 secondes lorsque vous appuyez sur **REPLAY** pendant la lecture.

## **Lecture par la sélection du numéro de titre (plage) (Lecture directe)**

Appuyez sur **DIRECT**, puis sélectionnez le numéro de titre (plage) à lire. Pour plus d'informations, voir page **52**.

## **Lecture répétée d'un titre ou d'un chapitre (Lecture répétée)**

- **1 Commencez la lecture du titre ou du chapitre que vous désirez répéter.**
- **2** Appuyez sur  $\mathbf{F}$  (INPUT).

#### **3 Appuyez sur** \**/**| **pour sélectionner le type de lecture répétée.**

- **TITRE :** Répète le titre en cours de lecture.
- **CHAPITRE :** Répète le chapitre en cours de lecture.
- **A-B :** Répète la scène spécifiée du titre ou du chapitre.

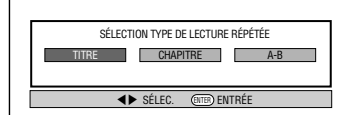

 • Appuyez sur **RETURN** pour annuler sans sélectionner le type de lecture répétée.

#### **4 Appuyez sur SET/ENTER. Exemple:** Lecture répétée d'un titre (TITRE).

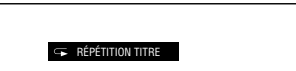

**5 Appuyez sur (INPUT) pour revenir à la lecture normale.**

## **Lecture répétée A-B (Lecture répétée d'un passage spécifié)**

- **1** Appuyez sur  $\mathbb{Z}$  (INPUT) pen**dant la lecture.**
- **2 Appuyez sur** \**/**| **pour sélectionner "A-B", puis appuyez sur SET/ ENTER.**
- **3 Lorsque vous atteignez la scène où vous désirez commencer la lecture répétée, appuyez sur SET/ ENTER .**
	- Le point de départ (A) du passage est alors mémorisé.

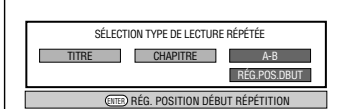

# **Lecture d'un DVD/CD**

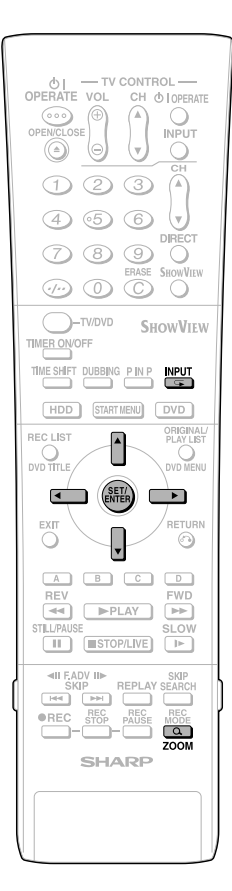

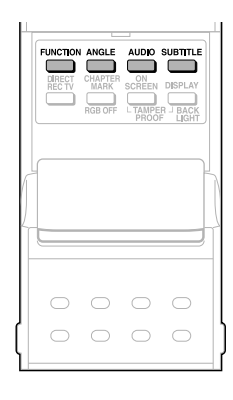

#### **4 Lorsque vous atteignez la scène où vous désirez terminer la lecture répétée, appuyez sur SET/ENTER .**

- Le point final (B) du passage est alors mémorisé et la lecture répétée pour le passage spécifié (A-B) commence.
- **5** Appuyez sur  $\mathbf{\subseteq}$  (INPUT) pour **revenir à la lecture normale.**

## **Commande des fonctions**

Vous pouvez effectuer des opérations telles que désignation d'un titre ou d'un chapitre ou réglage des paramètres vidéo et audio en appuyant sur **FUNCTION** (sous le couvercle) pendant la lecture. (Pour plus d'informations, voir page **61**.)

## **Changement du type de son**

Vous pouvez changer les canaux de sortie audio à l'aide de la touche **AUDIO** (sous le couvercle).

#### **À chaque pression sur AUDIO, les canaux de sortie audio changent comme suit :**

**AUDIO CD VIDEO CD**

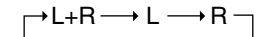

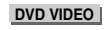

Le numéro du type de son en cours de lecture s'affiche alors.

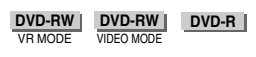

Le type de son pouvant être sélectionné est celui qui est enregistré sur le disque. (Page **93** )

• Lors de l'enregistrement d'une émission bilingue ou stéréo, la manière dont les canaux audio changent peut dépendre du son enregistré. Pour plus d'informations, voir le tableau de la page **93** .

#### **B** REMARQUE -

• Lors de la lecture d'une émission enregistrée en stéréo ou mono, si vous écoutez le son BIT STREAM via la prise de sortie numérique, vous ne pouvez pas sélectionner les canaux audio. Placez "SORTIE AUDIO NUMÉ." sur "PCM" (voir page **88** ) ou, si vous désirez pouvoir changer les canaux audio, écoutez le son via les prises de sortie analogiques.

## **Changement de sous-titres**

#### **DVD VIDEO**

S'il y a des sous-titres en plusieurs langues, vous pouvez les sélectionner.

#### **1 Appuyez sur SUBTITLE (sous le couvercle) pendant la lecture.**

- L'affichage indique le numéro des sous-titres en cours de lecture et les sous-titres apparaissent.
- "✕✕" s'affiche si le disque n'a pas de sous-titres.

## **2** Appuyez sur ▲/▼ pour sélection**ner les sous-titres désirés.**

- Vous pouvez effectuer la sélection en appuyant sur **SUBTITLE** .
- L'affichage indique le numéro des sous-titres en cours de lecture et les sous-titres apparaissent.
- Pour faire disparaître les sous titres, appuyez plusieurs fois sur  $\blacktriangleleft$   $\blacktriangleright$  pour sélectionner "ARRT".

Vous pouvez également sélectionner "ARRT" en appuyant sur **SUBTITLE** ou  $\blacktriangle/\blacktriangledown$ .

## **Zoom**

Vous pouvez agrandir une partie de l'image en appuyant sur **QZOOM** pendant la lecture.

- À chaque pression sur cette touche, le réglage du zoom change selon le cycle suivant : ZOOM: 1 (1,2X environ) ' ZOOM: 2 (1,5X environ) ' ZOOM : 3 (2,0X environ) ' ARRÊT
- (pas d'indication) • Vous pouvez déplacer la partie agrandie avec  $\triangle$ / $\nabla$ / $\blacktriangle$ / $\blacktriangleright$ .

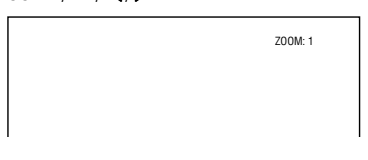

## **Changement d'angle de vue DVD VIDEO**

Si plusieurs angles de vue ont été enregistrés vous pouvez changer l'angle de vue.

#### **Appuyez sur ANGLE (sous le couvercle) pendant la lecture.**

- L'affichage indique le numéro d'angle de vue en cours de lecture. À chaque pression sur la touche, l'angle de vue change.
- Vous pouvez également changer l'angle de vue en appuyant sur  $\triangle/\blacktriangledown$ .
- "✕✕" s'affiche si le disque n'est enregistré qu'avec un seul angle de vue.

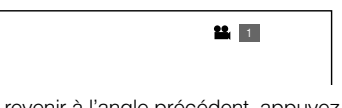

Pour revenir à l'angle précédent, appuyez plusieurs fois sur **ANGLE** (sous le couvercle) pour sélectionner l'angle de vue original.

## **REMARQUE**

• Les opérations suivantes ne sont pas possibles lors de la lecture d'un CD audio : lecture au ralenti, lecture avant/arrière image par image

#### **Affichage des fonctions**

• L'affichage pour les sous-titres, l'angle de vue ou le son disparaît automatiquement après 10 secondes. Vous pouvez également faire disparaître l'affichage en appuyant sur **SET/ENTER** .

#### **Changement de fonction**

- Vous pouvez sélectionner les sous-titres, l'angle de vue et le son sur l'écran de commande des fonctions (page **61**).
- La marche à suivre pour chaque fonction dépend du disque. Voir la notice du disque.

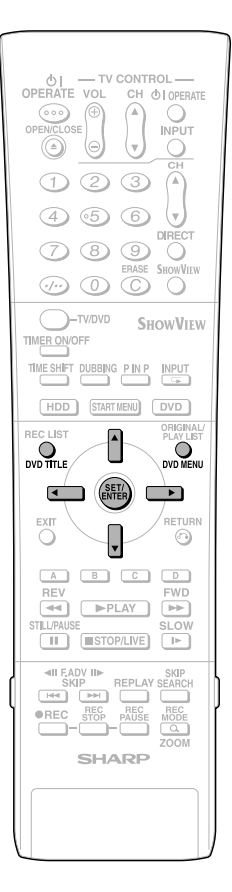

#### **Avance/retour rapide**

- Vous ne pouvez pas effectuer une avance/ retour rapide à la transition entre les titres. À la fin ou au début du titre, l'avance/retour rapide est annulée et la lecture normale automatiquement sélectionnée.
- Le son n'est pas lu pendant l'avance rapide et le retour arrière rapide.
- Les sous-titres ne sont pas lus pour les disques DVD vidéo et CD vidéo pendant l'avance rapide et le retour rapide.
- Pour certains disques et scènes, l'enregistreur ne fonctionne pas à la vitesse indiquée dans ce manuel lors d'une avance rapide.

#### **Lecture au ralenti**

• La lecture au ralenti n'est pas possible à la transition entre les titres. À la fin du titre, la lecture au ralenti est annulée et la lecture normale automatiquement sélectionnée.

#### **Lecture répétée**

- La lecture répétée est inopérante lors de la lecture PBC d'un CD vidéo avec PBC (commande de lecture).
- Pour certains disques, la lecture répétée n'est pas possible.
- La lecture répétée A-B peut être inopérante pour des scènes à plusieurs angles de vue.
- Pour la lecture répétée A-B, le point de départ et le point final doivent se trouver dans le même titre.

## **Lecture en utilisant le menu du DVD**

VIDEO MODE **DVD-RW DVD-R DVD VIDEO**

- Cette section explique comment visionner un disque DVD vidéo en utilisant le menu principal ou le menu du disque.
- Les titres figurant dans le menu des titres et le guide du disque (pour des options telles que sous-titres et langues de la piste sonore) sont donnés par le menu du disque.

## **Lecture par la sélection d'un titre sur le menu des titres**

#### **1 Appuyez sur DVD TITLE.** • L'écran du menu des titres s'affiche.

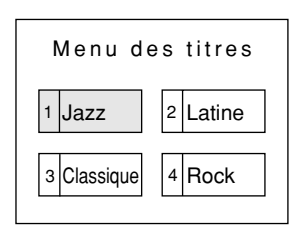

#### **2** Appuyez sur  $\blacktriangle$ / $\blacktriangledown$ / $\blacktriangle$ / $\blacktriangleright$  pour **sélectionner le titre, puis appuyez sur SET/ENTER.**

• Le titre sélectionné est lu.

## **REMARQUE**

- La procédure décrite sur cette page est la marche à suivre de base. Les procédures dépendent du disque DVD vidéo. Effectuez donc les opérations en suivant les indications de la notice du DVD vidéo ou les instructions affichées à l'écran.
- Un menu des titres ne s'affiche pas pour les DVD-RW/R (mode Vidéo) qui n'ont pas été finalisés.

#### **Menu des titres**

- Pour certains disques DVD, le menu des titres peut être appelé "Menu principal". La touche pour le menu principal est la touche **DVD TITLE** de la télécommande.
- Si un menu des titres n'est pas disponible, il ne s'affiche pas lorsque vous appuyez sur **DVD TITLE**.

## **Utilisation du menu du disque**

**Exemple:** Sélectionnez "LANGUE DES SOUS-TITRES".

## **1 Appuyez sur DVD MENU.**

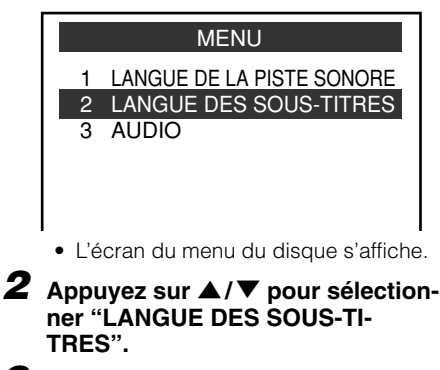

## **3 Appuyez sur SET/ENTER.**

• L'écran pour la sélection de la langue des sous-titres s'affiche.

## **4** Appuyez sur ▲/▼ pour sélection**ner la langue des sous-titres.**

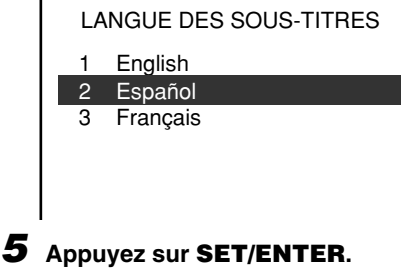

# **Lecture de fichiers MP3**

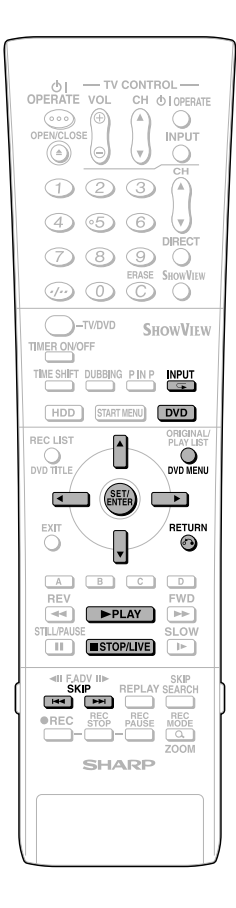

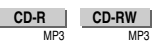

## **REMARQUE**

- Lorsque l'entrée DV est sélectionnée, les disques ne peuvent pas être lus si "LIAISON DV" est sur "MARCHE". Vous pouvez bénéficier d'autres types de son en passant sur d'autres canaux.
- Pour plus d'informations sur le format de fichier MP3, voir page **10**.

#### **1 Appuyez sur DVD pour sélectionner le mode DVD.**

**2 Chargez un CD-R ou CD-RW enregistré en MP3, puis appuyez sur DVD MENU.**

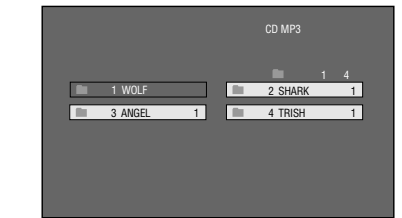

#### **3** Appuyez sur  $\blacktriangle$ / $\blacktriangledown$ / $\blacktriangle$ / $\blacktriangleright$  pour **sélectionner le dossier à lire, puis appuyez sur SET/ENTER.**

• Les fichiers (titre de musique) dans le dossier s'affichent sur l'écran de sélection de fichier.

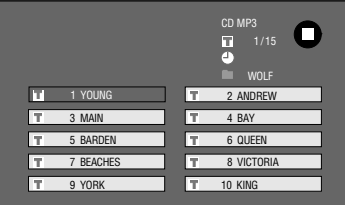

- Pour revenir à l'écran de sélection de dossier, appuyez sur **RETURN**.
- Si vous appuyez sur |**PLAY** après avoir sélectionné le dossier, l'écran de lecture s'affiche et les fichiers dans ce dossier sont lus depuis le début de manière répétée.

#### **4** Appuyez sur  $\triangle$  / $\nabla$  / $\triangleleft$  / $\rho$  pour **sélectionner le fichier (titre de musique) que vous désirez écouter, puis appuyez sur SET/ ENTER.**

• La lecture commence à partir du fichier (titre de musique) sélectionné.

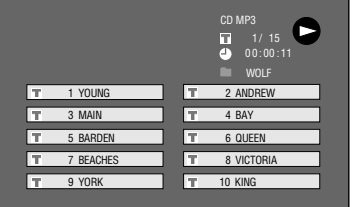

**5 Appuyez sur** ■**STOP/LIVE pour arrêter la lecture.**

## **Pour lire un autre fichier (titre de musique) pendant la lecture**

- **1 Appuyez sur** ■**STOP/LIVE pour arrêter la lecture.**
- **2** Appuyez sur  $\triangle$ / $\blacktriangledown$ / $\blacktriangle$ / $\triangleright$  pour **sélectionner le fichier (titre de musique) que vous désirez lire, puis appuyez sur SET/ENTER.**
	- Le fichier (titre de musique) sélectionné est lu.

## **Pour sauter un fichier pendant la lecture**

#### **Appuyez sur SKIP ou SKIP.**

- Appuyez sur **SKIP**<sup>1</sup> pour un saut avant.
- Appuyez sur **I<4SKIP** pour un saut arrière.

## **Pendant la lecture d'un disque MP3**

- La fonction Time Search (recherche par le temps) est désactivée.
- La lecture programmée est désactivée.
- Il est possible de répéter une plage en appuyant sur **(INPUT)**.
- La fonction Dolby Virtual Surround est inopérante.

# **Réglages pendant la lecture**

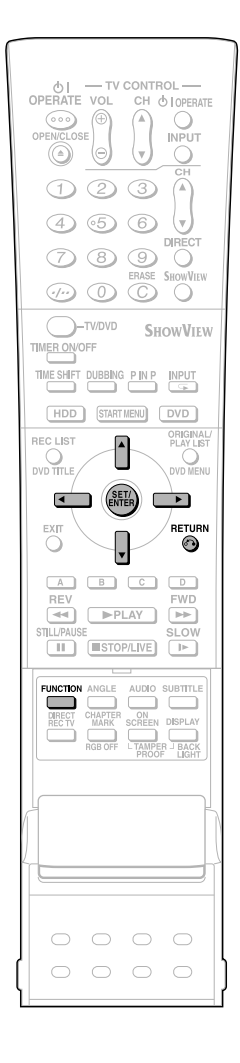

# **Commande des fonctions**

**HDD DVD-RW DVD-RW DVD-R DVD VIDEO** VR MODE VIDEO MODE

La commande des fonctions vous permet d'effectuer divers réglages en une seule fois tels que la sélection des sous-titres et de l'angle de vue et la sélection du titre pour la lecture directe.

Vous pouvez également régler l'image à votre goût et paramétrer le son pour lui donner une plus grande présence. La marche à suivre est la même pour le disque dur et les DVD.

#### **Écran de commandes de fonctions**

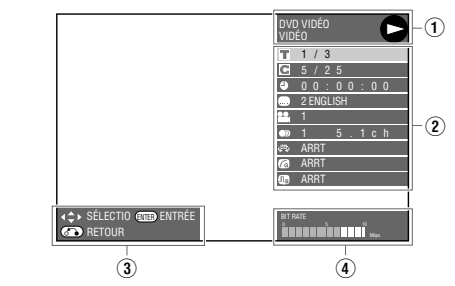

## 1 **Affichage de l'état de lecture**

Indique l'état de fonctionnement et le type de lecteur ou de disque.

#### 2 **Options**

Permettent de sélectionner un titre ou un chapitre pour la lecture ou d'effectuer des réglages vidéo/audio.

#### 3 **Affichage du guide des opérations**

Fournit une aide sur la manière d'effectuer les opérations à l'aide des touches de la télécommande.

#### 4 **Affichage du débit binaire**

Affiche le débit binaire des images vidéo apparaissant sur l'écran du téléviseur.

## **Procédure de commande des fonctions**

#### **1 Appuyez sur FUNCTION (sous le couvercle) pendant la lecture.**

• L'écran de commande des fonctions s'affiche sur l'écran du téléviseur.

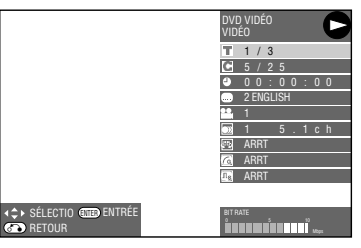

#### **2** Appuyez sur ▲/▼ pour sélec**tionner une option, puis appuyez sur SET/ENTER.**

• Pour la description des différentes options, voir "Fonctions pouvant être réglées" (page **62**).

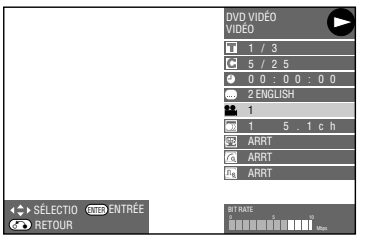

#### **3** Appuyez sur  $\blacktriangle$ / $\blacktriangledown$ / $\blacktriangle$ / $\blacktriangleright$  pour **régler l'option, puis appuyez sur SET/ENTER.**

• La marche à suivre peut être différente selon les options. Effectuez les opérations en suivant les instructions du guide des opérations à l'écran.

#### **4 Appuyez sur RETURN ou FUNCTION (sous le couvercle) pour fermer l'écran de commande des fonctions.**

#### **REMARQUE**

- Si "✕✕" s'affiche pour une option telle que numéro de titre ou sous-titres, ceci indique que le disque ne comporte pas de titres ou sous-titres pouvant être sélectionnés.
- Lorsque vous appuyez sur **DIRECT** ou **SUBTITLE**, l'écran de commande des fonctions se ferme.
- Si vous sélectionnez l'écran de commande des fonctions pendant la lecture d'un DVD vidéo, il peut être impossible d'effectuer les opérations en suivant les instructions du DVD vidéo. Dans un tel cas, effectuez à nouveau les opérations après avoir fait disparaître l'écran de commande des fonctions.

# **Fonctions pouvant être réglées**

## **Numéro de titre (Saut direct à un titre)**

• Indique le numéro de titre en cours de lecture. Cette fonction vous permet de revenir au début du titre.

## **Numéro de chapitre (Saut direct à un chapitre)**

• Indique le numéro de chapitre en cours de lecture. Cette fonction vous permet de revenir au début du chapitre.

#### $\triangle$ **Durée de lecture écoulée (Saut direct à une durée)**

- Indique la durée écoulée depuis le début du disque. Cette fonction vous permet d'effectuer un saut basé sur la durée.
- Appuyez sur  $\blacktriangleleft$  /  $\blacktriangleright$  pour sélectionner le champ des heures, minutes, secondes, puis appuyez sur  $\triangle$ / $\blacktriangledown$ pour spécifier la durée. Appuyez sur **SET/ENTER** pour commencer la lecture à partir de la durée spécifiée.

## **Langue des sous-titres**

• Indique la langue des sous-titres actuellement sélectionnée. S'il y a des sous-titres en d'autres langues, cette fonction vous permet de passer sur la langue de votre choix.

## **Numéro d'angle de prise de vue**

• Indique le numéro d'angle de prise de vue actuellement sélectionné. Si le contenu vidéo est enregistré avec plusieurs angles de prise vue, cette fonction vous permet de changer l'angle de prise de vue.

#### **Son** D)

22,

Ċ

• Indique le type de son actuellement sélectionné. Cette fonction vous permet de sélectionner le type de son de votre choix.

#### $\mathbf{\Pi}_{\mathrm{S}}$ **Digital Super Picture**

- Accentue et améliore la définition des détails et des contours de l'image. Réduit également les bruits parasites et rend l'image plus facile à regarder.
- Appuyez sur '/" pour sélectionner "MARCHE" ou "ARRT", puis appuyez sur  $\blacktriangleleft$  pour régler le niveau. Appuyez ensuite sur **SET/ENTER**.
- Il y a un niveau de réglage du côté "doux" et 3 niveaux de réglage du côté "net".
- Pour augmenter le piqué de l'image (avec les image détaillées), appuyez sur lorsque la fonction Digital Super Picture est activée ("MARCHE"). Pour les vieux films ou les images avec beaucoup de bruit, vous pouvez réduire le bruit pour rendre l'image plus lisible en appuyant sur  $\blacktriangleleft$  alors que la fonction Digital Super Picture est activée ("MARCHE").

## **Gamma numérique**

 $\lceil \mathsf{G} \rceil$ 

- Si l'image vidéo est sombre et difficile à voir, vous pouvez éclaircir les parties sombres pour rendre l'image plus lisible en réglant le gamma numérique. Utilisez cette fonction lorsque le disque comporte de nombreuses scènes sombres (films ou concerts, par exemple) ou dans une pièce très claire. Elle rend plus visibles les parties sombres et donne de la profondeur à l'image.
- Appuyez sur  $\triangle$ / $\blacktriangledown$  pour sélectionner "MARCHE" ou "ARRT", puis appuyez sur  $\langle \rangle$  pour régler le niveau. Appuyez ensuite sur **SET/ENTER**.
- Le gamma numérique peut être réglé en trois niveaux différents.

#### çщ **Dolby Virtual Surround**

- Cette fonction vous permet de bénéficier du son Surround avec une connexion analogique sur un téléviseur ou un matériel audio stéréo (2 canaux).
- Même avec une connexion numérique, la fonction Dolby Virtual Surround fonctionne dans les cas suivants :
	- Lors de la lecture du son PCM linéaire d'un DVD.
	- Lors de la lecture du son Dolby Digital lorsque SORTIE AUDIO NUMÉ. (page **88**) est sur "PCM".
- Cet enregistreur utilise le système Spatializer \* pour le Dolby Digital Surround.
	- Certaines fonctions audio de ce produit sont fabriquées sous licence de Desper Products, Inc. Spatializer® N-2-2™ et la figure d'un rond dans un carré sont des marques de Desper Products, Inc.
- Si un son enregistré en mono est lu avec le Dolby Virtual Surround sur ON, le niveau du son peut être faible et difficilement audible. Placez alors le Dolby Virtual Surround sur ARRÊT.
- Le Dolby Virtual Surround est inopérant dans les cas suivants :
	- Lorsque vous regardez une émission de télévision ou une entrée externe.
	- Son multi-karaoké d'un disque karaoké, son PCM linéaire 96 kHz 24 bits ou son DTS.
- Si le son est anormal à la lecture avec le Dolby Virtual Surround sur "MARCHE", placez-le sur "ARRT".
- Il n'y a pas de réglages de niveau.

## **REMARQUE**

Ces fonctions ne peuvent pas être utilisées avec tous les disques.

# **Fonction d'enregistrement/lecture simultanés**

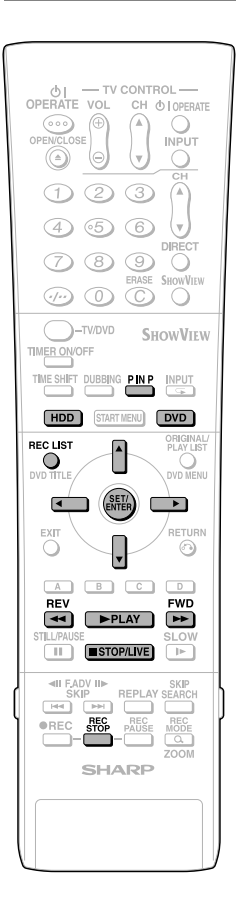

**HDD DVD-RW DVD-RW DVD-R DVD VIDEO** VR MODE VIDEO MODE **VIDEO CD AUDIO CD**

Cette fonction permet de lire depuis le disque dur, un DVD ou un CD tout en enregistrant une émission sur le disque dur.

## **Pour regarder l'émission en cours d'enregistrement depuis le début tout en continuant à enregistrer sur le disque dur (Lecture-poursuite)**

- **1 Appuyez sur** |**PLAY pendant l'enregistrement.**
	- L'émission en cours d'enregistrement est lue depuis le début.

## **2** Appuyez sur  $\blacktriangleleft$  REV ou  $\blacktriangleright$  FWD **pendant la lecture-poursuite.**

• À chaque pression sur les touches, la vitesse de lecture arrière/avant rapide change comme suit :

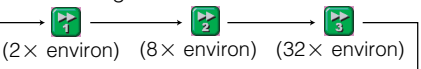

**Exemple:** Lorsque vous appuyez une fois sur **>> FWD** 

Icône Lecture avant rapide 2✕

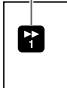

• Appuyez sur **PLAY** pour revenir à la vitesse de lecture normale.

#### **3 Appuyez sur** ■**STOP/LIVE pour revenir à l'émission en direct en cours d'enregistrement.**

- Appuyez sur **REC STOP** pour la lecture normale.
- Pour plus d'informations sur la lecture-poursuite, voir pages **31**, **32**.

## **Pour visionner/écouter un DVD/CD tout en enregistrant sur le disque dur (Enregistrement/ lecture simultanés)**

#### **1 Appuyez sur DVD pendant l'enregistrement sur le disque dur.**

• La touche **DVD** à l'avant de l'enregistreur s'allume.

## **2 Chargez un DVD ou un CD, puis appuyez sur** |**PLAY.**

• Vous pouvez regarder/écouter un DVD/CD tout en continuant à enregistrer sur le disque dur.

**Pour visionner un titre du disque dur tout en enregistrant sur un DVD (Enregistrement/lecture simultanés)**

## **1 Appuyez sur HDD pendant l'enregistrement sur le DVD.**

• La touche **HDD** à l'avant de l'enregistreur s'allume.

**2 Commencez la lecture du titre sur le disque dur.**

**Pour regarder une autre émission enregistrée sur le disque dur tout en enregistrant sur le disque dur (Enregistrement/lecture simultanés)**

## **1 Appuyez sur REC LIST pendant l'enregistrement.**

• L'écran LISTE DES PROGRAMMES (liste des émissions enregistrées) s'affiche.

## **2 Appuyez sur** '**/**"**/** \ **/** | **pour sélectionner l'émission à regarder, puis appuyez sur SET/ENTER.**

• Pour plus d'informations sur les opérations de la liste des émissions, voir page **51**.

## **REMARQUE**

- L'enregistrement sur le disque dur se poursuit même pendant la lecture d'une autre émission du disque dur ou d'un DVD/CD.
- La touche ■**STOP/LIVE** permet d'arrêter la lecture. Elle n'arrête pas l'enregistrement. Pour arrêter l'enregistrement, appuyez sur **REC STOP**.
- Vous ne pouvez pas visionner un DVD-RW/R tout en enregistrant sur le même DVD-RW/R.
- Vous ne pouvez pas commencer l'enregistrement pendant la lecture du disque dur d'un DVD ou d'un CD.
- Pendant un enregistrement/lecture simultanés, les conditions d'enregistrement peuvent avoir une incidence sur la lecture, mais l'enregistrement s'effectue néanmoins correctement.

## **Pour vérifier l'émission en cours d'enregistrement pendant une lecture avec la fonction d'enregistrement/ lecture simultanés (Image dans l'image)**

- Appuyez sur **P IN P** de la télécommande. Une image de petit format s'affiche sur l'écran de lecture pour vous permettre de vérifier l'émission en cours d'enregistrement (ou l'émission terminée).
- La fonction d'image dans l'image est inopérante durant la lecture d'un CD audio.

# **Menu des fonctions**

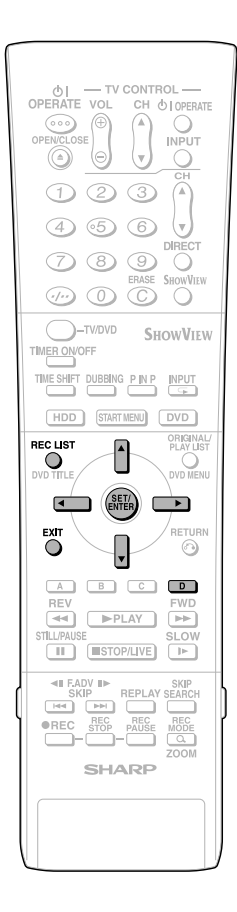

## **Comment utiliser le menu des fonctions**

**HDD**

Ce menu vous permet d'accéder à "PRIO. DB. GD VTSSE" depuis l'écran LISTE DES PROGRAMMES afin de désactiver l'option de priorité à la copie rapide.

• Vous pouvez appeler le MENU DES FONCTIONS pendant la lecture du disque dur.

#### **1 Appuyez sur REC LIST ou sélectionnez LISTE DES PRO-GRAMMES à l'écran "DÉMAR-RAGE".**

• L'écran "LISTE DES PROGRAMMES" s'affiche.

**2 Appuyez sur ▲/**▼/ ◀/▶ pour **sélectionner le titre pour lequel vous désirez désactiver l'option de priorité au doublage à grande vitesse.**

## **3 Appuyez sur JAUNE (D).**

• L'écran MENU DES FONCTIONS s'affiche avec le curseur positionné sur "PRIO. DB. GD VTSSE".

## **4 Appuyez sur SET/ENTER.**

- **5 Appuyez sur** \ **/** | **pour sélectionner "OUI", puis appuyez sur SET/ ENTER.**
	- Sélectionnez "NON" si vous ne désirez pas désactiver l'option de priorité au doublage à grande vitesse.

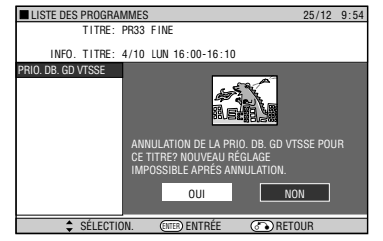

**6 Appuyez sur EXIT pour quitter l'écran FUNCTION MENU.**

## **B** REMARQUE

• Cette fonction désactive l'option de priorité à la copie rapide pour un titre enregistré avec "PRIO. DB. GD VTSSE" sur "OUI". La désactivation de cette option supprime les limites aux opérations de montage, mais il n'est pas possible de restaurer l'état initial.

# **Montage (disque dur/DVD)**

# **Montage**

Le contenu pouvant faire l'objet d'un montage et les opérations de montage diffèrent selon le mode d'enregistrement.

## **Enregistrements du disque dur ou de DVR-RW en mode VR**

Vous pouvez effectuer divers types de montages avec cet enregistreur, et lui seul. Vous pouvez, par exemple, créer une compilation de vos séquences vidéo préférées en regroupant les scènes de votre choix parmi les titres enregistrés, en déplaçant des scènes dans une étendue spécifiée ou en effaçant les scènes inutiles. Vous pouvez monter les enregistrements vidéos originaux que vous avez effectués pour créer une liste de lecture sans en changer le contenu.

## **REMARQUE**

• Si la protection de disque est activée pour un DVD-RW, celui-ci ne peut pas faire l'objet d'un montage.

## **ORIGINAL**

• Un enregistrement vidéo (titre) sous sa forme initiale est appelé ORIGINAL. Un enregistrement simple (du début à l'arrêt de l'enregistrement) forme un titre simple.

## **LISTE DE LECTURE**

• Un titre créé par le montage d'originaux est appelé LISTE DE LECTURE. Une liste de lecture peut être recréée un nombre illimité de fois.

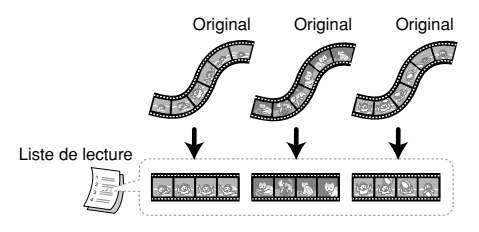

## **REMARQUE**

• Une liste de lecture est une liste spécifiant l'ordre de lecture des originaux et non une copie des originaux euxmêmes. Ceci permet d'effectuer des montages en n'utilisant qu'un espace disque réduit.

## **Enregistrements sur des DVD-RW/R en mode Vidéo**

Le contenu suivant peut être monté.

- Saisie (changement) des noms de titre (page **69**)
- Effacement de titres (page **73**)

## **REMARQUE**

- Lorsque vous appliquez la fonction EFFACER TITRE à un enregistrement en mode Vidéo, un paramètre est modifié pour que le titre "effacé" ne soit plus visible sur l'écran LISTE DES PROGRAMMES, mais l'enregistrement luimême n'est pas effacé. (L'espace libre sur le disque n'augmente pas. Dans le cas d'un DVD-RW enregistré en mode Vidéo, l'espace libre sur le disque augmente lorsque vous effacez le dernier titre enregistré.)
- Un montage n'est pas possible si le disque a été finalisé (page **95**). Pour effectuer à nouveau montage sur un DVD-RW, il faut annuler la finalisation.
- D'autres enregistrements et montages peuvent être effectués à l'aide de cet enregistreur, et lui seul, tant que le disque n'a pas été finalisé.

# **Procédure de montage**

**Procédure de base pour le montage d'un titre original enregistré en mode VR**

#### **Chargez un disque.**

#### **Sélectionnez le titre à monter et procédez au montage.**

- Effacement de scènes inutiles d'un titre original (EFFACER LA SCÈNE) (page **67**).
- Saisie/changement des noms de titre (CHANGER NOM TITRE) (page **69**).
- Modification d'une vignette (CHANGER VIGNETTE) (page **70**).
- Création de sections dans un titre (DIVISER CHAPI-TRE) (page **71**).
- Combinaison de chapitres ensemble (FUSION CHAPITRES) (page **72**).
- Interdiction du montage et de l'effacement de titres (PROTECTION TITRE) (page **72**).
- Effacement de tous les titres (page **73**).
- Effacement par la sélection d'un titre (ou chapitre) (page **73**).

#### **Procédure de base pour le montage de titres enregistrés en mode VR après la création d'une liste de lecture**

#### **Chargez un disque.**

#### **Créez une liste de lecture.**

- Création à partir de titres originaux (page **74**).
- Création à partir d'un passage d'un original (page **74**).

## **Sélectionnez et montez la liste de lecture créée.**

- Effacement de tous les titres (page **73**).
- Effacement par la sélection d'un titre (ou chapitre) (page **73**).
- Ajout d'une scène d'un original à une liste de lecture (AJOUTER UNE SCÈNE) (page **75**).
- Changement de l'ordre des titres (DÉPLACEMENT TITRE) (page **77**).
- Effacement de scènes inutiles (EFFACER LA SCÈNE) (page **78**).
- Saisie/changement d'un nom de titre (CHANGER NOM TITRE) (page **78**).
- Modification d'une vignette (CHANGER VIGNETTE) (page **78**).
- Création de sections dans un titre (DIVISER CHAPI-TRE) (page **78**).
- Combinaison de chapitres ensemble (FUSION CHAPITRES) (page **78**).

## **B** REMARQUE

Le montage n'est pas possible dans les cas suivants :

- Des listes de lecture ne peuvent pas être créées avec des disques enregistrés en mode Vidéo.
- Des listes de lecture ne peuvent pas être créées avec des enregistrements de DVD-R.
- Des disques DVD-RW (mode Vidéo) finalisés ne peuvent pas être montés.
- (Le montage devient possible si vous annulez la finalisation.) • Une liste de lecture ne peut pas être créée à partir de
- titres/chapitres originaux contenant une émission à "Copie autorisée une fois" enregistrée sur le disque dur.

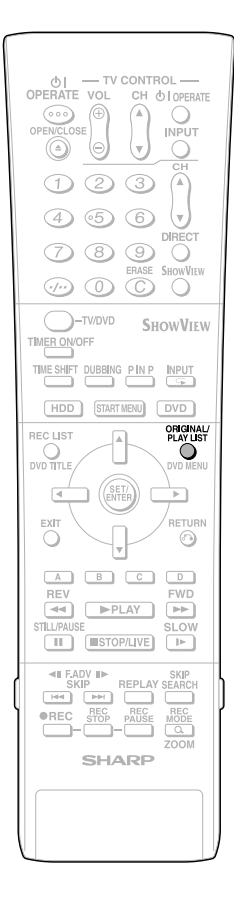

## **Écran de montage**

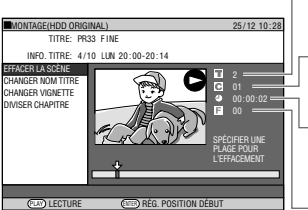

Titre en cours de montage

Chapitre en cours de montage Durée en cours de montage

Image en cours de montage

• Il n'y a pas d'affichage d'image pour des titres enregistrés (copiés) à l'aide de la fonction Priorité au doublage à grande vitesse ou pour des titres enregistrés (copiés) en mode Vidéo.

## **Lecture Seamless (sans discontinuité)**

Cette fonction permet une lecture continue à la transition entre des scènes vidéo montées. (Il peut, toutefois, se produire un décalage d'environ une seconde aux transitions et une partie de la scène peut être sautée.) (Page **89** )

• Activez cette fonction en sélectionnant : "DÉMARRAGE" → "OTHER SETTINGS 1 (RÉGLAGES 1)" → "AJUSTEMENT" → "RÉGLAGE DES OPTIONS" → "LECTURE TRANSPARENTE".

## **Priorité au doublage à grande vitesse**

Si un titre est enregistré sur le disque dur à l'aide de la fonction Priorité au doublage à grande vitesse, un montage ne peut pas être effectué au niveau de l'image. Pour pouvoir effectuer un montage au niveau de l'image, placez "PRIO. DB. GD VTSSE" sur "NON" (pages **45**, **89**).

- Pour changer l'état de cette fonction, affichez l'écran "LISTE DES PROGRAM-MES", puis sélectionnez dans l'ordre : "MENU DES FONCTIONS" → "PRIO. DB. GD VTSSE".
- Si vous avez enregistré un titre avec PRIO. DB. GD VTSSE sur "OUI" et désirez monter ce titre en unités d'image, désactivez PRIO. DB. GD VTSSE (page **64**). Vous ne pouvez pas activer à nouveau la fonction "PRIO. DB. GD VTSSE" pour le titre une fois qu'elle a été désactivée.

#### **B** REMARQUE

- Lorsque vous effectuez un montage tel qu'insertion d'une marque de chapitre ou effacement d'une scène, il peut y avoir une légère différence entre l'écran MONTAGE et le contenu vidéo effectivement monté.
- Si vous visionnez un disque monté au niveau de l'image sur un autre enregistreur DVD, il peut y avoir un léger décalage du point de départ ou final, ou la vignette à l'écran peut être différente.

# **Passage entre Original et Liste de lecture**

**(Les listes de lecture ne peuvent être**

**créées que pour le disque dur ou en mode VR)**

## **Passage lorsque l'enregistreur est sous tension**

ORIGINAL/LISTE DE LECTURE Appuyez sur **ORIGINAL/PLAY LIST** alors que l'enregistreur est arrêté. À chaque pression sur cette touche, on passe alternativement entre ORIGINAL et LISTE DE LECTURE .

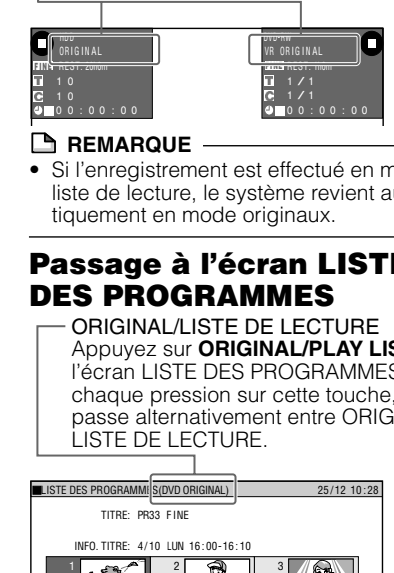

## **REMARQUE**

• Si l'enregistrement est effectué en mode de liste de lecture, le système revient automatiquement en mode originaux.

## **Passage à l'écran LISTE DES PROGRAMMES**

ORIGINAL/LISTE DE LECTURE Appuyez sur **ORIGINAL/PLAY LIST**  à l'écran LISTE DES PROGRAMMES. À chaque pression sur cette touche, on passe alternativement entre ORIGINAL et LISTE DE LECTURE.

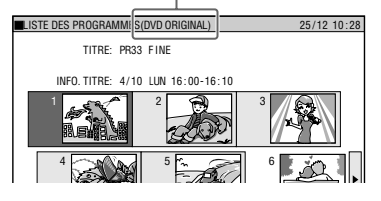

## **Passage à l'écran de montage**

ORIGINAL/LISTE DE LECTURE Appuyez sur **ORIGINAL/PLAY LIST**  à l'écran "MONTAGE". À chaque pression sur cette touche, on passe alternativement entre ORIGINAL et LISTE DE LECTURE .

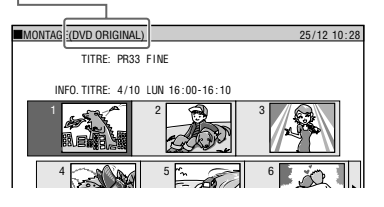

## **REMARQUE**

• Si une liste de lecture n'a pas été créée, l'écran "CHOISISSEZ LE MONTAGE OU LA CRÉATION D'UNE LISTE DE LECTURE" apparaît.

# **Montage d'un titre original (disque dur/DVD)**

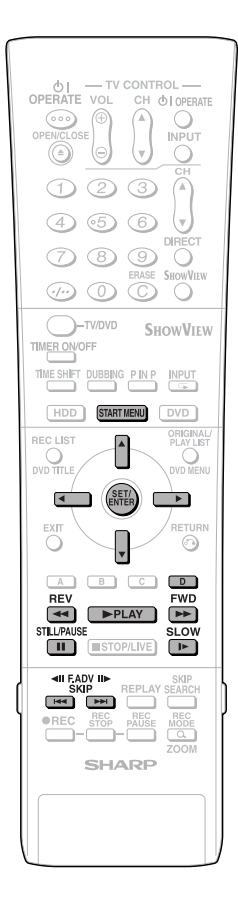

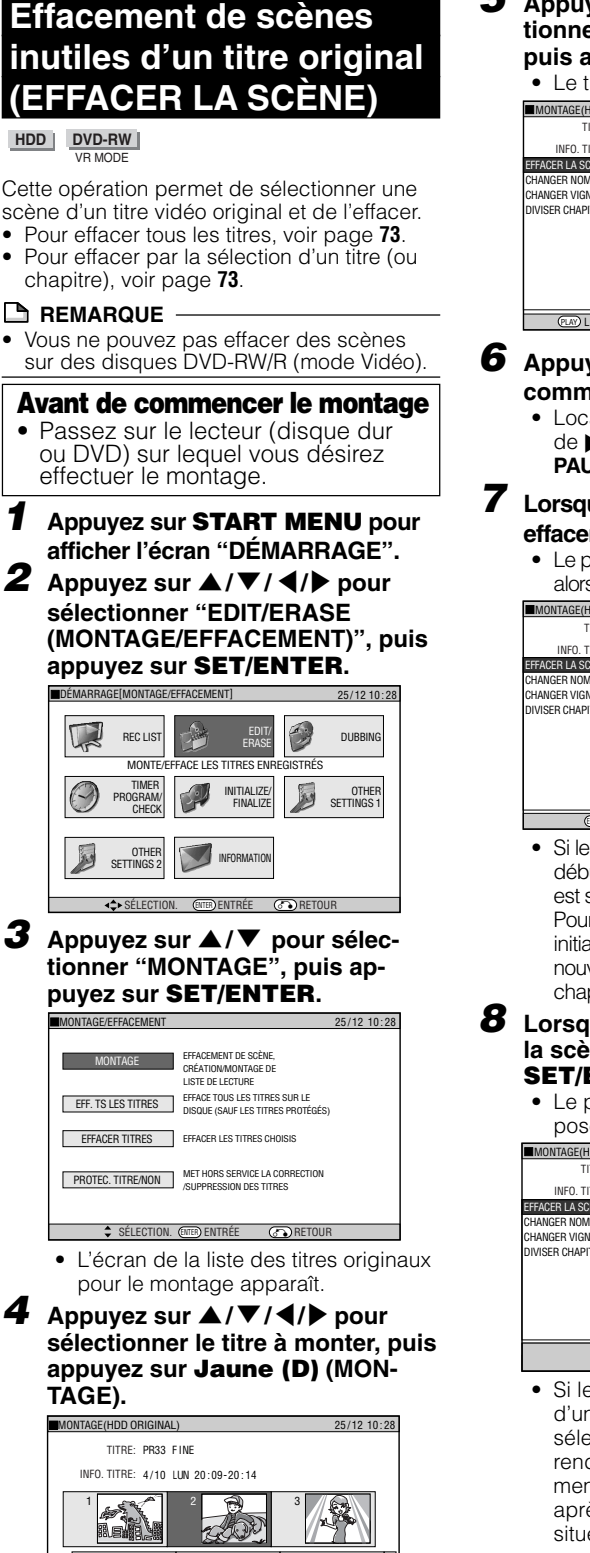

• L'écran Menu de montage apparaît. LST TITRES **B** CHAPITRES **CHAPITRES CHAPITRES CHAPITRES** 

ENTRÉE **and retour** 

4  $\sim$  6  $\sim$  6  $\sim$  6

SÉLECTION. **ENTER** 

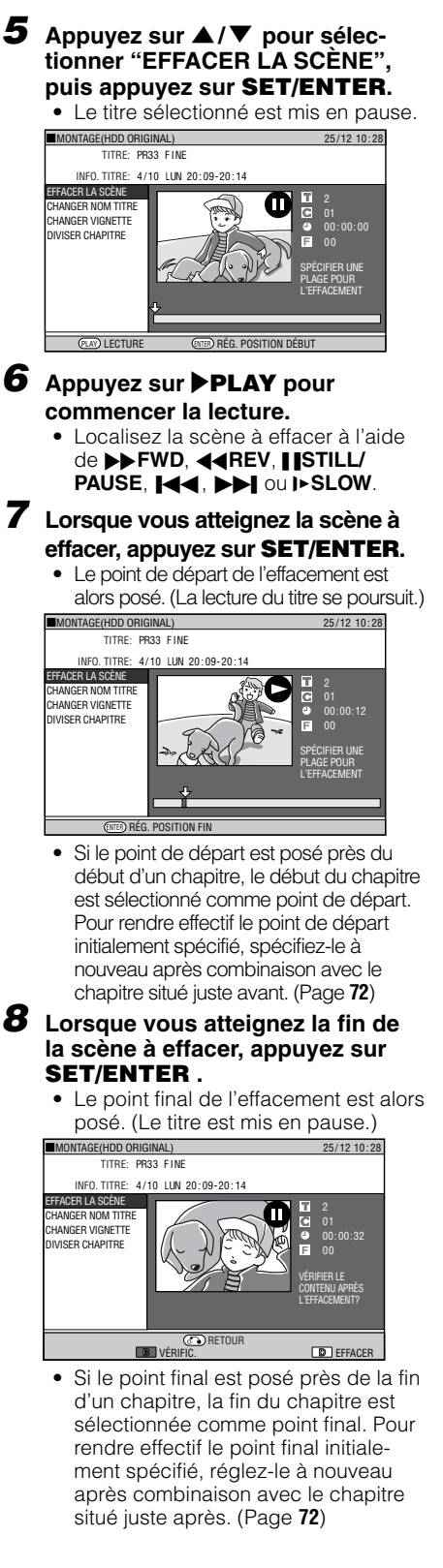

**67** <sup>F</sup> Suite page suivante **DEE** 

# **Montage d'un titre original (disque dur/DVD)**

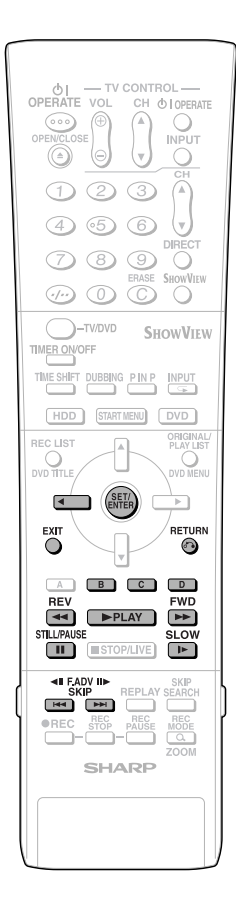

#### **9 Appuyez sur Rouge (B) (VÉRIFIC.) pour vérifier le contenu.**

• Le titre est lu sans la scène à effacer. **Appuyez sur Jaune (D) (EFFA-**

#### **CER) pour effacer.**

#### • Passez à l'étape **10**.

• Appuyez sur **RETURN** pour abandonner l'effacement de scène.

#### **10 Appuyez sur** \ **pour sélectionner "OUI", puis appuyez sur SET/ENTER.**

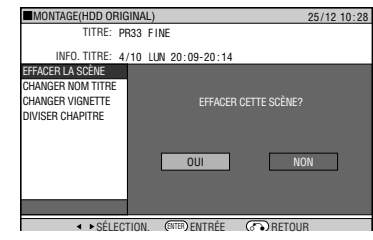

- L'effacement commence. À la fin de l'effacement, l'écran de l'étape **5** apparaît.
- Si "C (ANNULER)" est affiché, vous pouvez annuler le montage en appuyant sur **Vert (C)**.
- Pour quitter l'effacement de scène, appuyez sur **RETURN**. L'écran de montage apparaît alors.

#### **11 Appuyez sur EXIT pour quitter le mode de montage.**

## **B** REMARQUE

#### **Sélection des points de départ et final pour l'effacement de scène**

- Vous ne pouvez pas spécifier une étendue de moins de 3 secondes.
- Une fois que vous avez effacé une section d'un original, cette section est complètement effacée. Vous ne pouvez pas la restaurer. Aussi, soyez prudent et vérifiez avant d'effacer.
- Les opérations d'ajout et d'effacement de scènes ne peuvent être effectuées qu'un maximum de 50 fois par titre.
- Si des scènes ont été ajoutées 51 fois ou plus sur un disque à l'aide d'un autre enregistreur DVD, le montage (enregistrement) peut ne pas s'effectuer.

## **Recherche de la scène du point de départ et de la scène du point final**

Les opérations de lecture suivantes sont disponibles lors de la recherche de la scène du point de départ et de la scène du point final.

#### **Lecture**

• Si vous appuyez sur |**PLAY**, la lecture du titre actuellement en pause commence.

#### **Retour au début d'un chapitre**

• Si la scène à sélectionner est dans un autre titre ou chapitre, recherchez d'abord le titre ou le chapitre à l'aide de  $\blacktriangleleft$  ou  $\blacktriangleright$ .

#### **Recherche de scènes d'un chapitre**

Les touches **44REV** et **DD FWD** sont pratiques pour la recherche d'une scène dans un chapitre.

#### **Pause**

• Lorsque vous atteignez une scène près du point de départ ou du point final, appuyez sur **FISTILL/PAUSE** pour passer en pause. Ceci facilitera la recherche de la scène. Les points de départ et final peuvent être légèrement décalés.

#### **Lecture avant/arrière image par image**

• Si vous appuyez sur  $\rightarrow$  après une pause, la lecture avant image par image  $\overline{\text{commence}}$ . Si vous appuyez sur  $\overline{\text{Id}}$ , la lecture arrière image par image commence.

#### **Sélection finale de la scène**

• Pour sélectionner une scène avec une plus grande précision, utilisez la lecture au ralenti en commençant un peu avant la scène à sélectionner. Ainsi, vous ne dépasserez pas la scène.

Si vous appuyez sur **I SLOW** après une pause, vous pouvez sélectionner une scène à votre convenance pendant la lecture au ralenti du titre.

# **Montage d'un titre original (disque dur/DVD)**

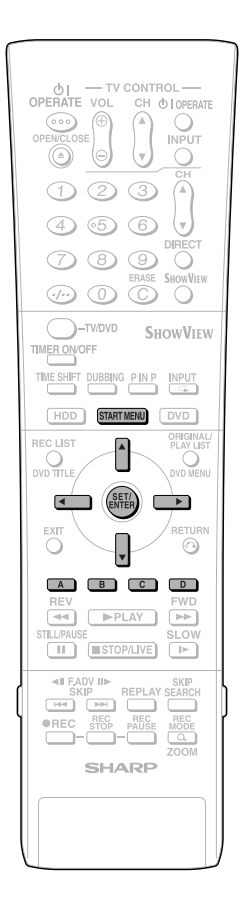

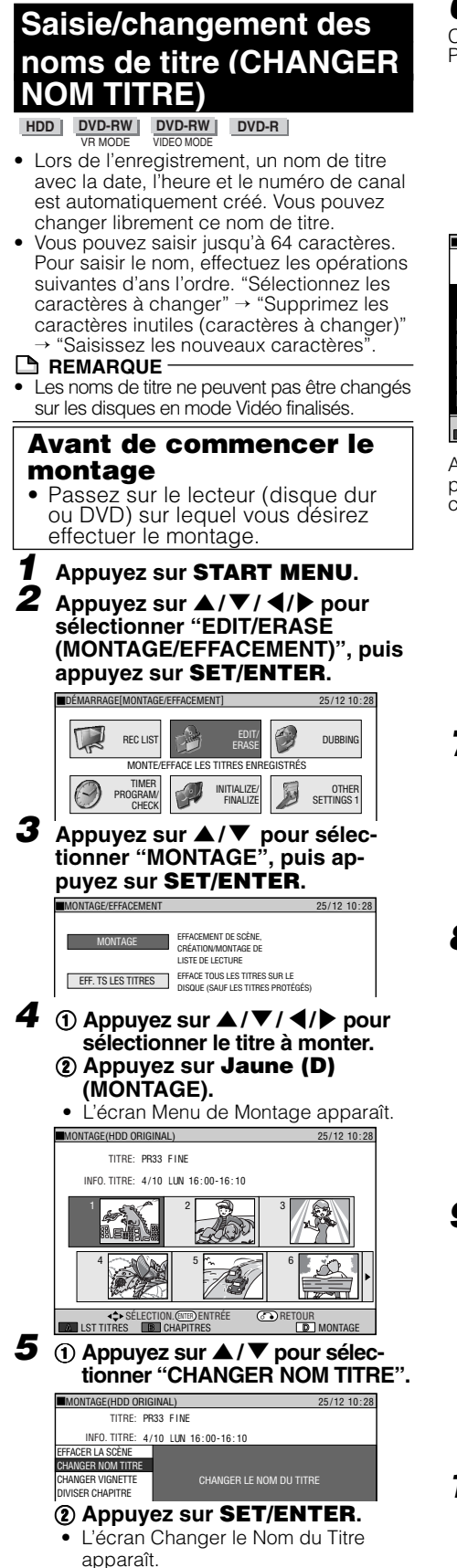

## **6 Changez le nom de titre.**

Champ de saisie (Affiche le nom du titre. Permet de saisir et de changer le nom du titre.)

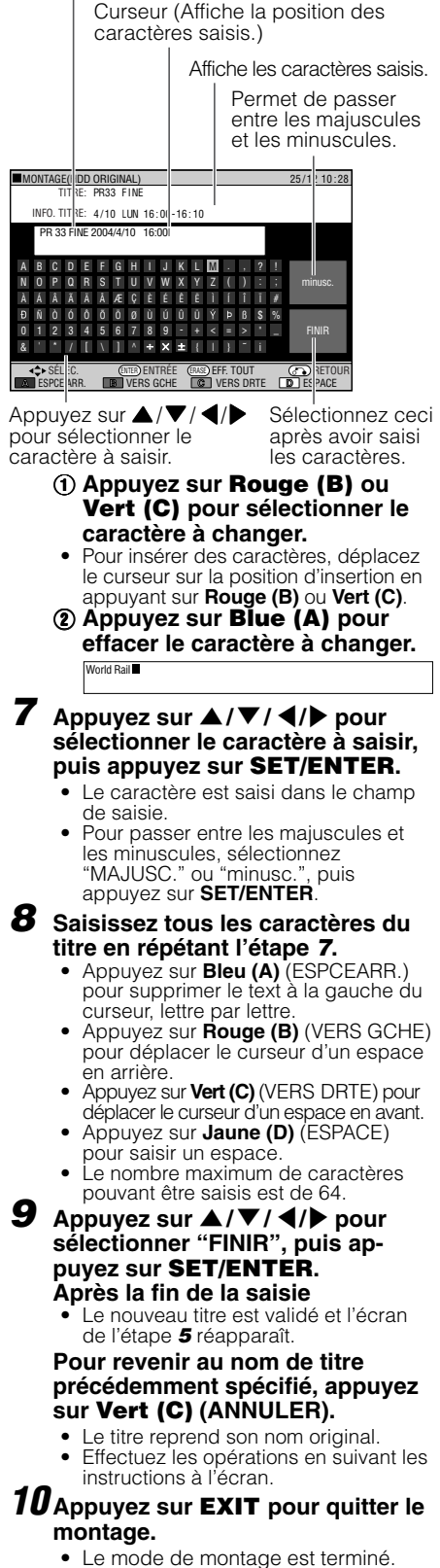

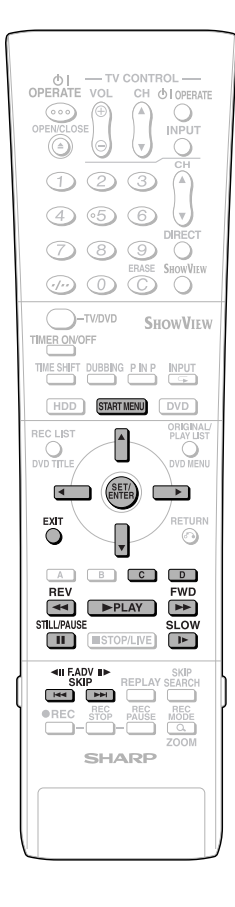

# **Modification d'une vignette (CHANGER VIGNETTE)**

**HDD DVD-RW** VR MODE

Cette opération permet de remplacer l'image affichée sur l'écran des vignettes de la LISTE DES PROGRAMMES par votre scène favorite du titre.

## **Avant de commencer le montage**

• Passez sur le lecteur (disque dur ou DVD) sur lequel vous désirez effectuer le montage.

## **1 Appuyez sur START MENU .**

**2** Appuyez sur ▲/▼/◀/▶ pour **sélectionner "EDIT/ERASE (MONTAGE/EFFACEMENT)", puis appuyez sur SET/ENTER .**

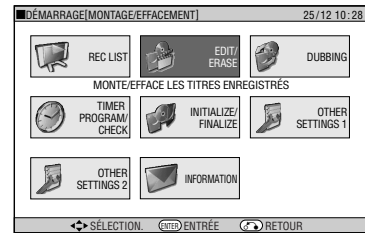

**3** Appuyez sur ▲/▼ pour sélec**tionner "MONTAGE", puis appuyez sur SET/ENTER.**

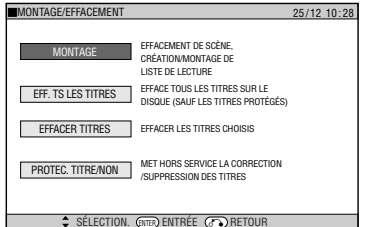

- L'écran de la liste des titres originaux pour le montage apparaît.
- **4 Appuyez sur**  ' **/** "**/**  \ **/** | **pour sélectionner le titre à monter, puis appuyez sur Jaune (D) (MON- TAGE).**

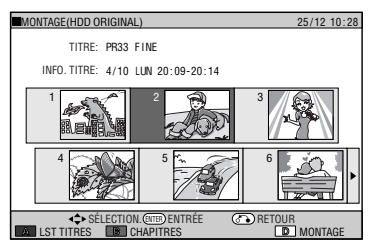

• L'écran Menu de montage apparaît.

**5** 1 **Appuyez sur**  ' **/** " **pour sélectionner "CHANGER VIGNETTE".**

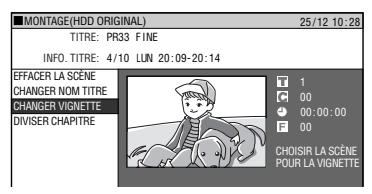

## 2 **Appuyez sur SET/ENTER .**

**6 Appuyez sur**  |**PLAY pour commencer la lecture.**

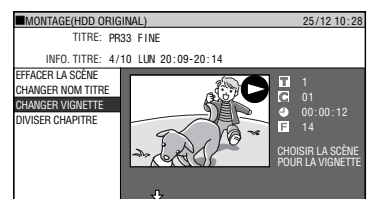

• Localisez la scène que vous désirez utiliser comme vignette à l'aide de **DDFWD, 44REV, HSTILL/PAUSE,<br>H44, DDI, ou D-SLOW.** , **DD**, ou **D-SLOW**.

#### **7 Lorsque vous atteignez la scène que vous désirez utiliser comme vignette, appuyez sur SET/ ENTER .**

• Un arrêt sur image est effectué.

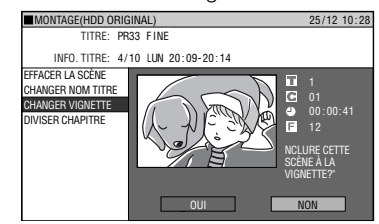

- **8** ① Si c'est l'écran désiré, sélec**tionnez "OUI" en appuyant sur** \ **/** |**.**
	- En sélectionnant "NON", vous pouvez revenir à l'étape **5** et sélectionner à nouveau la scène.

## 2 **Appuyez sur SET/ENTER .**

• La nouvelle vignette est validée et l'écran de l'étape **5** réapparaît.

#### **Pour restaurer la vignette précédemment spécifiée, appuyez sur Vert (C) (ANNULER).**

• E ffectuez les opérations en suivant les instructions à l'écran.

## **9 Appuyez sur EXIT pour quitter le mode de montage de vignette.**

• Le mode de montage est terminé.
# **Montage d'un titre original (disque dur/DVD)**

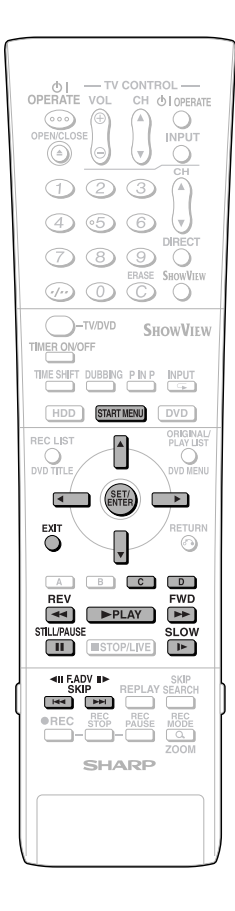

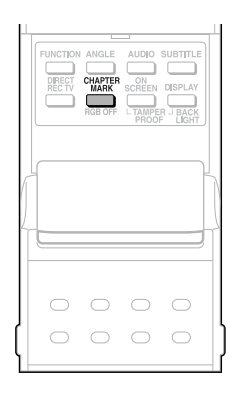

#### **Création de sections dans un titre (DIVISER CHAPITRE) HDD DVD-RW** VR MODE

Cette opération permet de diviser un titre en plusieurs chapitres et facilite le montage et la copie en utilisant le chapitre comme unité.

• Vous pouvez poser des divisions de chapitre en appuyant sur **CHAPTER MARK** (sous le couvercle) pendant l'enregistrement ou la lecture.

#### **Avant de commencer le montage**

• Passez sur le lecteur (disque dur ou DVD) sur lequel vous désirez effectuer le montage.

- **1 Appuyez sur START MENU.**
- **2** Appuyez sur  $\blacktriangle$  / $\blacktriangledown$  / $\blacktriangle$  / $\blacktriangleright$  pour **sélectionner "EDIT/ERASE (MONTAGE/EFFACEMENT)", puis appuyez sur SET/ENTER.**

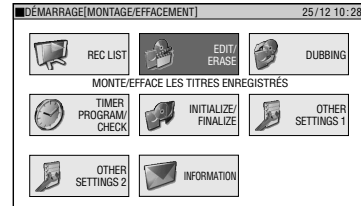

**3** Appuyez sur ▲/▼ pour sélec**tionner "MONTAGE", puis appuyez sur SET/ENTER.**

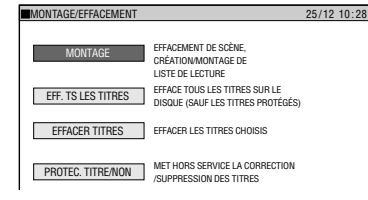

**4** Appuyez sur  $\blacktriangle$ / $\blacktriangledown$ / $\blacktriangle$ / $\blacktriangleright$  pour **sélectionner le titre à monter, puis appuyez sur Jaune (D) (MON-TAGE).**

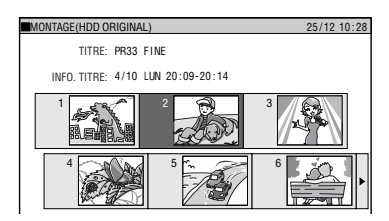

#### **5** Appuyez sur ▲/▼ pour sélec**tionner "DIVISER CHAPITRE", puis appuyez sur SET/ENTER.**

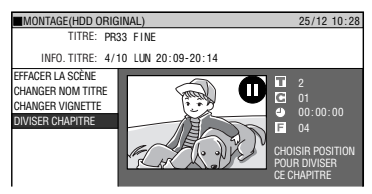

#### **6 Appuyez sur** |**PLAY pour commencer la lecture.**

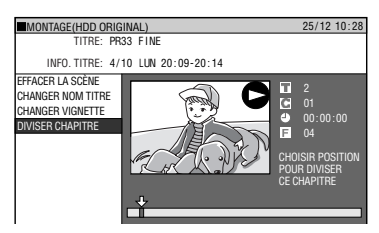

- Localisez la scène à effacer à l'aide de  $\blacktriangleright\blacktriangleright$  **FWD,**  $\blacktriangleleft$  **REV, FISTILL/** PAUSE,  $\blacktriangleright\blacktriangleleft$ ,  $\blacktriangleright\blacktriangleright\blacktriangleright\blacktriangleright$ , ou **I** $\blacktriangleright$  SLOW de la télécommande.
- **7 Appuyez sur SET/ENTER au point où vous désirez effectuer la division.**

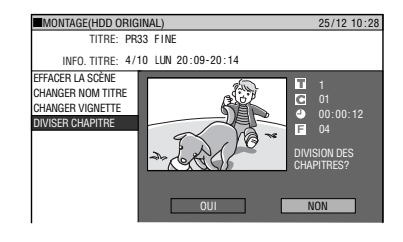

#### **8 Appuyez sur** \ **/** | **pour sélectionner "OUI", puis appuyez sur SET/ ENTER.**

• Pour continuer la division, répétez les étapes **5** à **7**.

#### **Pour annuler une division de chapitre, appuyez sur Vert (C) (ANNULER).**

• Effectuez les opérations en suivant les instructions à l'écran.

**9 Appuyez sur EXIT pour quitter le mode de montage.**

• Le mode de montage est terminé.

#### **REMARQUE**

• Lors de la division de chapitre, créez des sections d'au moins 3 secondes. Vous ne pouvez pas diviser un chapitre en sections de moins de 3 secondes.

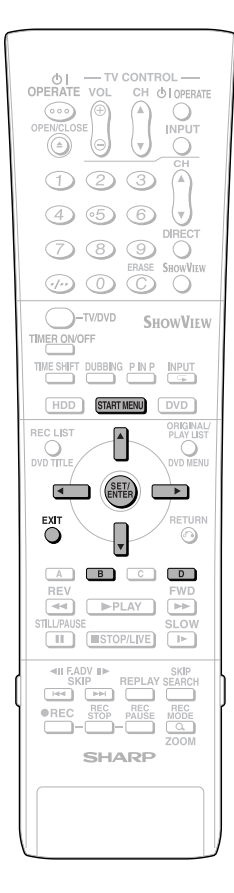

# **Combinaison de chapitres ensemble (FUSION CHAPITRES)**

**HDD DVD-RW** VR MODE

Cette opération permet de combiner deux chapitres voisins en un seul.

#### **REMARQUE**

• Vous ne pouvez pas combiner des chapitres enregistrés automatiquement lorsqu'une scène a été effacée.

#### **Avant de commencer le montage**

- Passez sur le lecteur (disque dur ou DVD) sur lequel vous désirez effectuer le montage.
- **1 Sélectionnez "EDIT/ERASE (MONTAGE/EFFACEMENT)" à l'écran "DÉMARRAGE", puis appuyez sur SET/ENTER .**
- **2** Appuyez sur ▲/▼ pour sélec**tionner "MONTAGE", puis appuyez sur SET/ENTER.**
- **3** Appuyez sur  $\blacktriangle$ / $\blacktriangledown$ / $\blacktriangle$ / $\blacktriangleright$  pour **sélectionner le titre que vous désirez monter.**
- **4 Appuyez sur Rouge (B) (CHAPI-TRES) pour sélectionner l'écran des vignettes de chapitre.**
- **5** Appuyez sur  $\triangle$ / $\blacktriangledown$ / $\blacktriangleleft$ *p* pour sélec**tionner le chapitre à combiner, puis appuyez sur Jaune (D) (MONTAGE).**

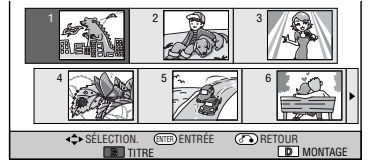

#### **6 Appuyez sur SET/ENTER .**

- **7** Appuyez sur ▲/▼ pour sélection**ner la procédure de combinaison désirée, puis appuyez sur SET/ ENTER .**
	- Sélectionnez l'une des options suivantes: "FUSION CHAP. PRÉC.", "FUSION CHAP. SUIV." ou "NE PAS FUSIONNER".
	- Si vous sélectionnez "FUSION CHAP. PRÉC." ou "FUSION CHAP. SUIV.", les deux chapitres sont fusionnés et l'écran des vignettes de chapitre réapparaît.
	- Si vous sélectionnez "NE PAS FUSION-NER", l'écran précédent réapparaît.

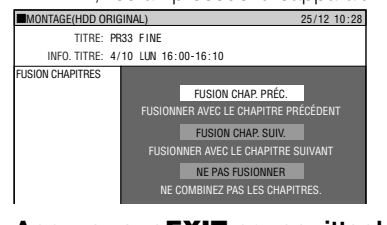

### **et de l'effacement de titres (PROTECTION TITRE) HDD DVD-RW** VR MODE

Cette opération permet d'interdire le montage et l'effacement pour éviter que vous puissiez changer ou effacer le contenu d'un titre par erreur. Elle vous permet de sauvegarder un disque pour lequel un montage est en cours.

**Interdiction du montage**

- Cette opération ne peut pas être utilisée avec les disques en mode Vidéo.
- Les titres créés avec la liste de lecture (page **74**) ne peuvent pas être protégés.

#### **Avant de commencer le montage**

- Passez sur le lecteur (disque dur ou DVD) sur lequel vous désirez effectuer le montage.
- **1 Sélectionnez "EDIT/ERASE (MONTAGE/EFFACEMENT)" à l'écran "DÉMARRAGE", puis appuyez sur SET/ENTER .**
- **2** Appuyez sur ▲/▼ pour sélection**ner "PROTECTION TITRE/NON", puis appuyez sur SET/ENTER .**
- **3** Appuyez sur  $\blacktriangle$ / $\blacktriangledown$ / $\blacktriangle$ / $\blacktriangleright$  pour **sélectionner le titre à protéger, puis appuyez sur SET/ENTER .**
	- À chaque pression sur la touche, on passe alternativement entre "PROTÉ-GER" et "NE PAS PROTÉGER".

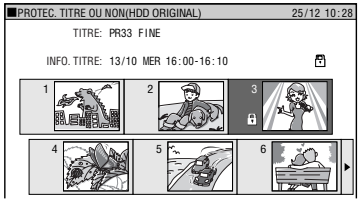

• La marque de protection **a** apparaît sur les titres protégés. (Vous pouvez vérifier les marques de protection sur l'écran "LISTE DES PROGRAMMES" ou l'écran "MONTAGE".)

**4 Appuyez sur EXIT pour quitter le mode de montage.**

## **Pour annuler la protection d'un titre**

#### **1 Sélectionnez le titre protégé à l'étape 3 ci-dessus, puis appuyez sur SET/ENTER.**

• La protection du titre est annulée et la marque de protection disparaît.

#### **REMARQUE**

- Si "PROTECTION DVD" est spécifié pour un disque DVD-RW (mode VR), il n'est pas possible d'annuler la protection de titres individuels. Annulez "PROTECTION DVD" (page **90**).
- **8 Appuyez sur EXIT pour quitter le mode de montage.**

**HDD**

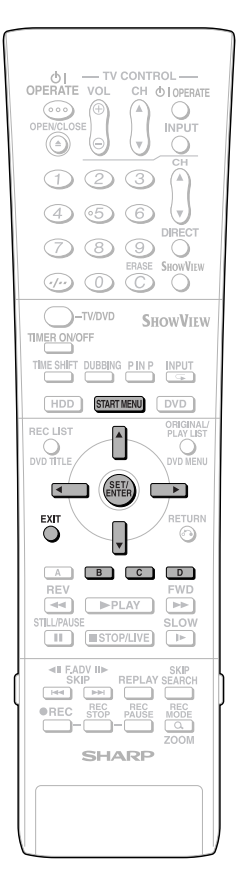

# **Effacement de tous les titres**

**HDD** VR MODE **DVD-RW DVD-RW DVD-R** VIDEO MODE

Cette opération efface tout le contenu du disque dur ou d'un DVD-RW. (Sauf les titres pour lesquels une protection de titre a été spécifiée.)

- Vous pouvez effacer ce qui suit :
- **HDD (ORIGINAL) :** Efface tous les titres enregistrés sur le disque dur. Lorsque les originaux sont effacés, les listes de lecture le sont également.
- **HDD (LISTE DE LECTURE) :** Efface toutes les listes de lecture ayant été créées sur le disque dur. Même si les listes de lecture sont effacées, les titres orignaux ne le sont pas.
- **DVD (ORIGINAL) :** Efface tous les titres enregistrés sur un DVD. Lorsque les originaux sont effacés, les listes de lecture le sont également.
- **DVD (LISTE DE LECTURE) :** Efface toutes les listes de lecture ayant été créées sur le DVD. Même si les listes de lecture sont effacées, les titres orignaux ne le sont pas.

#### **REMARQUE**

• Lorsqu'un disque en mode Vidéo est finalisé, vous ne pouvez plus effacer tous les titres.

#### **Avant de commencer le montage**

- Passez sur le lecteur (disque dur ou DVD) sur lequel vous désirez effectuer le montage.
- **1 Sélectionnez "EDIT/ERASE (MONTAGE/EFFACEMENT)" à l'écran "DÉMARRAGE", puis appuyez sur SET/ENTER.**
- **2** Appuyez sur ▲/▼ pour sélection**ner "EFF. TS LES TITRES", puis appuyez sur SET/ENTER.**
- **3** Appuyez sur ▲/▼ pour sélection**ner ce que vous désirez effacer, puis appuyez sur SET/ENTER.**

**EFF. TOUS LES TITRES** 25 / 12 10 : 28 CHOISIR UN ÉLÉMENT POUR L'EFFACEMENT DE TOUS LES TITRES **College** HDD (ORIGINAL) HDD (LISTE DE LECTURE)

**4** Appuyez sur ◀/▶ pour sélection**ner "OUI", puis appuyez sur SET/ ENTER.**

- Vérifiez soigneusement le contenu avant d'effacer.
- Si vous sélectionnez "NON" et validez. l'écran de l'étape **3** réapparaît.

### **5 Appuyez sur SET/ENTER.**

• Tous les titres (ou listes de lecture) sont effacés et l'écran de l'étape **3** réapparaît. Pour restaurer le contenu effacé appuyez sur **Vert (C)** (ANL. EFF.). Effectuez les opérations en suivant les instructions à l'écran. (Remarque : Vous ne pouvez annuler l'effacement qu'une seule fois pour revenir à l'état juste avant le dernier effacement.)

#### **l'écran "DÉMARRAGE", puis appuyez sur SET/ENTER.**

**2** Appuyez sur ▲/▼ pour sélec**tionner "EFFACER TITRES", puis appuyez sur SET/ENTER.**

**1 Sélectionnez "EDIT/ERASE (MONTAGE/EFFACEMENT)" à**

**3** Appuyez sur  $\blacktriangle$ / $\blacktriangledown$ / $\blacktriangle$ / $\blacktriangleright$  pour **sélectionner les titres à effacer.**

**Effacement par la sélection**

**d'un titre (ou chapitre)**

VR MODE **DVD-RW** VIDEO MODE **DVD-RW DVD-R** Cette opération vous permet de sélectionner les titres à effacer et de les effacer par lots. • **Lors de l'effacement de titres originaux:** Lorsque vous effacez des titres originaux, ces titres sont également effacés des listes de lecture. • **Lors de l'effacement de listes de lecture:** Même si les listes de lecture sont effacées,

les titres orignaux ne le sont pas.

• Vous pouvez sélectionner jusqu'à 20 titres

• Vous ne pouvez pas effacer des chapitres des disques DVD-RW/R (mode Vidéo). **Avant de commencer le montage** • Passez sur le lecteur (disque dur ou DVD) sur lequel vous désirez effectuer le montage.

Lorsqu'un disque en mode Vidéo est finalisé, vous ne pouvez plus sélectionner

 **REMARQUE**

(chapitres) à la fois.

et effacer des titres.

• Si vous appuyez sur **Rouge (B)** (CHAPITRES), l'affichage des vignettes de chapitre apparaît pour vous permettre de sélectionner et d'effacer des chapitres.

#### **4 Appuyez sur SET/ENTER.**

- Pour effacer d'autres titres (chapitres), sélectionnez  $\triangle / \blacktriangledown / \blacktriangle / \triangleright$ , puis appuyez sur **SET/ENTER**.
- **5 Appuyez sur Jaune (D) (EFFA-CER).**

#### **6** Appuyez sur  $\blacktriangleleft$  / **P** pour sélection**ner "OUI".**

- Une fois qu'un titre (chapitre) a été effacé, il ne peut pas être restauré. Vérifiez soigneusement le contenu avant d'effacer.
- Si vous sélectionnez "NON" et validez, recommencez depuis l'étape **4**.

## **7 Appuyez sur SET/ENTER.**

- Tous les titres (chapitres) sélectionnés sont effacés.
- Pour annuler l'effacement, appuyez **Vert (C)** (ANL. EFF.).
- Effectuez les opérations en suivant les

#### Appuyez sur **EXIT** pour quitter le **mode de montage.**

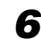

# **Montage d'une liste de lecture (disque dur/DVD)**

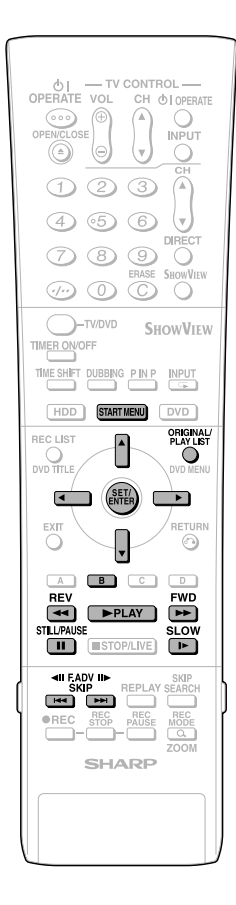

# **Création d'une liste de lecture**

#### **HDD DVD-RW** VR MODE

Vous pouvez créer une liste de lecture pour copier un titre ou des unités de chapitre depuis un original. Vous pouvez également sélectionner vos scènes préférées dans des originaux et les compiler dans une liste de lecture.

#### **REMARQUE**

- Des opérations telles que "DOUBLER TITRE/CHAPITRE" et "DOUBLER SCÈNE SPÉCIFIÉE" ne copient pas réellement les titres originaux. Ces opérations se bornent simplement à inscrire l'information "faire de ce titre original un titre de la liste de lecture". Vous pouvez donc effectuer des montages sans réduire l'espace disponible sur le disque ou toucher aux titres originaux.
- Lorsque vous créez une liste de lecture à partir de titres originaux, les vignettes des titres originaux et les informations de marque de chapitre ne sont pas copiées.
- Vous ne pouvez pas créer une liste de lecture avec les titres (émissions) à "Copie autorisée une fois" qui se trouvent enregistrés sur le disque dur.

#### **Avant de commencer le montage**

• Passez sur le lecteur (disque dur ou DVD) sur lequel vous désirez effectuer le montage.

## **Création à partir de titres originaux**

Cette opération permet de faire d'un titre orignal un titre d'une liste de lecture.

- **1 Sélectionnez "EDIT/ERASE (MONTAGE/EFFACEMENT)" à l'écran "DÉMARRAGE", puis appuyez sur SET/ENTER .**
- **2** Appuyez sur ▲/▼ pour sélec**tionner "MONTAGE", puis appuyez sur SET/ENTER.**
- **3 Appuyez sur ORIGINAL/PLAY LIST à l'écran "LISTE DE LEC-TURE".**
	- L'écran de montage de liste de lecture apparaît.
	- Il n'y a pas encore de titre et un cadre de titre "NOUVEAU" sans image apparaît donc.
	- Pour créer une nouvelle liste de lecture ultérieurement, sélectionnez le cadre de titre "NOUVEAU".

CHOISISSEZ LE MONTAGE OU LA CRÉATION D'UNE LISTE DE LECTURE NOUVEAU MONTAGE(HDD LISTE DE LECTURE) 25/12 10:28

## **4 Appuyez sur SET/ENTER .**

**DOUBLER TITRE/CHAPITRE** MONTAGE(HDD LISTE DE LECTURE) SPÉCIFIER LA PLAGE POUR RÉGLER LA LISTE DE LECTURE À PA RTIR DE L'ORIGINAL PUIS CRÉER LA LISTE DE LECTURE. CHOISIR UN TITRE/CHAPITRE ORIGINAL ET L'AJOUTER 2 5 / 1 2 1 2

8

DOUBL.SCÈNE SPÉCIFIÉE ┍ CHOISIR UNE SCÈNE À PARTIR DE L'ORIGINAL ET L'AJOUTER. **5** 1 **Appuyez sur**  ' **/** " **pour sélectionner "DOUBLER TITRE/ CHAPITRE".**

#### 2 **Appuyez sur SET/ENTER .**

• L'écran "LISTE DES PROGRAMMES" (vignettes) des originaux apparaît.

#### **6** ① Appuyez sur ▲/▼/ ◀/▶ pour **sélectionner le titre à copier.**

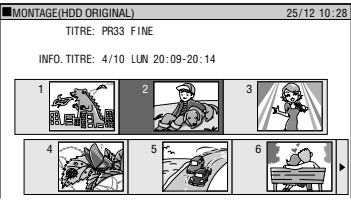

- Pour sélectionner un chapitre appuyez sur **Rouge (B)** (CHAPITRES).
- 2 **Appuyez sur SET/ENTER .**
	- Le titre (chapitre) sélectionné devient un titre de la liste de lecture.

# **Création à partir d'un passage d'un original**

Vous pouvez sélectionner une scène de votre choix d'un titre original pour en faire un titre de la liste de lecture.

- **1 Effectuez les étapes 1 à 4 de "Création à partir de titres originaux" de la colonne ci-contre.**
- **2** 1 **Appuyez sur**  ' **/** " **pour sélectionner "DOUBL.SCÈNE SPÉCIFIÉE".**
	- 2 **Appuyez sur SET/ENTER .**
- **3** Appuyez sur  $\blacktriangle$ / $\blacktriangledown$ / $\blacktriangle$ / $\blacktriangleright$  pour **sélectionner le titre à copier, puis appuyez sur SET/ENTER .**
	- Pour sélectionner à partir d'un chapitre, appuyez sur **Rouge (B)** (CHAPITRES) et sélectionnez le chapitre.
- **4 Appuyez sur**  |**PLAY pour commencer la lecture.**
	- Localisez la scène à copier à l'aide de **H** STILL/PAUSE, **DD** FW<br>**EEE** , DD TOU D-SLOW. **STILL/PAUSE**, J**FWD**, G**REW** ,

#### **5 Appuyez sur SET/ENTER au point où vous désirez commencer la copie.**

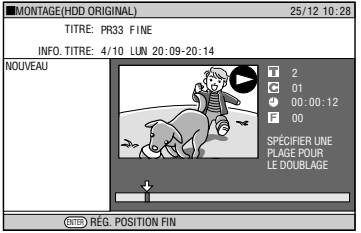

- Si vous effectuez un retour arrière rapide sur une scène située avant le point de départ, celui-ci est annulé.
- Si le point de départ est posé près du début d'un chapitre, le début du chapitre est sélectionné comme point de départ. Pour rendre effectif le point de départ initialement spécifié, spécifiez-le à nouveau après combinaison avec le chapitre situé juste avant. (Page **72**).

# **Montage d'une liste de lecture (disque dur/DVD)**

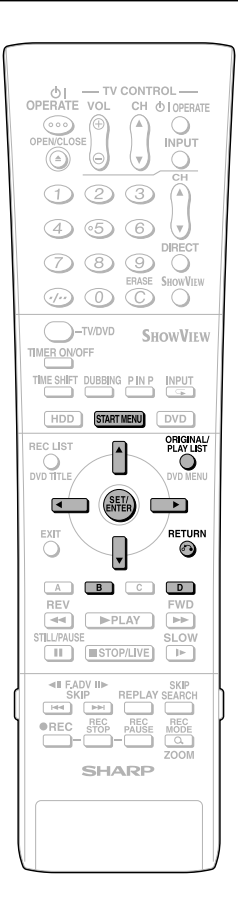

#### **6 Localisez le point où vous désirez terminer la copie, puis appuyez sur SET/ENTER.**

• Si vous appuyez sur **RETURN**, vous pouvez sélectionner à nouveau le point de départ.

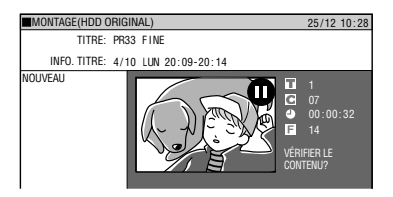

• Si le point final est posé près de la fin d'un chapitre, la fin du chapitre est sélectionnée comme point final. Pour rendre effectif le point final initialement spécifié, spécifiez-le à nouveau après combinaison avec le chapitre situé juste avant. (Page **72**)

#### **7 Appuyez sur Rouge (B) (VÉRIFIC.) pour vérifier le contenu.**

#### **Appuyez sur Jaune (D) (CRÉER) pour exécuter une copie. Passez à l'étape 8.**

• Si vous appuyez sur **RETURN**, vous pouvez sélectionner à nouveau le point final.

#### **8** 1 Appuyez sur  $\blacktriangleleft$  / $\blacktriangleright$  pour sélec**tionner "OUI".** 2 **Appuyez sur SET/ENTER.**

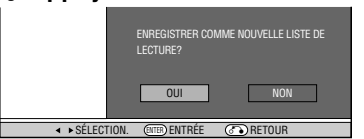

• Un titre de liste de lecture est créé.

#### **REMARQUE**

#### **Sélection des points de départ et final pour l'ajout d'une scène.**

• Vous ne pouvez pas spécifier une étendue de moins de 3 secondes.

# **Ajout d'une scène d'un original à une liste de lecture (AJOUTER UNE SCÈNE)**

**HDD DVD-RW** VR MODE

Cette opération permet d'ajouter un contenu vidéo sélectionné dans un orignal à la fin des titres de la liste de lecture.

#### **REMARQUE**

- La scène sélectionnée ne peut pas être ajoutée si cet ajout rendra la durée du titre supérieure à 12 heures.
- Des scènes peuvent être ajoutées tant que la durée du titre après l'ajout ne dépasse pas 12 heures.

#### **Avant de commencer le montage**

- Passez sur le lecteur (disque dur ou DVD) sur lequel vous désirez effectuer le montage.
- **1 Sélectionnez "EDIT/ERASE (MONTAGE/EFFACEMENT)" à l'écran "DÉMARRAGE", puis appuyez sur SET/ENTER.**
- **2** Appuyez sur ▲/▼ pour sélec**tionner "MONTAGE", puis appuyez sur SET/ENTER.**
- **3** 1 **Appuyez sur ORIGINAL/PLAY LIST à l'écran "LISTE DE LECTURE".**
	- 2 **Appuyez sur** '**/**"**/** \ **/** | **pour sélectionner le titre à monter.**

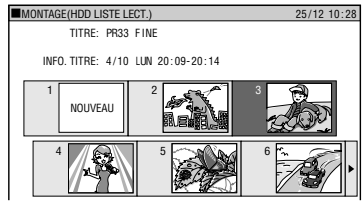

3 **Appuyez sur Jaune (D) (MONTAGE).**

**4** Appuyez sur ▲/▼ pour sélec**tionner "AJOUTER UNE SCÈNE", puis appuyez sur SET/ ENTER.**

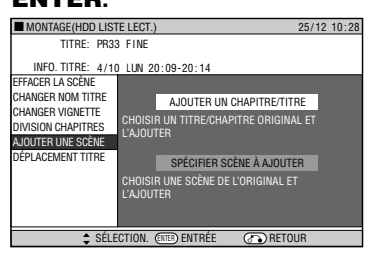

Suite page suivante **>>>** 

# **Montage d'une liste de lecture (disque dur/DVD)**

**5 Ajout d'un titre ou d'un**

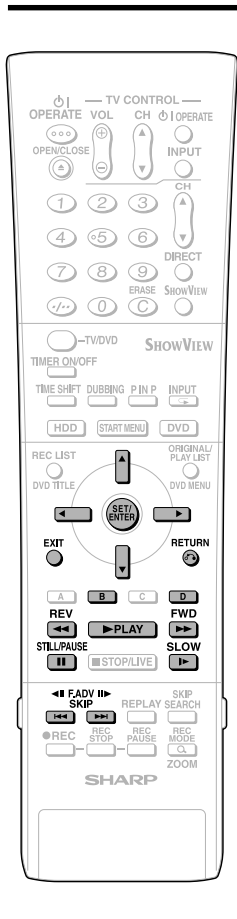

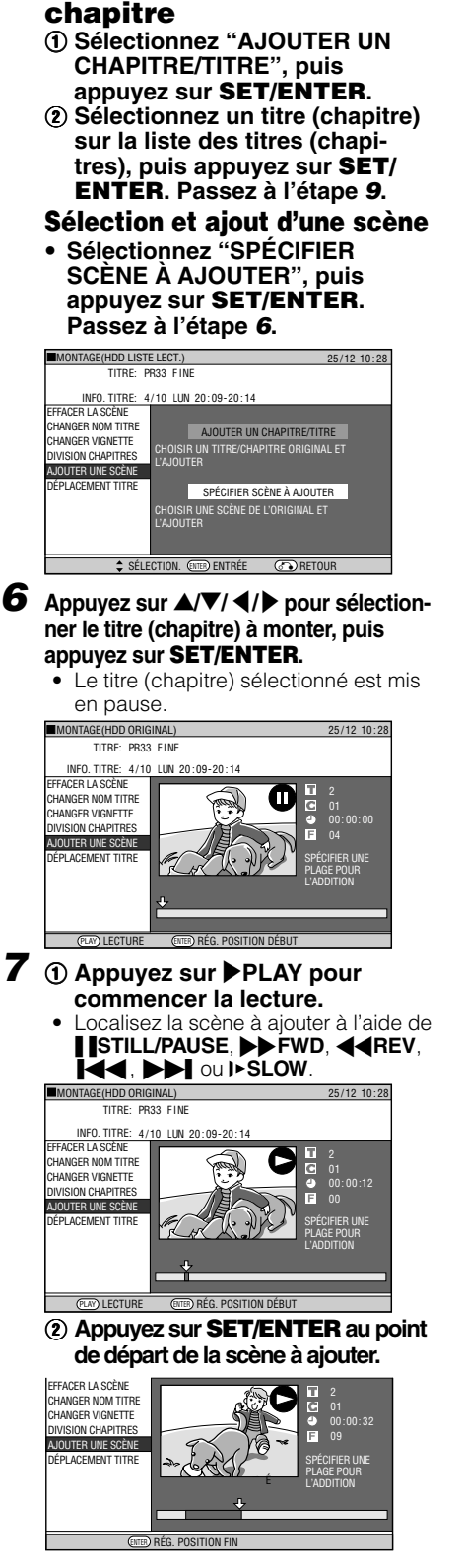

• Si vous effectuez un retour arrière rapide sur une scène située avant le point de départ, celui-ci est annulé.

• Si le point de départ est posé près du début d'un chapitre, le début du chapitre est sélectionné comme point de départ. Pour rendre effectif le point de départ initialement spécifié, spécifiez-le à nouveau après combinaison avec le chapitre situé juste avant. (Page **72** )

#### **8 Appuyez sur SET/ENTER au point final de la scène à ajouter.**

• Pour sélectionner à nouveau le point de départ de la scène, appuyez sur **RETURN**. En appuyant sur **RETURN** , vous pouvez sélectionner à nouveau le point final même s'il a déjà été spécifié.

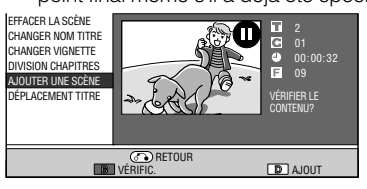

• Si le point final est posé près de la fin d'un chapitre, la fin du chapitre est sélectionnée comme point final. Pour rendre effectif le point final initialement spécifié, spécifiez-le à nouveau après combinaison avec le chapitre situé juste avant. (Page **72** )

#### **9 Appuyez sur Rouge (B) (VÉRIFIC.) pour vérifier le contenu.**

#### **Appuyez sur Jaune (D) (AJOUT) pour ajouter.**

- En appuyant sur **Rouge (B)** (VÉRIFIC.), vous pouvez faire un test de lecture de la scène ajoutée du point de départ au point final. L'écran de confirmation peut mettre une minute environ à apparaître.
- Appuyez sur **Jaune (D)** (AJOUT) pour

### **10 ①** Appuyez sur ◀/▶ pour **sélectionner "OUI".** 2 **Appuyez sur SET/ENTER .**

• La scène est ajoutée après le titre sélectionné et mémorisée comme un nouveau titre de la liste de lecture.

#### **11 Appuyez sur EXIT pour quitter le mode de montage.**

• Une marque de chapitre est automatiquement posée au point de départ de l'ajout de la scène.

#### **REMARQUE**

- Lors de l'ajout d'une scène, veillez à ce qu'elle dure au moins 3 secondes. Des scènes de moins de 3 secondes ne peuvent pas être ajoutées.
- Les opérations d'ajout et d'effacement de scènes ne peuvent être effectuées qu'un maximum de 50 fois par titre.
- Si vous appuyez sur **44 REV** ou **K4** et effectuez un retour arrière au-delà du point de départ après avoir posé un point de départ, celui-ci sera annulé.
- Si des scènes ont été ajoutées ou effacées 51 fois ou plus dans un même titre à l'aide d'un autre enregistreur DVD, il se peut que le montage (enregistrement) ne soit pas possible.

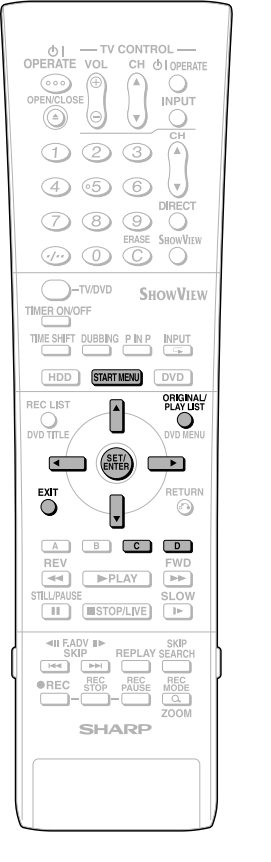

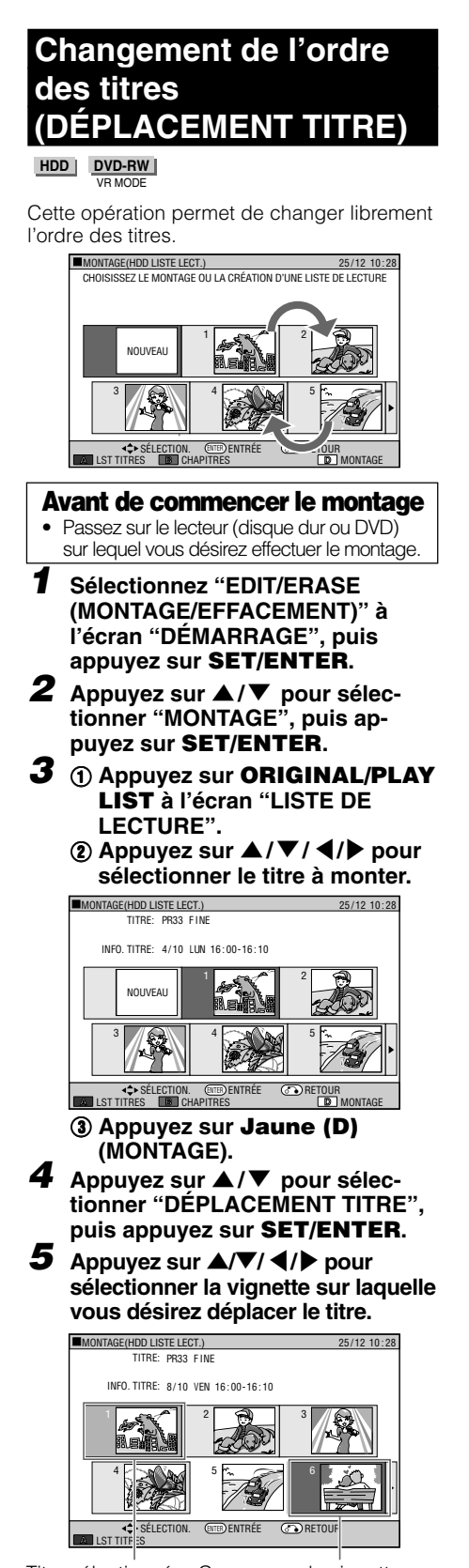

Titre sélectionné Curseur sur la vignette sur laquelle le titre sélectionné doit être déplacé

### **6 Appuyez sur SET/ENTER.**

- Si vous choisissez un point avant le titre sélectionné comme destination, le titre se déplace juste devant le titre sélectionné.
- Pour revenir à l'état d'avant le mouvement, appuyez sur **Vert (C)** (ANNULER). Effectuez les opérations en suivant les instructions à l'écran.

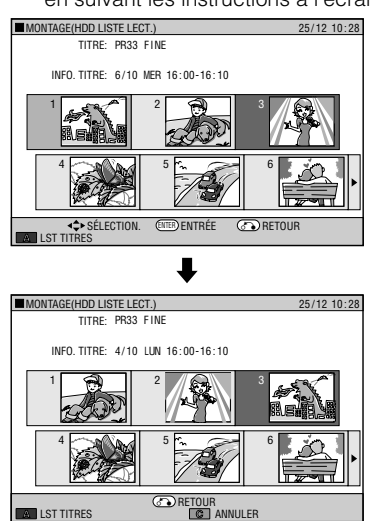

**Exemple:** Si vous sélectionnez le titre 3 et placez le curseur de destination sur le titre 1, le titre 3 est déplacé juste devant le titre 1.

• Si vous choisissez un point après le titre sélectionné comme destination, le titre se déplace juste après le titre sélectionné.

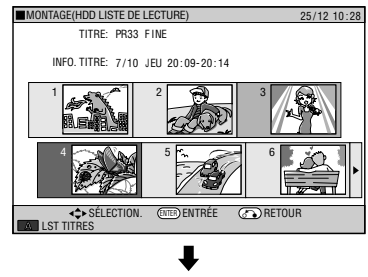

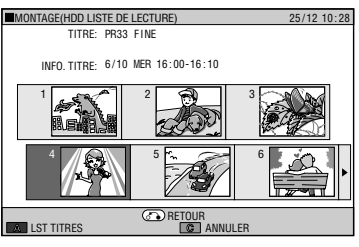

**Exemple:** Si vous sélectionnez le titre 3 et placez le curseur de destination sur le titre 4, le titre 3 est déplacé juste après le titre 4.

#### **7 Appuyez sur EXIT pour quitter le mode de montage.**

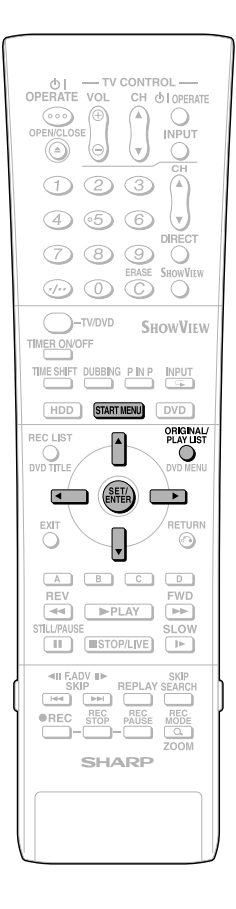

# **Effacement de scènes inutiles (EFFACER LA SCÈNE)**

**HDD DVD-RW** VR MODE

Cette opération permet de sélectionner et effacer les scènes inutiles. Lorsque vous effacez une scène de la liste de lecture, ceci n'affecte pas la scène originale.

**1 Sélectionnez "MONTAGE" dans "EDIT/ERASE (MONTAGE/EFFA-CEMENT)" à l'écran DÉMARRAGE, puis appuyez sur SET/ENTER .**

• L'écran des vignettes apparaît.

- **2 Appuyez sur ORIGINAL/PLAY LIST pour afficher l'écran "LISTE DE LECTURE" (vignettes).**
- **3 Effacez la scène en procédant comme pour l'effacement d'une scène originale (étape 4 de la page 67 à étape 11 de la page 68).**

## **Saisie/changement d'un nom de titre (CHANGER NOM TITRE)**

#### **HDD DVD-RW** VR MODE

Vous pouvez saisir jusqu'à 64 caractères.

- **1 Sélectionnez "MONTAGE" dans "EDIT/ERASE (MONTAGE/EFFA-CEMENT)" à l'écran DÉMARRAGE, puis appuyez sur SET/ENTER .**
	- L'écran des vignettes apparaît.
- **2 Appuyez sur ORIGINAL/PLAY LIST pour afficher l'écran "LISTE DE LECTURE" (vignettes).**
- **3 Changez ou saisissez le nom de titre en procédant comme pour le changement ou la saisie d'un nom de titre original (étapes 4 à 10 de la page 69).**

# **Modification d'une vignette (ANGER VIGNET**

**HDD DVD-RW** VR MODE

Cette fonction permet de sélectionner une scène de votre choix d'un titre affiché à l'écran LISTE DES PROGRAMMES comme image du titre.

- **1 Sélectionnez "MONTAGE" dans "EDIT/ERASE (MONTAGE/EFFA-CEMENT)" à l'écran DÉMARRAGE, puis appuyez sur SET/ENTER .**
	- L'écran des vignettes apparaît.
- **2 Appuyez sur ORIGINAL/PLAY LIST pour afficher l'écran "LISTE DE LECTURE" (vignettes).**
- **3 Modifiez la vignette en procédant comme pour la modification d'une vignette originale (étapes 4 à 9 de la page 70).**

# **Création de sections dans un titre (DIVISER CHAPITRE)**

#### **HDD DVD-RW** VR MODE

Cette opération permet de diviser un titre en plusieurs chapitres. Ceci permet de monter et copier plus facilement en unité de chapitres.

- **1 Sélectionnez "MONTAGE" dans "EDIT/ERASE (MONTAGE/EFFA-CEMENT)" à l'écran DÉMAR-RAGE, puis appuyez sur SET/ ENTER .**
	- L'écran des vignettes apparaît.
- **2 Appuyez sur ORIGINAL/PLAY LIST pour afficher l'écran "LISTE DE LECTURE" (vignettes).**
- **3 Divisez le titre en chapitres en procédant comme il a été indiqué pour la division des chapitres de titre original (étapes 4 à 9 à la page 71).**

# **Combinaison de chapitres ensemble (FUSION CHAPITRES)**

**HDD DVD-RW** VR MODE

Cette opération vous permet de combiner deux chapitres voisins en un seul.

**1 Sélectionnez "MONTAGE" dans "EDIT/ERASE (MONTAGE/EFFA-CEMENT)" à l'écran DÉMAR-RAGE, puis appuyez sur SET/ ENTER .**

• L'écran des vignettes apparaît.

- **2 Appuyez sur ORIGINAL/PLAY LIST pour afficher l'écran "LISTE DE LECTURE" (vignettes).**
- **3 Combinez les chapitres en procédant comme pour la combinaisons des chapitres de titre original (étapes 3 à 8, colonne de gauche à la page 72).**

#### **REMARQUE**

• Vous ne pouvez pas combiner des chapitres enregistrés automatiquement lorsqu'une scène a été effacée ou des chapitres ayant été enregistrés par ajout (avec AJOUTER UNE SCÈNE).

# **Pour bénéficier d'un son de haute qualité**

# **Lecture de son 2 canaux avec une connexion analogique**

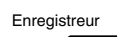

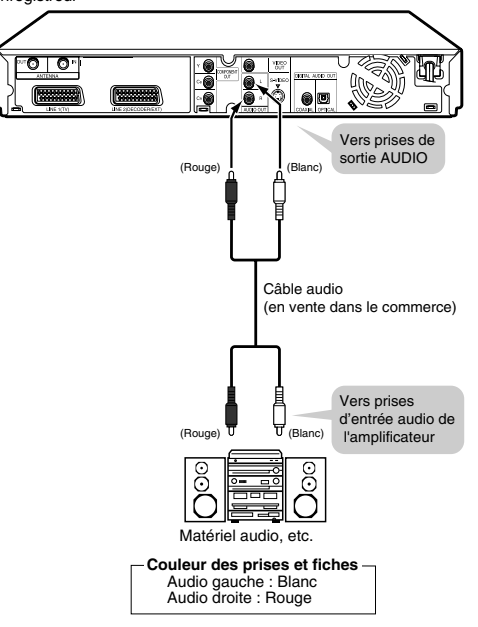

#### **REMARQUE**

• Lors du raccordement d'un matériel audio avec une connexion analogique, nous vous recommandons de placer "NIVEAU DE SORTIE DD" sur "NON" (voir page **88**).

Si vous placez cette option sur "OUI", le son pourra être anormal pendant la lecture des disques.

# **Lecture de son Dolby Digital, DTS ou MPEG avec une connexion numérique**

- Vous obtiendrez un son plus riche et plus puissant à la lecture en raccordant un amplificateur doté d'un processeur surround numérique Dolby Digital/DTS/MPEG Audio ou un amplificateur surround numérique Dolby Digital/ DTS/MPEG Audio à la prise (borne) de sortie DIGITAL AUDIO coaxiale ou optique de l'enregistreur.
- Pour bénéficier du son DTS Digital Surround, sélectionnez le son DTS sur le menu du disque lors de la lecture d'un DVD ou à l'aide de la touche AUDIO (sous le couvercle) de la télécommande.
- Raccordement à un processeur ou à un amplificateur **doté d'une prise (borne) d'entrée numérique optique ou coaxiale**

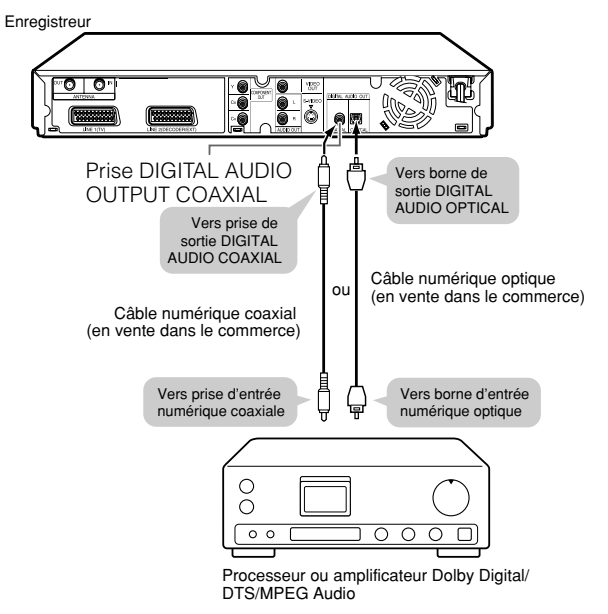

#### **Important !**

Lorsque vous utilisez cette connexion, placez "SORTIE AUDIO NUMÉ." sur "BIT STREAM" (voir page **88**).

#### **REMARQUE**

- Pour la lecture d'un disque enregistré en DTS, vous devez utiliser un processeur ou amplificateur DTS.
- Cette connexion n'est pas possible si le processeur ou amplificateur que vous désirez raccorder ne comporte pas de prise (borne) d'entrée numérique optique ou coaxiale.
- Consultez le mode d'emploi du processeur ou de l'amplificateur pour les informations sur leur raccordement.

# **Lecture de son 2 canaux avec une connexion analogique**

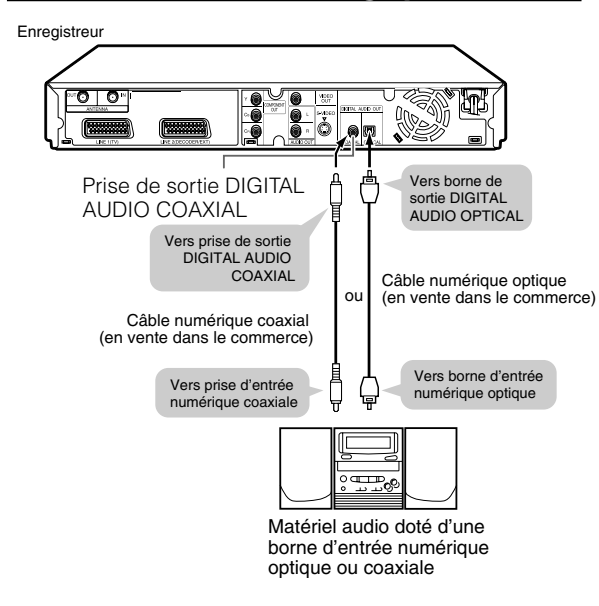

#### **Important !**

• Lorsque vous utilisez cette connexion, placez "SORTIE AUDIO NUMÉ." sur "PCM" (voir page **88**).

#### **Connexion numérique à un enregistreur MD pour l'enregistrement d'un CD**

• Lorsque vous utilisez une connexion numérique pour enregistrer le contenu d'un CD sur un MD, il se peut que les numéros de plage du CD ne correspondent pas aux numéros de plage enregistrés sur le MD.

#### **Connexion numérique à un enregistreur MD ou à un autre matériel audio ne comportant pas de décodeur Dolby Digital**

#### **CD audio ou CD vidéo**

• Vous pouvez écouter ces disques en utilisant la procédure de lecture ordinaire. (La sortie audio normale n'est pas lue dans le cas de disques enregistrés en DTS.)

#### **Disque DVD vidéo**

• Il n'y a pas de signal audio généré pour les disques DVD vidéo enregistrés en DTS. Pour pouvoir bénéficier du son DTS, vous devez utiliser un processeur ou amplificateur doté d'une fonction de décodage DTS Surround.

# **Enregistrement depuis un matériel externe**

# **Enregistrement depuis un caméscope numérique utilisant i.LINK**

#### **HDD** VR MODE **DVD-RW DVD-RW DVD-R** VIDEO MODE

- Lorsque cet enregistreur est raccordé à un caméscope DV par un câble DV, vous pouvez enregistrer et effectuer des opérations de montage avec une dégradation minimale de l'image et de la qualité du son à l'aide d'un signal numérique.
- Vous pouvez également afficher un panneau de commande à l'écran pour le pilotage du caméscope numérique et commander le caméscope avec les touches du panneau. Ceci vous permet d'enregistrer facilement sur un disque. Avant d'enregistrer, effectuez le "RÉGLAGE DV" (page **90**) à l'écran DÉMARRAGE.
- \* i.LINK est une fonction qui vous permet de commander d'autres appareils par l'entrée et la sortie de signaux vidéo, audio, de données et de commande entre des appareils dotés d'une borne i.LINK.
- \* i.LINK désigne la spécification industrielle IEEE 1394-1995 et ses extensions. Le logo  $\mathbf i$  est utilisé pour les produits conformes à la norme i.LINK.
- \* i.LINK **i** est une marque.

#### **REMARQUE**

- La borne DV IN de cet enregistreur permet seulement l'entrée de signaux de caméscopes de format DV (signaux DVC-SD). Elle n'est pas compatible avec les récepteurs satellite ou magnétoscopes VHS numériques car ils utilisent un format différent.
- Avant de raccorder l'enregistreur à un caméscope numérique, placez le commutateur d'alimentation (POWER) du caméscope numérique sur "lecture (PLAY) (côté vidéo)" et arrêtez le caméscope. Si vous effectuez la connexion DV alors que le commutateur d'alimentation (POWER) se trouve sur "enregistrement (RECORD) (côté caméra)" ou si la cassette a été lue, la liaison DV ne fonctionnera pas correctement.
- Certains caméscopes numériques ne peuvent pas être commandés avec le panneau de commande à l'écran de cet enregistreur, même si "LIAISON DV" est sur "MAR-CHE" dans "RÉGLAGE DV". Dans de tels cas, placez "LIAISON DV" sur "ARRÊT". (Page **90**)
- Lorsque cet enregistreur est raccordé à un caméscope doté d'une borne DV, il se peut que le signal ne soit pas reçu par cet enregistreur avec certains caméscopes. Utilisez alors une connexion analogique (page **83**).
- La borne DV IN ne permet pas la connexion à un ordinateur.
- Cet enregistreur ne peut pas être commandé depuis un autre matériel raccordé à la borne DV IN.
- Un seul caméscope peut être raccordé à cet enregistreur par la borne DV IN.
- Raccordez cet enregistreur directement au caméscope. Le signal DV ne sera pas reçu si le caméscope est raccordé à l'enregistreur via un autre appareil doté d'une borne DV IN.

#### **Entrée de signaux vidéo, audio et de données**

- Æ **Les données de date et heure ainsi que le contenu de la mémoire de la cassette ne peuvent pas être enregistrés avec cet enregistreur.**
- Æ **Les signaux vidéo et audio de contenus protégés ou de contenus à "Copie autorisée une fois" ne peuvent pas être enregistrés.**
- Æ **Le son mono ne peut pas être reçu par la borne DV IN.**

#### **Mode audio**

Les caméscopes numériques sont généralement dotés des deux modes audio suivants :

#### **16 bits (48 kHz)**

Ce mode offre une haute qualité du son, mais ne permet de traiter qu'un seul signal audio stéréo.

#### **12 bits (32 kHz)**

Ce mode permet de traiter deux signaux stéréo. En général, le son surmixé (overdub) est enregistré sur Stéréo 2.

- Æ Cet enregistreur vous permet d'écouter ou enregistrer le son de Stéréo 1 ou de Stéréo 2 si le son reçu est en mode audio 12 bits.
- Æ Cet enregistreur ne peut pas traiter les signaux d'entrée audio de 44,1 kHz.

#### **Raccordement d'un caméscope numérique par la borne DV IN (i.LINK)**

Pour les informations sur la marche à suivre pour raccorder le caméscope à cet enregistreur, consultez le mode d'emploi du caméscope.

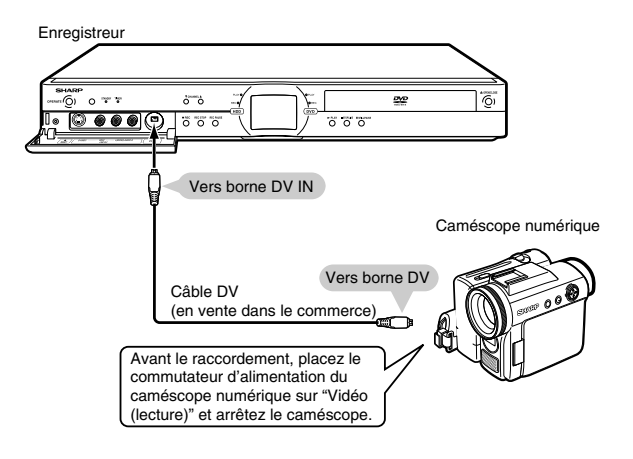

### **Enregistrement avec cet enregistreur (Capture DV)**

- **1 Appuyez sur HDD ou DVD pour sélectionner le support d'enregistrement.**
- **2 Sélectionnez le type de son qui sera reçu du caméscope numérique.**
	- Avant de commencer l'enregistrement, vérifiez l'option sélectionnée pour "ENTRÉE AUDIO DV" dans "RÉGLAGE DV" (page **90**).

#### **3 Appuyez sur INPUT pour sélectionner "DV".**

• À chaque pression sur la touche, l'option sélectionnée change selon le cycle suivant :

L1 (IN 1) L2 (IN 2) Canaux TV  $\leftarrow$  DV (DV IN)  $\leftarrow$  L3 (IN 3) $\leftarrow$ 

#### **4 Commencez la lecture sur le caméscope numérique.**

• Appuyez sur  $\triangle$ / $\nabla$ / $\triangleleft$ / $\triangleright$  pour sélectionner le bouton désiré sur le panneau de commande à l'écran, puis appuyez sur **SET/ENTER** pour exécuter la commande.

Lorsque "LIAISON DV" est sur "MARCHE"

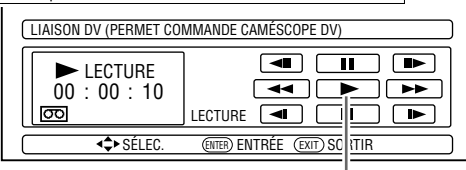

Sélectionnez > sur le panneau de commande à l'écran pour commencer la lecture, puis appuyez sur **SET/ENTER**.

- Si vous appuyez sur **EXIT** de la télécommande, le panneau de commande à l'écran disparaît. Pour le réafficher, appuyez sur **ON SCREEN** (sous le
- $\bf 5$  Lorsque vous atteignez la scène que vous **désirez commencer à enregistrer, appuyez sur** ●**REC.**
	- L'enregistreur commence à enregistrer.
- **6 Appuyez sur REC PAUSE lorsque vous désirez passer en pause d'enregistrement.**
	- Appuyez à nouveau sur **REC PAUSE** pour quitter le mode de pause.
- **7 Appuyez sur REC STOP lorsque vous désirez arrêter (terminer) l'enregistrement.**

#### **REMARQUE**

- Les contenus protégés contre la copie ne peuvent pas être enregistrés.
- Les données de date et heure ainsi que le contenu de la mémoire de la cassette ne peuvent pas être enregistrés.
- Certains caméscopes numériques ne peuvent pas être commandés avec le panneau de commande à l'écran, même si "LIAISON DV" est sur "MARCHE". Placez-le alors sur "ARRÊT". (Voir page **90**.)

#### **Important !**

#### **Durant une capture DV, des images anormales peuvent être enregistrées ou l'enregistreur peut se mettre en pause dans les cas suivants :**

- Lorsque l'appareil raccordé lit un passage où rien
- n'est enregistré ou un contenu vidéo contenant un signal de protection contre la copie.
- Lorsque le câble DV est débranché ou que l'alimentation du caméscope est coupée pendant la capture DV.
- Lorsque la lecture est arrêtée sur le caméscope.

# **Enregistrement depuis un caméscope (magnétoscope) avec une connexion analogique**

**HDD** VR MODE **DVD-RW** VIDEO MODE **DVD-RW DVD-R**

Cet enregistreur peut enregistrer un contenu depuis un caméscope avec une connexion analogique. Vous pouvez capturer les images en raccordant un caméscope ou magnétoscope aux prises LINE IN 1, 2 ou 3 de ce magnétoscope.

#### **REMARQUE**

- Vous obtiendrez des images plus vives en raccordant la prise d'entrée S-VIDEO de cet enregistreur à la prise de sortie S-vidéo du caméscope à l'aide du câble S-vidéo.
- Pour certains caméscopes, un câble spécial doit être utilisé pour le raccordement.
- Pour plus d'informations sur la marche à suivre pour raccorder le caméscope, consultez le mode d'emploi du caméscope.
- Les contenus protégés contre la copie ne peuvent pas être enregistrés. Il peut être impossible d'obtenir une image correcte, même si vous la regardez simplement sans l'enregistrer.
- La date et l'heure ainsi que le contenu de la mémoire de la cassette ne peuvent pas être enregistrés avec cet enregistreur.
- Si vous enregistrez un contenu vidéo d'un appareil externe avec cet enregistreur, vous constaterez une légère différence de qualité d'image entre l'image visionnée directement sur le téléviseur depuis l'appareil externe et l'image visionnée comme une entrée externe à cet enregistreur.

#### **Exemple:**

Pour enregistrer en raccordant un caméscope aux prises LINE IN 3.

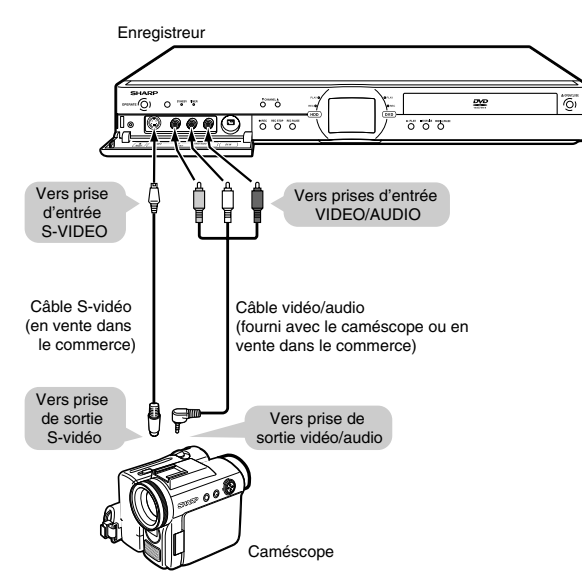

- **1 Appuyez sur HDD ou DVD pour sélectionner le support d'enregistrement.**
- **2 Sélectionnez le type de son qui sera reçu de l'appareil externe.**
	- **Pour enregistrer sur le disque dur**
	- Réglez le son de l'appareil externe sur le type de son que vous désirez capturer.
	- **Pour enregistrer sur un DVD**
	- Sélectionnez le type de son à l'aide de "AUDIO EXTÉRIEUR" (page **84**).
	- Sélectionnez "CA. G" ou "CA. D" avec "SON DU MODE VIDÉO" (page **84**) pour enregistrer en mode Vidéo.
- **3 Appuyez sur INPUT pour sélectionner le canal d'entrée externe pour la connexion (exemple : L3).**
	- À chaque pression sur la touche, l'option sélectionnée change selon le cycle suivant :

L1 (IN 1) → L2 (IN 2) Canaux TV  $\leftarrow$  DV (DV IN)  $\leftarrow$  L3 (IN 3)

- **4 Commencez la lecture sur le caméscope ou le magnétoscope.**
- **5 Lorsque vous atteignez la scène que vous désirez commencer à enregistrer, appuyez sur** ●**REC.**

• L'enregistreur commence à enregistrer.

- **6 Appuyez sur REC PAUSE lorsque vous désirez passer en pause d'enregistrement.** • Appuyez à nouveau sur **REC PAUSE** pour quitter le mode de pause.
- **7 Appuyez sur REC STOP lorsque vous désirez arrêter (terminer) l'enregistrement.**

# **Réglage des fonctions**

# **Fonctions sous OTHER SETTINGS 1 (RÉGLAGES 1)**

Cette section explique les divers réglages d'enregistrement et lecture que vous pouvez utiliser pour tirer le meilleur parti de votre enregistreur.

• Pour les informations sur chaque réglage, reportez-vous aux pages correspondantes.

#### **FONCTION ENREGIST.**  $\rightarrow$  page 84 **RÉG. VISION./LECT. → page 86**  $A$ **JUSTEMENT**  $\rightarrow$  page 88

# **FONCTION ENREGIST.**

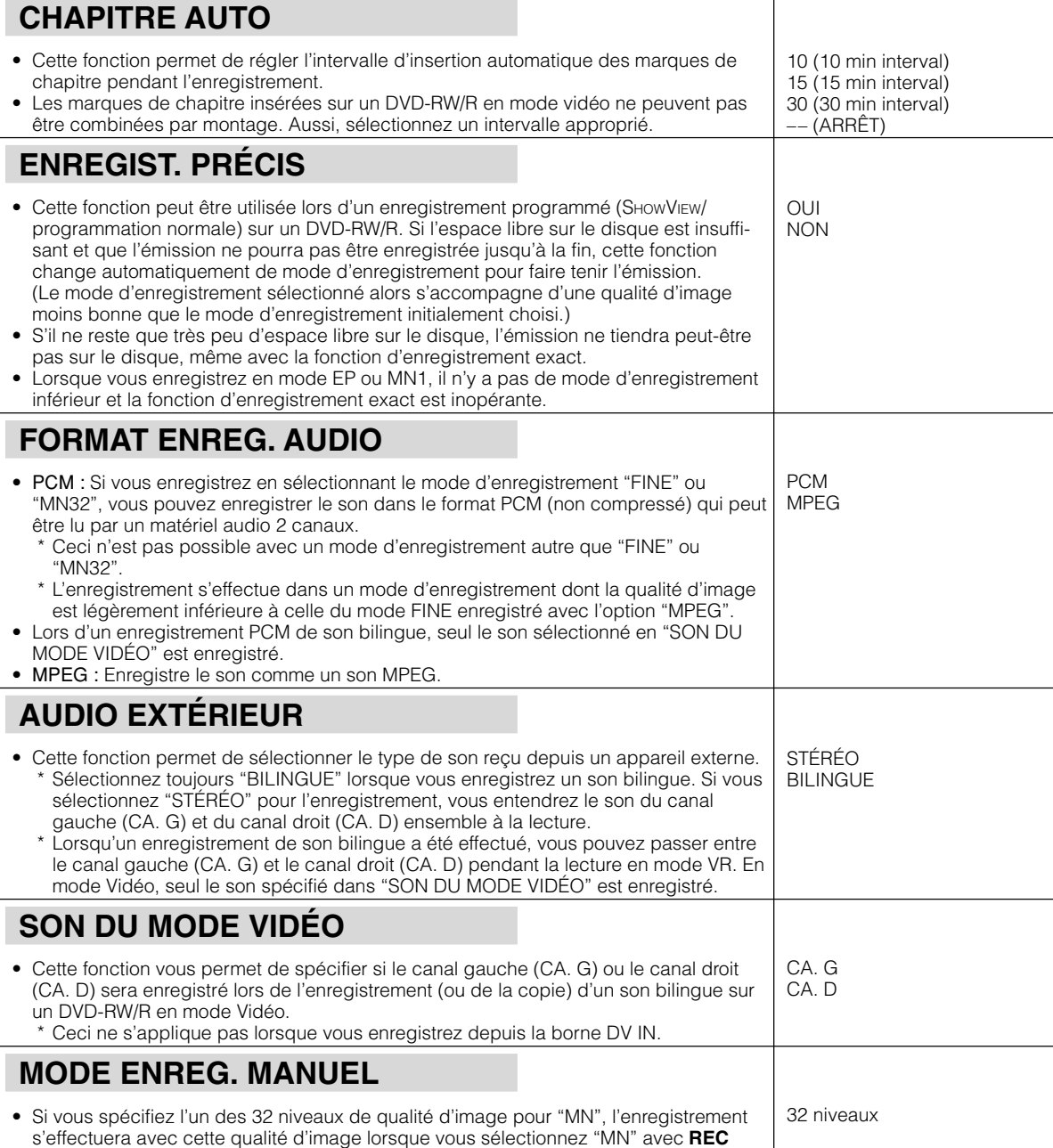

**MODE** de la télécommande. Pour plus d'informations, voir page **37**.

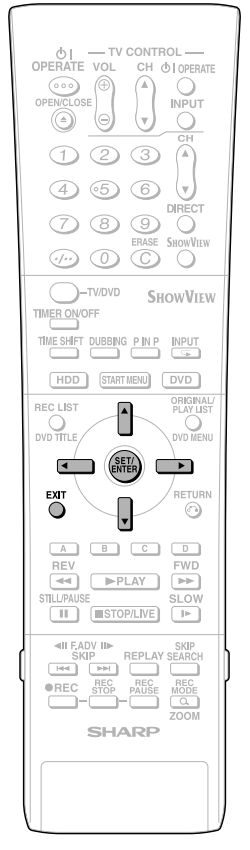

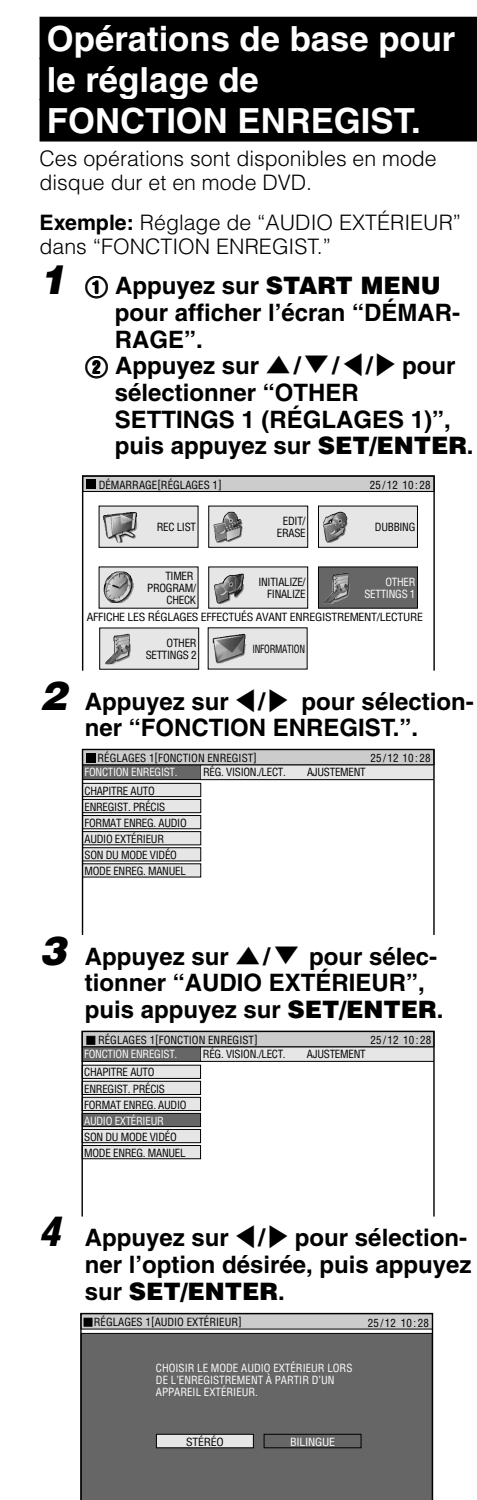

**5 Appuyez sur EXIT pour quitter l'écran de réglage du son externe.**

**+ > SÉLECTION.** (INTE) ENTRÉE **CO**RETOUR

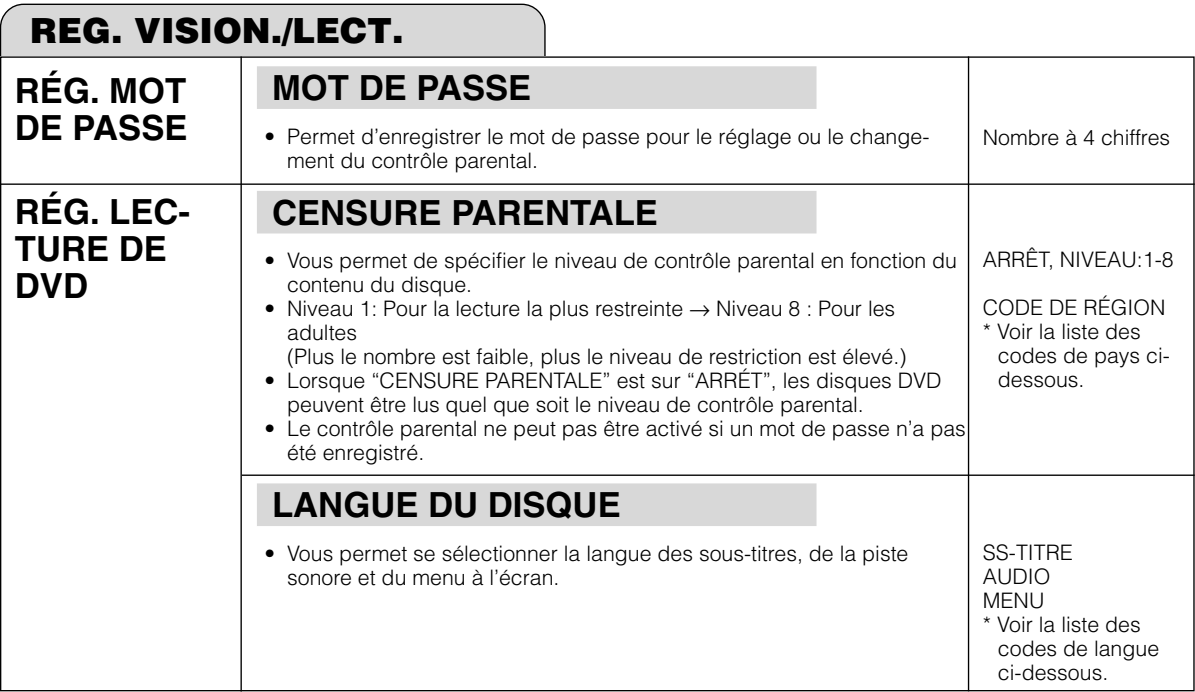

# **Liste des codes de pays**

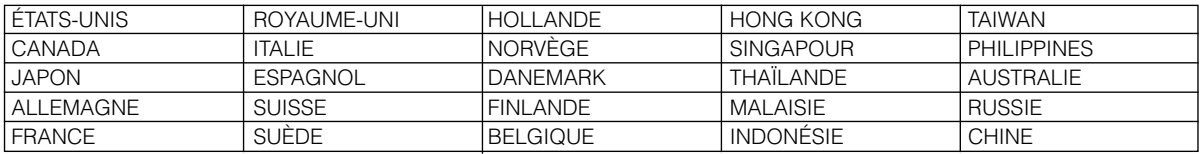

# **Liste des codes de langue**

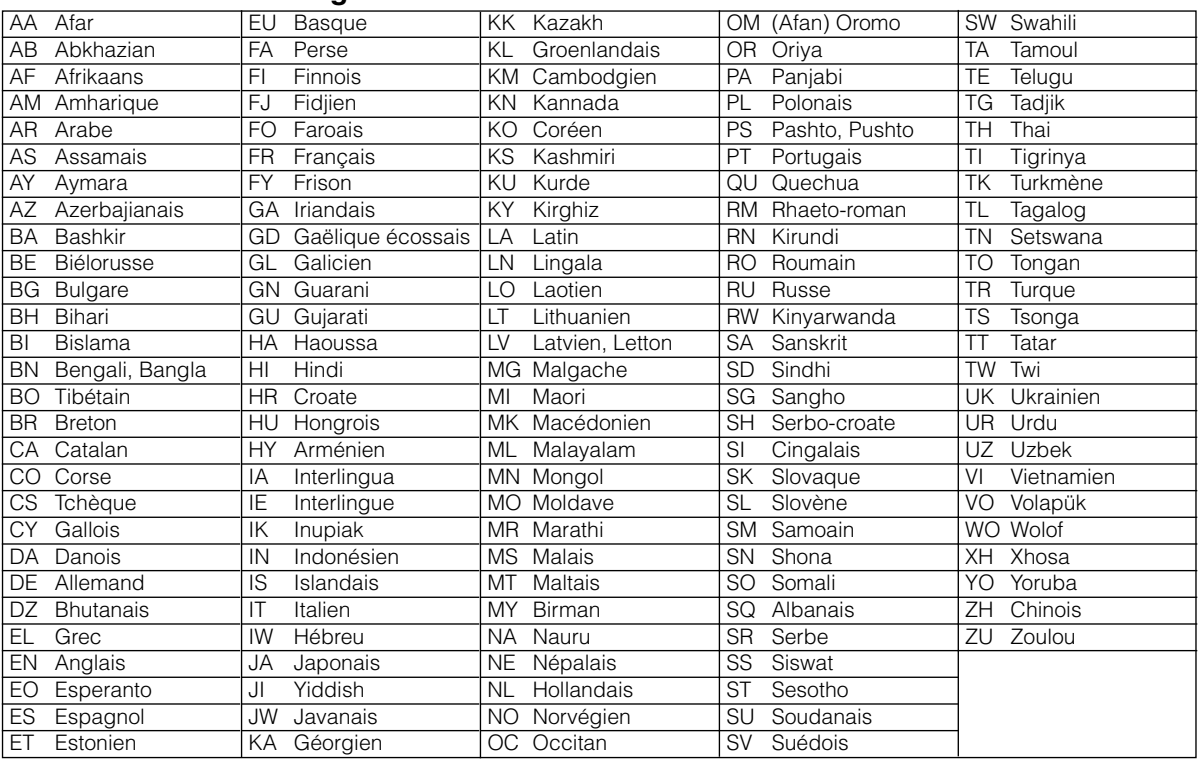

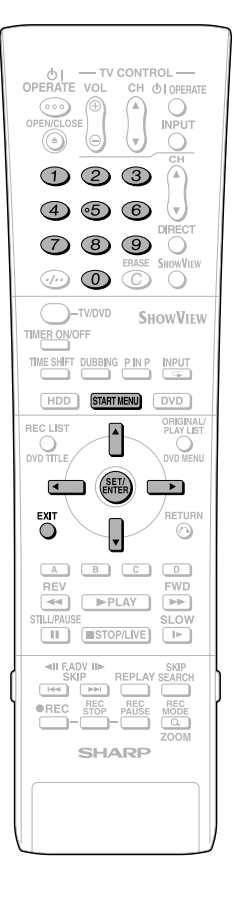

# **Opérations de base pour RÉGLAGE DE VISIONNAGE/LECTURE**

Ces opérations sont disponibles en mode disque dur et en mode DVD.

**Exemple:** Réglage de "RÉG. LECTURE DE DVD" dans "RÉG. VISION./LECT."

- **1** 1 **Appuyez sur START MENU pour afficher l'écran "DÉMAR-RAGE".**
	- 2 **Appuyez sur** '**/**"**/** \ **/** | **pour sélectionner "OTHER SETTINGS 1 (RÉGLAGES 1)", puis appuyez sur SET/ENTER.**

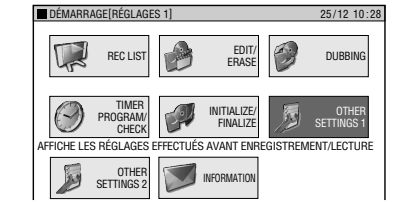

**2 Appuyez sur** \ **/** | **pour sélectionner "RÉG VISION./LECT.", puis appuyez sur SET/ENTER.**

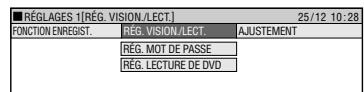

**3** Appuyez sur ▲/▼ pour sélec**tionner "RÉG LECTURE DVD", puis appuyez sur SET/ENTER.**

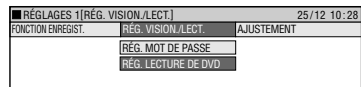

- **4** Appuyez sur ▲/▼ pour sélec**tionner "CENSURE PARENTALE", puis appuyez sur SET/ENTER.**
	- L'écran de saisie du mot de passe apparaît. Il est remplacé par l'écran suivant lorsque vous saisissez votre mot de passe et appuyez sur **SET/ENTER**.

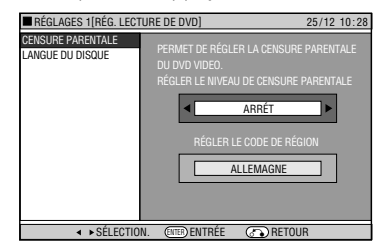

- **5 Appuyez sur** \ **/** | **pour sélectionner le niveau de contrôle parental désiré, puis appuyez sur SET/ENTER.**
- **6** Appuyez sur  $\blacktriangleleft$  / **pour sélectionner le code de pays, puis appuyez sur SET/ENTER.**
- **7 Appuyez sur EXIT pour quitter l'écran de contrôle parental.**

### **Rég. Mot de Passe**

- 1 **Sélectionnez "RÉG. MOT DE PASSE" à l'étape 3, puis appuyez sur SET/ENTER.**
- 2 **Appuyez sur** \ **/** | **pour sélectionner "OUI", puis appuyez sur SET/ ENTER.**
- 3 **Appuyez sur les touches numériques pour saisir un mot de passe à 4 chiffres, puis appuyez sur SET/ ENTER.**
- 4 **Appuyez sur les touches numériques pour saisir à nouveau le mot de passe pour confirmation, puis appuyez sur SET/ENTER.**
- 5 **Appuyez sur SET/ENTER à l'écran "OK".**

#### **REMARQUE**

**N'oubliez pas votre mot de passe**

• Si vous oubliez votre mot de passe et désirez le réinitialiser le mot de passe, appuyez 4 fois de suite sur ■**STOP/LIVE** à l'écran d'enregistrement du mot de passe.

### **Sélection de Langue du Disque**

- Vous pouvez sélectionner la langue des sous-titres, la langue de la piste sonore et la langue du menu.
- 1 **Sélectionnez "LANGUE DU DIS-QUE" à l'étape 4, puis appuyez sur SET/ENTER.**
- 2 **Appuyez sur** \ **/** | **pour sélectionner la langue des sous-titres, puis appuyez sur SET/ENTER.**
- 3 **Appuyez sur** \ **/** | **pour sélectionner la langue de la piste sonore, puis appuyez sur SET/ENTER.**
- 4 **Appuyez sur** \ **/** | **pour sélectionner la langue du menu, puis appuyez sur SET/ENTER.**

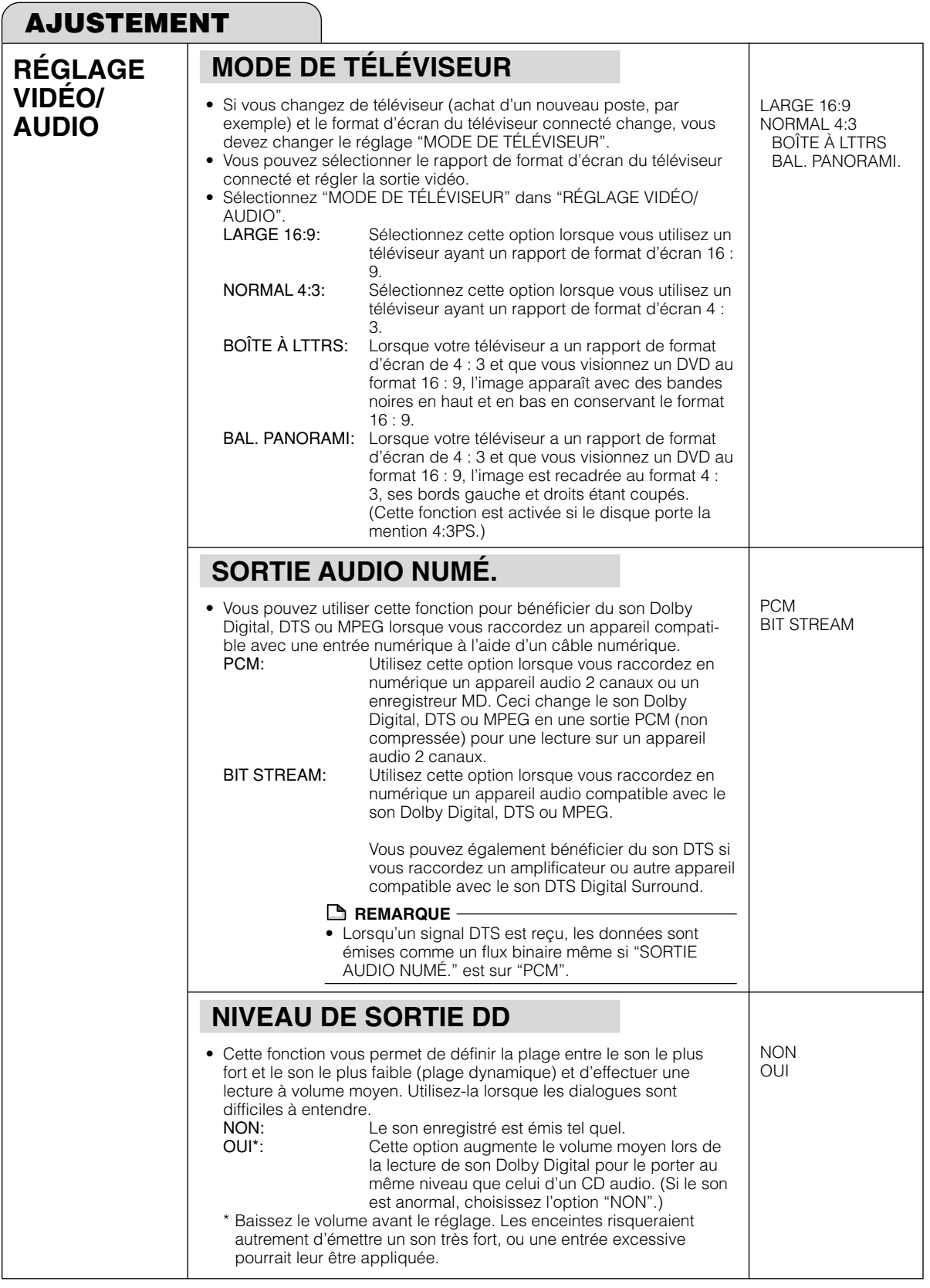

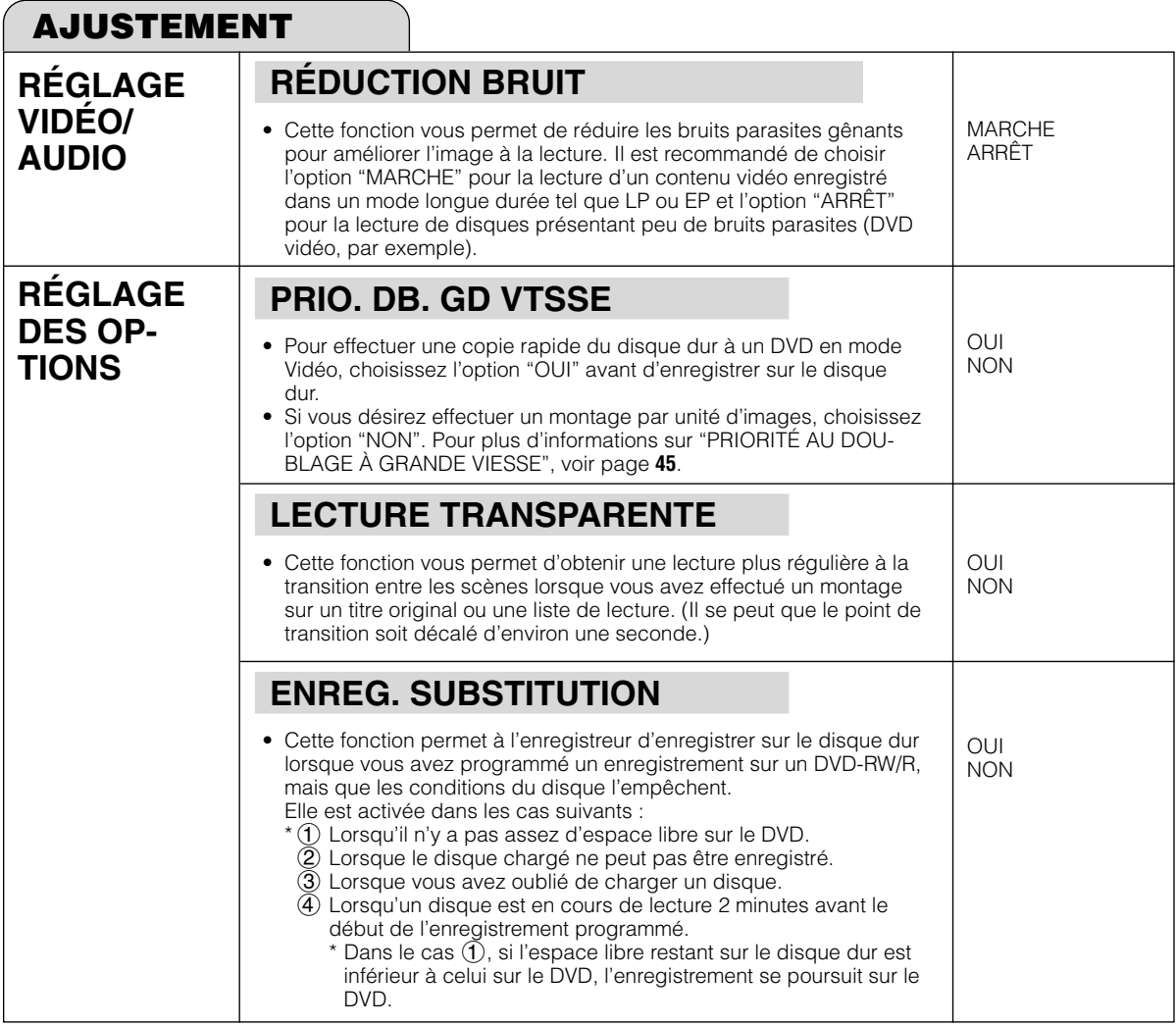

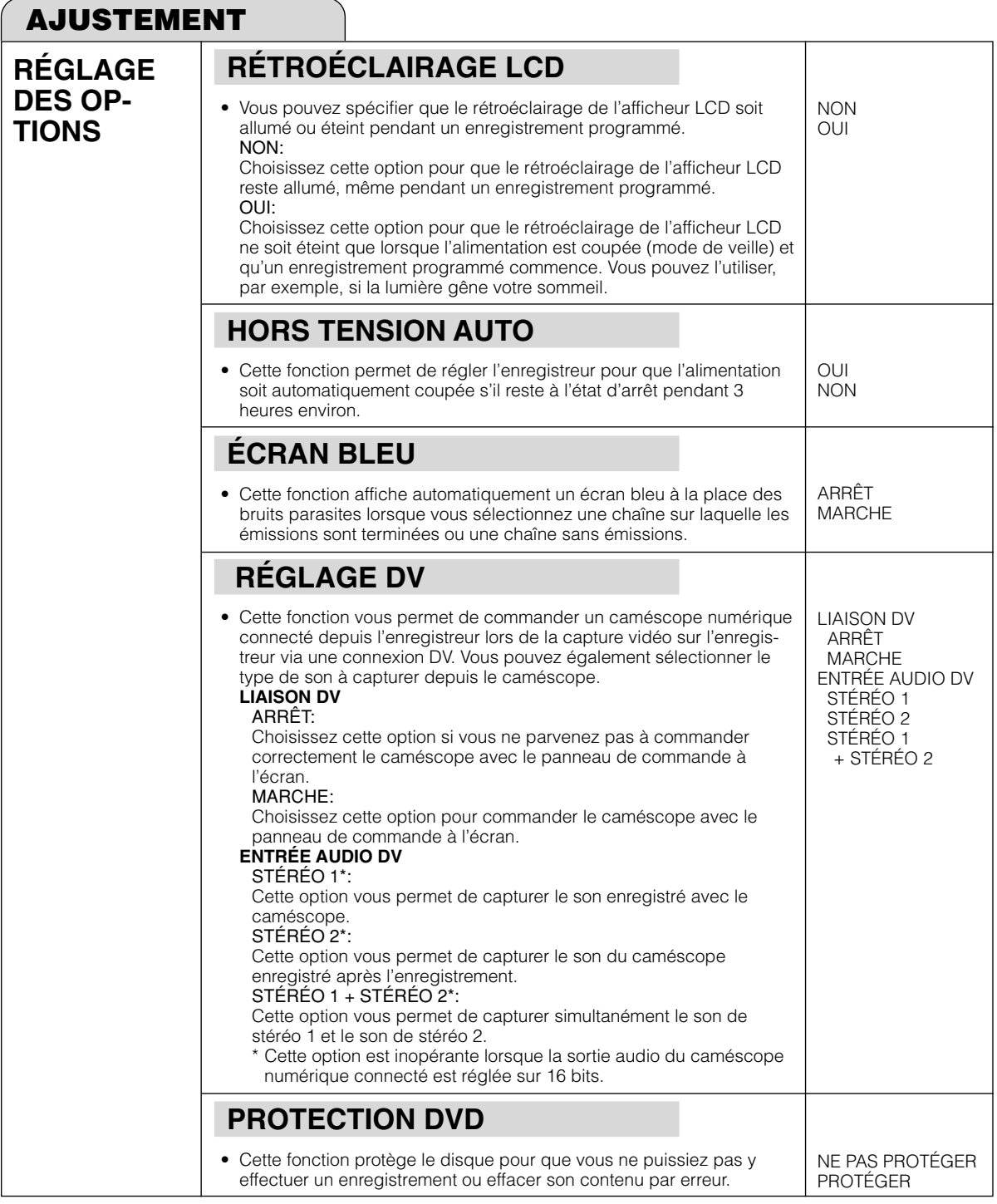

# **Réglage des fonctions**

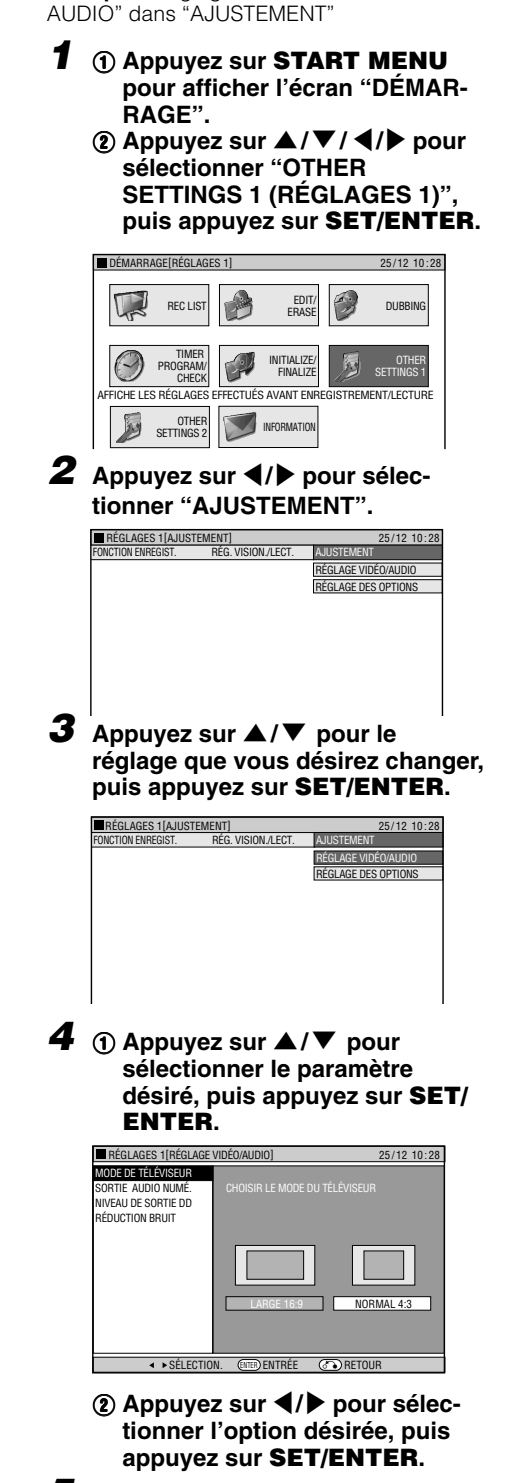

**Opérations de base pour AJUSTEMENT**

- TV CONTROL-

 $\sqrt{2}$  $\bigcirc$ **INPUT** 

CH **OI OPERATE** 

**DI** ikeg

**TOWVIE** 

 $\circ$ 

**SHOWVIEW** 

ORIGINA<br>PLAY LIS<br>OVD MEN

⊙

SLOV

 $\circledcirc$   $\circledcirc$ 

0  $\left( \frac{1}{2} \right)$  $\circledcirc$  $\bigoplus$   $\bigoplus$   $\bigoplus$ 

 $(7)$  $(8)$  $(9)$ 

 $\odot$   $\odot$   $\odot$ 

TIME SHIFT DUBBING PINP INPUT HDD STARTMENU DVD

↑

 $\left( \bigoplus \limits_{\text{EXITER}} \right)$ 

 $-$ 

THE ESTOP/LIVE P

<II F.ADV III> SKIP REPLAY **PREC** SHOP AND MODE SHAPP

 $\neg$ -TV/DVD

**TIMER ON/OFF** 

REC LIST

ndo din<br>Dvd titl

 $\sum_{i=1}^{n}$ 

**Exemple :** Réglage de "RÉGLAGE VIDÉO/

**5 Appuyez sur EXIT pour quitter.**

# **Fonctions sous OTHER SETTINGS 2 (RÉGLAGES 2)**

Cette section explique divers réglages relatifs à l'entrée/sortie du signal vidéo/audio, à la mémorisation des canaux de télévision et à l'horloge.

• Pour plus d'informations sur chaque réglage, voir les pages correspondantes.

**RÉGLAGE DU MODE → page 92 ACCORD MANUEL**  $\rightarrow$  **page 94 TRI CANAUX**  $\rightarrow$  **page 94 RÉGLAGE DE L'HORLOGE → page 94** 

# **RÉGLAGE DU MODE**

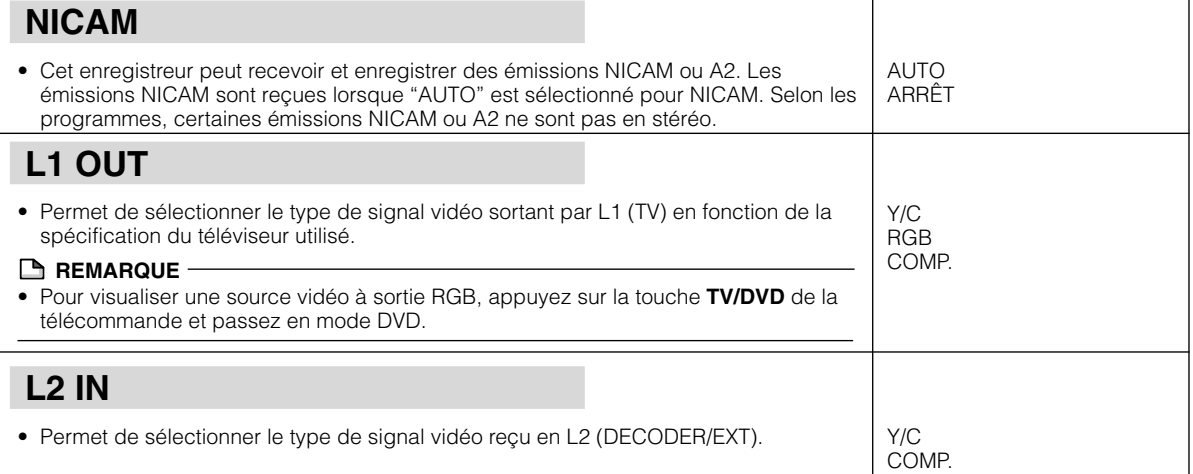

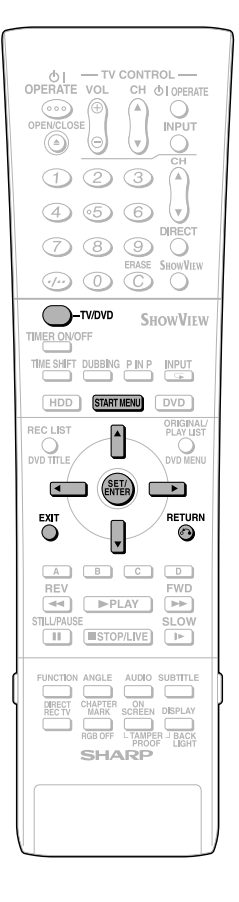

# **Opérations de base pour RÉGLAGE DU MODE**

**Exemple:** Sélection d'une option pour "NICAM" dans "RÉGLAGE DU MODE".

- **1 Appuyez sur START MENU pour afficher l'écran "DÉMARRAGE".**
- **2** Appuyez sur ▲/▼/◀/▶ pour **sélectionner "OTHER SETTINGS 2 (RÉGLAGES 2)", puis appuyez sur SET/ENTER.**
- **3** Appuyez sur ▲/▼ pour sélec**tionner "RÉGLAGE DU MODE", puis appuyez sur SET/ENTER pour valider.**
	- Le menu MODE s'affiche avec NICAM sélectionné.

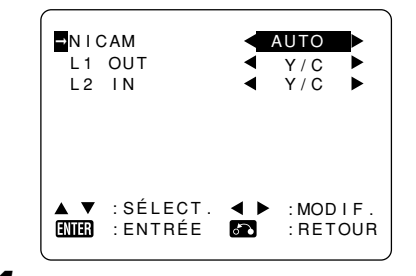

- **4** Appuyez sur ◀/▶ pour sélection**ner "ARRÊT".**
- **5 Appuyez sur SET/ENTER pour valider et revenir à l'écran de menu.**
- **6 Appuyez sur START MENU ou EXIT pour revenir à l'écran normal.**

### **Le son NICAM/A2**

Cet enregistreur peut recevoir et enregistrer des émissions NICAM ou A2. Les émissions NICAM sont reçues lorsque "AUTO" est sélectionné pour NICAM. Selon les programmes, certaines émissions NICAM ou A2 ne sont pas en stéréo.

#### **Émission NICAM**

La sortie de contrôle indiquée dans le tableau est le mode de sortie audio. Le contenu de l'enregistrement du son n'est pas le même pour le mode VR et le mode Vidéo. Pour plus d'informations, voir les tableaux ci-dessous.

#### **Enregistrement du son**

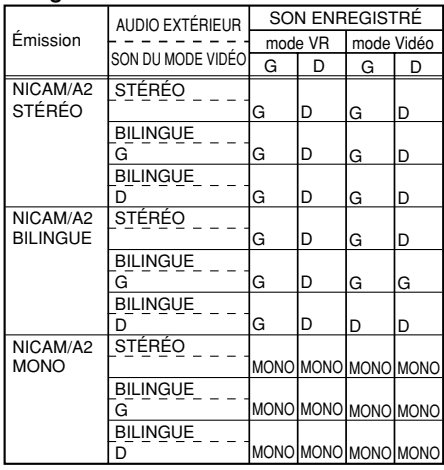

· Lors d'un enregistrement PCM de son bilingue, seul le son sélectionné en "SON DU MODE VIDÉO" est enregistré.

- Lors d'un enregistrement audio en format PCM avec "FINE" ou "MN32" comme mode d'enregistrement, le son est enregistré dans le même format que celui sur le DVD/RW/R en mode vidéo.
- · Lors de la lecture d'un disque enregistré en son mono, le son est lu en mono bien que "STÉRÉO" soit affiché à l'écran.

#### **Sélection du son**

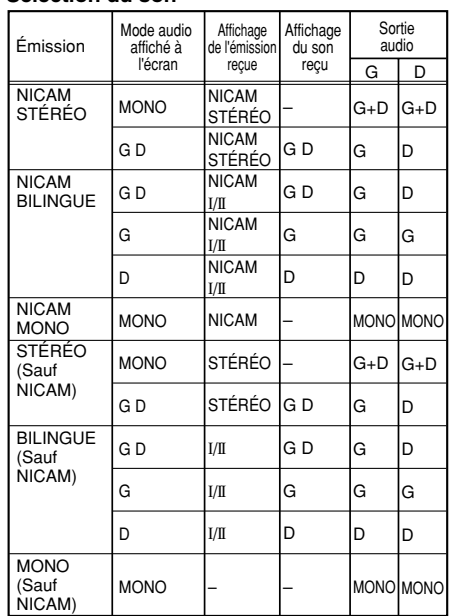

\* Le mode audio est sélectionné avec la touche **AUDIO**  de la télécommande.

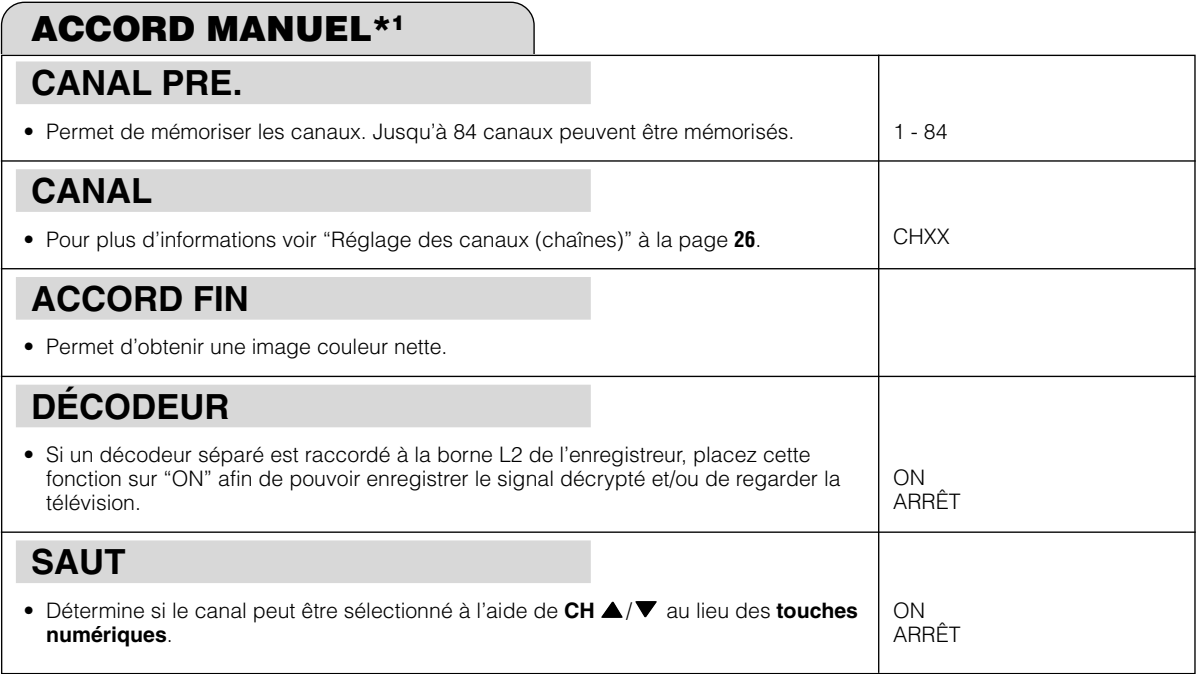

\*1 Pour plus d'informations, voir page **26**.

# **DÉPLACER** • Lors du réglage automatique des canaux, l'enregistreur les trie dans un ordre standard en utilisant des informations internes. La fonction "DÉPLACER" vous permet de changer l'ordre des canaux. **ANNULER** • Permet de supprimer un canal dans la mémoire de l'enregistreur. **NOM** • Lorsque l'enregistreur règle automatiquement les canaux captés, il leur attribue un nom en utilisant les informations VPS/PDC. La fonction "NOM" vous permet de changer le nom des canaux. **TRI CANAUX\*2** \*2 Pour plus d'informations, voir pages **26**, **27**.

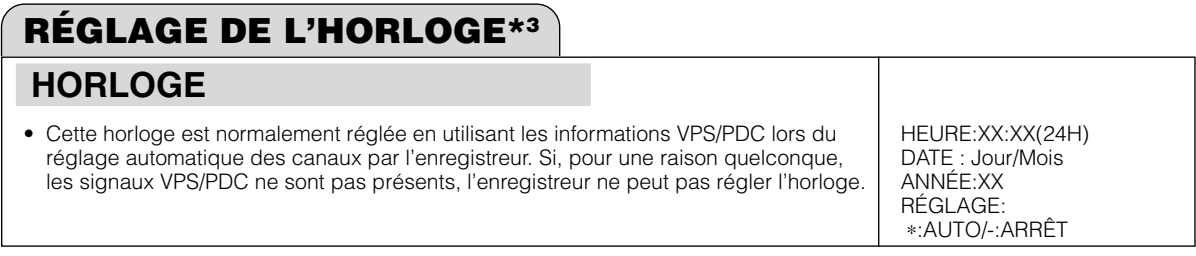

\*3 Pour plus d'informations, voir page **25**.

# **Initialisation**

Avant d'enregistrer sur un DVD-RW, initialisez-le en mode VR ou mode Vidéo.

Vous pouvez également initialiser le disque dur. N'initialisez le disque dur qu'après avoir copié les enregistrements importants sur des disques DVD-RW/R.

# **INITIALISER**

#### **DVD: INIT. MODE VR** • Avant d'enregistrer sur un disque DVD-RW en mode VR, initialisez-le en mode VR. (Lors de l'initialisation, tout le contenu enregistré sur le disque est effacé. Avant l'initialisation, vérifiez donc le contenu du disque afin de ne pas effacer des enregistrements que vous désirez conserver.) • Vous ne pouvez pas initialiser un disque si "PROTECTION DVD" est sur "PROTÉGER". (Page **90**) **DVD: INIT. MODE VIDÉO** • Avant d'enregistrer sur un disque DVD-RW en mode Vidéo, initialisezle en mode Vidéo. (Lors de l'initialisation, tout le contenu enregistré sur le disque est effacé. Avant l'initialisation, vérifiez donc le contenu du disque afin de ne pas effacer des enregistrements que vous désirez conserver.) • L'effacement n'est pas possible avec un disque DVD-R. **INITIALISATION AUTO** • Cette fonction exécute automatiquement l'initialisation de tout disque DVD-RW inutilisé chargé dans l'enregistreur. Vous pouvez initialiser en mode VR ou en mode Vidéo. **INITIALISATION HDD** • Initialisez le disque dur si un message d'erreur de disque dur s'affiche ou si vous désirez ramener le disque dur à l'état où il se trouvait lors de l'achat de l'enregistreur. Tout le contenu vidéo enregistré sera alors effacé. (Si vous utilisez la fonction "EFF. TS LES TITRES" pour effacer les titres, les titres protégés ne sont pas effacés. Si vous utilisez la fonction d'initialisation, tous les titres sont effacés.) Copiez les enregistrements importants sur des disques DVD-RW/R avant d'initialiser le disque dur. **INITIALISER**  $\bigcap$ NON OUI NON VR VIDÉO  $O<sub>U</sub>$ NON

#### **FINALISER LE DVD**  $\bullet$  Utilisez cette fonction lorsque vous désirez lire un disque de mode VR  $\circ$  OUI ou de mode Vidéo sur un autre enregistreur capable de lecture. Après avoir finalisé un enregistrement sur un disque DVD-R, vous ne pourrez plus enregistrer sur ce disque. • La finalisation peut demander de quelques minutes à une heure. Pendant la finalisation, toutes les opérations sont désactivées (y compris la mise hors tension et le retrait du disque). • Ne débranchez pas le cordon d'alimentation pendant la finalisation. Ceci pourrait rendre le disque inutilisable. **ANNUL. FINALISA. DVD** • Cette fonction permet d'annuler la finalisation d'un disque DVD-RW pour pouvoir à nouveau enregistrer dessus. **FINALISER** NON OUI NON **FINALISER**

# **Finalisation**

La finalisation permet qu'un disque DVD-RW/R enregistré puisse être lu sur d'autres enregistreurs.

# **Réglage des fonctions**

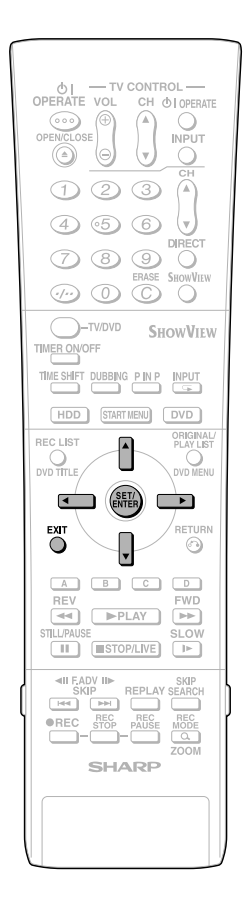

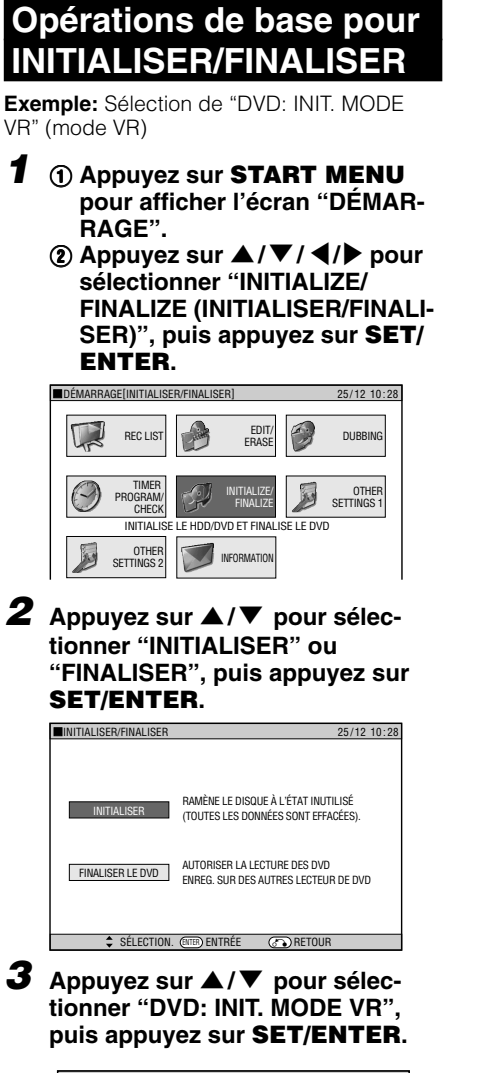

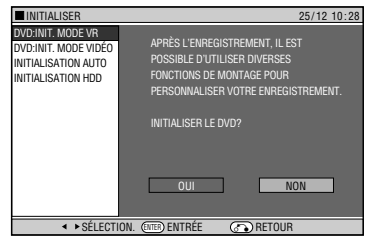

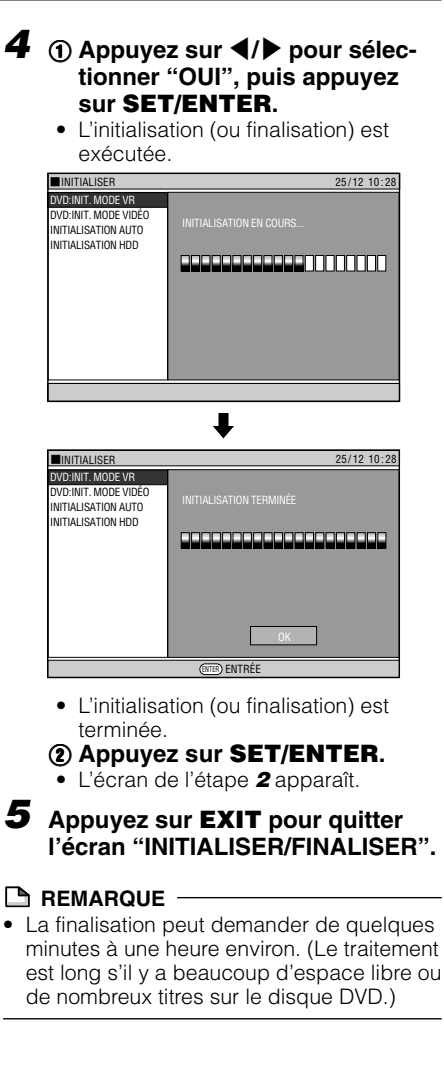

# **Dépannage**

Les problèmes suivants ne sont pas toujours le signe d'une anomalie ou d'un dysfonctionnement de l'enregistreur. Effectuez les vérifications indiquées avant d'appeler le service après-vente.

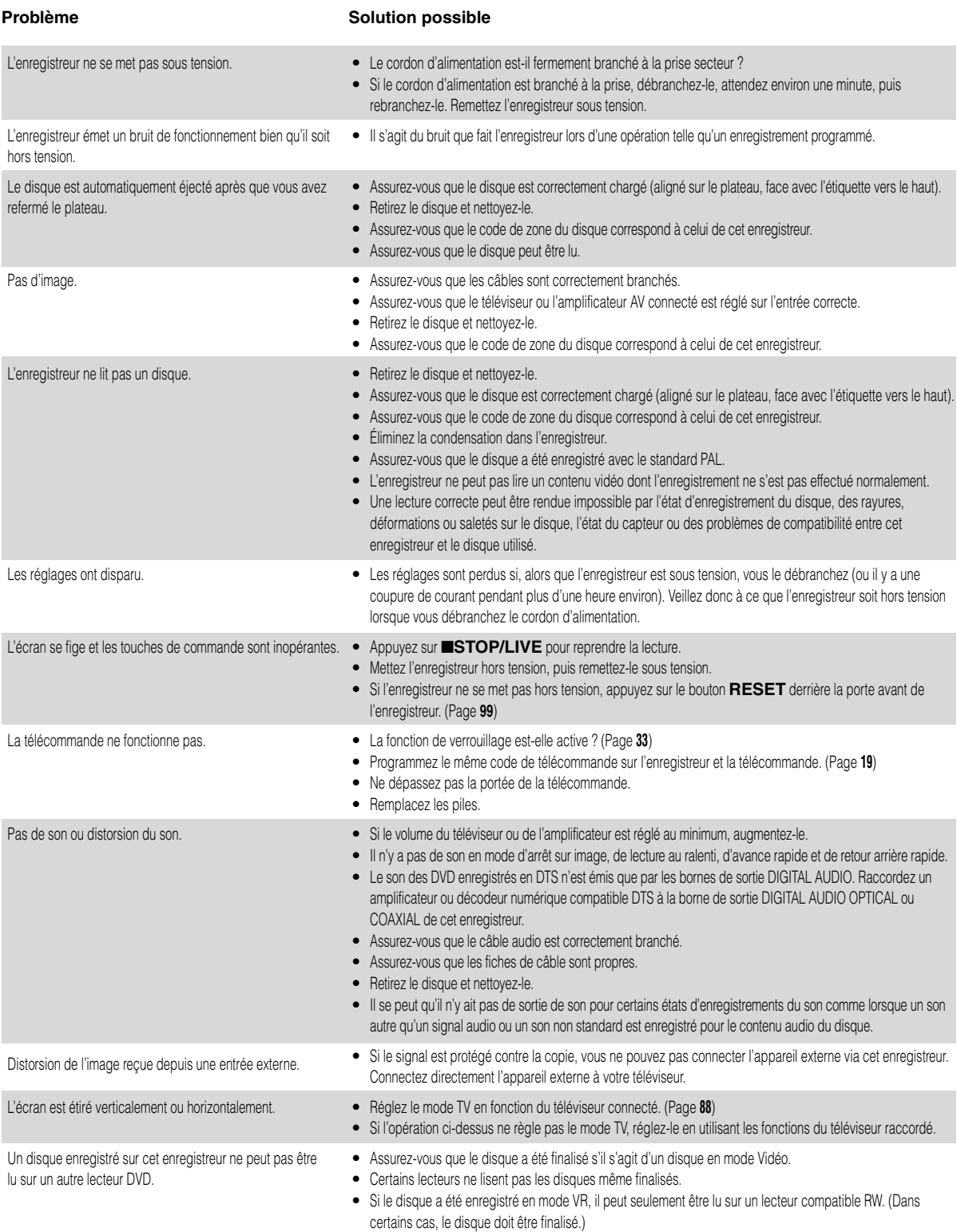

# **Dépannage**

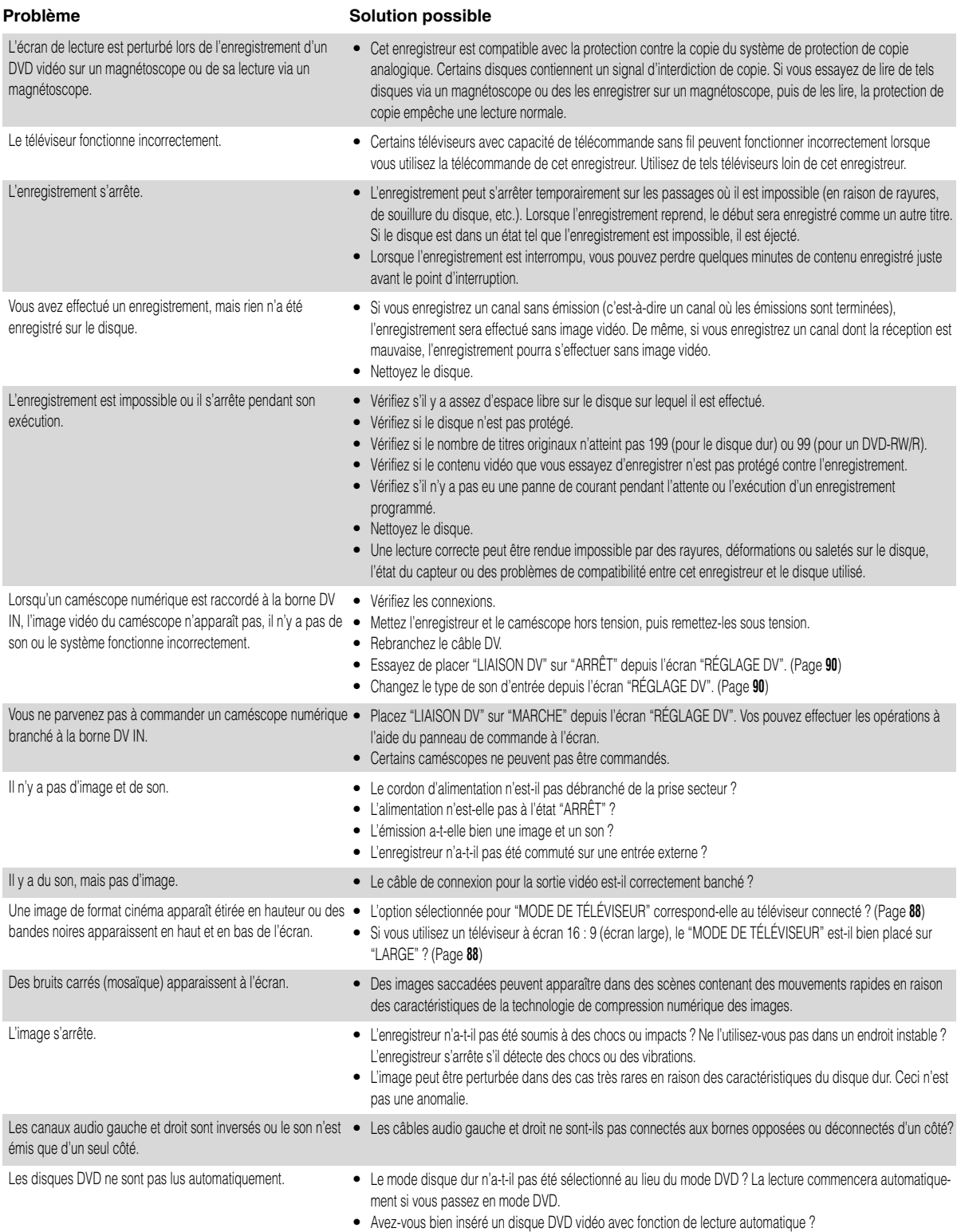

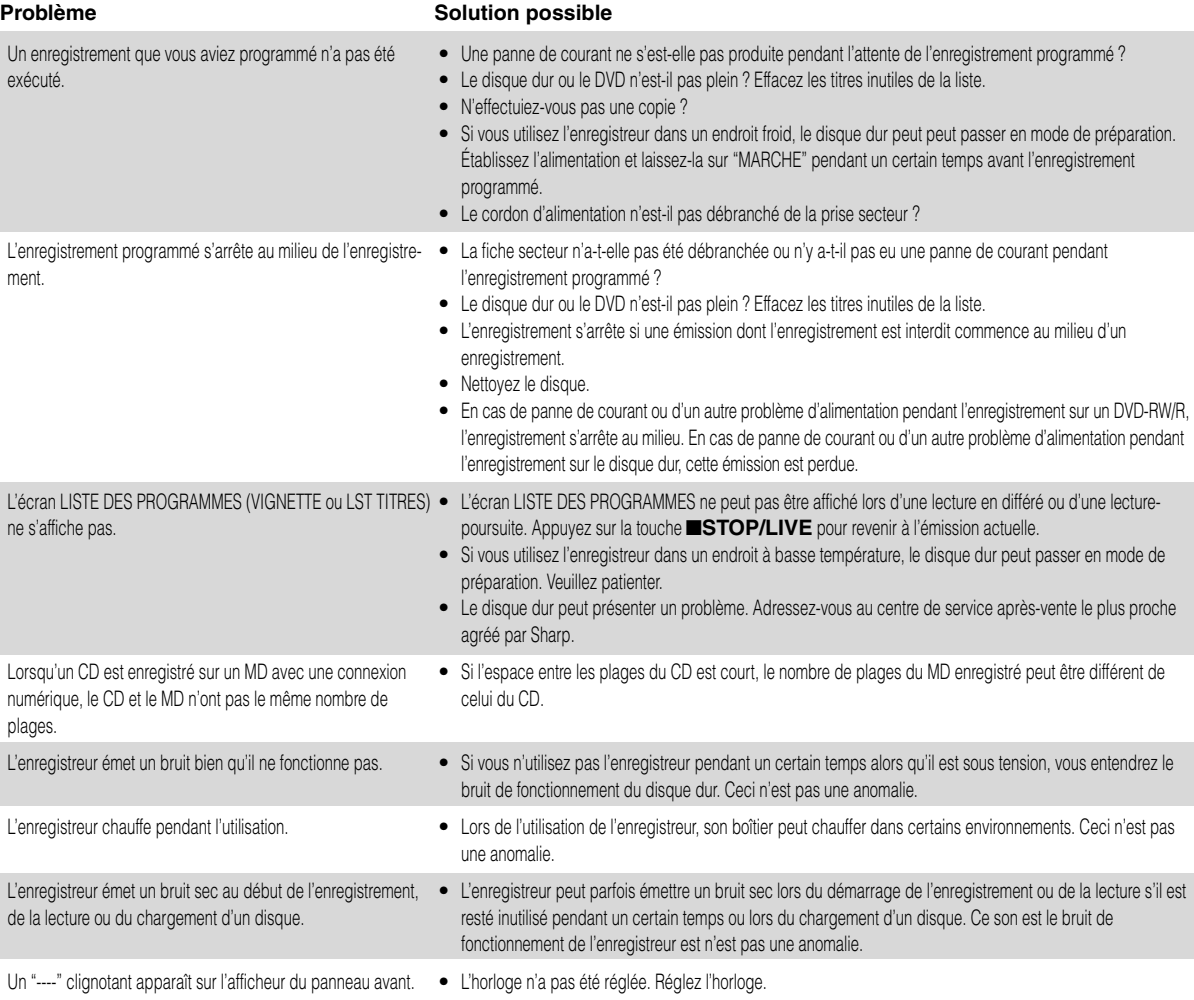

#### **REMARQUE**

- Si cet enregistreur est soumis à de fortes interférences de bruits parasites extérieurs tels qu'électricité statique excessive, tension d'alimentation anormale provoquée par la foudre pendant son utilisation ou fausse commande, des erreurs telles que refus d'accepter une commande peuvent se produire.
- Si l'enregistreur ne fonctionne pas correctement, même après que vous l'avez mis hors tension, puis remis sous tension, appuyez sur le bouton **RESET** avec un cure-dent ou une fine tige (non métallique).
- Lorsque vous appuyez sur le bouton **RESET**, l'horloge, les canaux, les programmations d'enregistrement et les autres données en mémoire sont également réinitialisés et vous devrez les mémoriser à nouveau.
- Si le problème persiste après que vous avez appuyé sur le bouton **RESET**, débranchez le cordon d'alimentation et rebranchez-le. Si cela ne résout pas le problème, adressez-vous au centre de service après-vente le plus proche agréé par Sharp. Bouton RESET

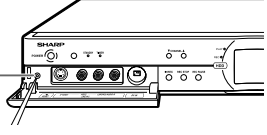

# **Messages d'erreur à l'écran**

# **Messages relatifs aux disques DVD et au disque dur**

• Les messages suivants apparaissent sur l'écran de téléviseur si le disque que vous essayez de lire n'est pas approprié ou si le fonctionnement est incorrect.

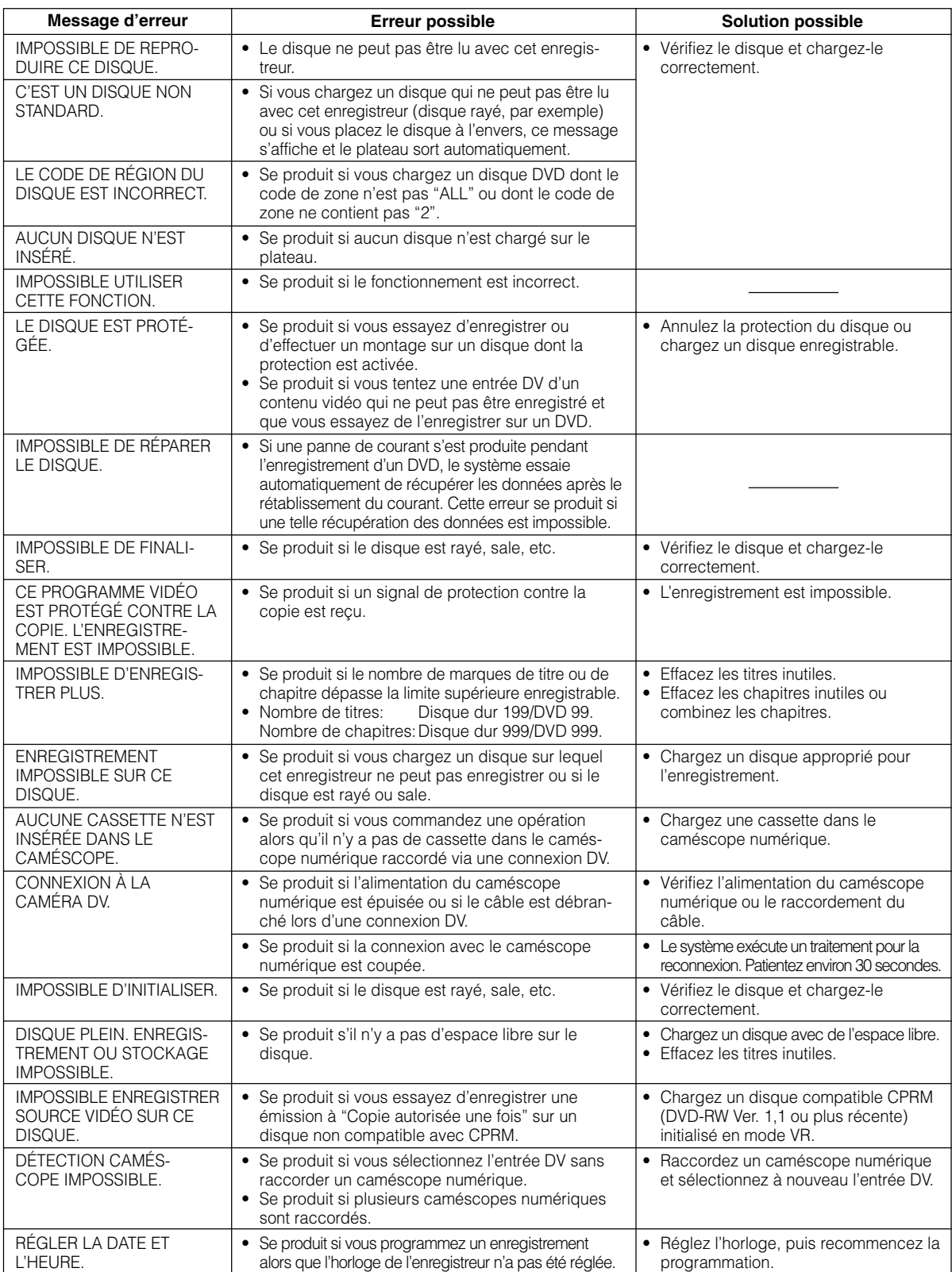

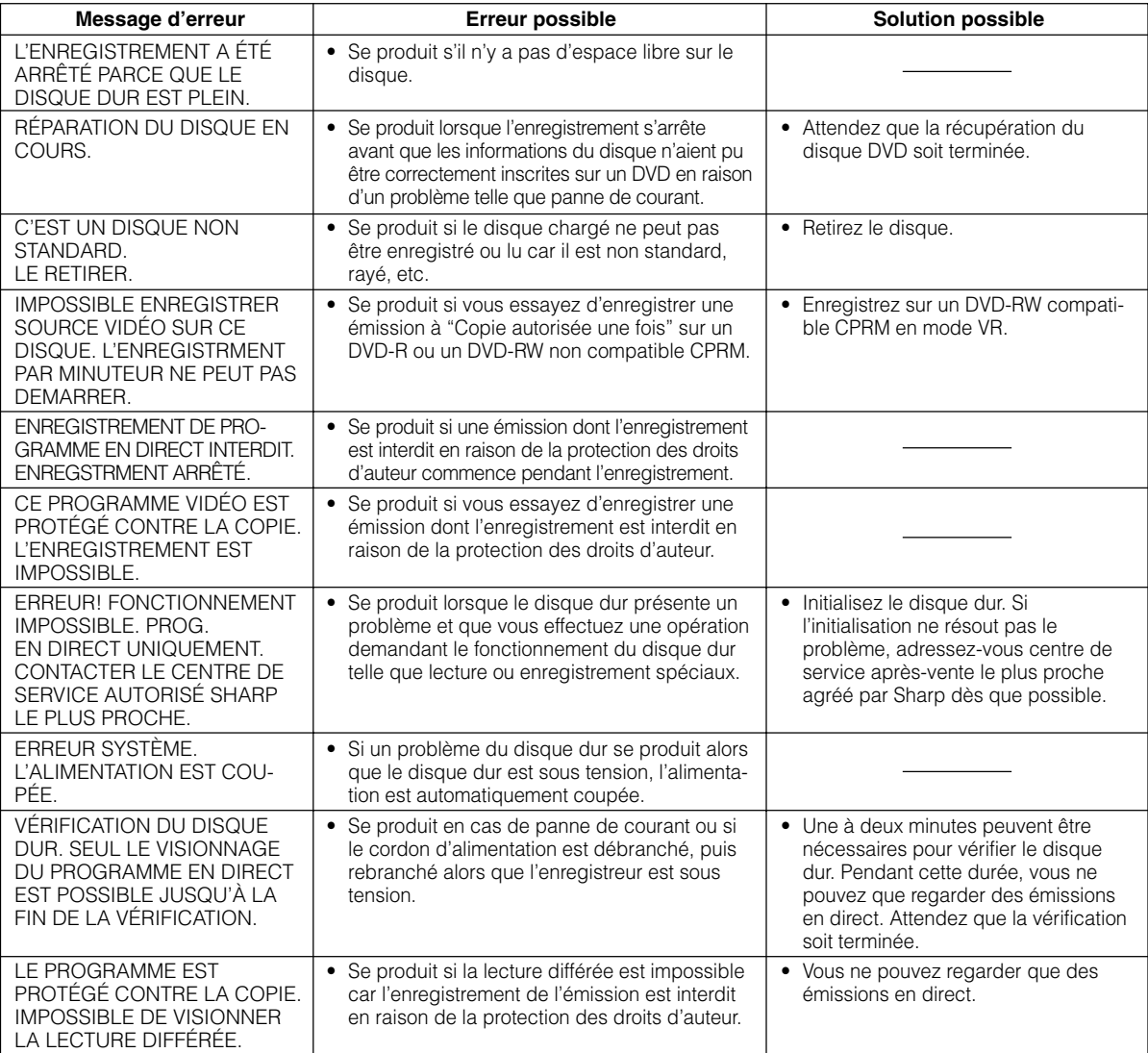

# **Messages pendant une lecture spéciale**

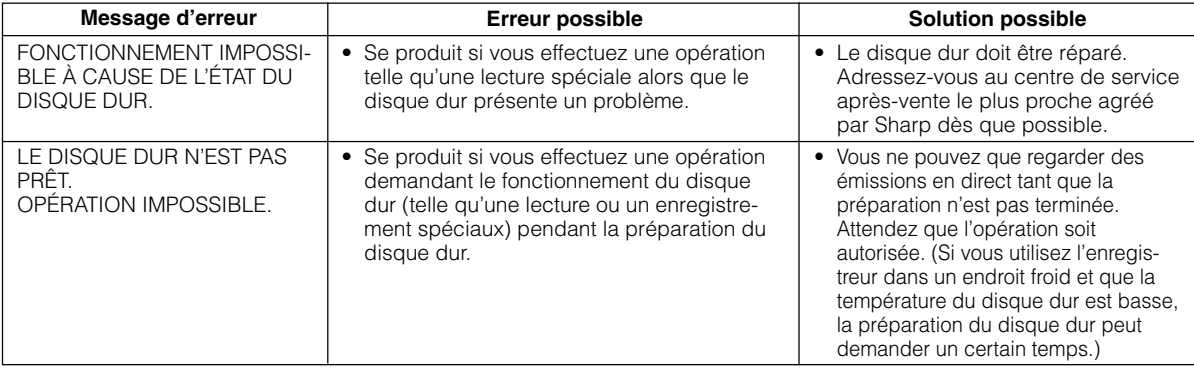

# **Messages pendant la copie**

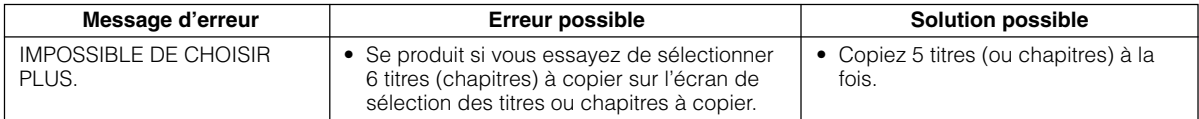

# **Messages pendant la copie**

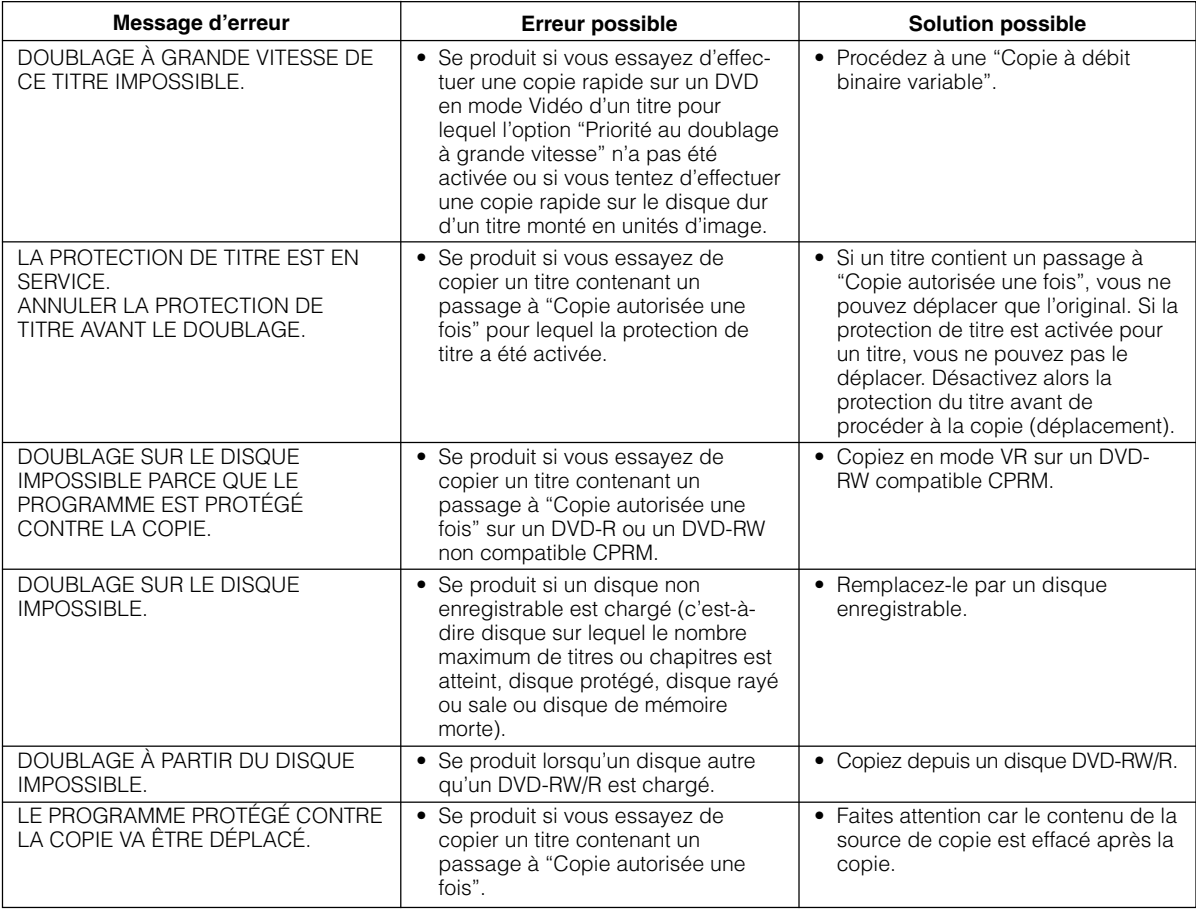

# **Messages pendant le montage**

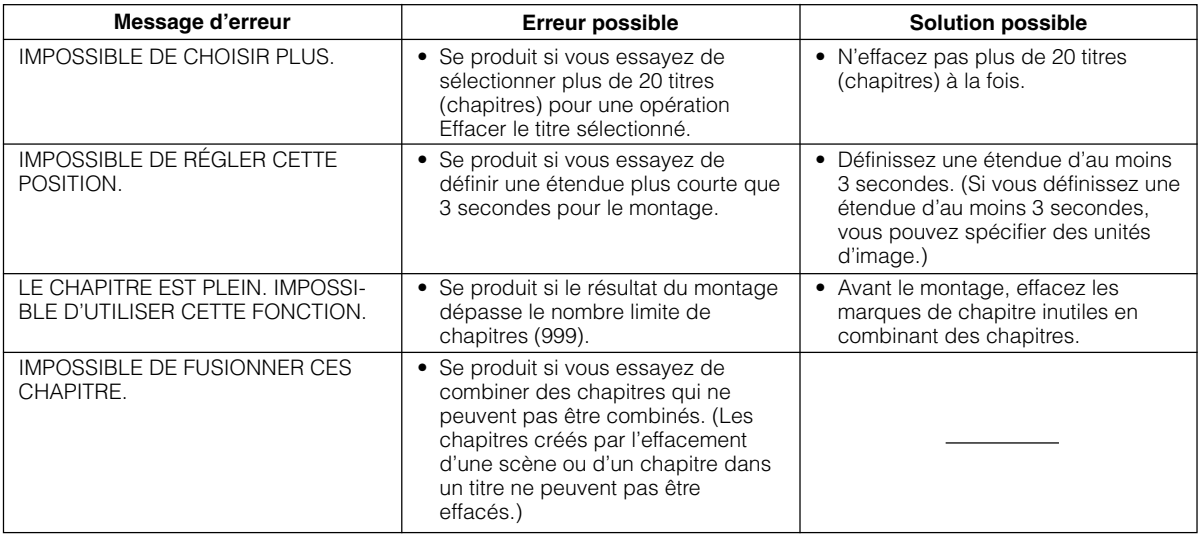

# **Glossaire**

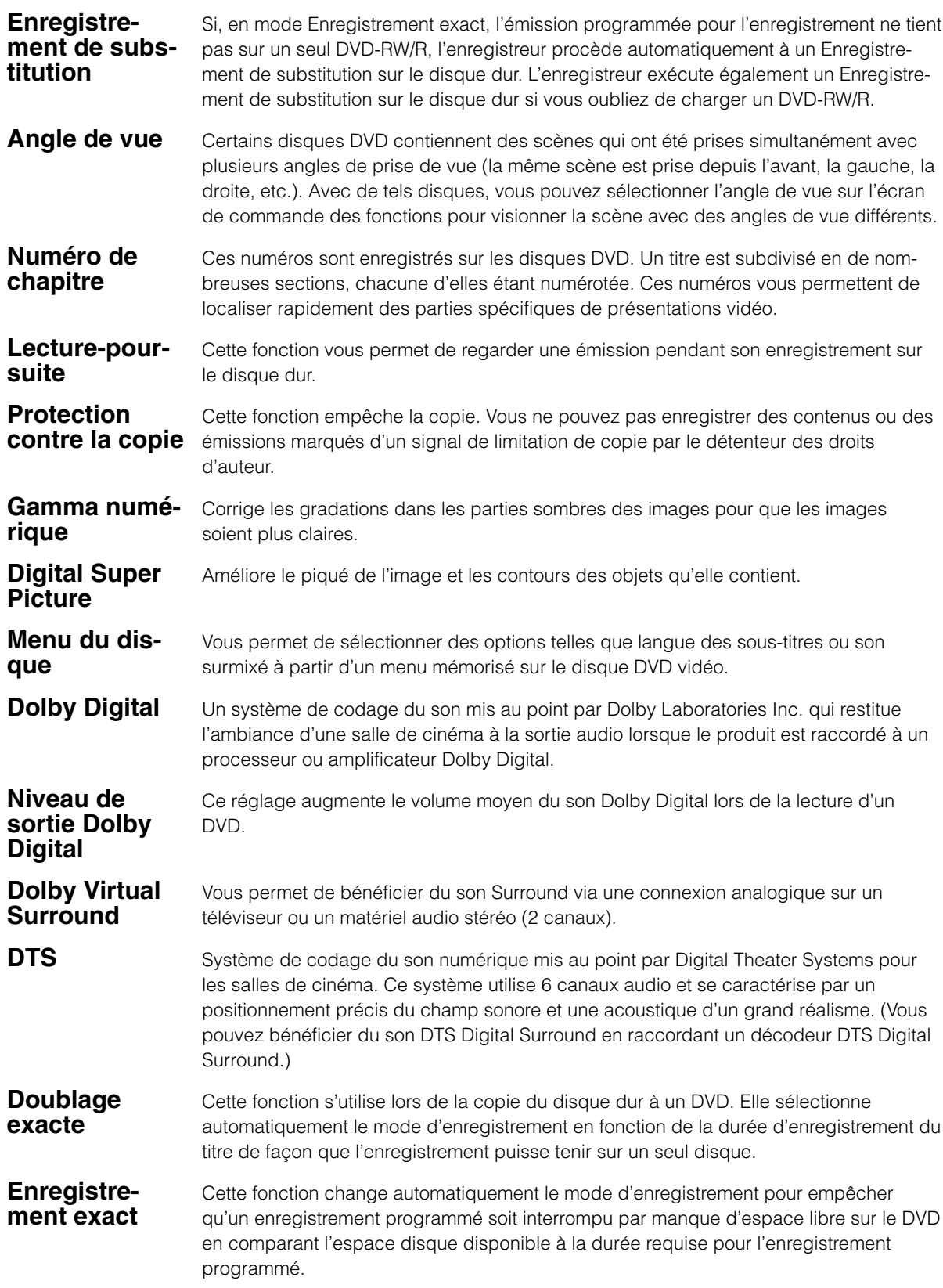

# **Glossaire**

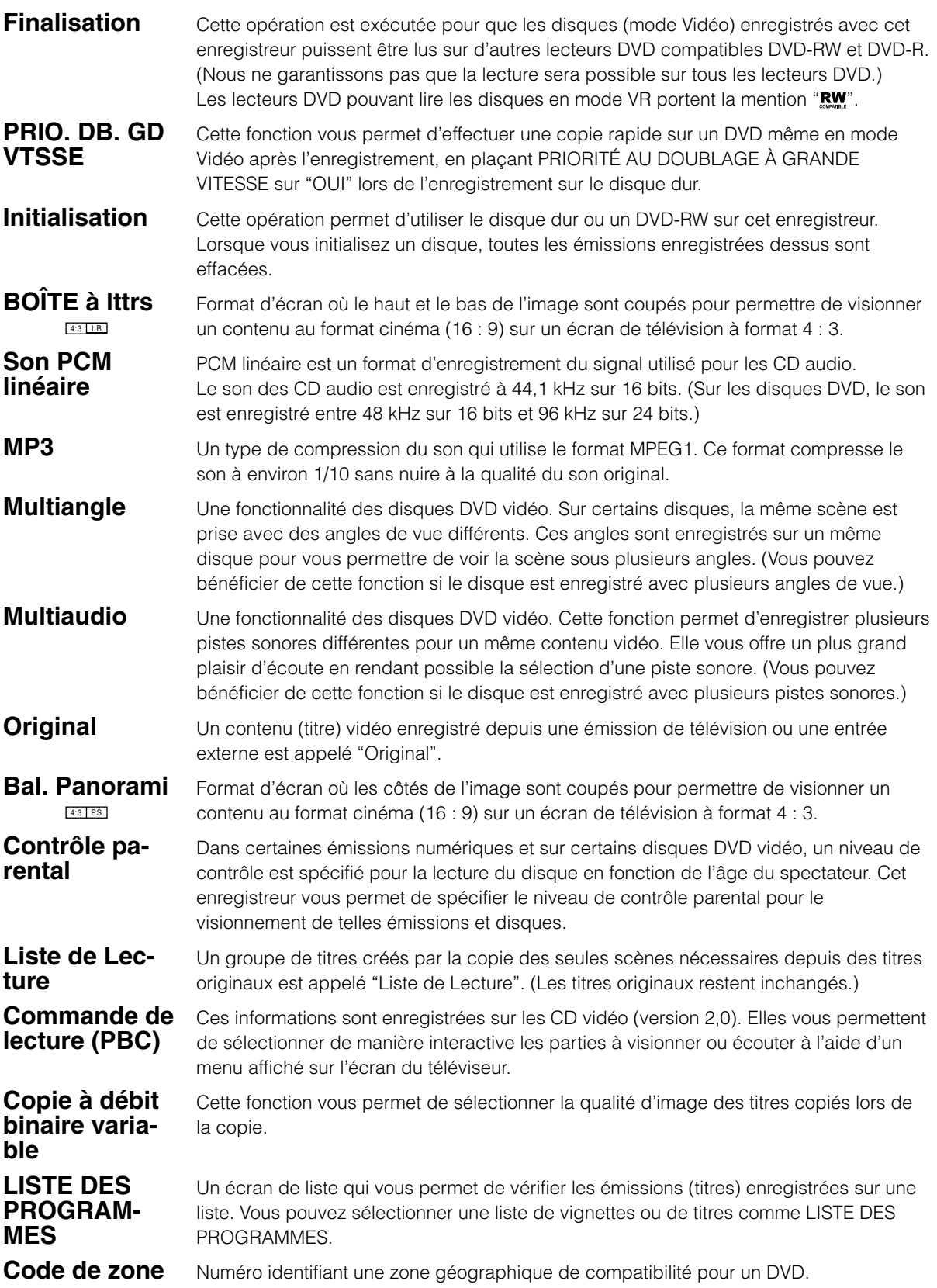

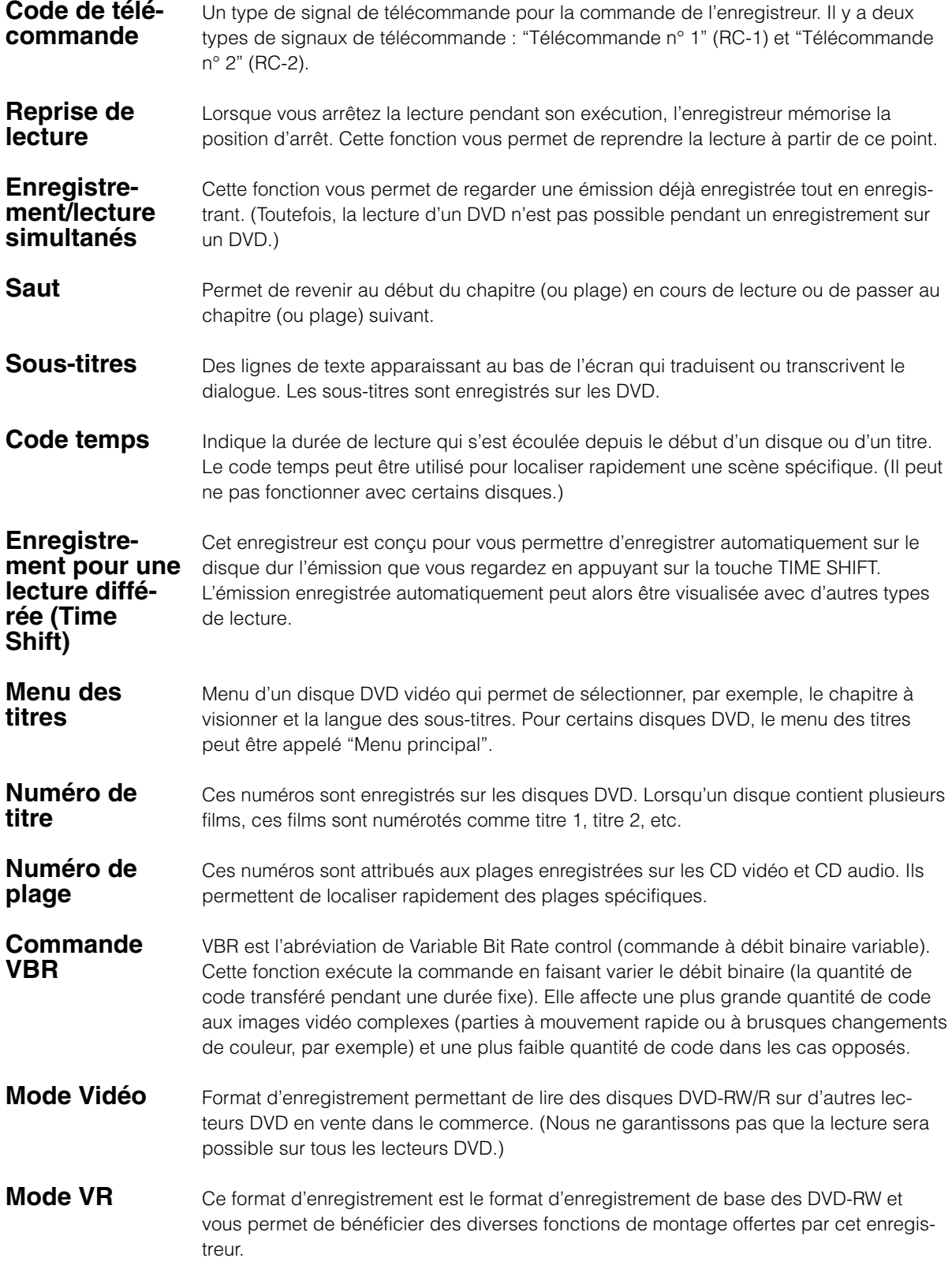

# **Caractéristiques**

#### **Généralités**

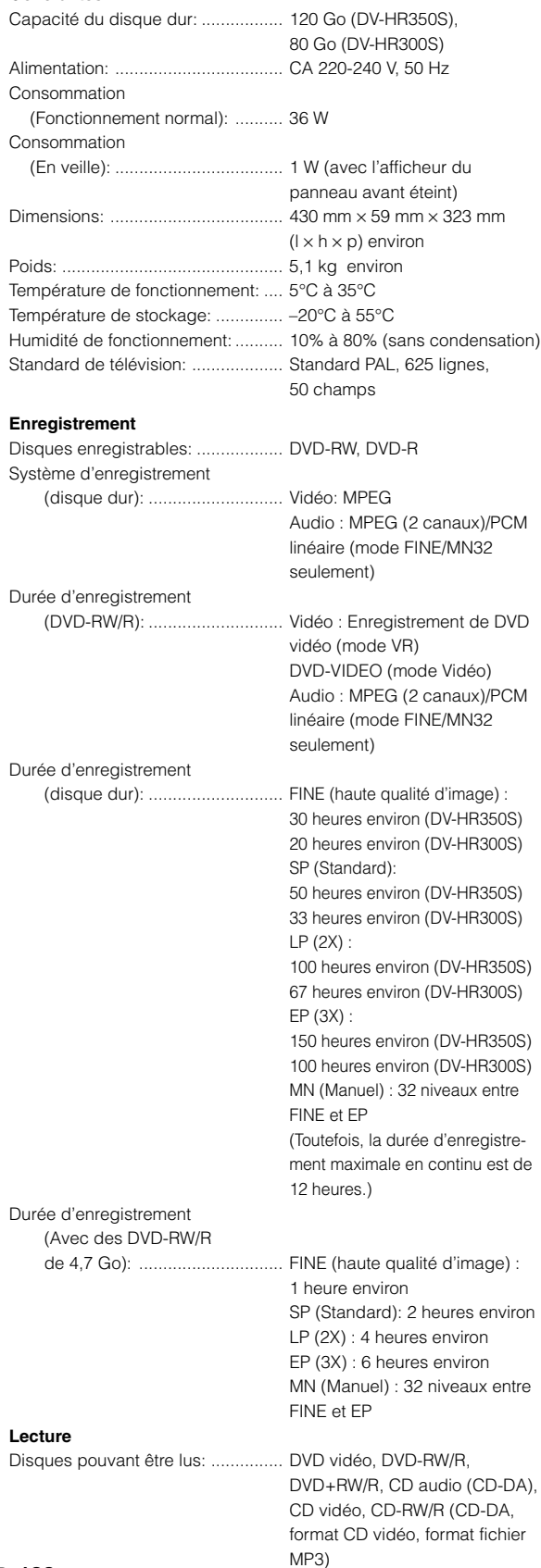

#### **Tuner**

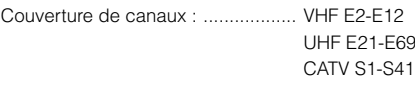

#### **Minuteur**

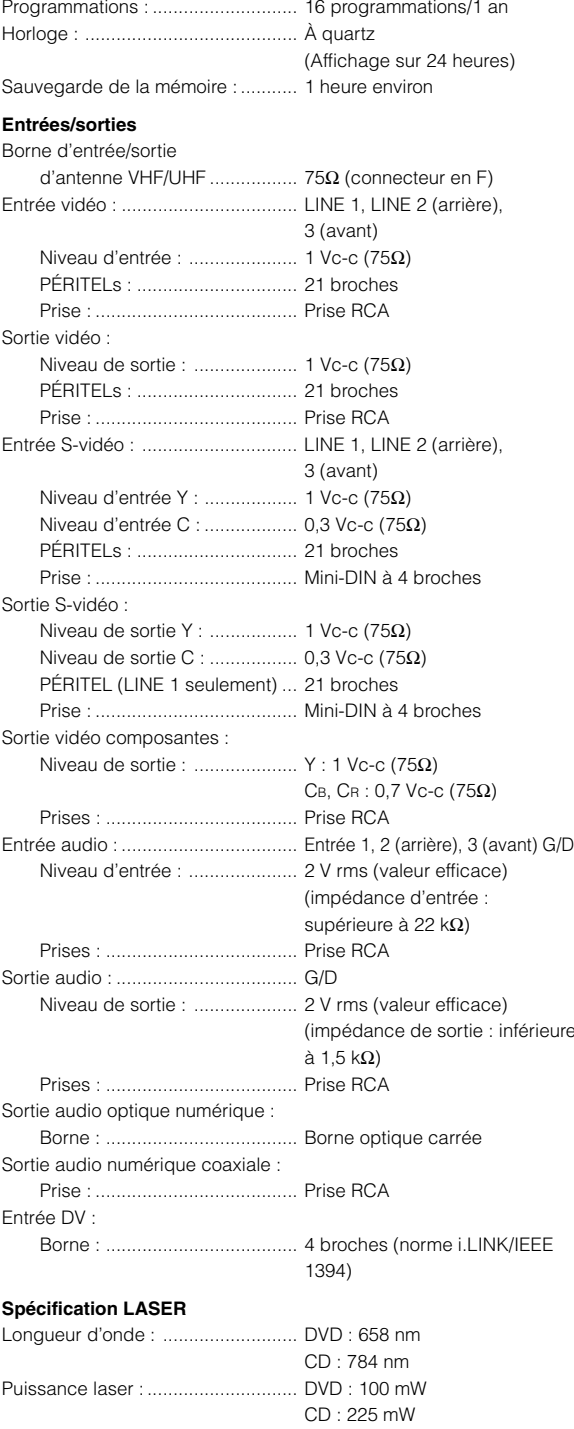

Les caractéristiques sont susceptibles d'être modifiées sans prévis.
## **SHARP**

## **SHARP CORPORATION**

Imprimé en Malaisie Gedrukt in Maleisië TINS-B100WJZZ 04P01-MSK

Imprimé sur 100% de papier recyclé. Gedrukt op 100% kringlooppapier.